# Netfinity 5000 11 11 **Netfinity 5000**

ハードウェア情報

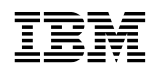

IBM Netfinity 5000

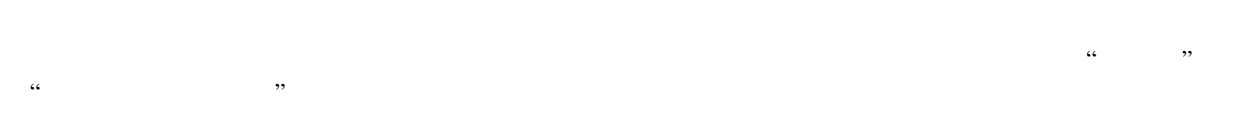

### **2 (1999 1 )**

 $\rm{IBM}$  $IBM$  ibm  $IBM$ 

33L3882 Netfinity 5000 Server Hardware Information and Procedures

### 1 1999.4

Copyright International Business Machines Corporation 1998, 1999. All rights reserved.

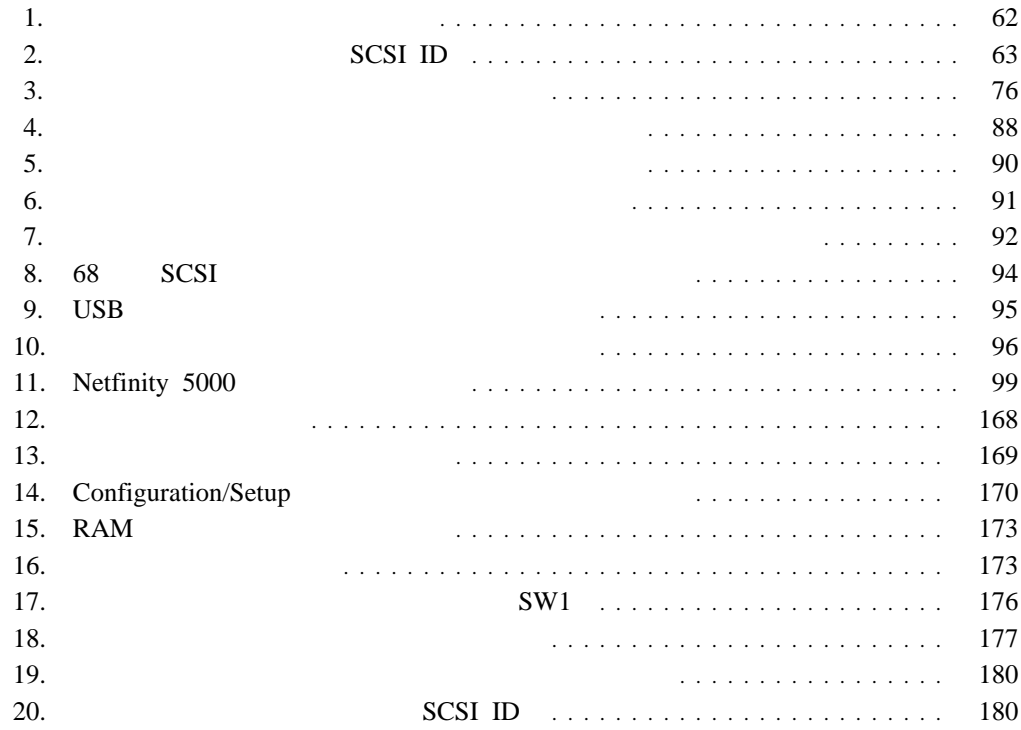

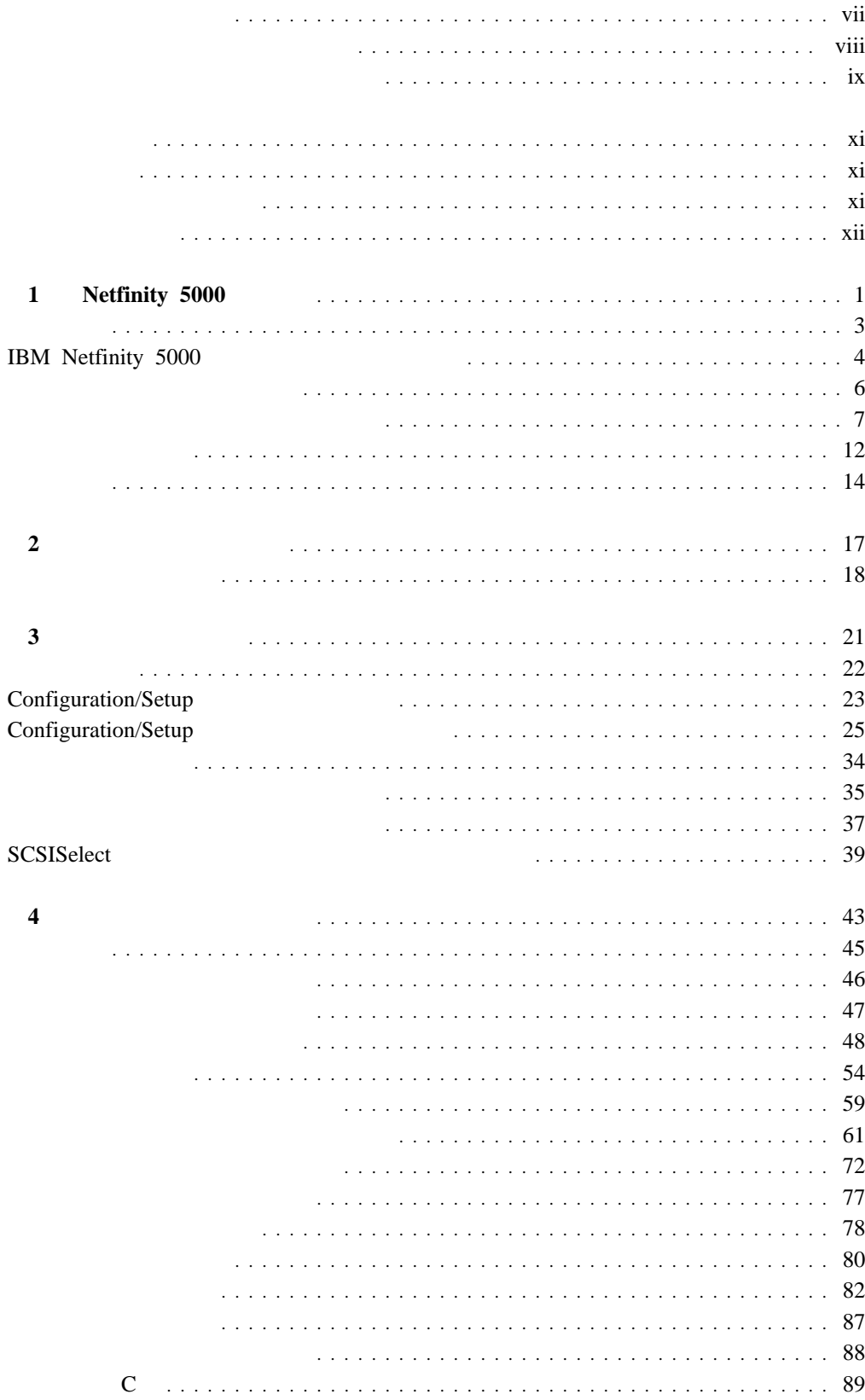

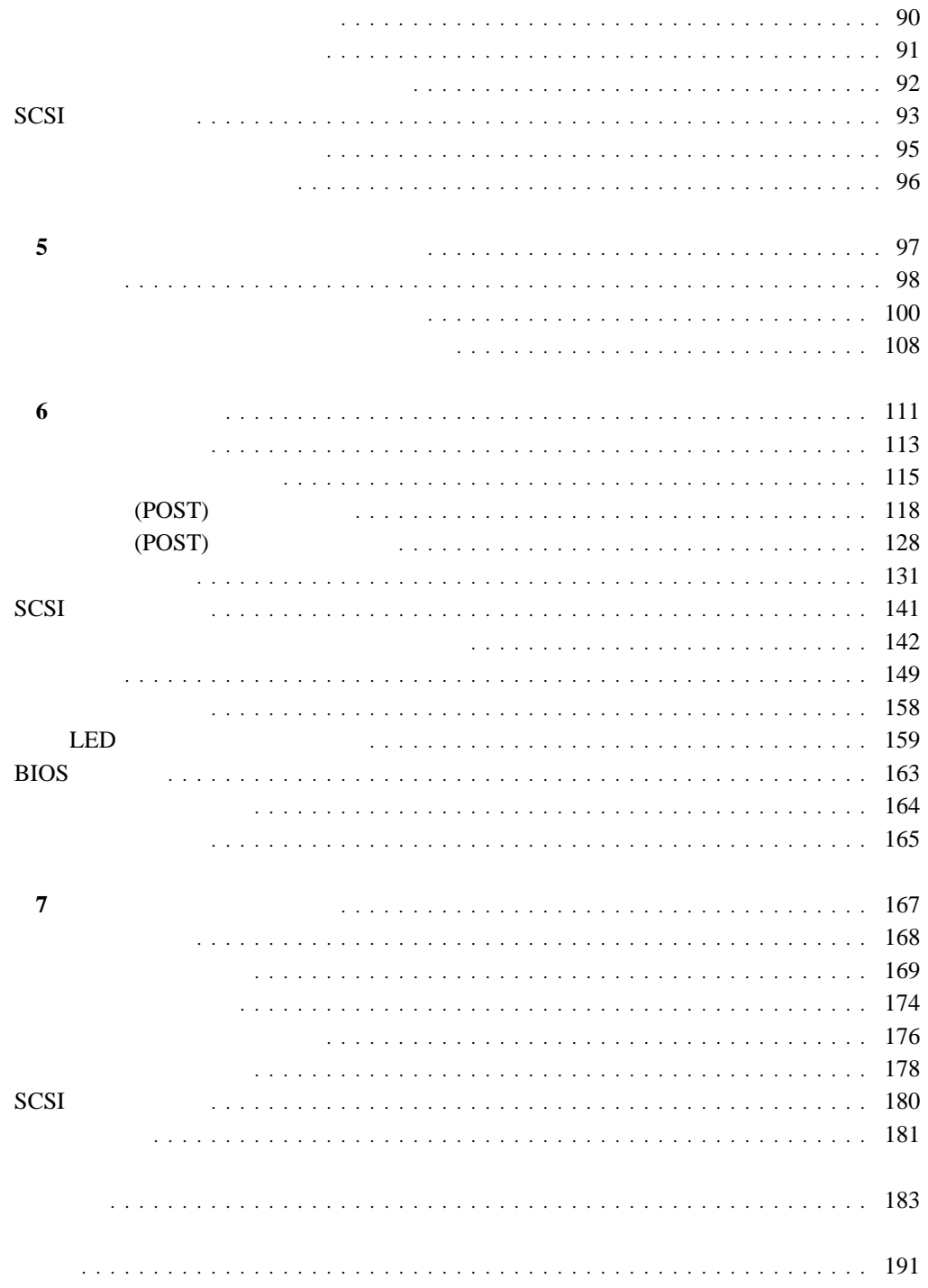

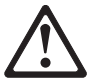

# A 危険

 $\mathbf{1}$ 

感電を防止するため、雷の発生時には、いかなるケーブルの 取り付けまたは取り外しも行わないでください。また導入、 保守、再構成などの作業も行わないでください。

感電を防止するため:

- 電源コードは正しく接地および配線が行われている 電源に接続してください。
- 本製品が接続されるすべての装置もまた正しく配線 された電源に接続されている必要があります。

できれば、信号ケーブルに取り付けまたは取り外しのとき は片方の手のみで行うようにしてください。これにより、 電位差がある二つの表面に触ることによる感電を防ぐことが できます。

電源コード、電話ケーブル、通信ケーブルからの電流は身体に 危険を及ぼします。設置、移動、または製品のカバーを開けたり 装置を接続したりするときには、以下のようにケーブルの接続、 取り外しを行ってください。

### 接続するには

- 1. すべての電源を切る
- 2. まず、装置にすべての
- ケーブルを接続する。
- 3. 次に、通信ケーブルを
- コネクターに接続する
- 電源コードを接続する

### 取り外すには 1. すべての電源を切る

- 2. まず、電源コンセントから
- 電源コードを取り外す 3. 次に、通信ケーブルを
- コネクターから取り外す。 4. その後、電源コンセントに 4. その後、装置からすべての ケーブルを取り外す
- 5. 装置の電源を入れる。

# △ 注意

2

本製品には、システム・ボード上にリチウム電池が使用さ れています。電池の交換方法や取り扱いを誤ると、発熱、 発火、破裂のおそれがあります。 電池の交換には、IBM部品番号33F8354の電池またはメーカー 推奨の同等の電池を使用してください。 交換用電池の購入については、お買い求めの販売店または 弊社の営業担当までお問い合わせください。 電池は幼児の手の届かない所に置いてください。 万一、幼児が電池を飲み込んだときは、直ちに医師に相談 してください。 以下の行為は絶対にしないでください。 ー水にぬらすこと ー100度C 以上の過熱や焼却 ー分解や充電 ーショート 電池を廃棄する場合、および保存する場合にはテープなど で絶縁してください。他の金属や電池と混ざると発火、 破裂の原因となります。電池は地方自治体の条例、または 規則に従って廃棄してください。ごみ廃棄場で処分される

ごみの中に捨てないでください。

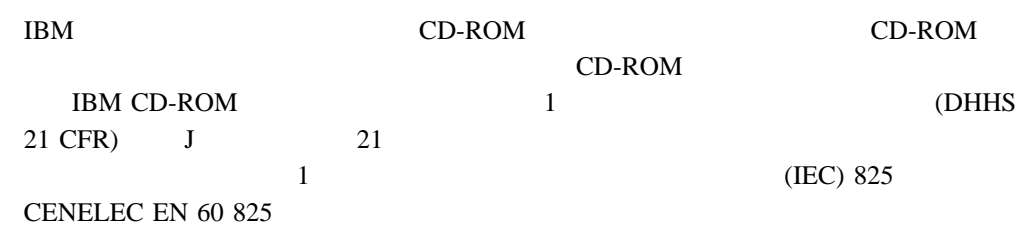

# 3

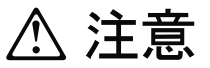

レーザー製品(CD-ROM、DVD、または光ファイバー装置または 送信器など)が組み込まれている場合は、下記に御注意ください。

- -ここに記載されている制御方法、調整方法、または性能を超えて使用 すると、危険な放射線を浴びる可能性があります。
- ドライブのカバーを開けると、危険な放射線を浴びる可能性があります。 ドライブの内部に修理のために交換可能な部品はありません。カバーを 開けないでください。

### 4

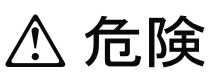

一部 CD-ROM ドライブは、Class 3A または Class 3B レーザー・ ダイオードを使用しています。次の点に注意してください。

CD-ROMドライブのカバーを開けるとレーザーが放射されます。 光線をみつめたり、光学器械を使って直接見たりしないで ください。また直接光線を浴びないようにしてください。

### Netfinity 5000

プしていない場合は、この サーバー・ライブラリー <sup>の</sup> *"*クイック・セットアップおよびイン ストレーション*"* に記載されているサーバーの開梱、 ケーブルの接続、およびオペレーティ

1 , Netfinity 5000  $2$  , 3 , Configuration/Setup 4 ,  $\overline{a}$  $5$  ,  $6$  ,  $7$  ,

 $\bullet$ 

 $\bullet$ 

*IBM Netfinity 5000 Hardware Maintenance Manual IBM Netfinity 5000 Hardware Maintenance Manual Supplement* 

*IBM LAN Technical Reference IEEE 802.2 and NETBIOS API,* SC30-3587 *IBM Transmission Control Protocol/Internet Protocol Version 2.1 for DOS: Programmer s Reference,* SC31-7046 *IBM LAN Server Command and Utilities,* S10H-9686 *Guide to LAN Server Books,* S10H-9688 *DOS LAN Services and User's Guide,* S10H-9684

 $IBM$ 

**IBM** 

 $\bullet$ 

# **1 Netfinity 5000**

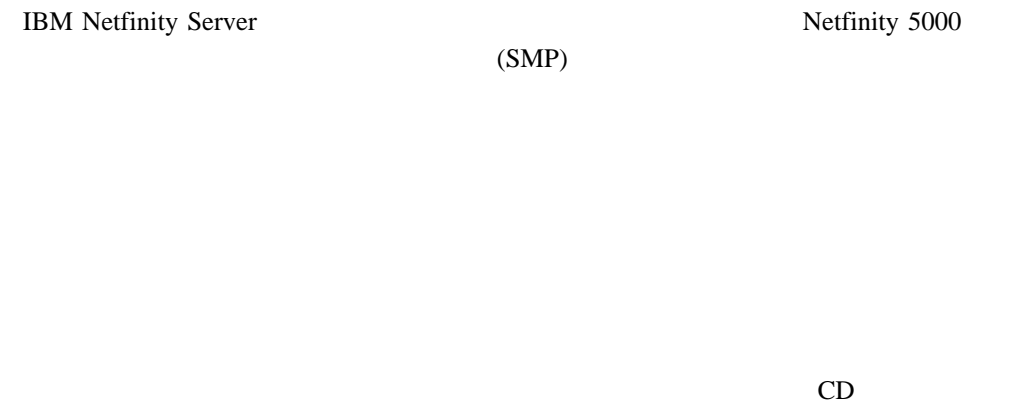

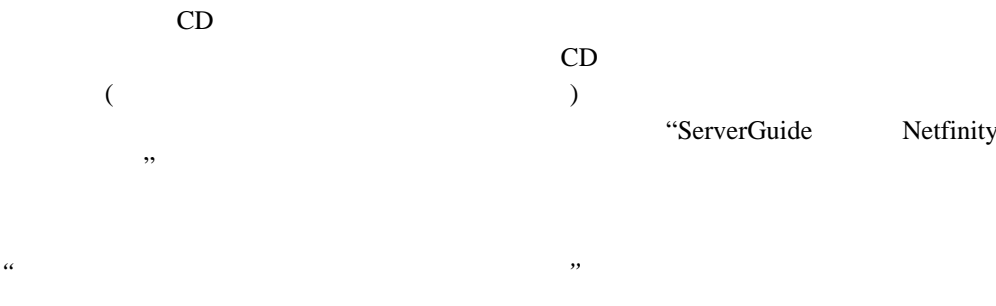

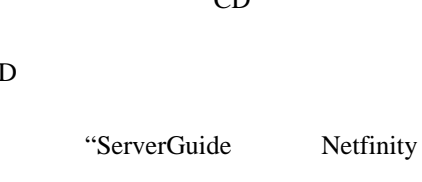

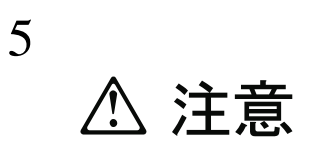

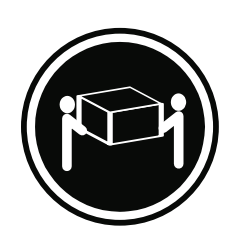

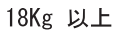

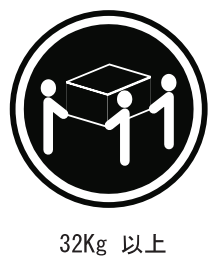

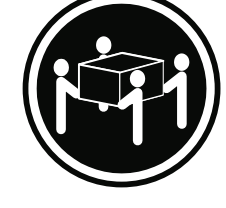

55Kg 以上

装置を持ち上げる場合は、安全に持ち上げる方法に従ってください。

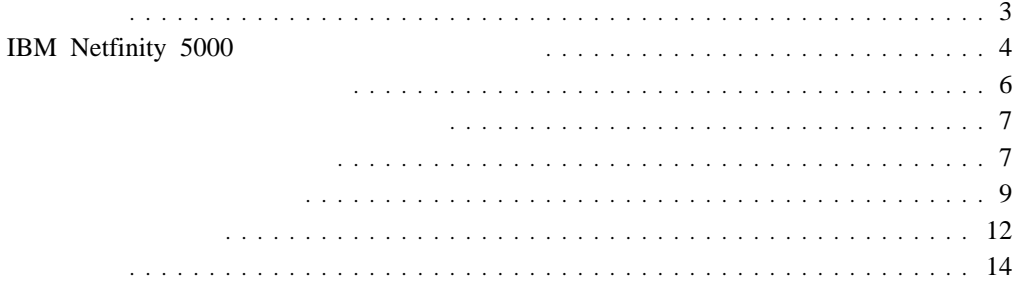

### Netfinity 5000

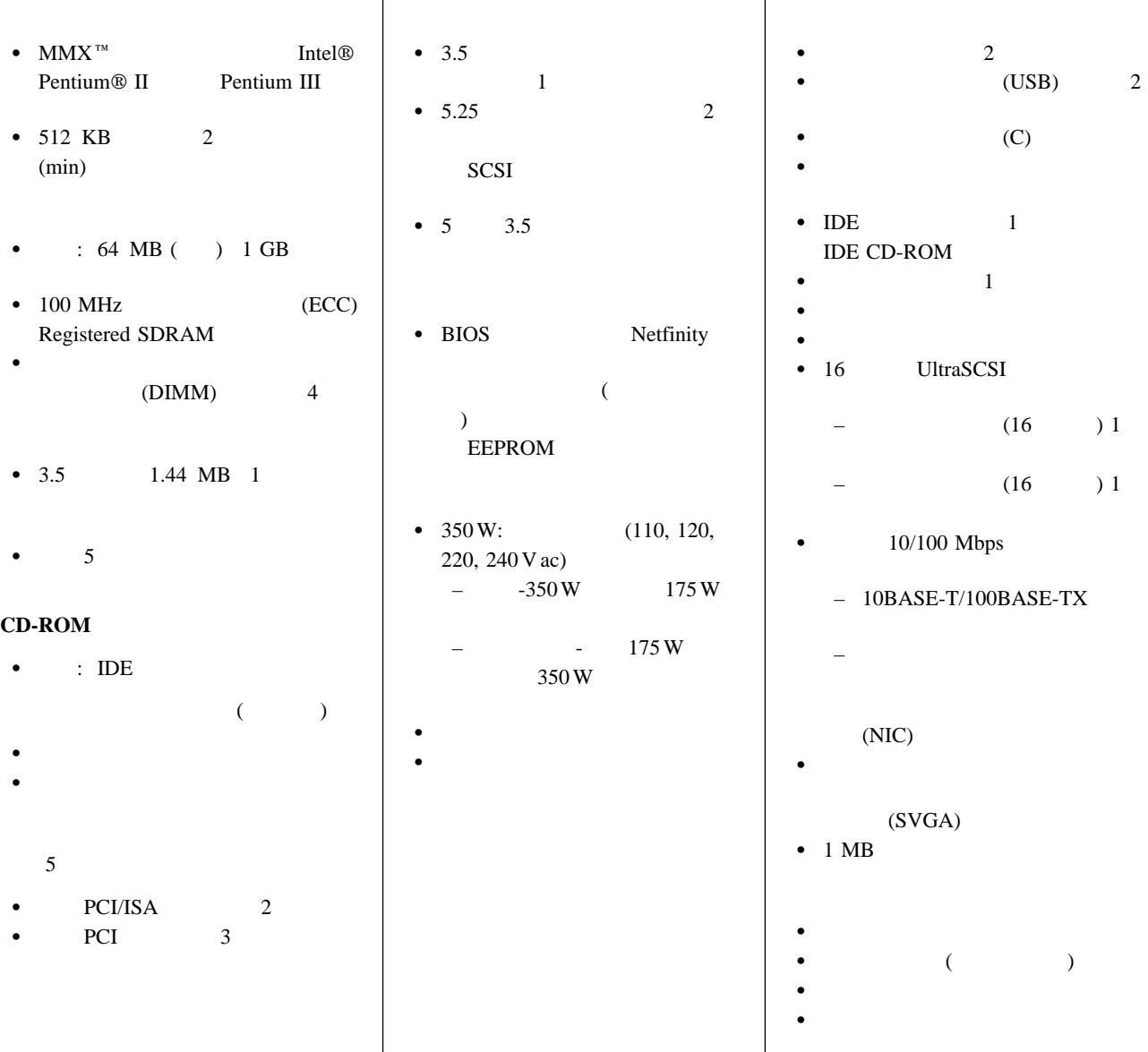

Intel MMX Pentium Pentium II Pentium III Intel Corporation

## **IBM Netfinity 5000**

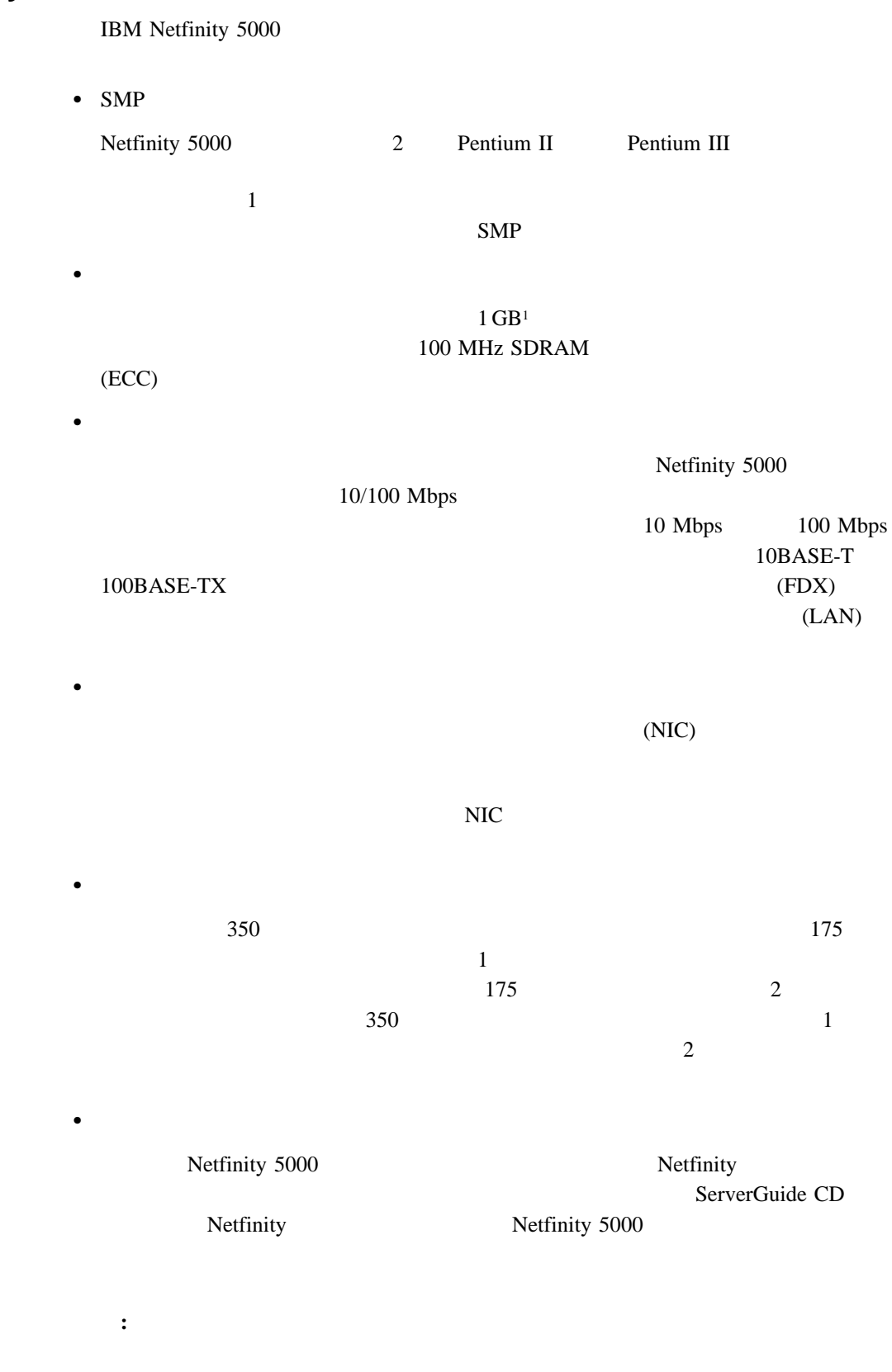

1 ハード・ディスクの容量を示すとき、GB 1 000 000 000バイトを意味し、ユーザーがアクセス可能な合計容量は操作環境によって異なります。

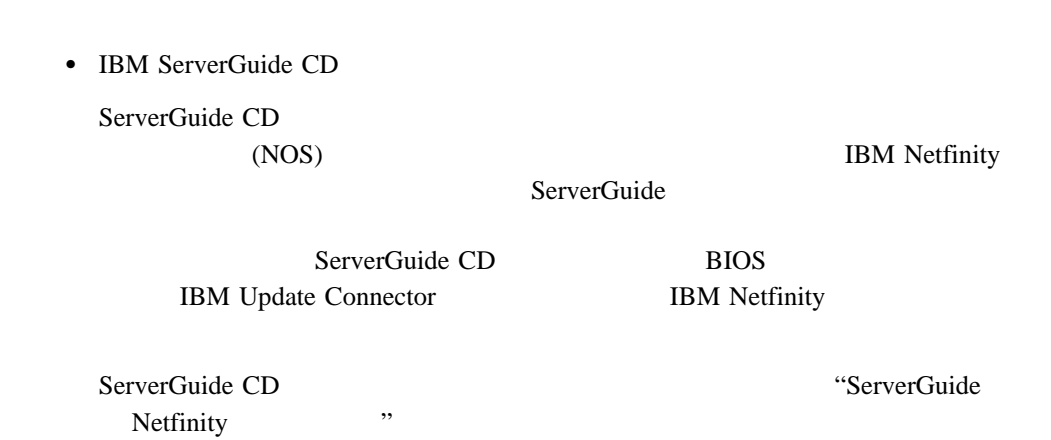

 $\cdots$   $\cdots$   $\cdots$   $\cdots$ 

 $\sigma$  3  $(RAS)$ 

### IBM Netfinity Server RAS

- 
- $\bullet$ **SCSI**
- $\bullet$
- $\bullet$
- $(POST)$
- $\bullet$  2
- ホット・スワップ・ハード・ディスク・ベイ
- $\bullet$
- (ECC)
- $\bullet$
- Netfinity
- $\bullet$
- **BIOS** Netfinity
- **BIOS**
- $\bullet$
- $\bullet$
- $\bullet$  SCSI
- $\bullet$
- 
- 障害の生じたハード・ディスクおよびメモリーに関する早期警告  $\bullet$  (VPD)
- 
- $\bullet$
- $\bullet$  The state  $\sim$  The state  $\sim$  The state  $\sim$
- 冗長イーサネット機能 (オプション・アダプター)

<sup>2</sup> 

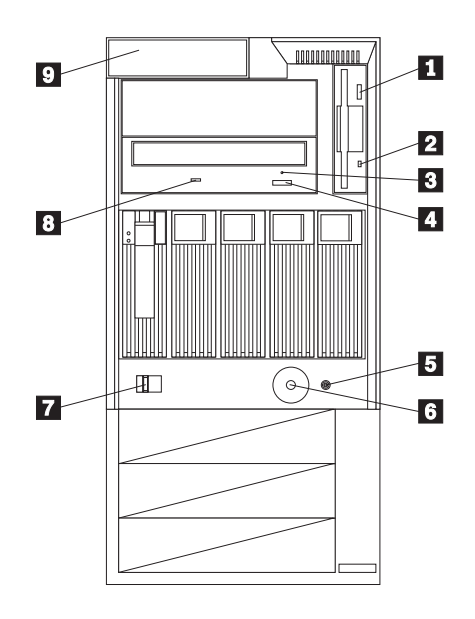

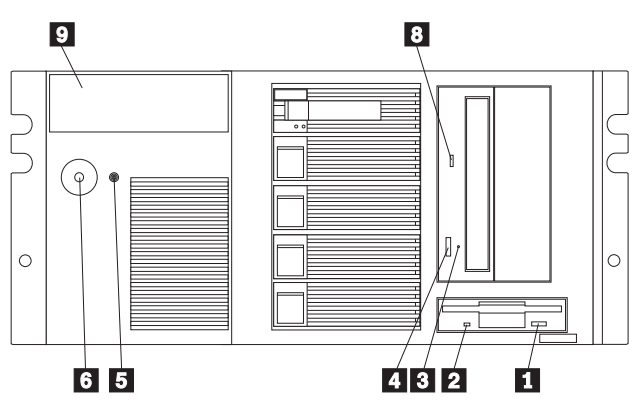

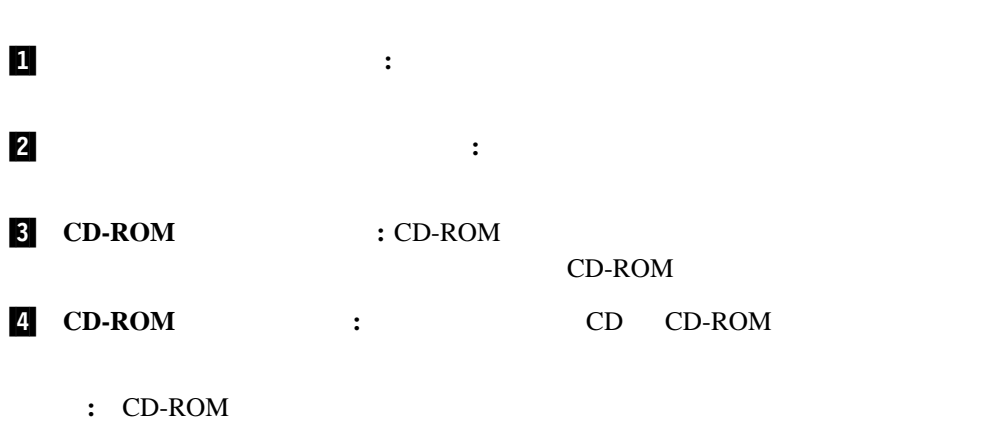

.5/ リセット・ボタン**:** このボタンを押して、サーバーをリセットします。

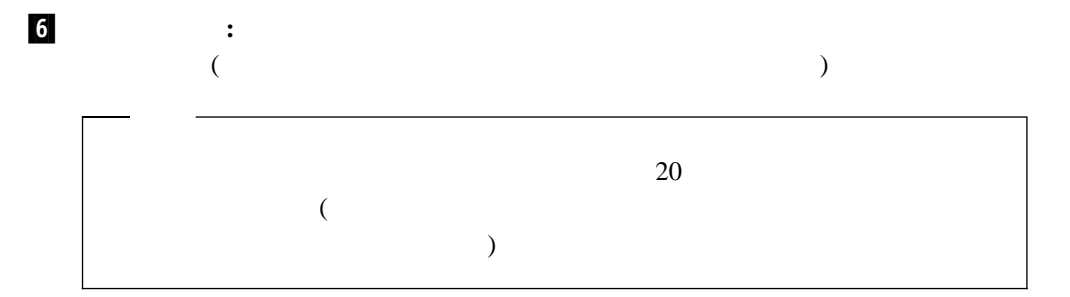

6

△ 注意  $\sqrt{4}$ 

サーバーの前面にある電源制御ボタンは、サーバーに供給された 電流を遮断しません。

サーバーには、複数の電源コードが接続されているかもしれません。 サーバーから電流を完全に遮断するために、すべての電源コードが 電源から取り外されていることを確認してください。

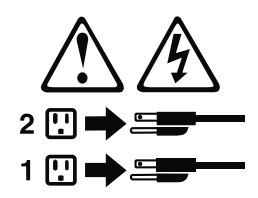

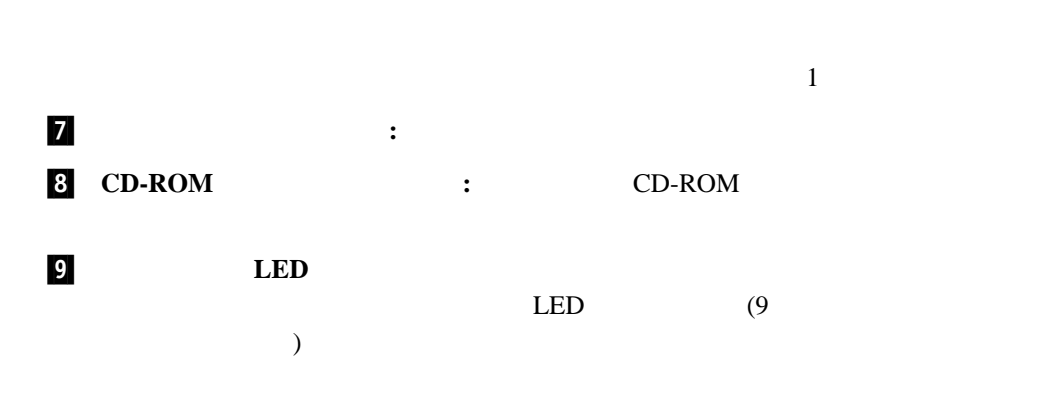

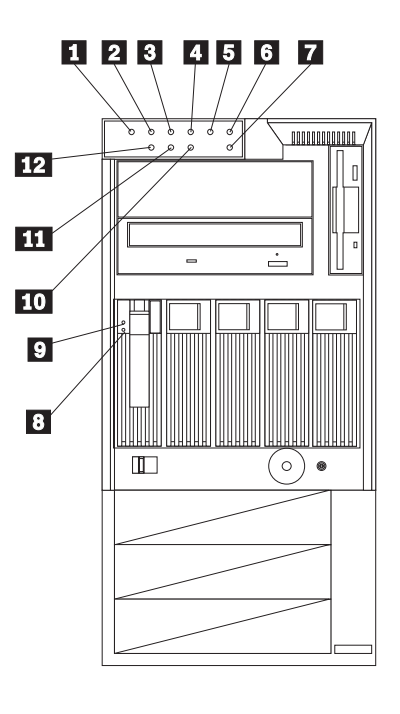

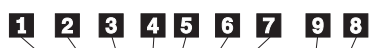

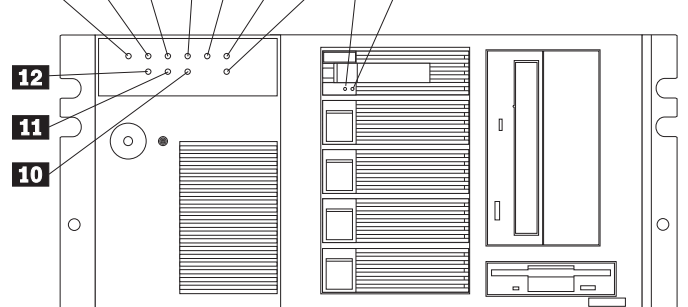

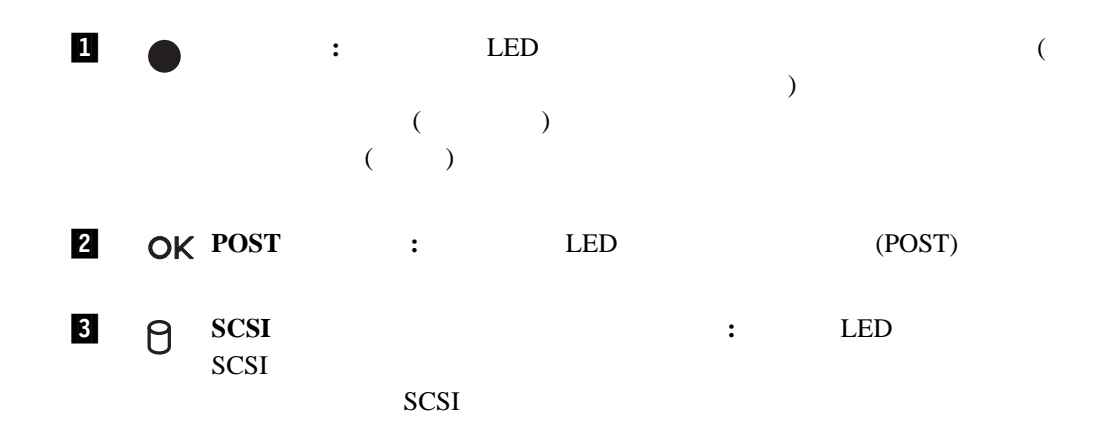

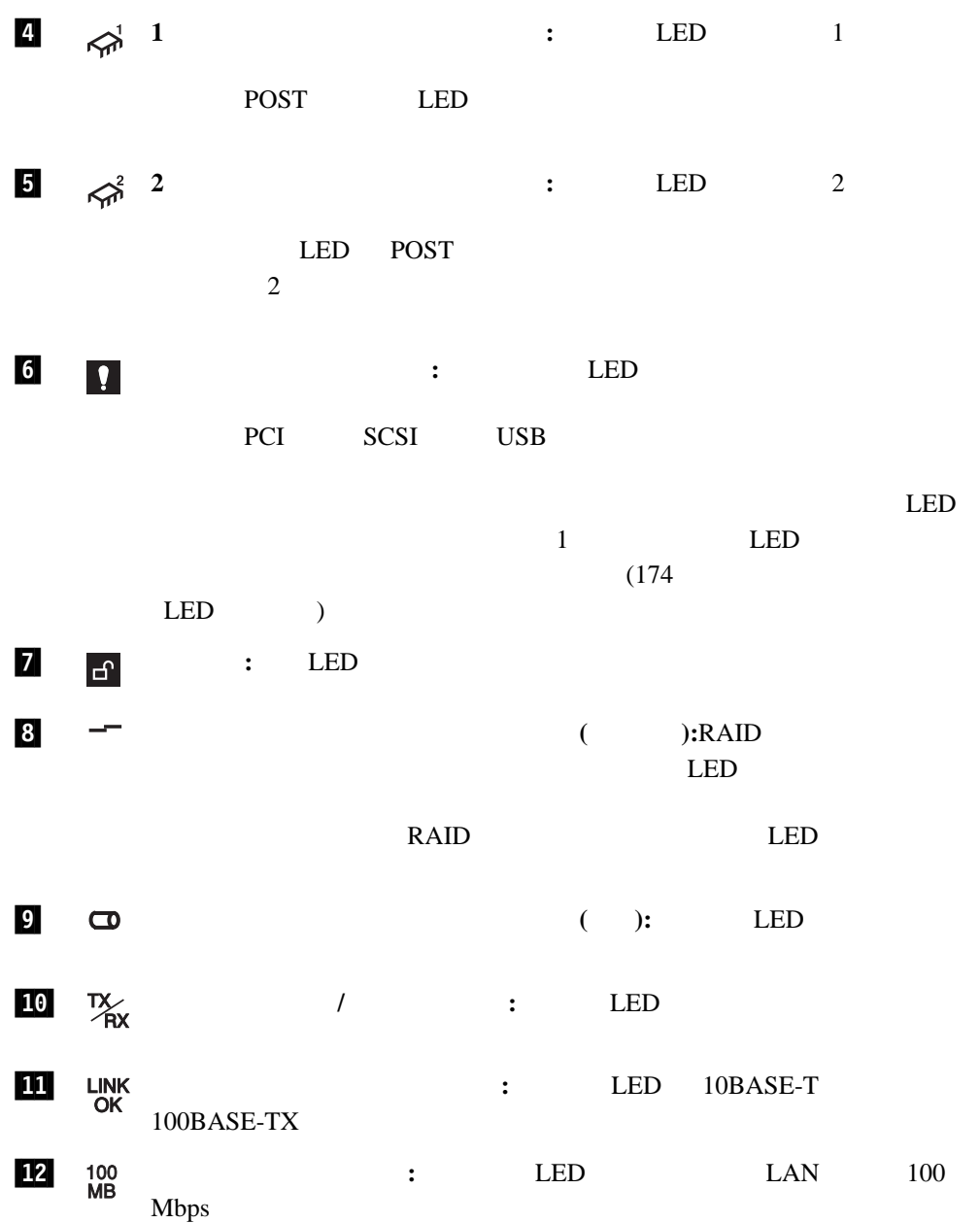

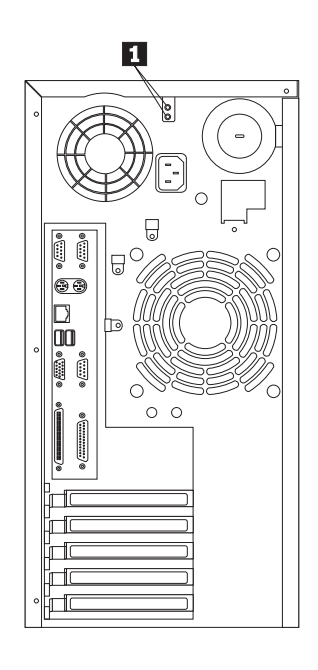

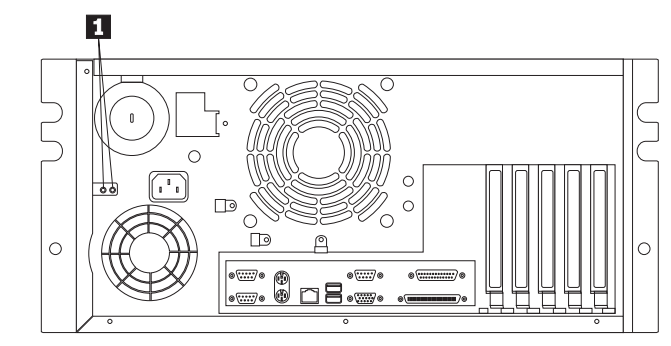

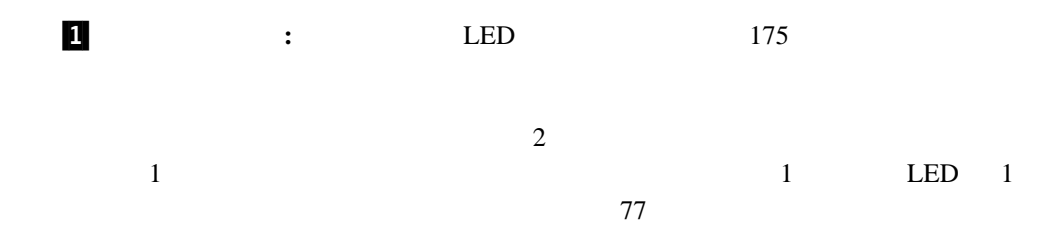

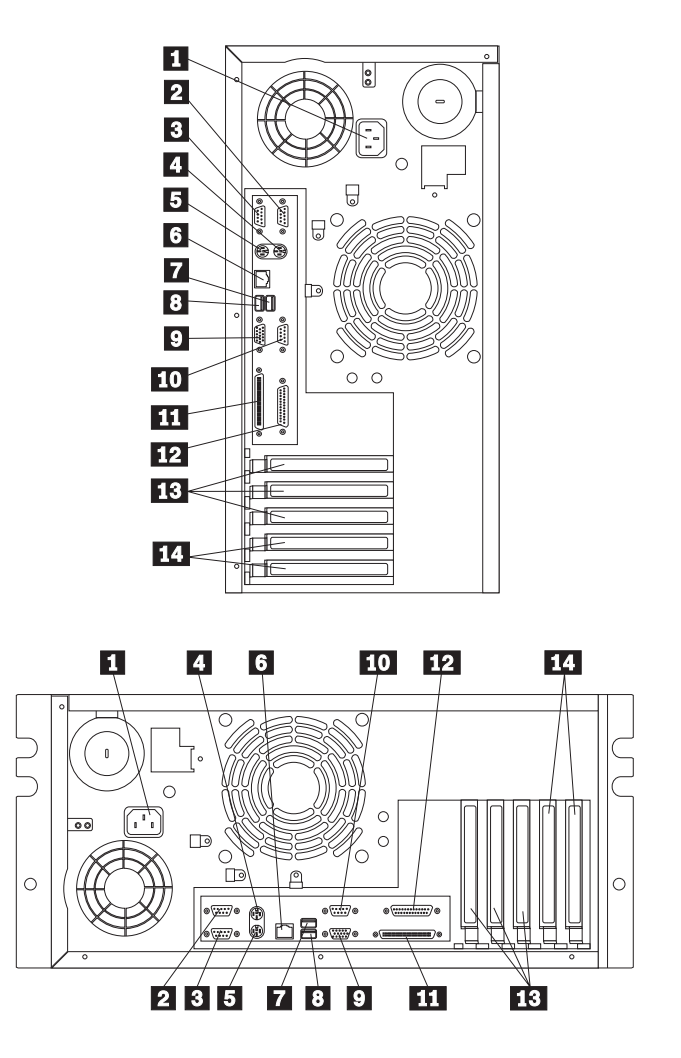

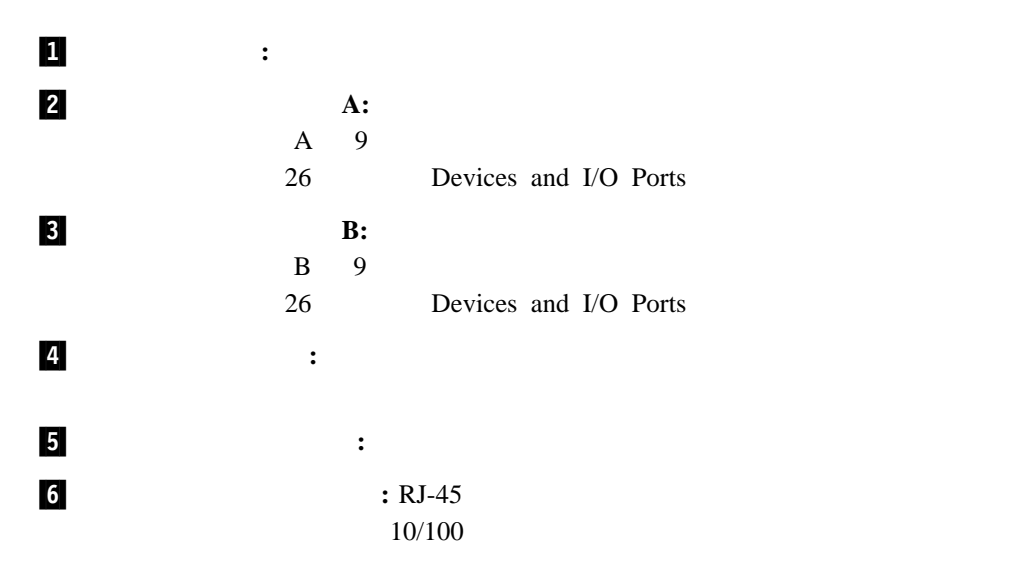

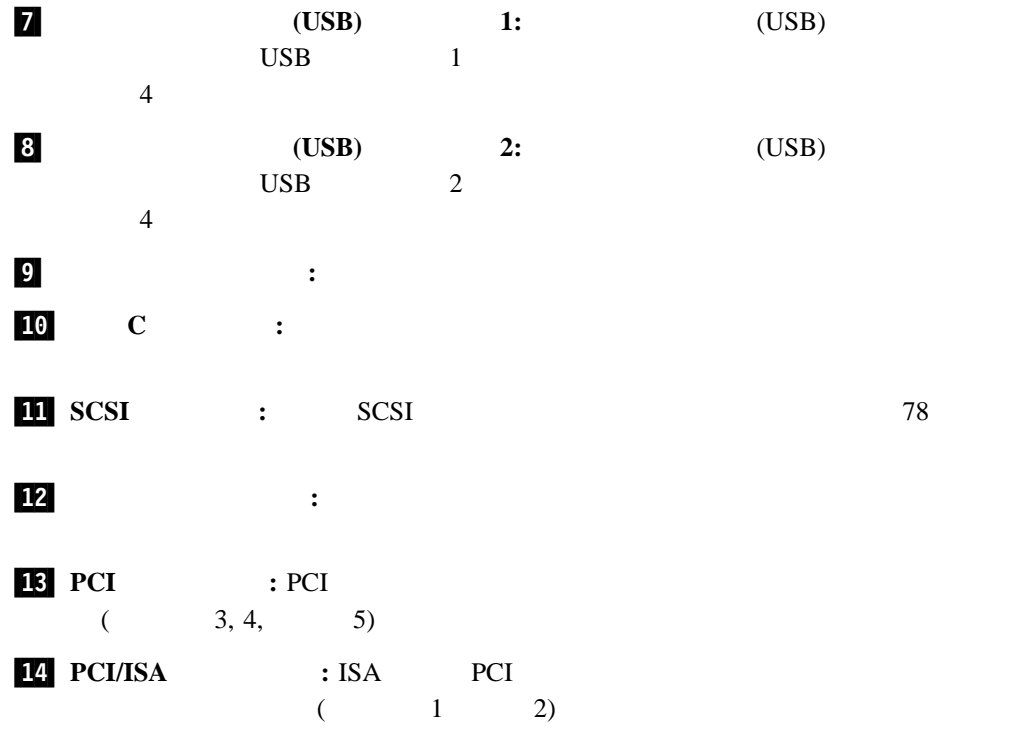

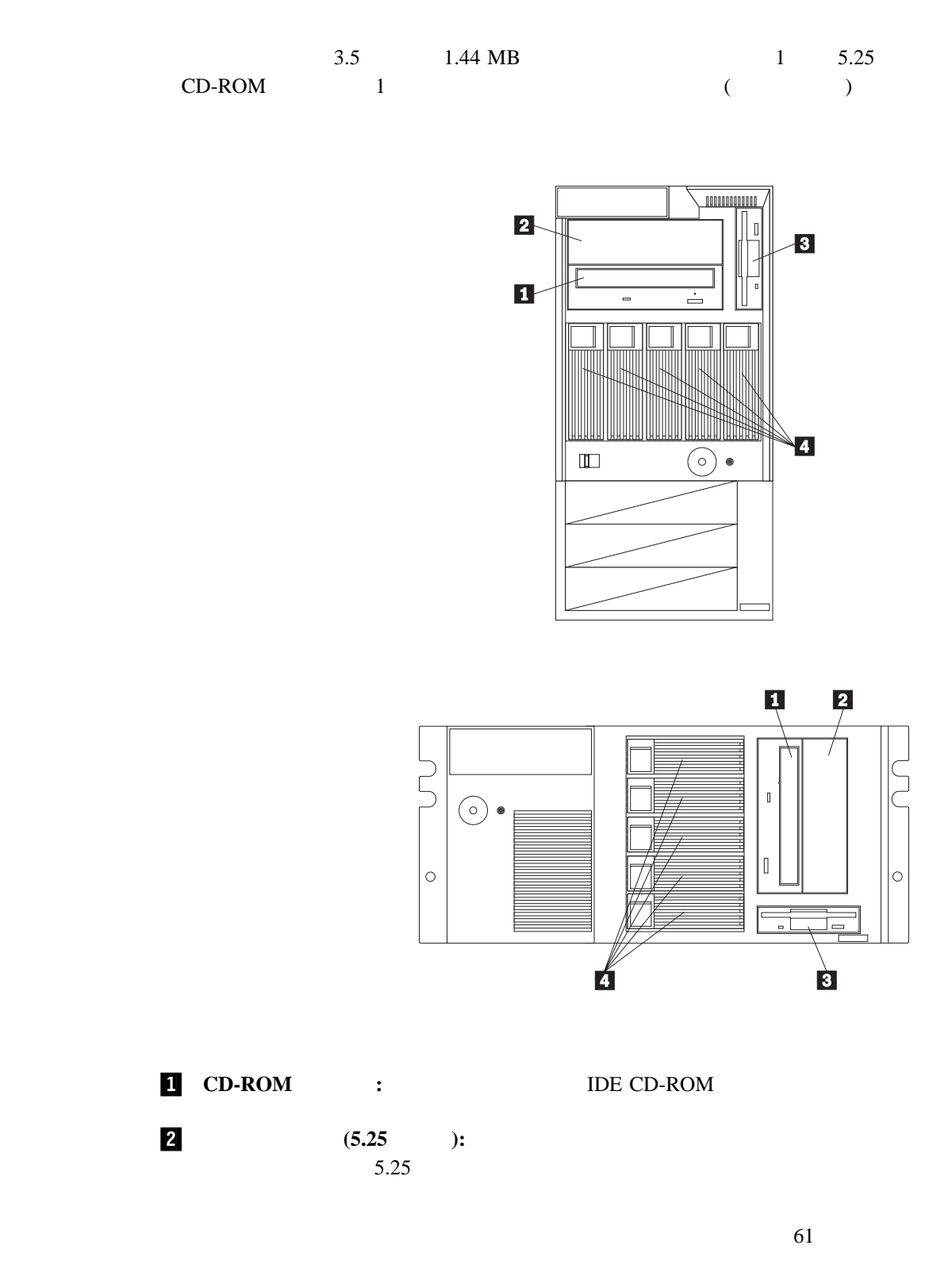

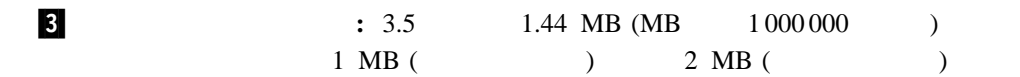

**2**章 作業スペースの配置

 $\mathcal{L}$ 

### $WWW$  $\epsilon$

### 作業スペースの配置 ............................................. 18 快適さ .................................................... 18 グレアと照明 ................................................ 18 通気 ...................................................... 19 電源コンセントとケーブルの長さ .................................. 19

 $\alpha$  or  $\alpha$ 

その他の計画に関する考慮事項 .................................... 19

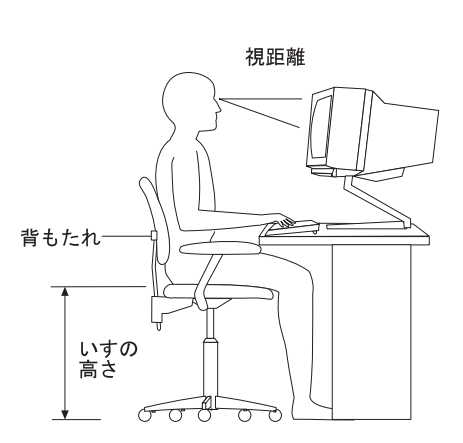

 $50 \text{ cm}$  60 cm  $60 \text{ cm}$ 

 $51$  mm

 $\sqrt{2}$ 注意

7

 $\ldots$ 

電源コードブラケット・オプションが電源コードに取り付けられ ているときは、接続しやすい電源にサーバーを接続してください。

 $\bullet$ 

 $\bullet$ 

 $181$ 

 $\bullet$ 

 $\bullet$  127 mm

 $\bullet$ 

### 構成プログラムは、このサーバーに付属している基本入出力システム (*BIOS*) の一部です。こ

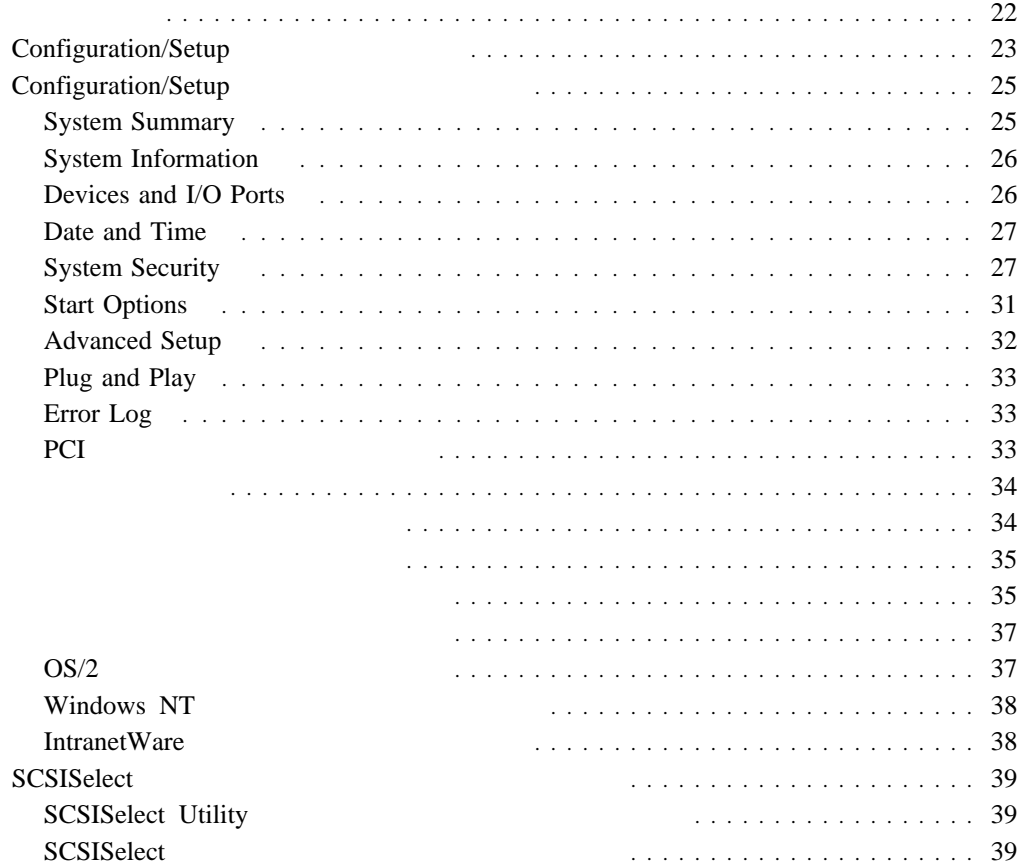

**3**章 サーバーの構成

- PCI (Peripheral Component Interconnect)
- $\bullet$  ISA (
- $\bullet$  SCSI ( $\bullet$

• Configuration/Setup

Configuration/Setup

Configuration/Setup

• SCSISelect

**SCSISelect** SCSI<br>SCSISelect SCSI  $SCSI$ 

**22** Netfinity 5000
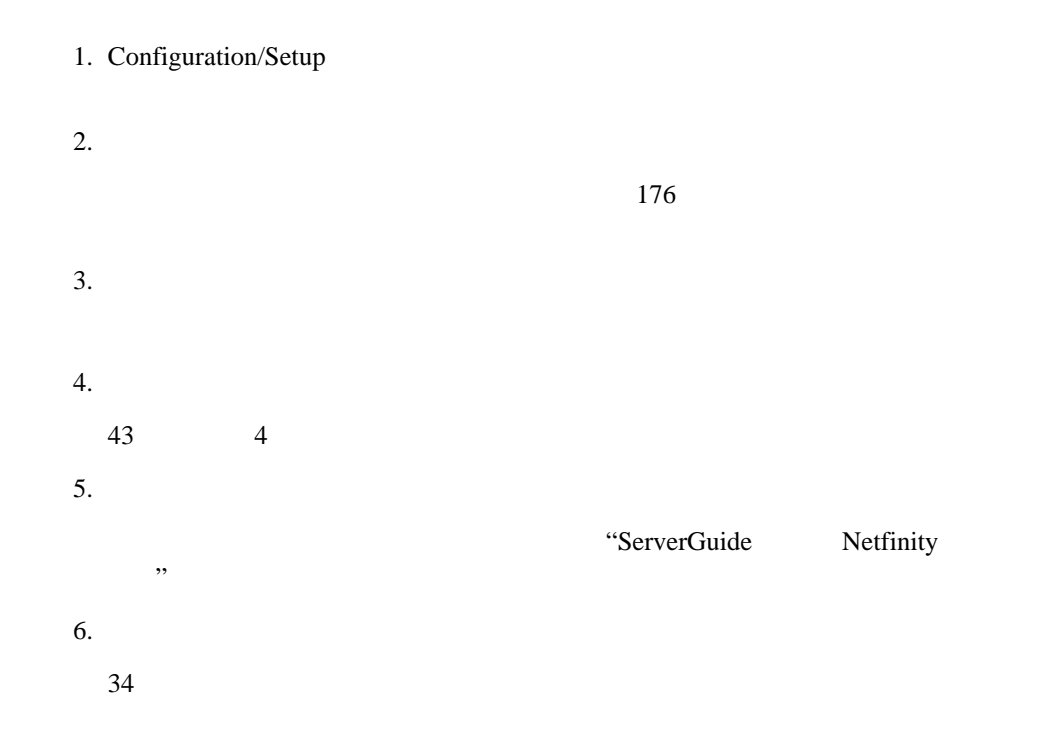

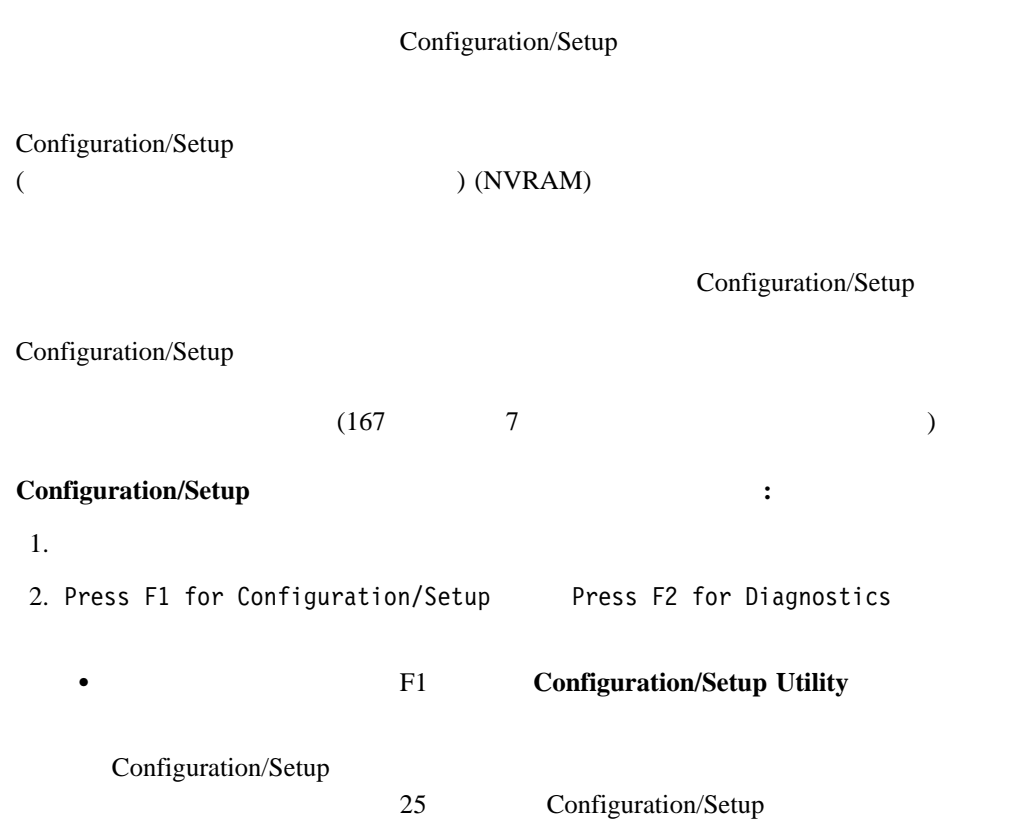

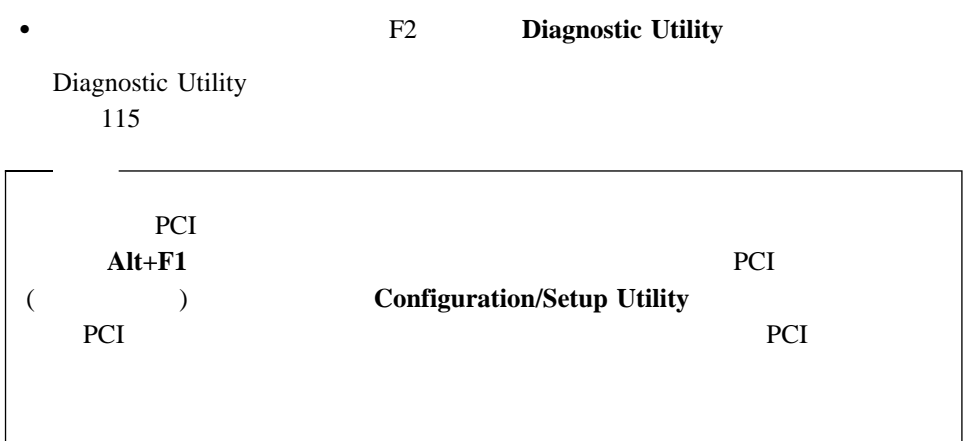

**:** 管理者パスワードが設定されている場合に始動パスワード入力すると、限定さ

# Configuration/Setup

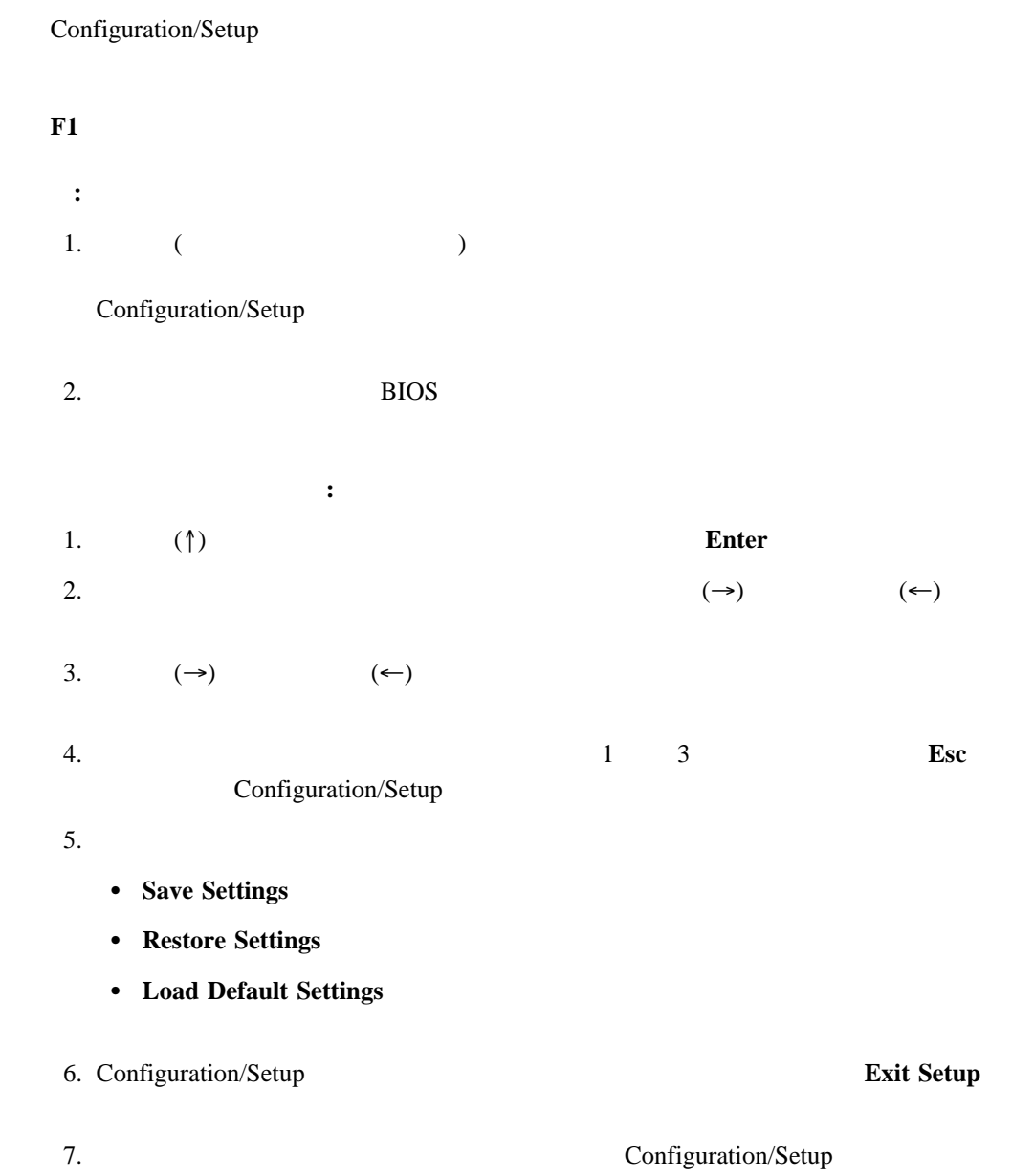

# **System Summary**

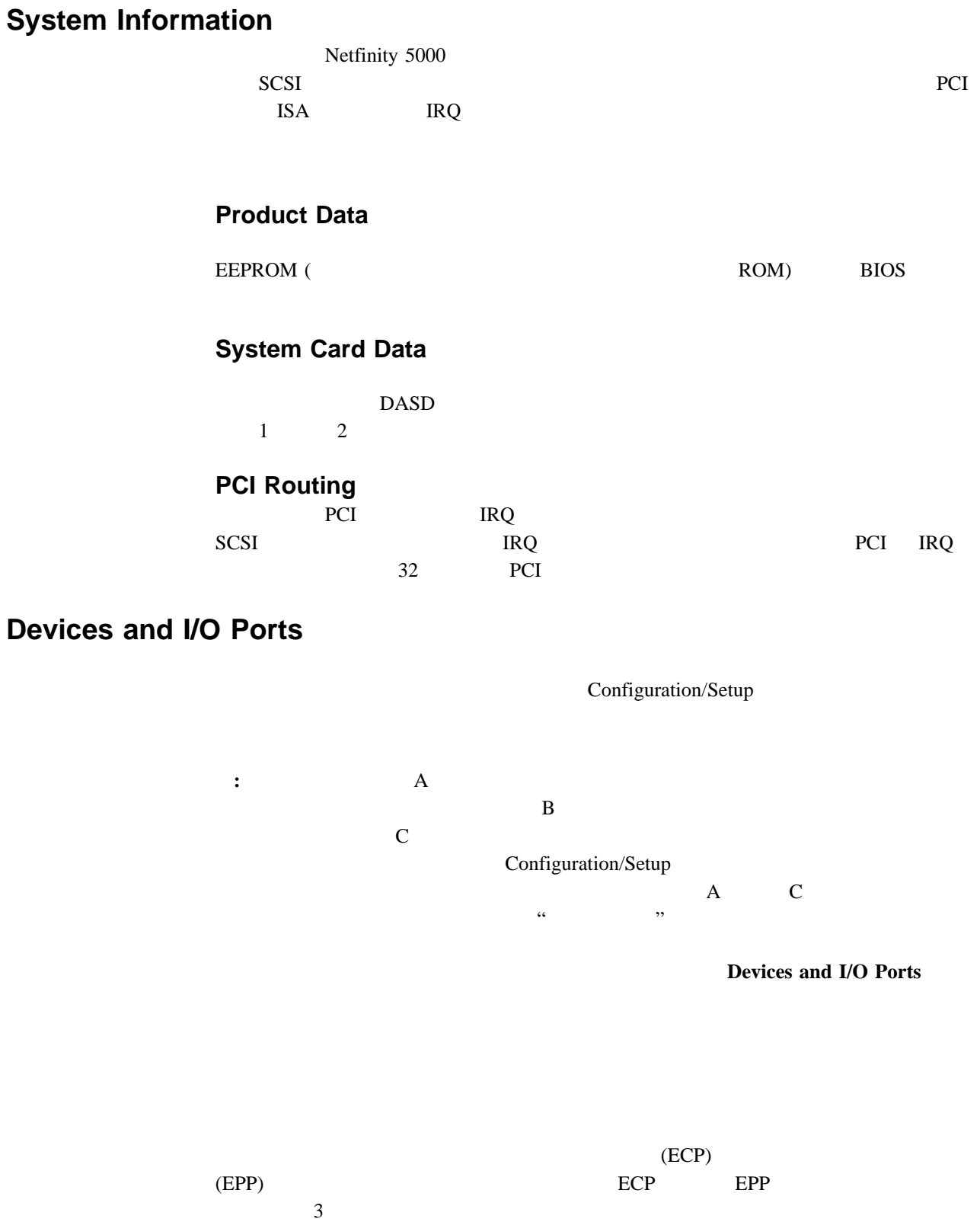

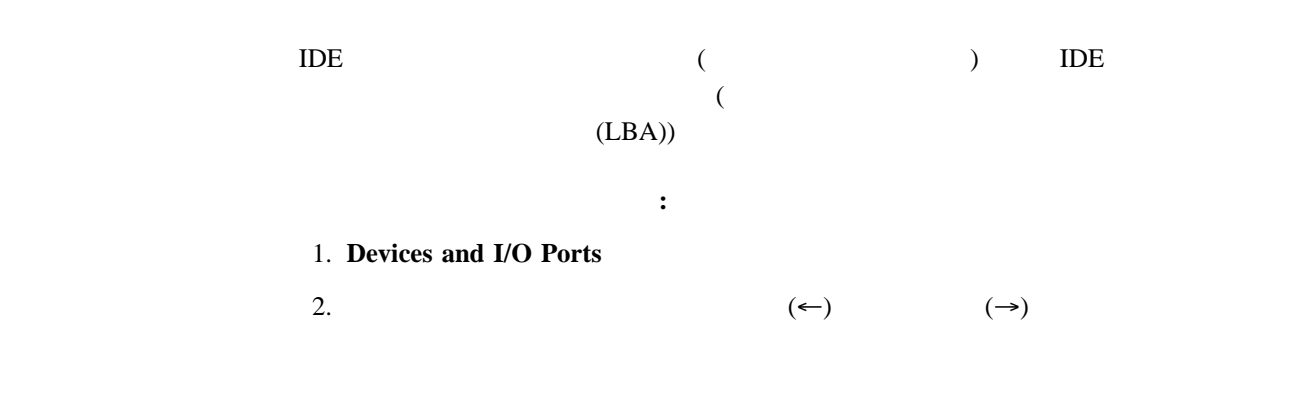

# **Date and Time**

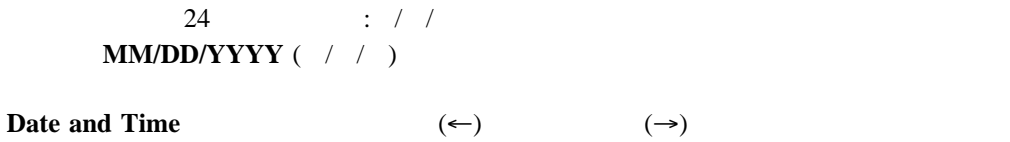

# **System Security**

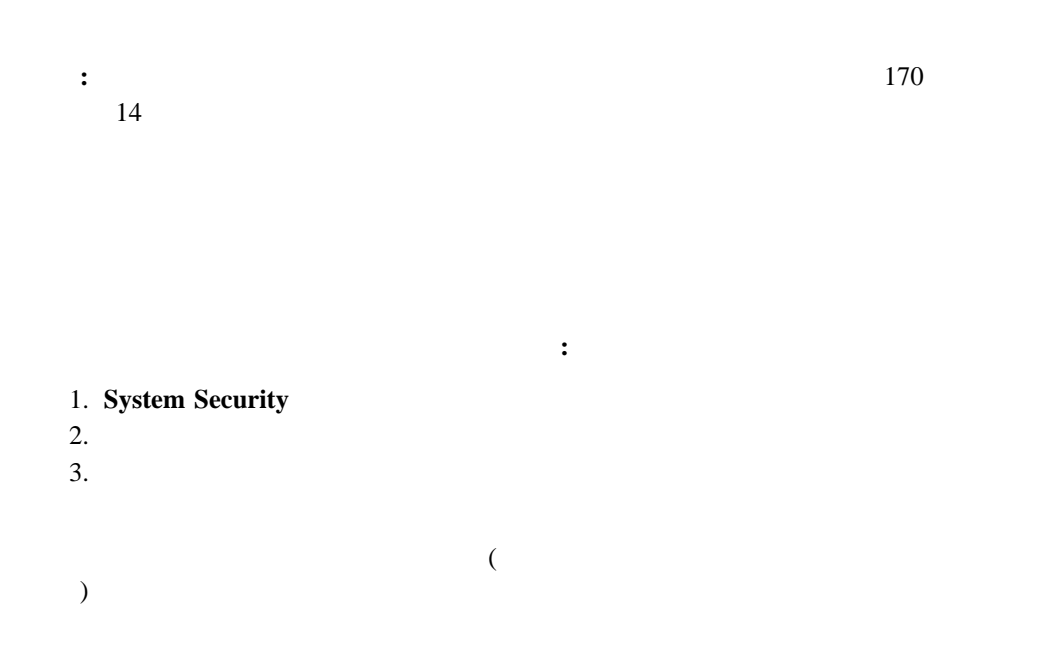

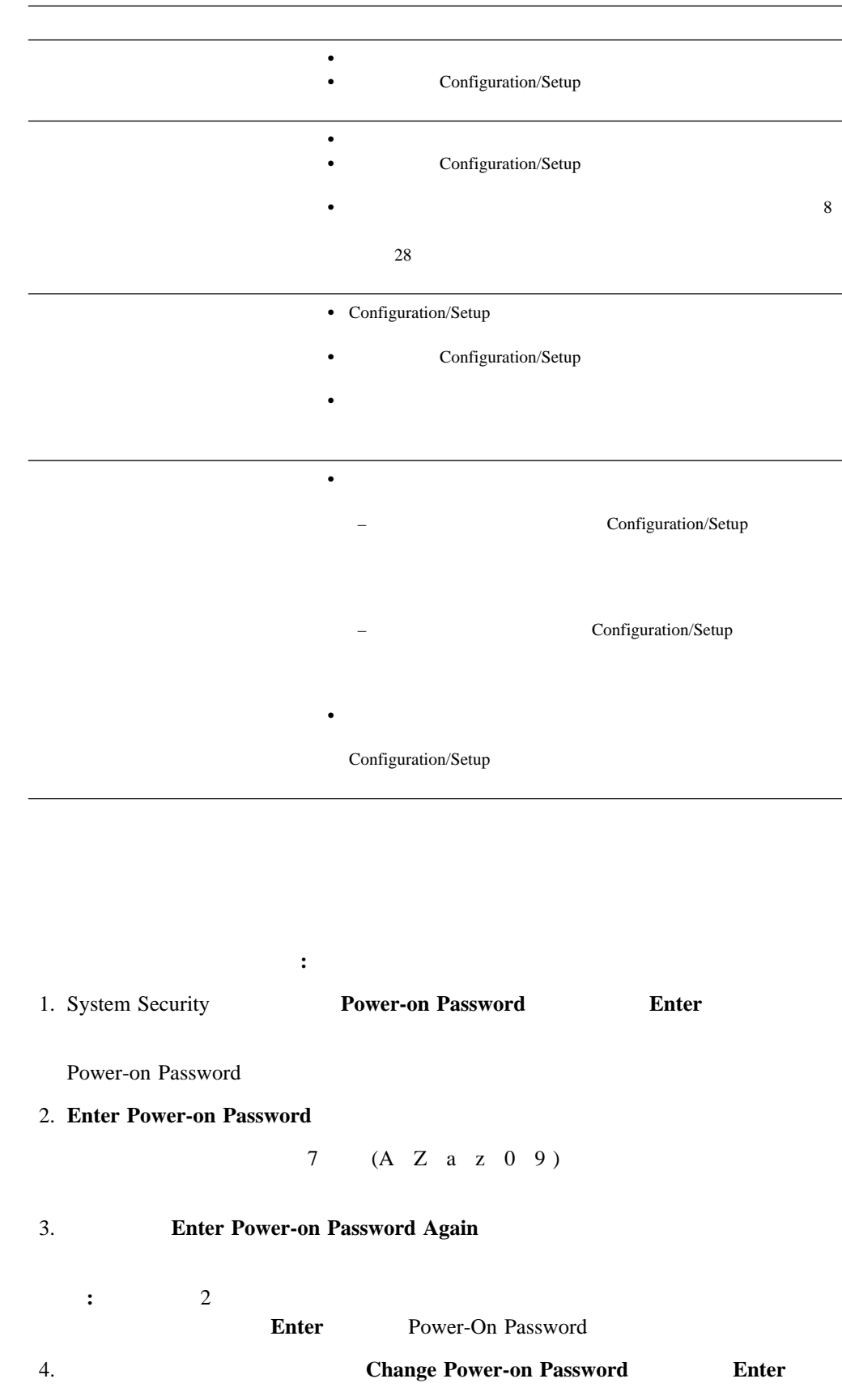

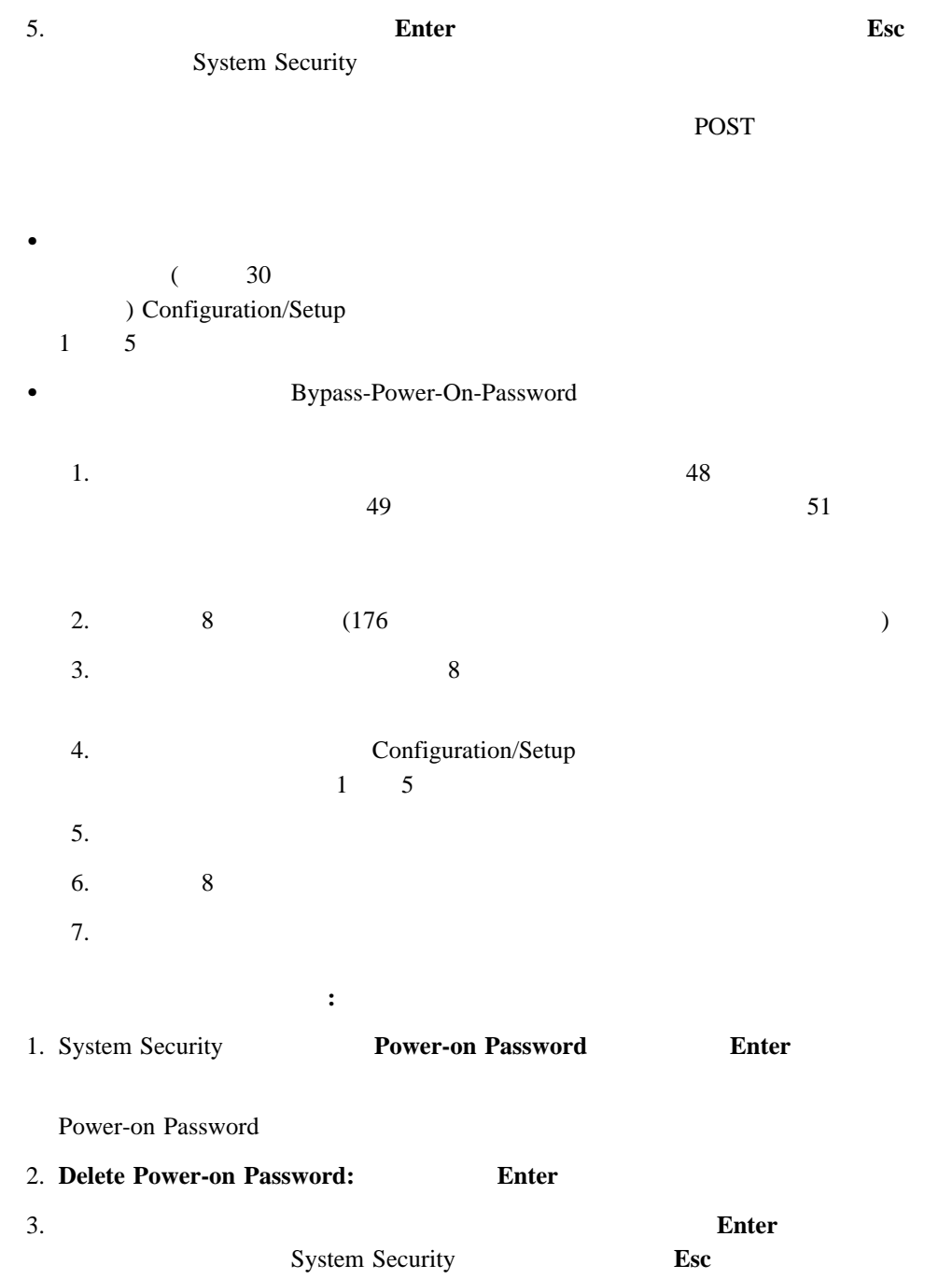

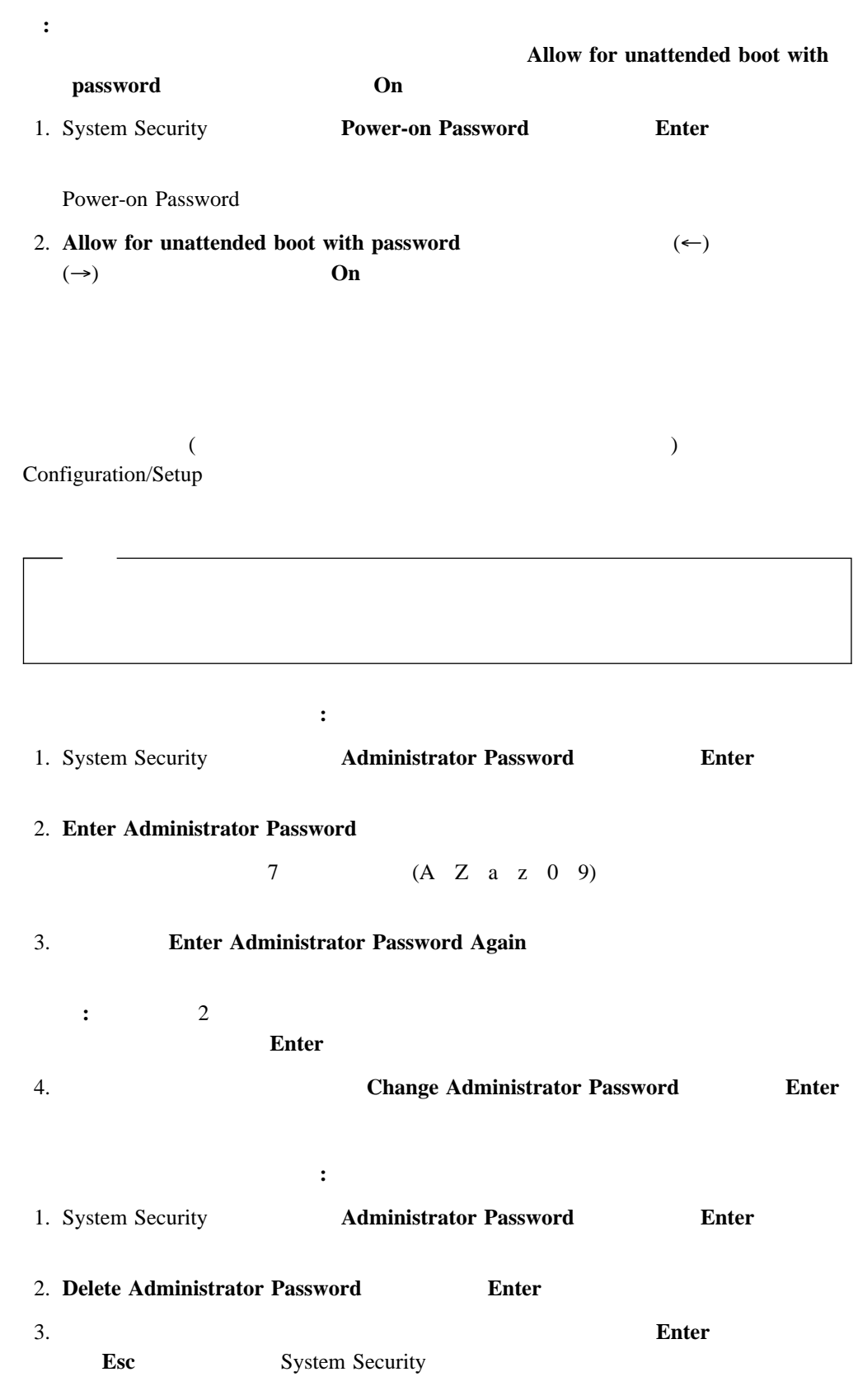

ユーザーが始動パスワードを変更できるようにする手順**:**

始動パスワードが設定されている場合にサーバーを自動モードで始動させる手順**:**

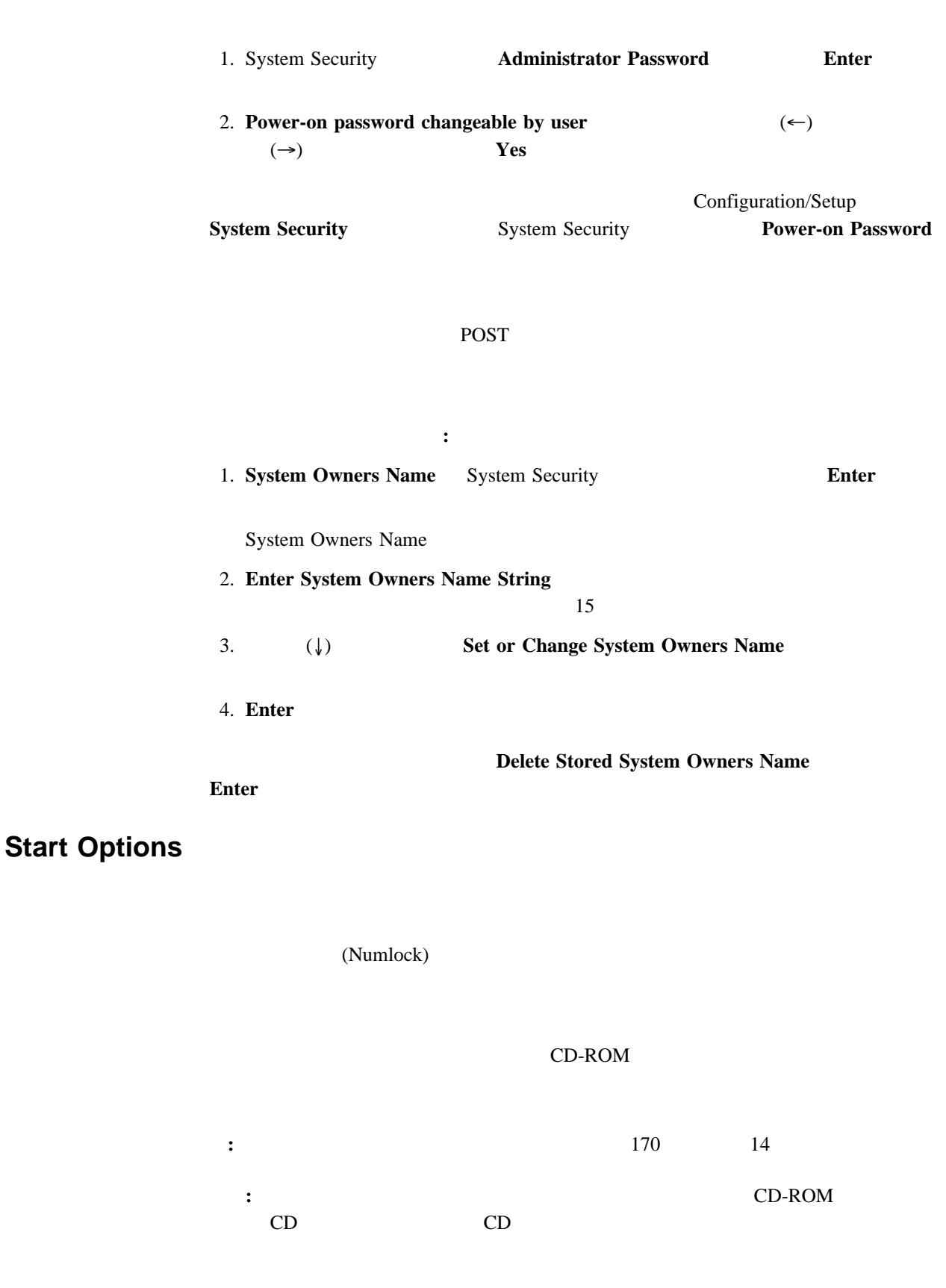

**POST** 2

Start Options (←)  $(⇒)$ 

## **Advanced Setup**

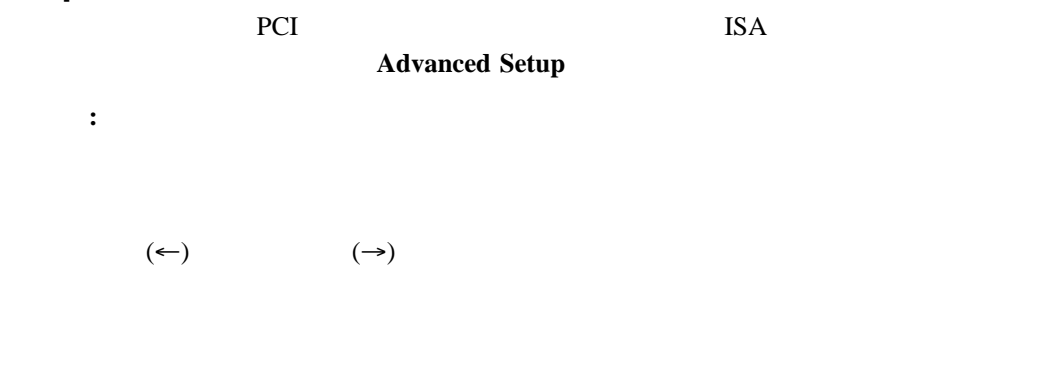

 $IBM$ 

### **PCI** バス制御

**PCI Bus Control** 

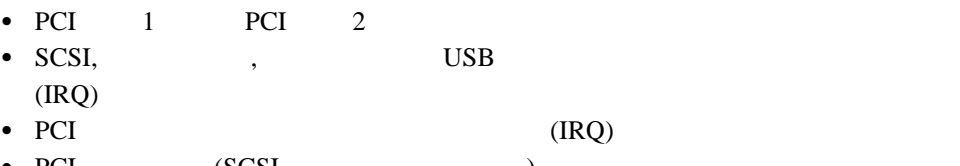

- $\bullet$  PCI  $(SCSI, \dots, \dots)$ PCI Alt+F1 PCI
- **:** IRQ System Information PCI Interrupt Routing

POST Netfinity 5000

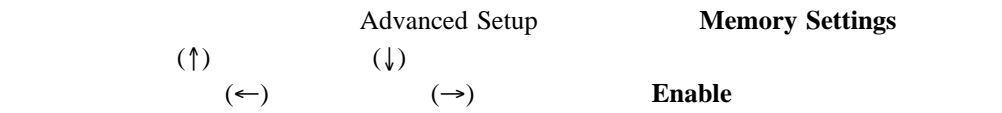

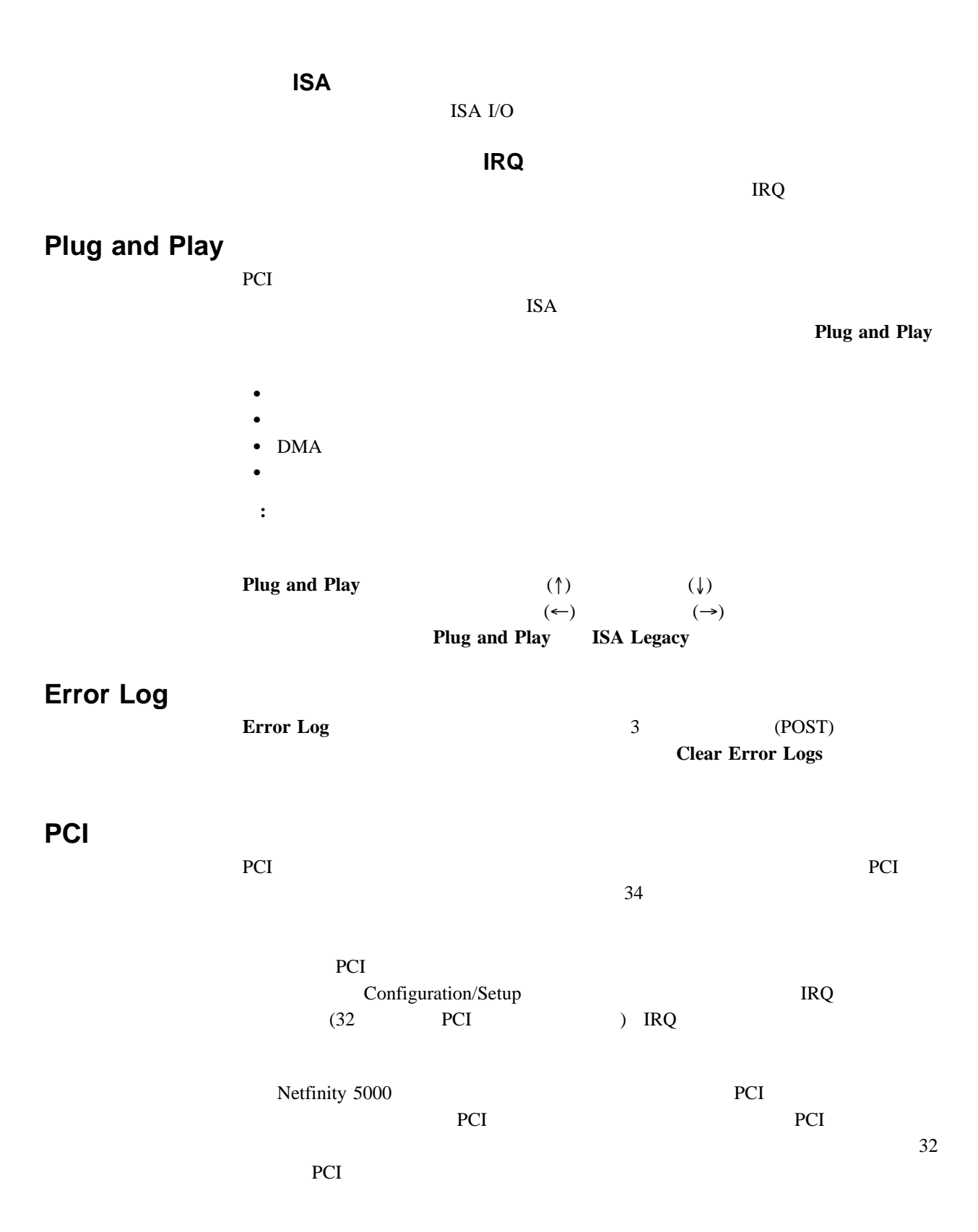

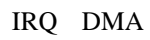

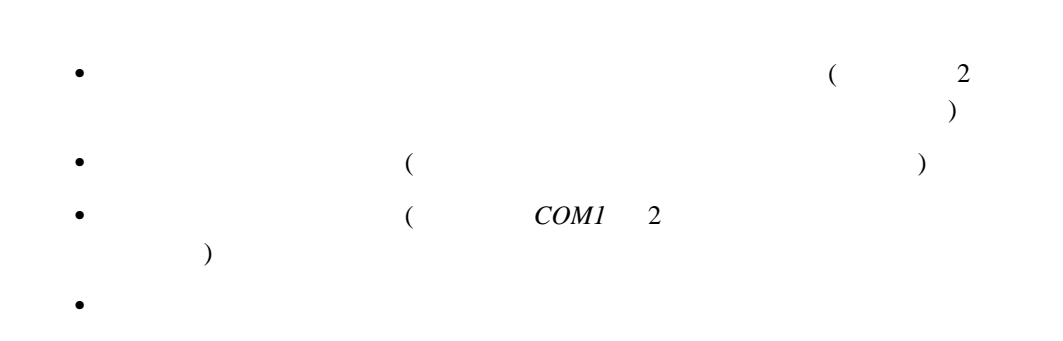

POST EXAMPLE POST

### **Esc**  $\overline{C}$

Configuration/Setup PCI  $\sim$  2  $\sim$  35

### 1. Configuration/Setup

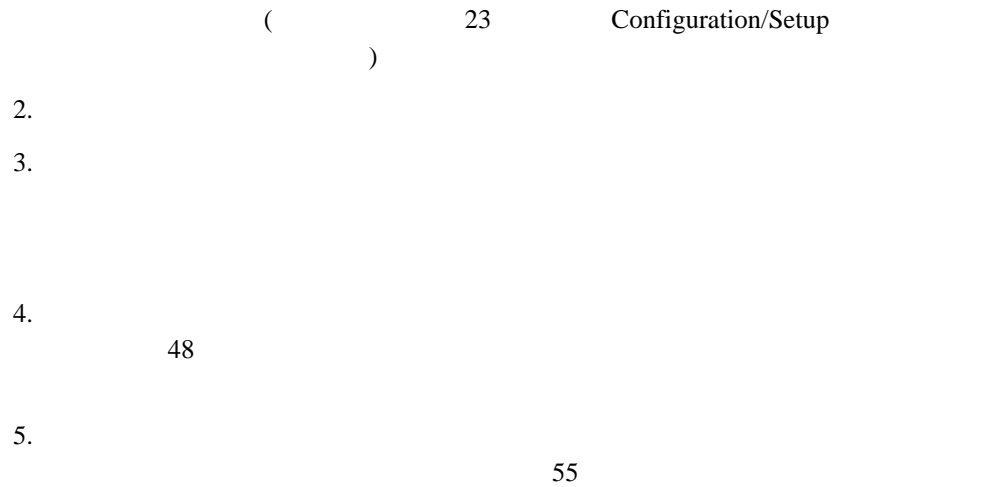

# $\Gamma$  IRQ is a set of  $\Gamma$  in  $\Gamma$ EMS  $\mathbf{E}$  $\begin{array}{llll} \mbox{(EMS} & \mbox{DOS} \mbox{)} \mbox{)} \end{array}$  $\bullet$  $\bullet$  $\bullet$  $\bullet$ **:** システム・ボードの機能で使用されているアドレスを表示するには、 Configuration/Setup

Configuration/Setup

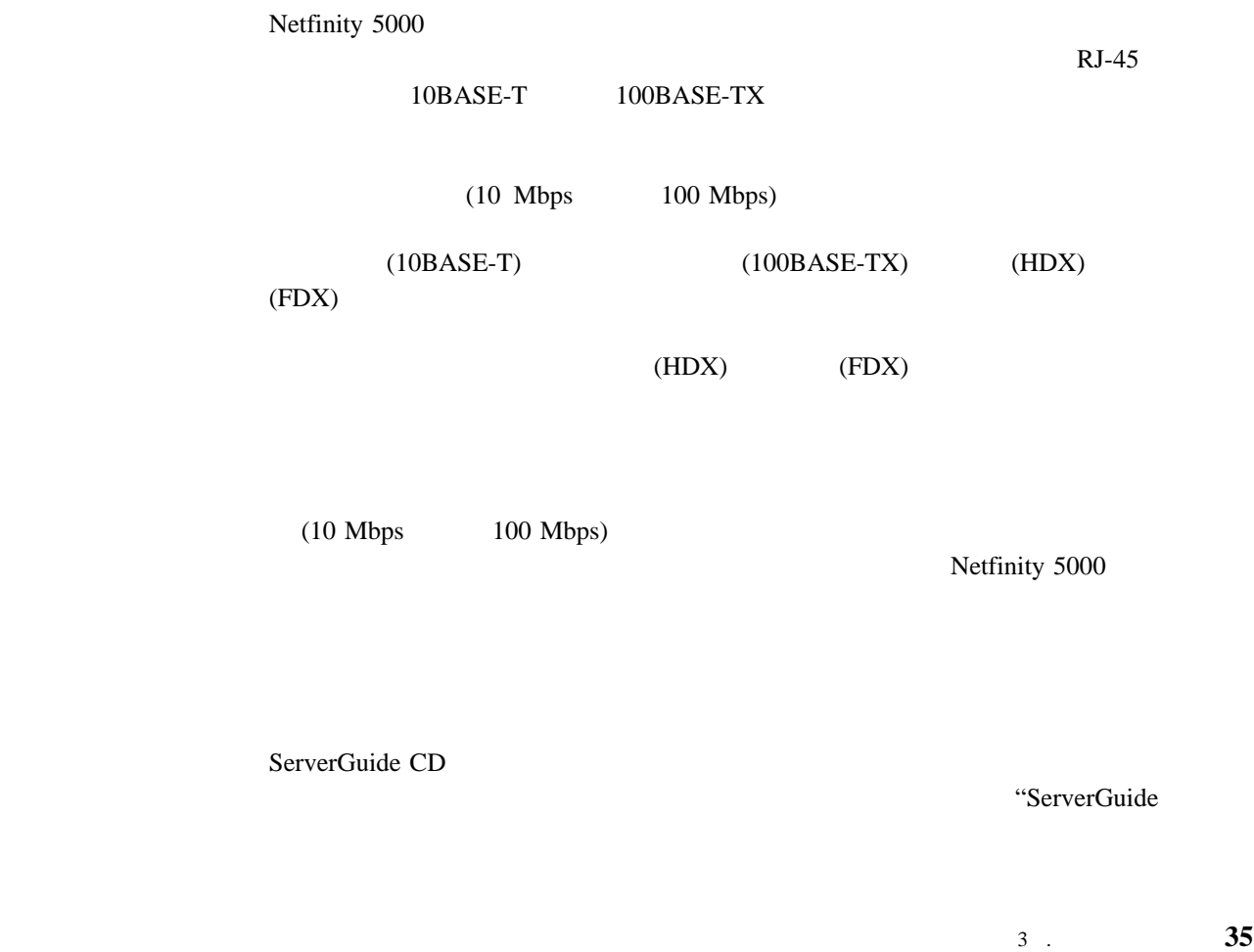

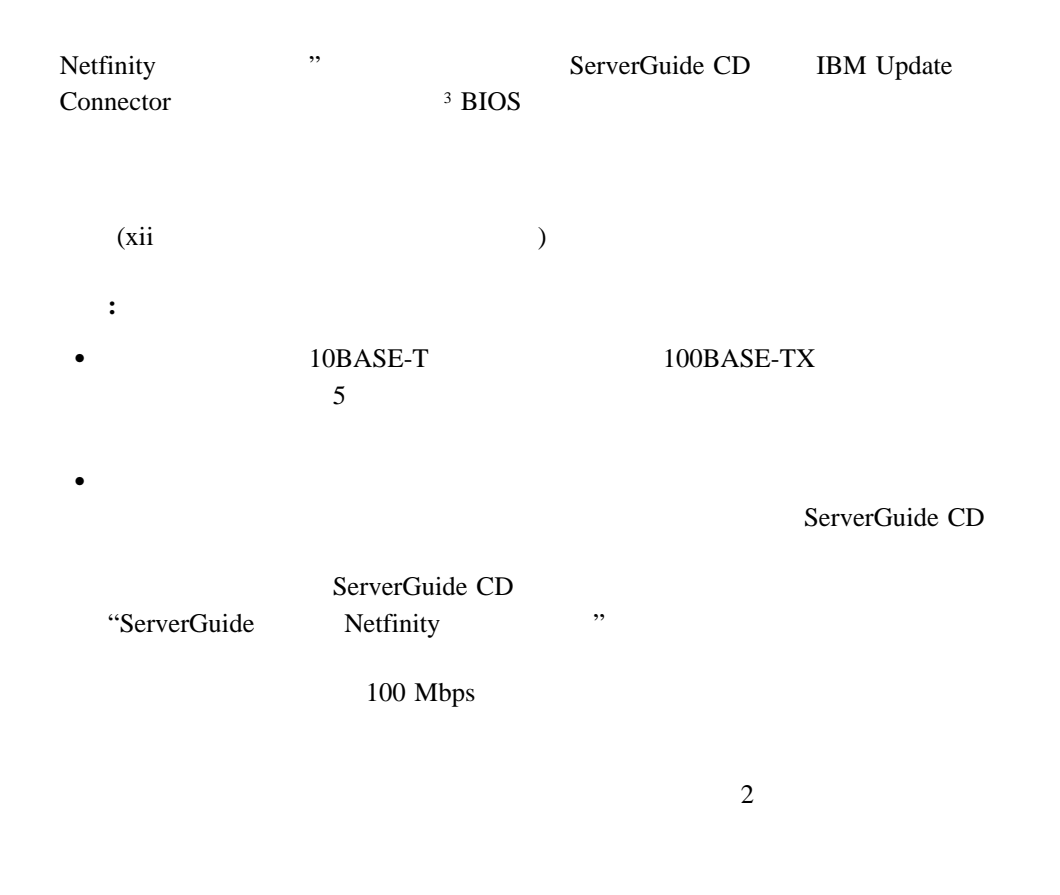

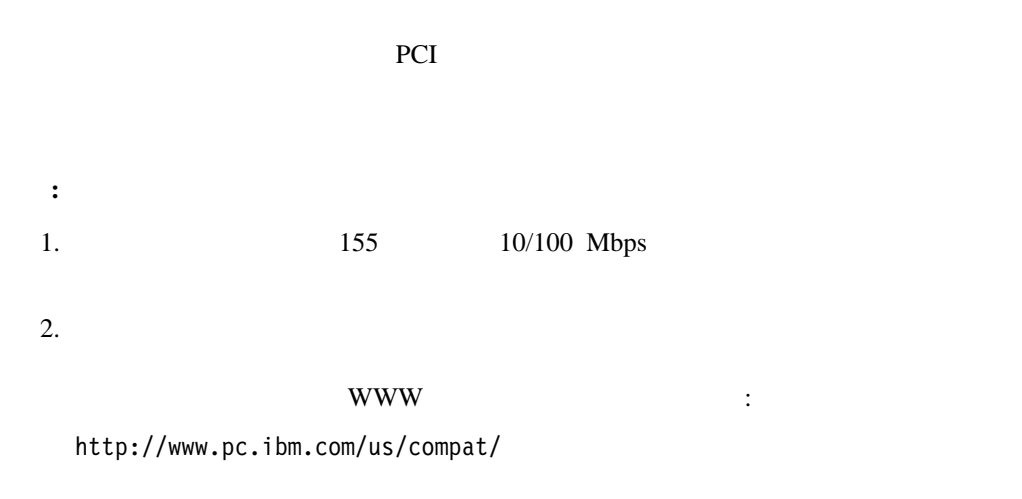

IBM 10/100

**:** IBM 10/100

**OS/2** 

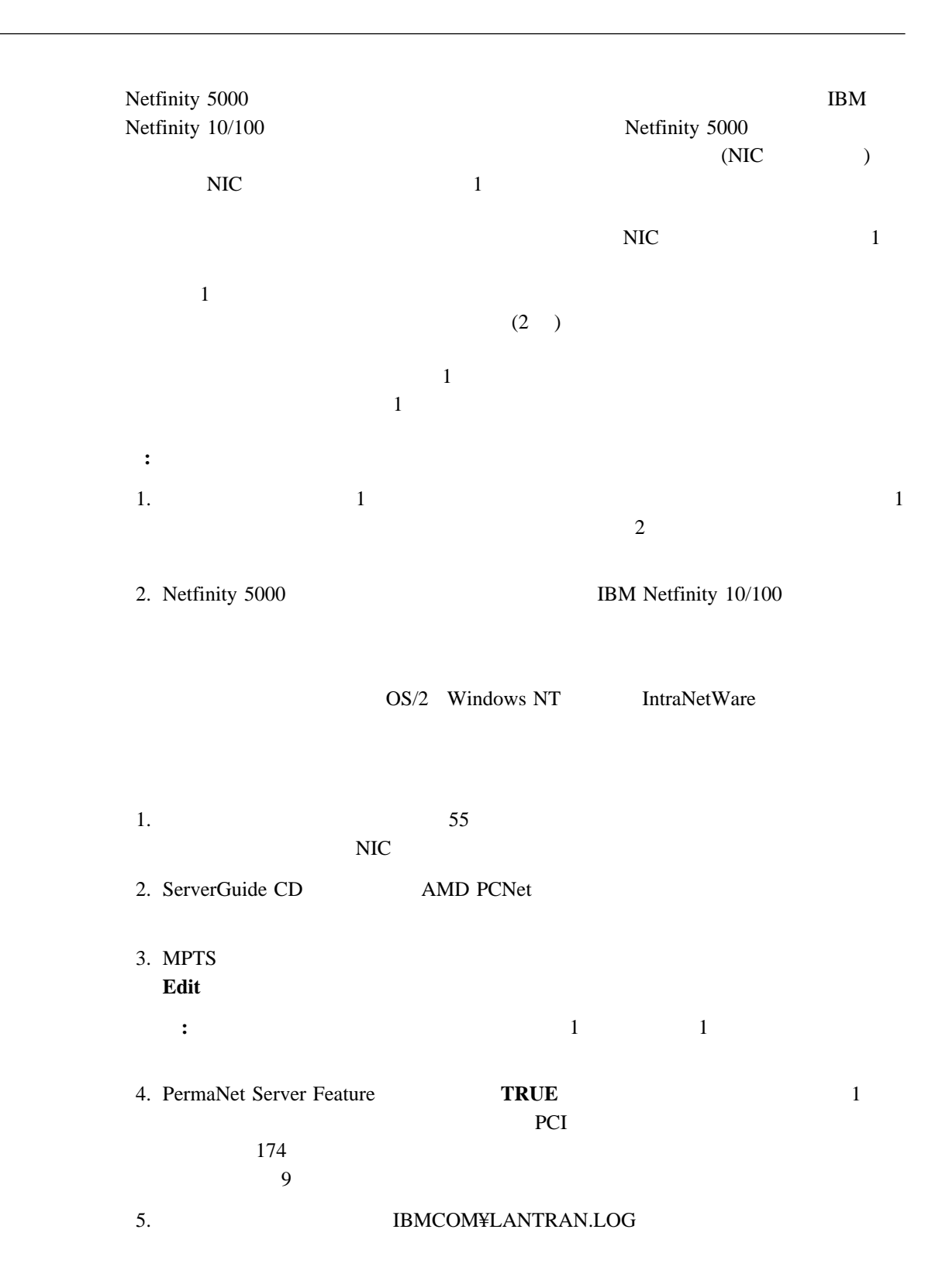

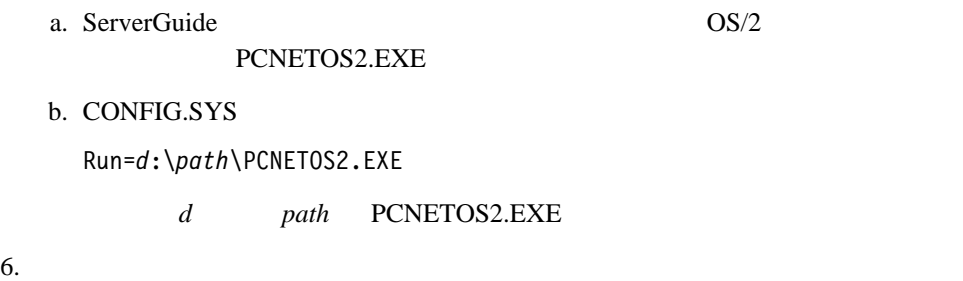

### **Windows NT**

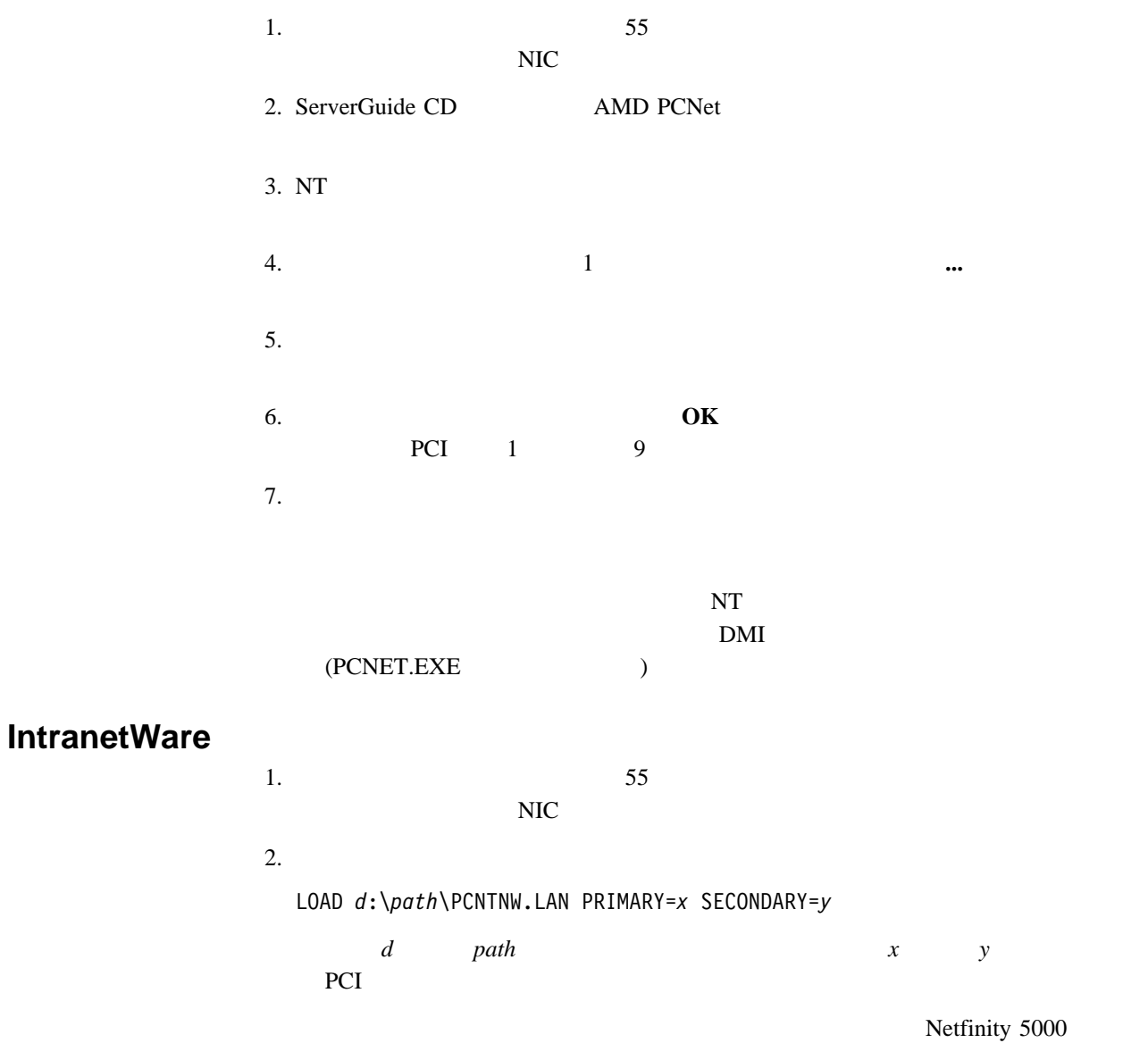

 $10000$ 

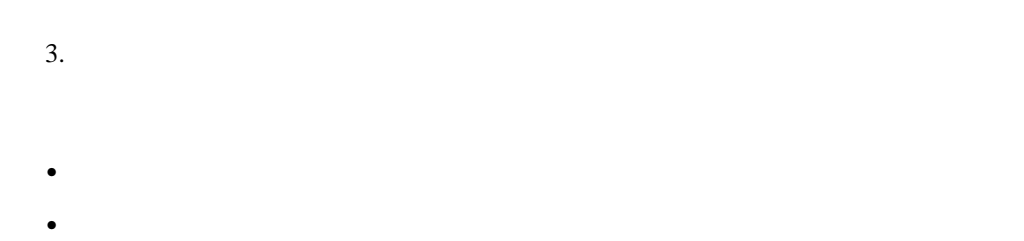

NetWare Monitor

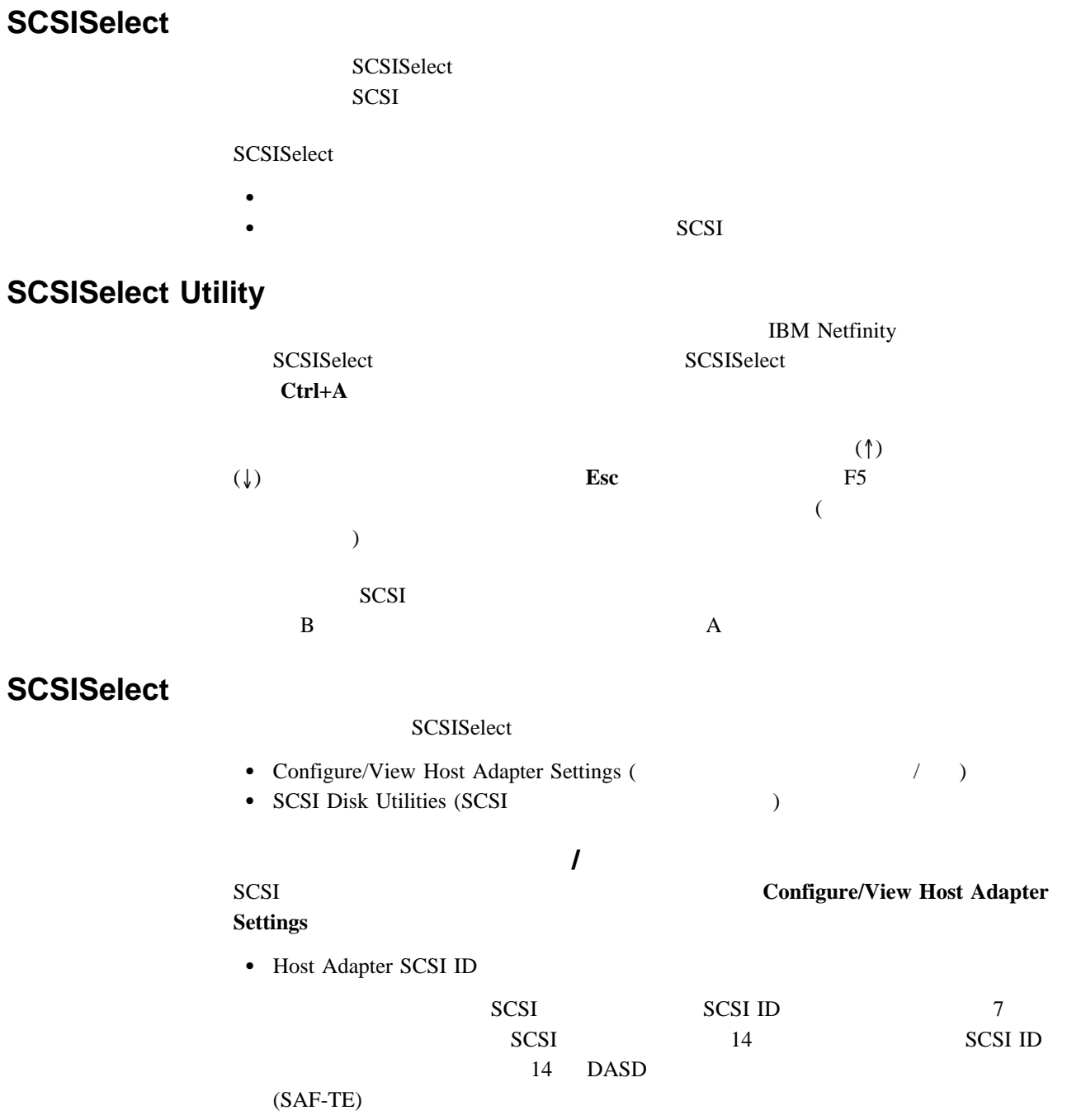

• SCSI Parity Checking

Enabled

• Host Adapter SCSI Termination

Enabled

• Boot Device Options

 $ID$ 

• SCSI Device Configuration

この項目を選択して、SCSI 装置パラメーターを構成します。更新を行うためには、パラ

 $ID$ 

Advanced Configuration Options

 $\overline{B}$ IOS  $\overline{B}$ 

BIOS

 $$ 

**SCSI** ディスク・ユーティリティー SCSI ID SCSI SCSI SCSISelect **SCSI Disk Utilitie** 

**:** 次の画面が表示される場合は、選択されたドライブが作動可能になる前に **Ctrl+A** を押 **SCSISelect** 

Ctrl+A

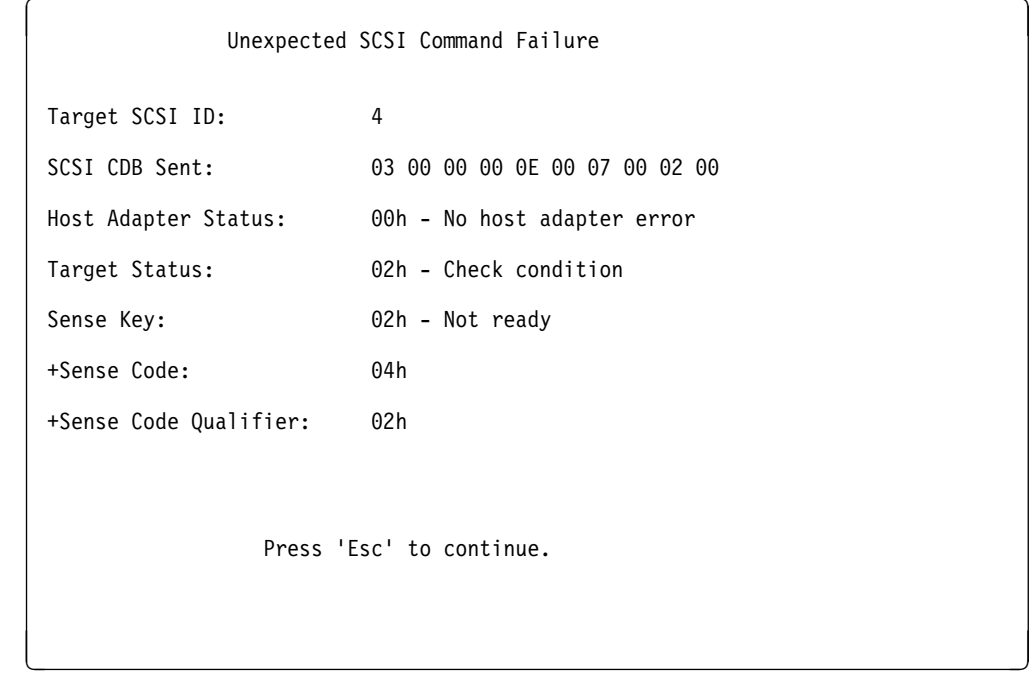

### SCSISelect Format Disk

- $\overline{\phantom{a}}$  2
- $\bullet$
- ハード・ディスク上でロー・レベル・フォーマット・プログラムを実施するように指示 障害の発生したハード・ディスク・ドライブを交換する前の最後の手段として
- **:** 全ファイルのバックアップ作成については、オペレーティング・システムの資料を参照
- 重要**:**ロー・レベル・フォーマットは データおよびプログラムを消去します。
- $1.$

#### 2. **Format Disk**

**:** ハード・ディスクは通常公称容量より多くのトラックを含んでいます(不良トラック )

 $3.$ "ServerGuide Netfinity "
ServerGuide

**Verify Disk Media** 

Verify Disk Media 15 20

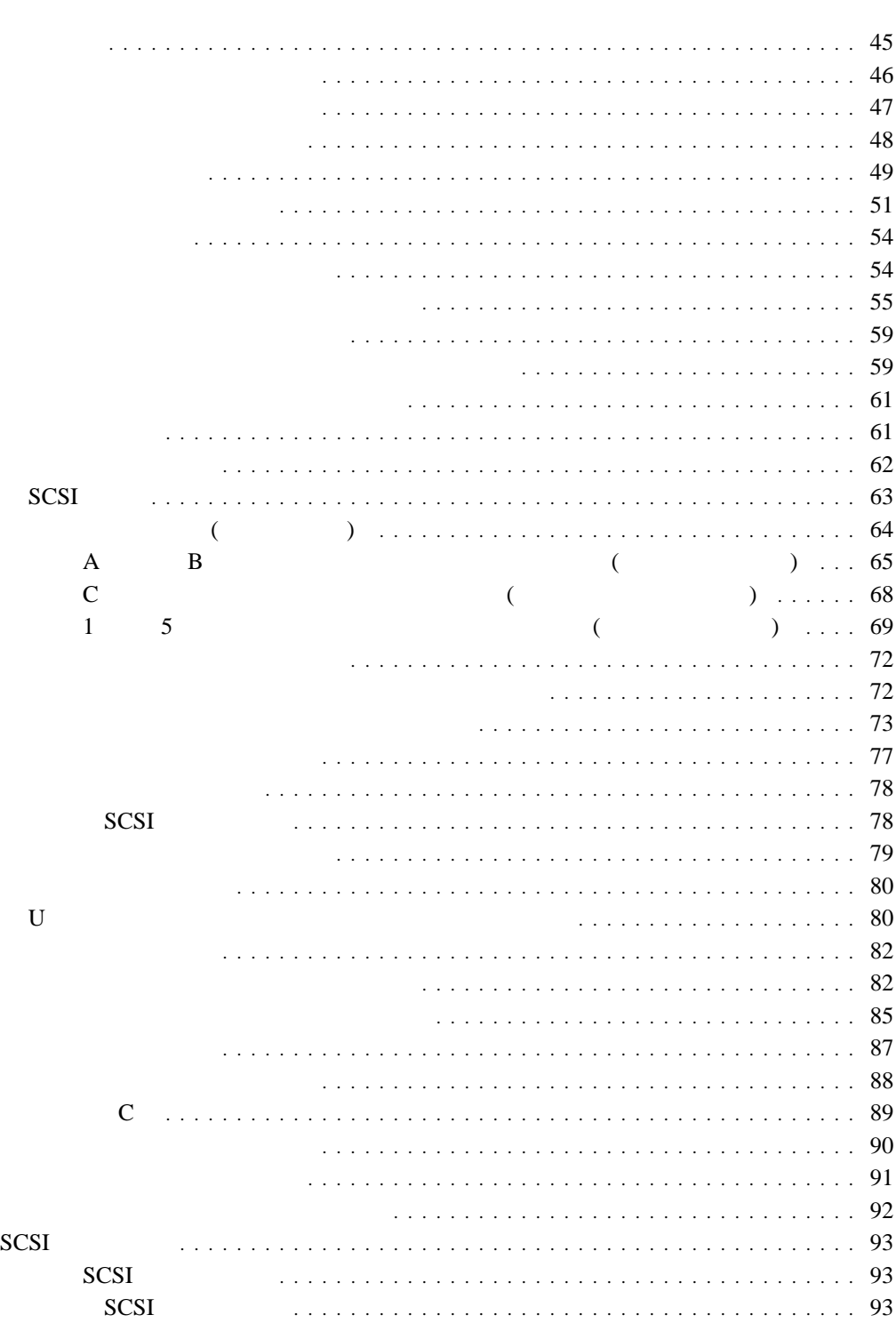

**4**章 オプションの取り付け

汎用シリアル・バス・ポート ....................................... 95 イーサネット・コネクター ......................................... 96

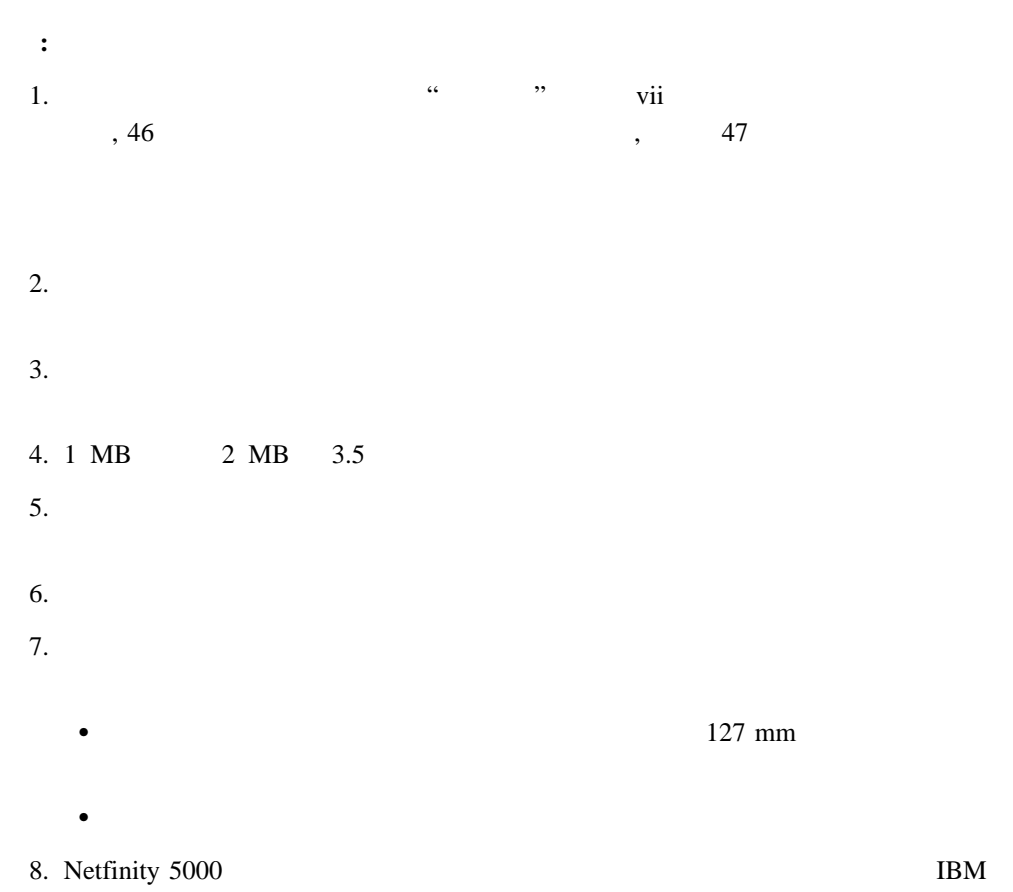

**IBM** 

10

電源、電話および通信ケーブルからの電流は危険な場合があります。<br>人身事故または設備の損傷を避けるため、特に導入または構成の<br>手順の指示がない場合は、サーバーのカバーを開けるまえに、<br>取付けられている電源コード、遠距離通信システム、ネットワーク<br>およびモデムを装置から切り離してください。

1.  $\blacksquare$  $2.$  $3.$  $4.$ **:** ケーブルや電源コードは、必ずサーバーを再組み立てしてカバーを元に戻してか

# 9

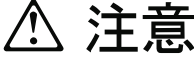

この機器のなかにある電源のカバーは取り外さないでください。 また、下記のラベルが貼られているいかなる部品(電源のバック・ プレーンおよびACボックス)も取り外さないでください。

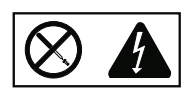

電源、電源のバックプレーンおよび AC ボックスの内部には 危険な電圧、電流およびエネルギーがあり危険です。 電源、電源のバックプレーンおよび AC ボックスの内部には 保守部品はありません。

これらの部品に問題があるときは販売店または保守サービス会社 にご連絡ください。

- **:** 内蔵オプションを追加する場合、指示があるまで、そのオプションが入っている静電気
- あまり動きまわらないようにしてください。体を動かすと、周囲に静電気が起きます。  $\bullet$
- $\bullet$
- 新しいオプションを取り付ける場合は、オプションの入った静電気防止パッケージを塗  $\sim$  2  $\sim$  0
- $\lambda$  $\bullet$
- $\bullet$

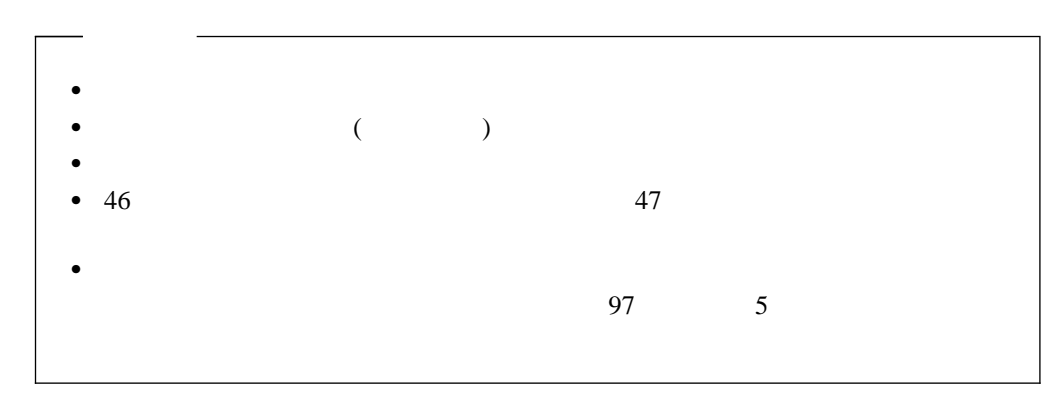

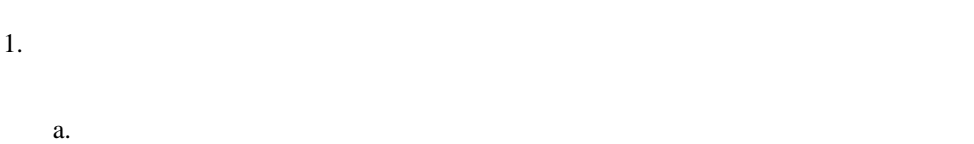

b. Free  $\mathfrak{b}$ 

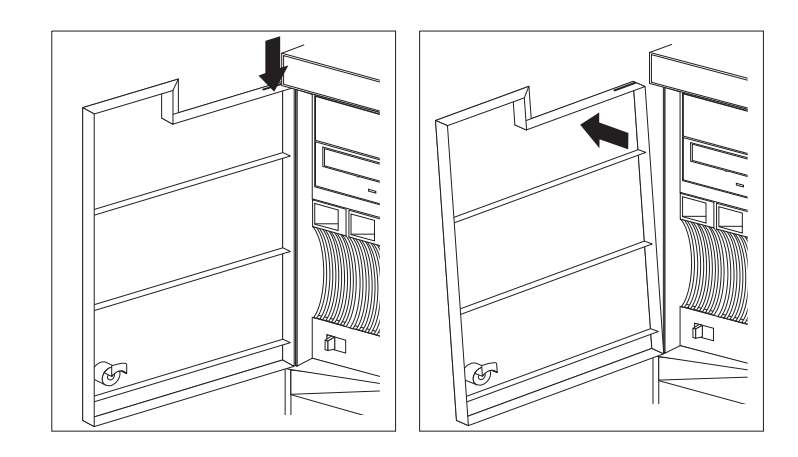

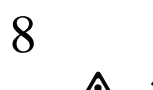

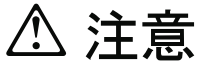

サーバーのドアがロックされていないとき、ドアはサーバーの重量 に耐えることができません。サーバーを移動する場合は、人身事故 を避けるためにドアを取り除くかまたはロックしてください。

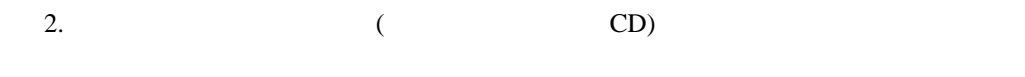

 $3. \t\t\t 49$ 

Netfinity 5000

 $(1 5)$  61

1.  $\blacksquare$ 

6

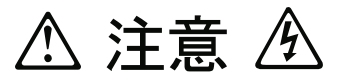

サーバーの前面にある電源制御ボタンは、サーバーに供給された 電流を遮断しません。

サーバーには、複数の電源コードが接続されているかもしれません。 サーバーから電流を完全に遮断するために、すべての電源コードが 電源から取り外されていることを確認してください。

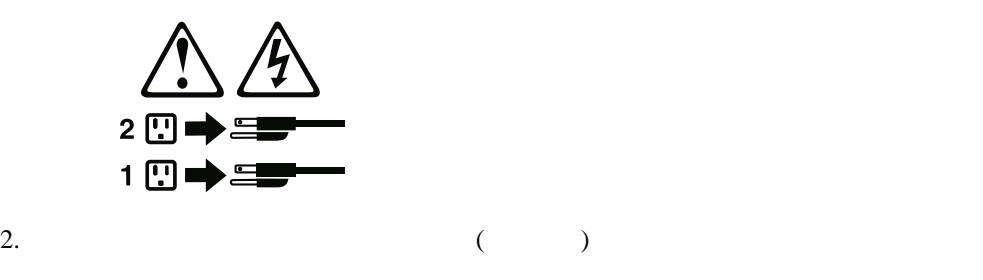

 $3.$  $4.$ 

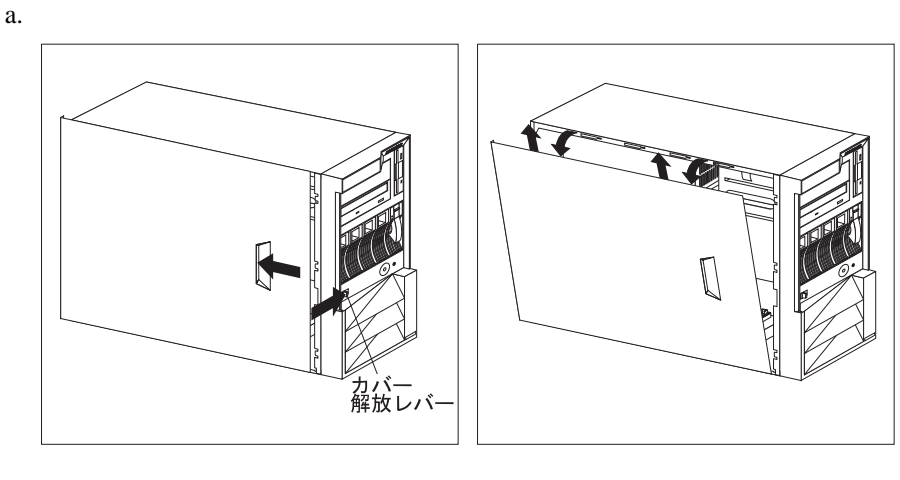

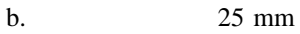

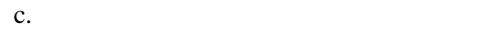

4 **.**  $49$ 

 $5. \qquad A \quad C$ 

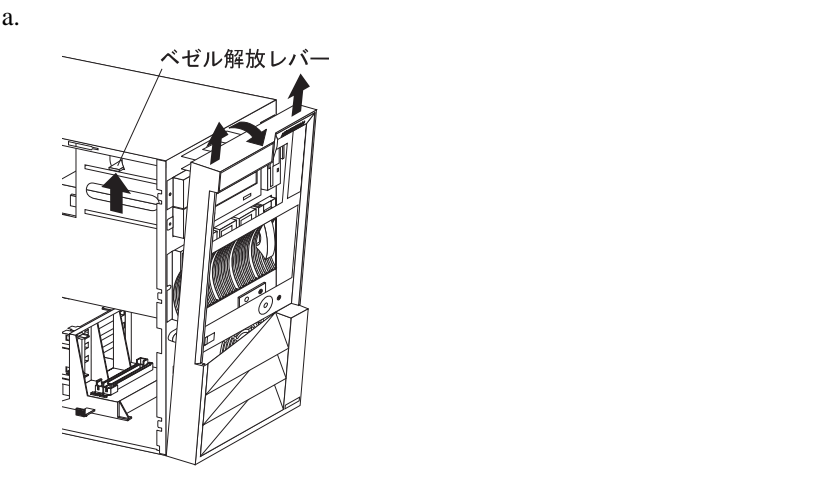

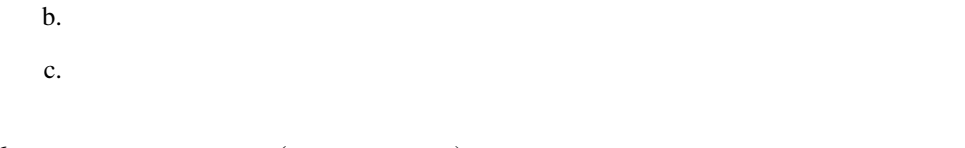

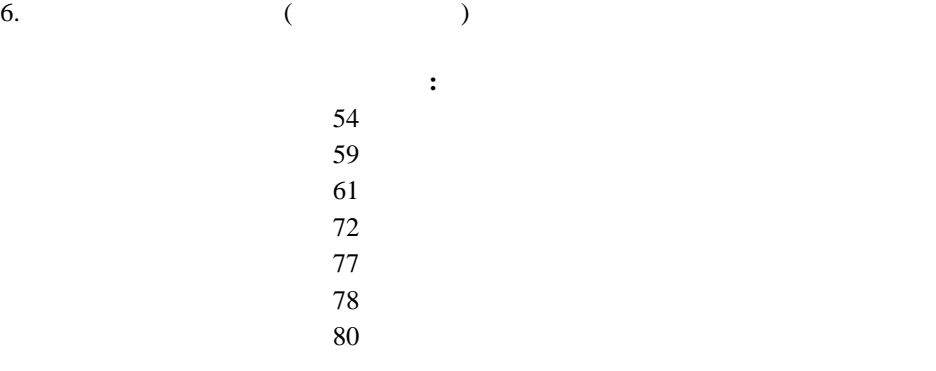

Netfinity 5000

 $(1\quad 5)$  61

1.  $\blacksquare$ 

6

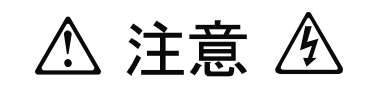

サーバーの前面にある電源制御ボタンは、サーバーに供給された 電流を遮断しません。 サーバーには、複数の電源コードが接続されているかもしれません。 サーバーから電流を完全に遮断するために、すべての電源コードが 電源から取り外されていることを確認してください。

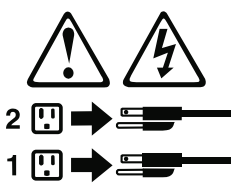

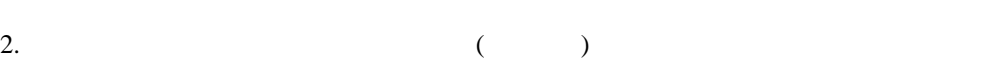

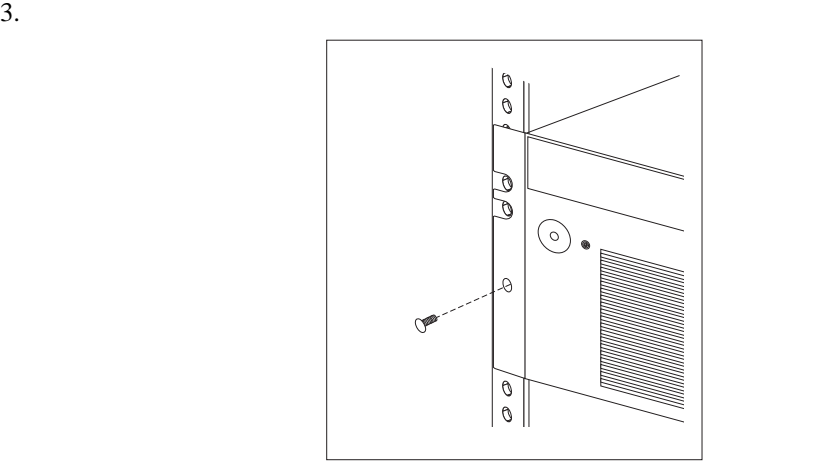

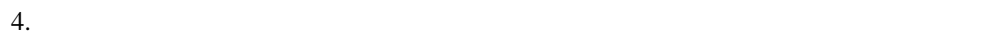

**:** サーバーがロック位置に入ると、サーバー背面にあるケーブルに容易に手が届きま

4 . 51

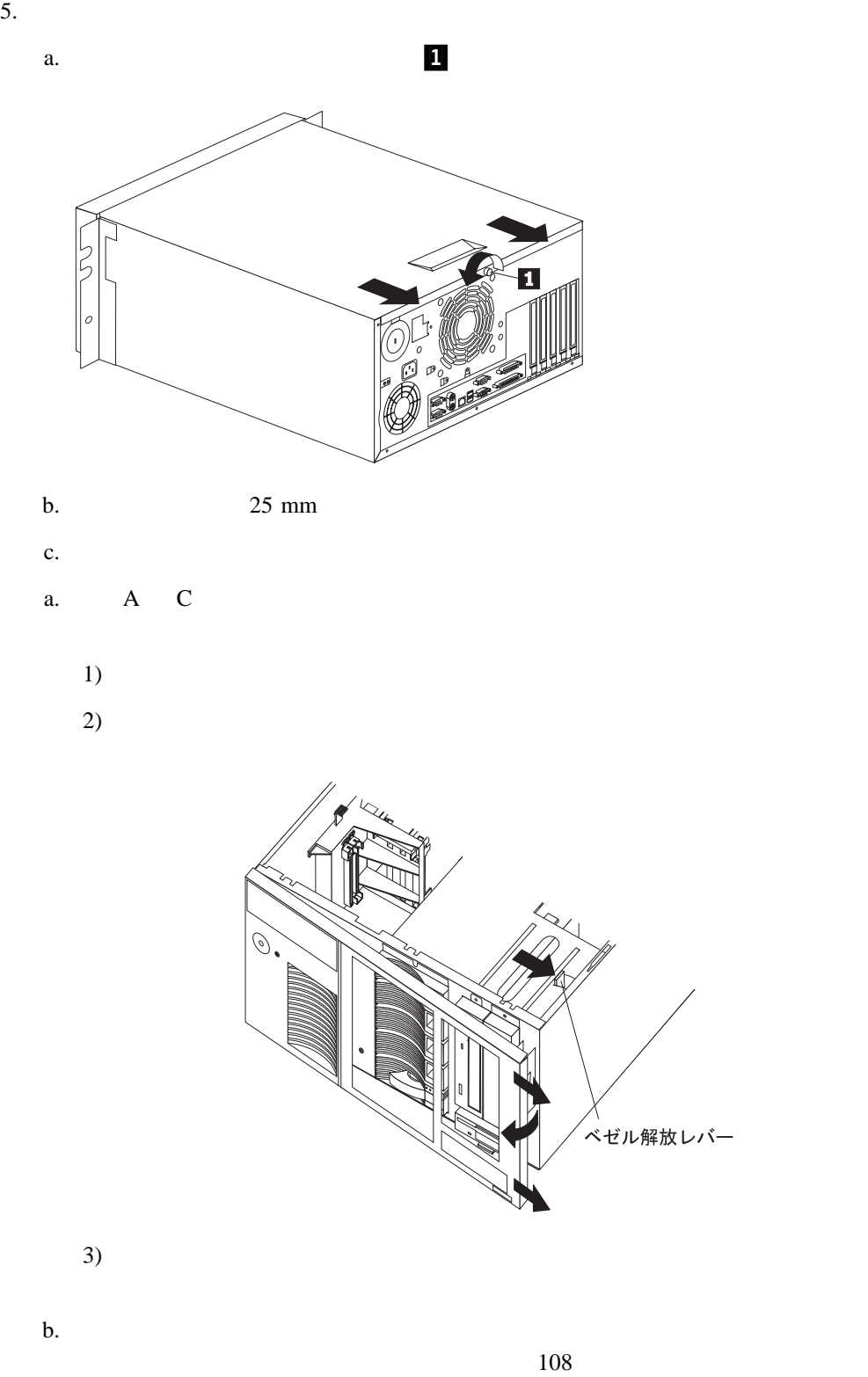

6.  $($ 

オプション 参照個所**:**  $54$  $59$  $61$  $72$  $77$ 

 $78<sub>78</sub>$ 

80 and the extension of the extension of the extension of the extension of the extension of the extension of the extension of the extension of the extension of the extension of the extension of the extension of the extensi

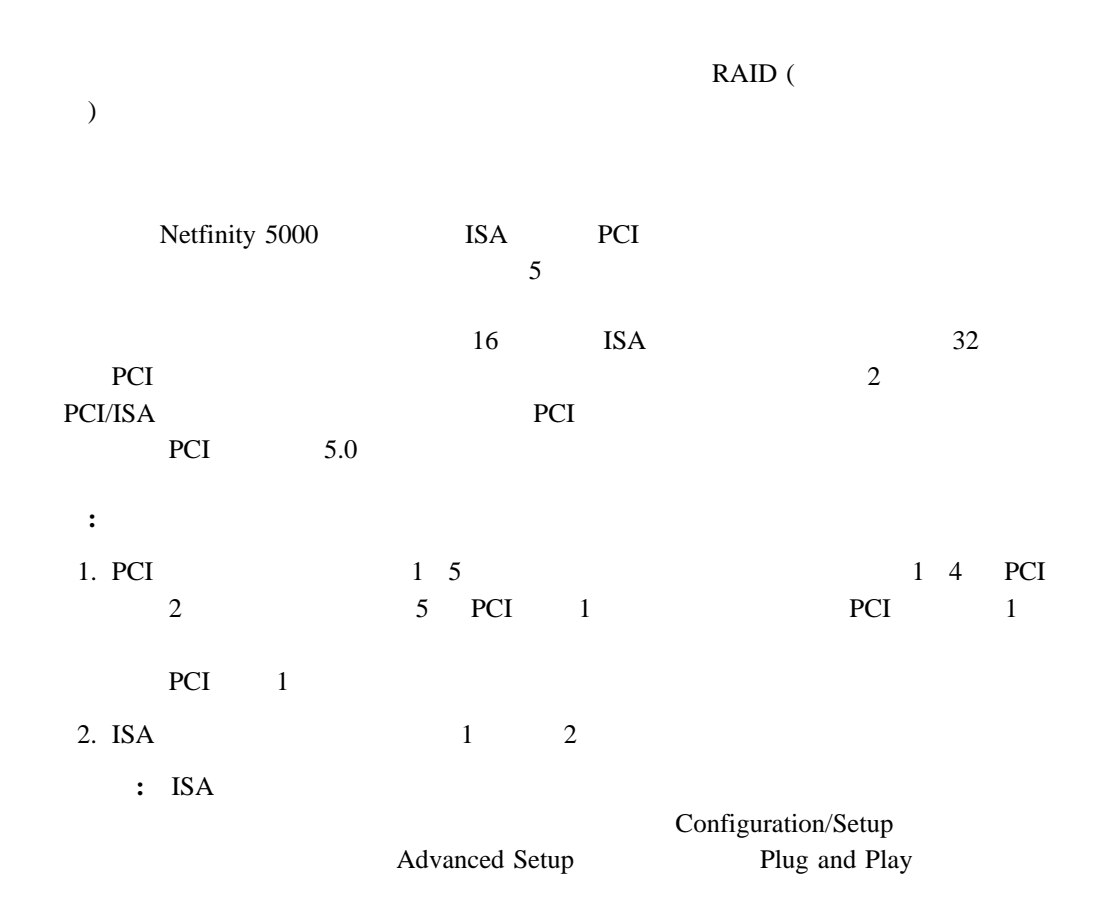

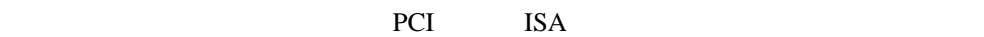

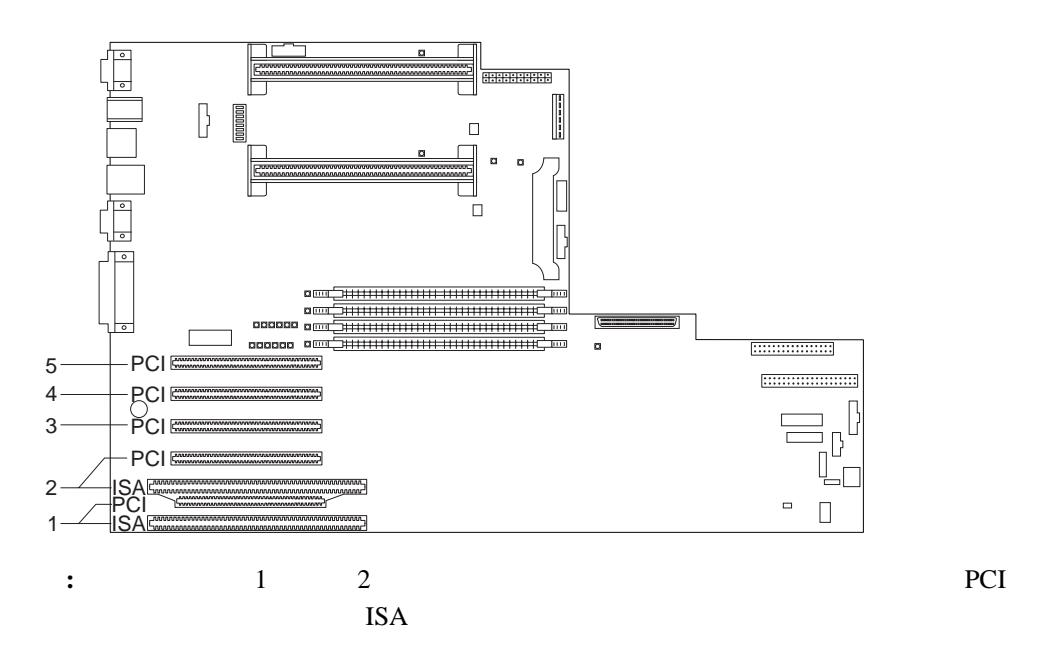

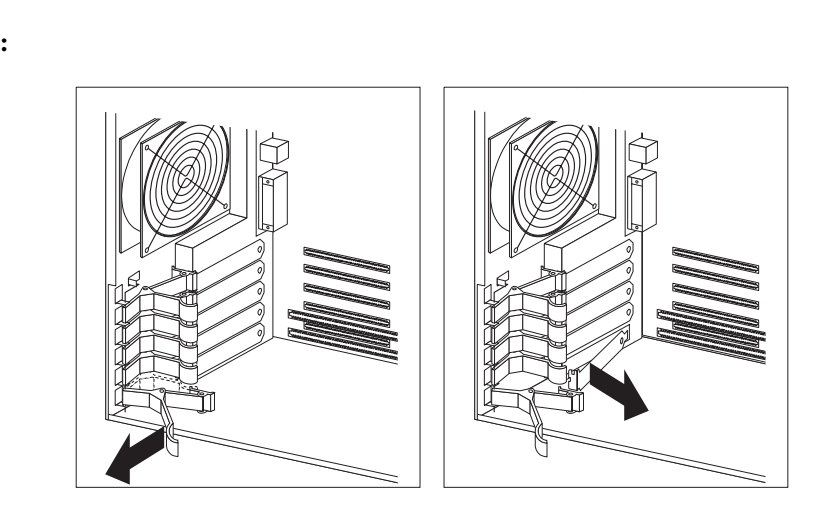

a.

1.  $\overline{a}$ **:** ビデオ・アダプターを取り付けると、サーバーは自動的にシステム・ボード上のビ 2.  $\frac{48}{\sqrt{2}}$ 

 $3.$ 

 $\bullet$  46  $\phantom{000}$  47  $\bullet$  and  $\bullet$  and  $\bullet$  and  $\bullet$  and  $\bullet$  and  $\bullet$  and  $\bullet$  and  $\bullet$  and  $\bullet$  and  $\bullet$ 

 $\overline{B}$ IOS  $\overline{B}$ 重要:  $($ 

## graphics array)

SVGA (super video

b.  $\blacksquare$ 

 $4.$  $5(57)$ 

a.

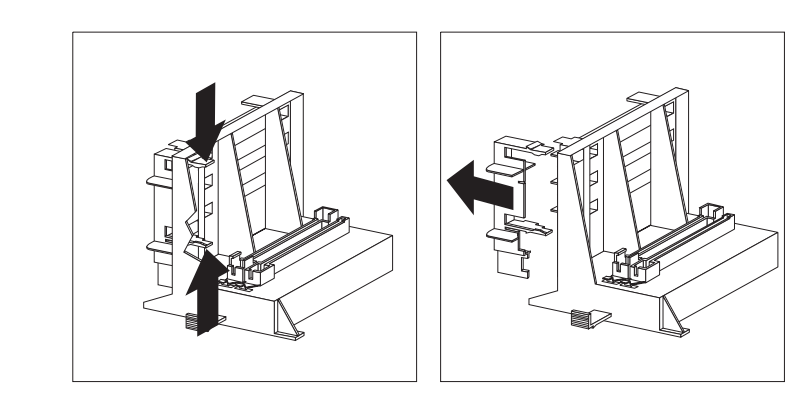

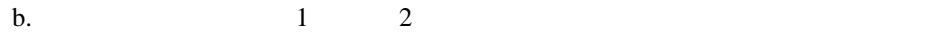

ISA PCI

<u>ISA PCI</u>

**:** カード・サポート・ブラケットを最初にサーバーから取り外しておくと、適切

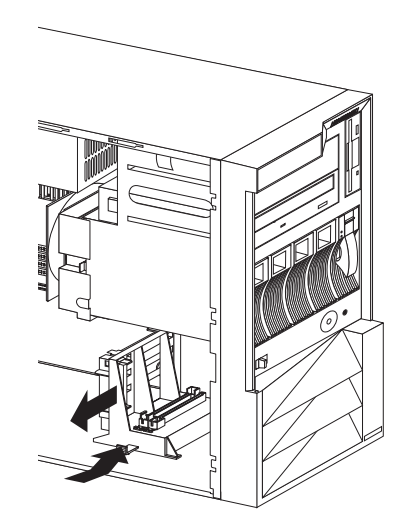

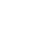

 $\frac{3}{2}$ 

1)  $\blacksquare$ 

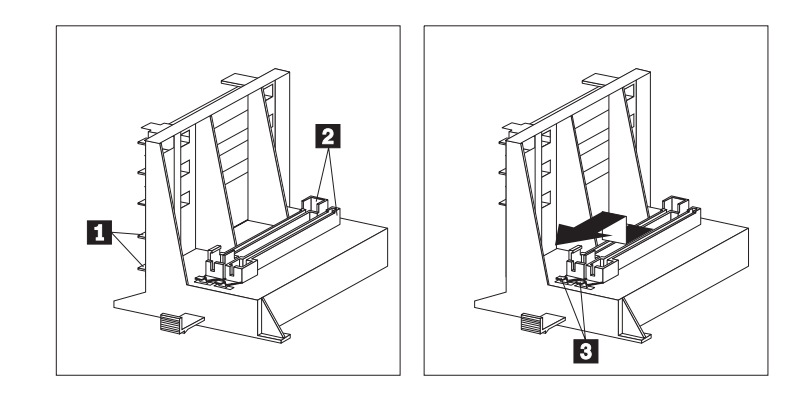

 $2)$ 

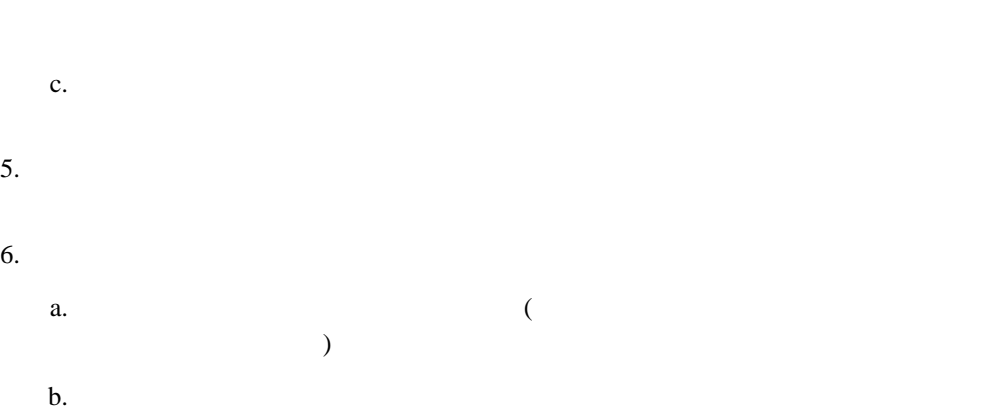

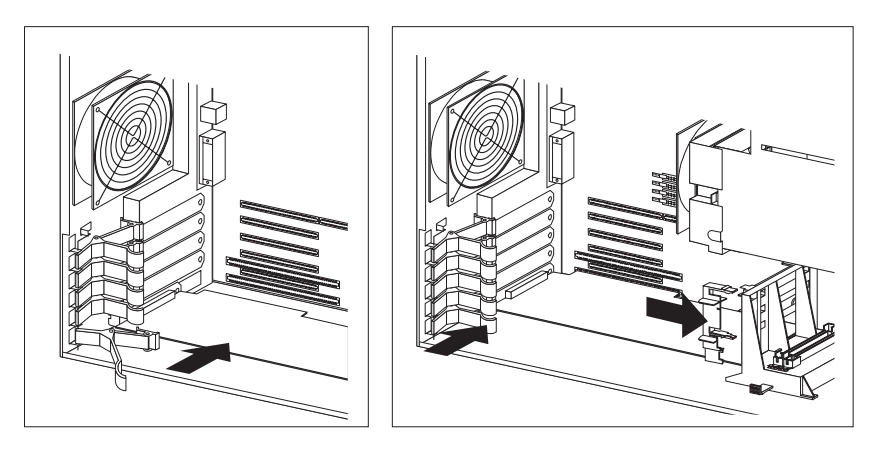

4 . オプションの取り付け **57**

c.  $\blacksquare$ d.  $\blacksquare$ e.  $\blacksquare$ f. 4a (56

 $7.$  $82$
**:** 1.  $1$  $(DIMM)$ 2. 100 MHz, 64 MB, 128 MB, 256 MB DIMM 3. Registered SDRAM ECC DIMM  $4.$  $J15$  DIMM 1  $J16$  $J17$   $J22$ 5.  $\blacksquare$  DIMM example by DIMM  $\blacksquare$  $J15$  256 MB DIMM 2  $DIMM$   $J15$   $J16$ 6. DIMM Configuration/Setup 25 Configuration/Setup

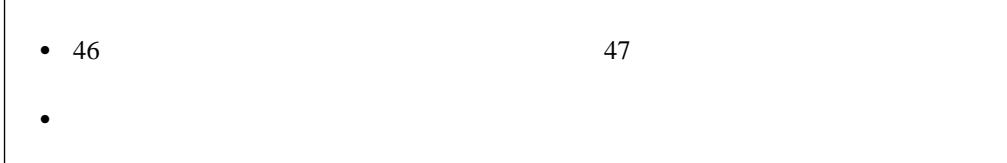

 $(\text{ECC})$ 

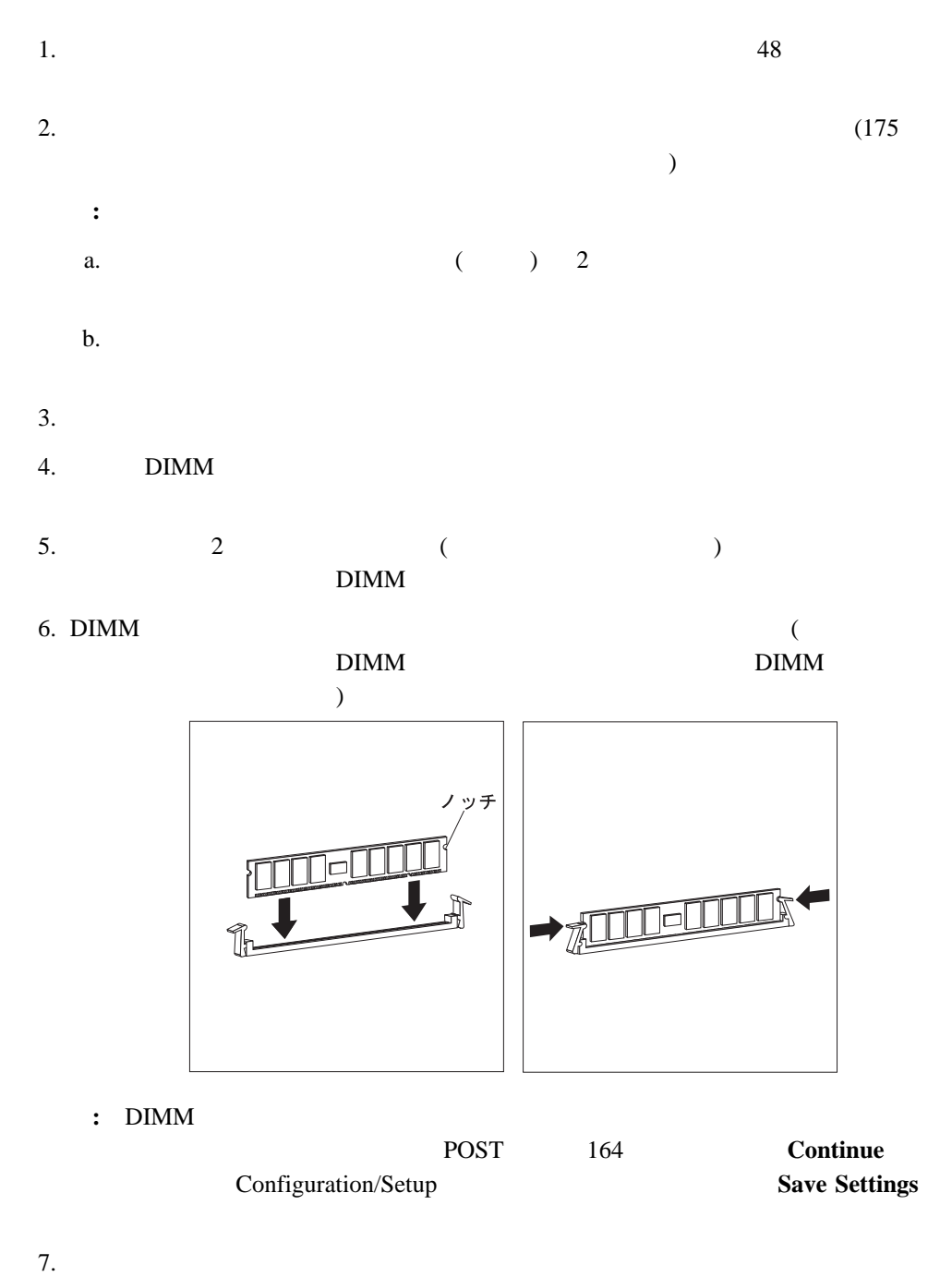

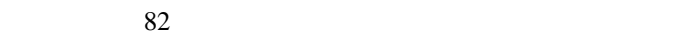

A, B, C, 1, 2,

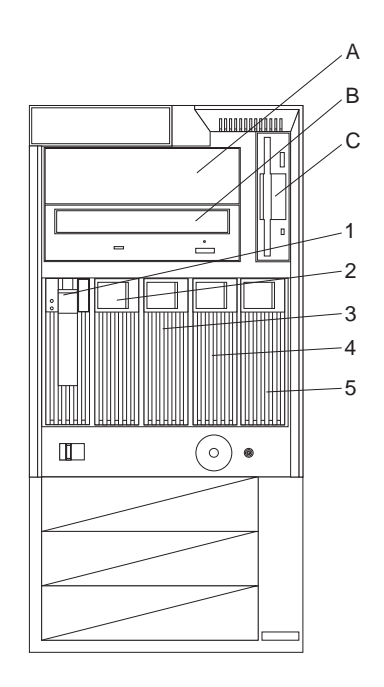

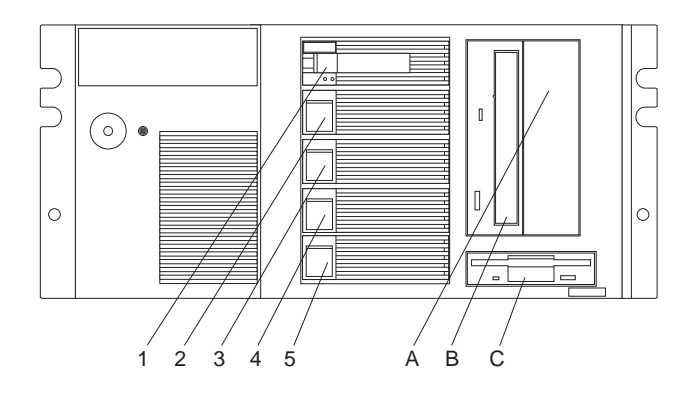

 $CD-ROM$  B  $C$ 

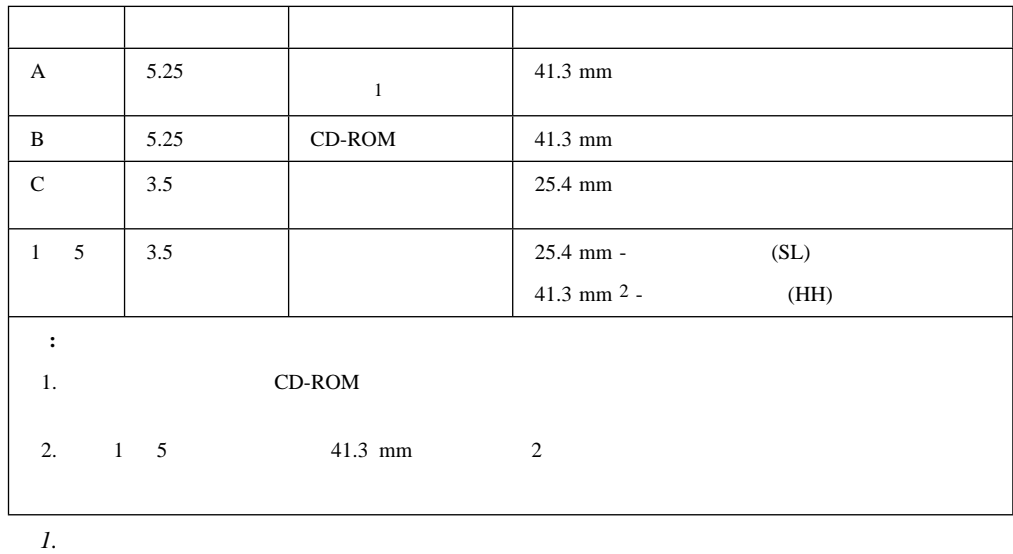

 $3$  $\bullet$  4  $\phantom{00}$ 

- $\bullet$  IDE  $-1$
- $($  A)
	- **:** プライマリー・ディスケット・ドライブは、常にこのケーブルの端末にあるド  $-$  CD-ROM 2
		- $2$  3 CD-ROM
- 1 SCSI SCSI SCSI SCSI  $\overline{c}$ ー<br>DASD  $-$  5.25 SCSI  $3 \text{SSI}$ 外付け SCSI 装置には通常 SCSI ケーブルが付属しています。SCSI ケーブルの一端をサー

バー背面にある SCSI コネクターに接続し、他端を SCSI 装置に接続します。通常は追加の SCSI

### **SCSI**

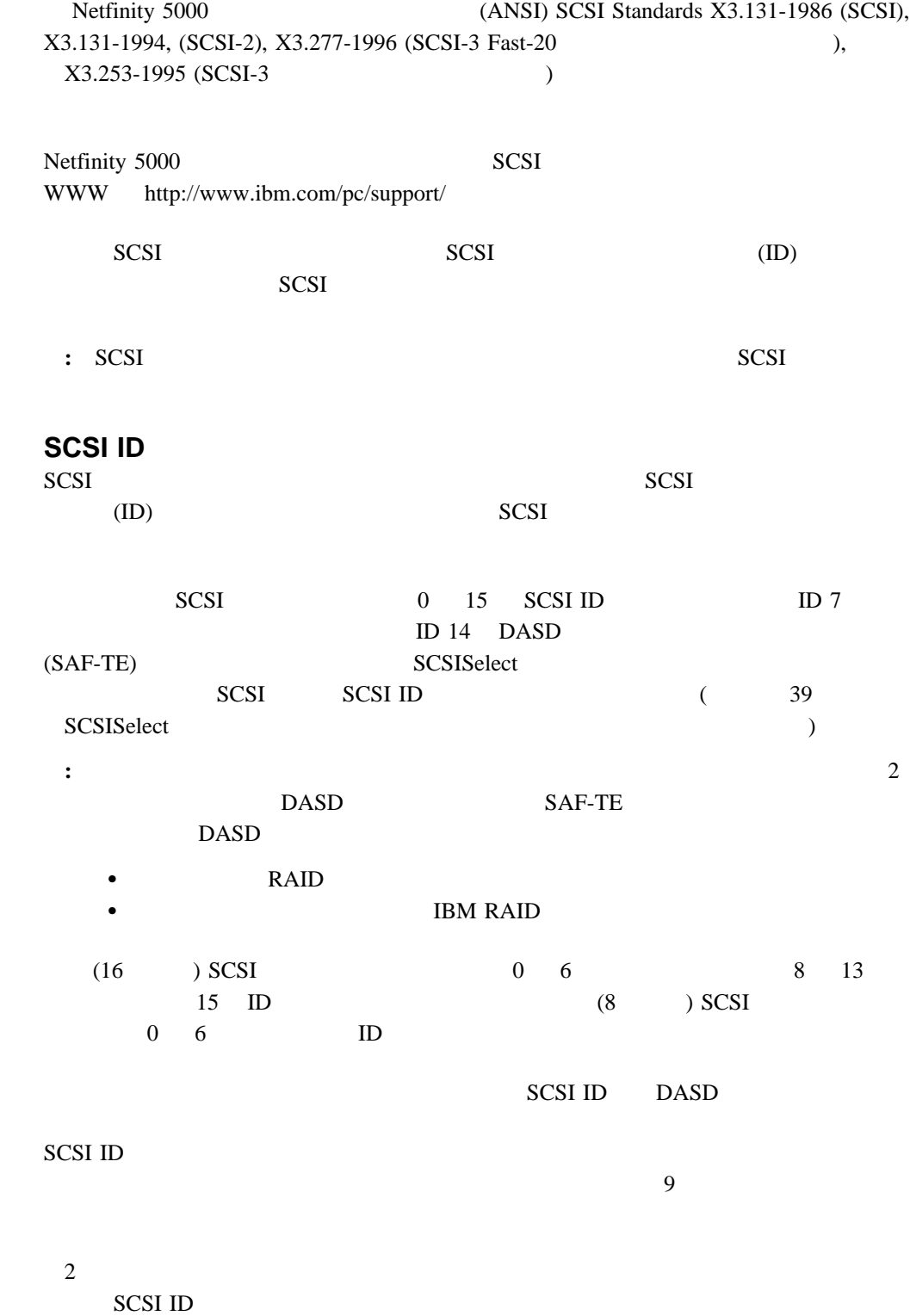

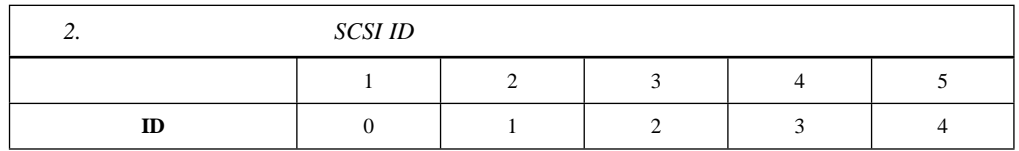

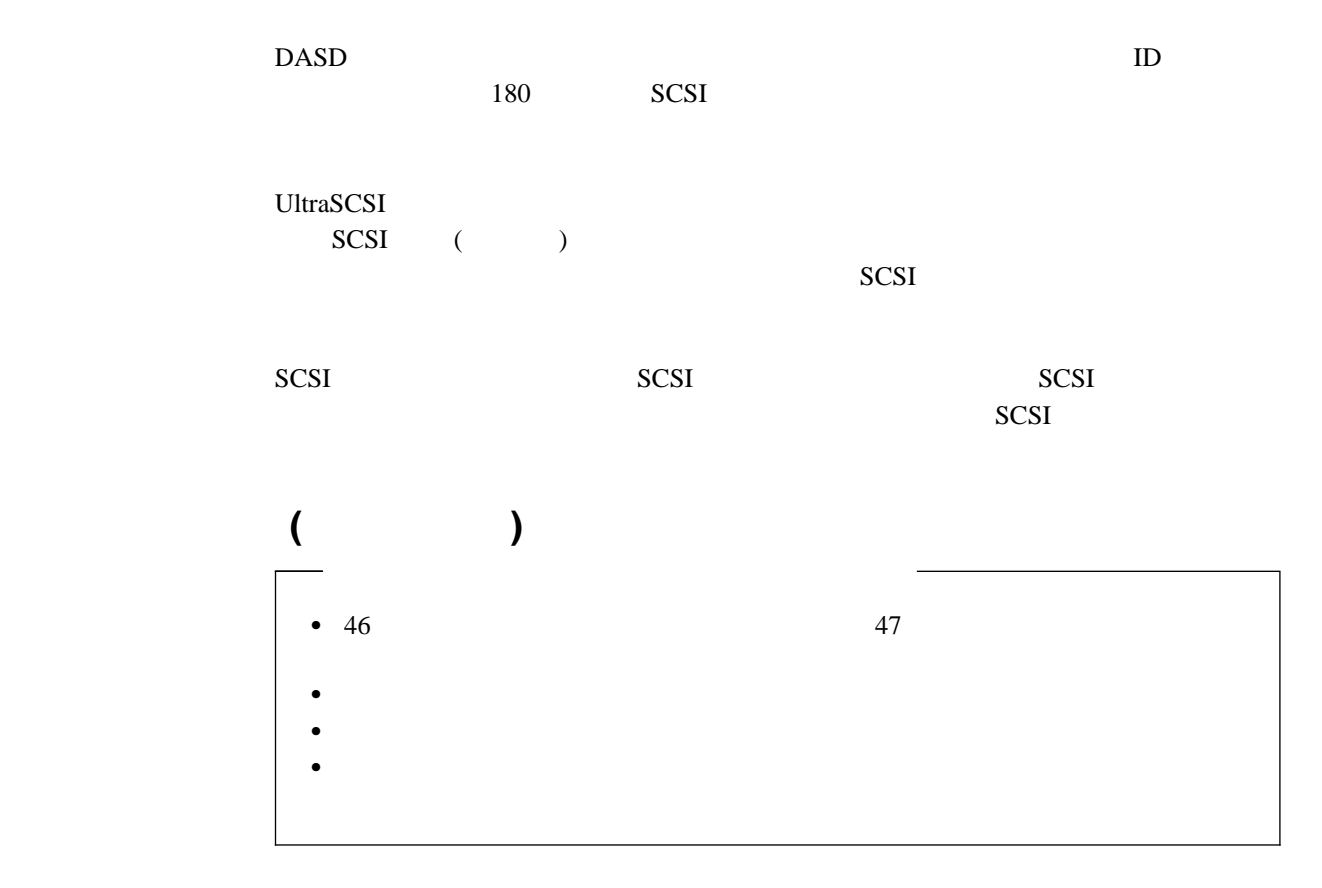

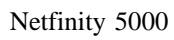

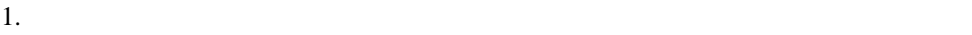

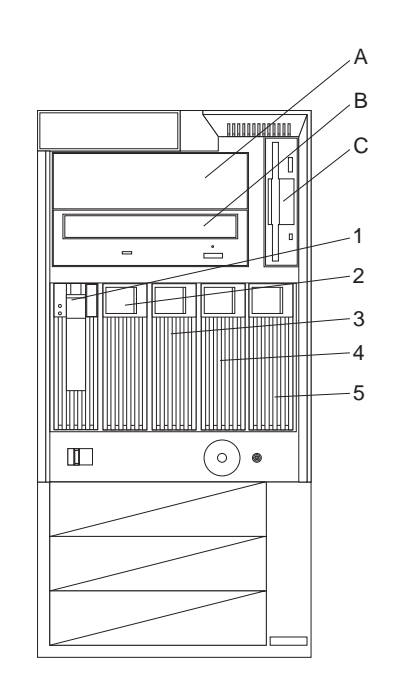

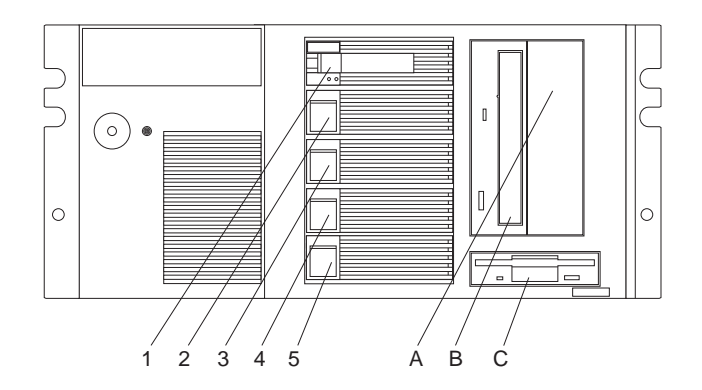

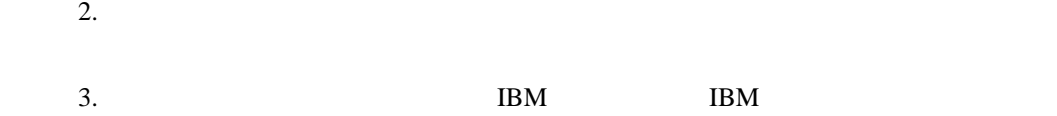

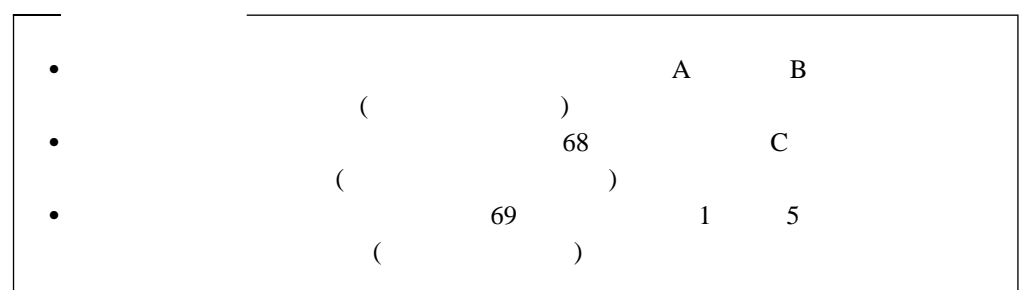

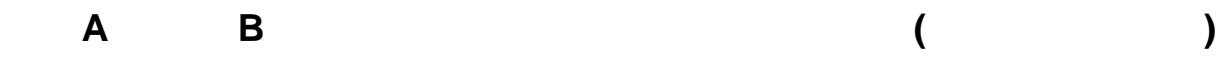

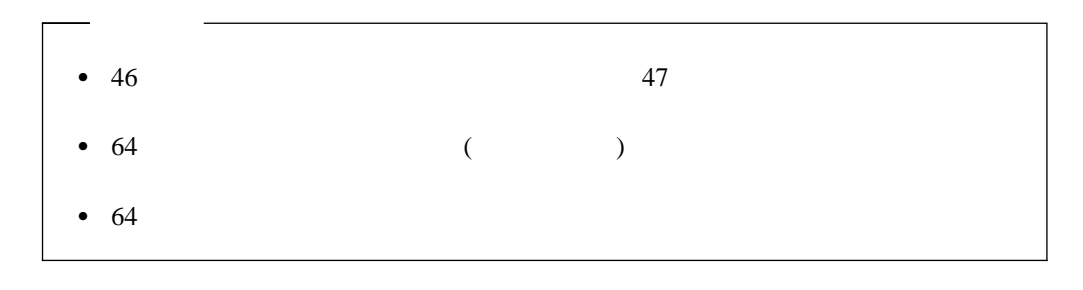

1.  $\blacksquare$  $48<sub>1</sub>$ 

 $2.$ 

a.

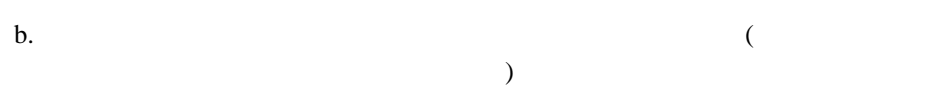

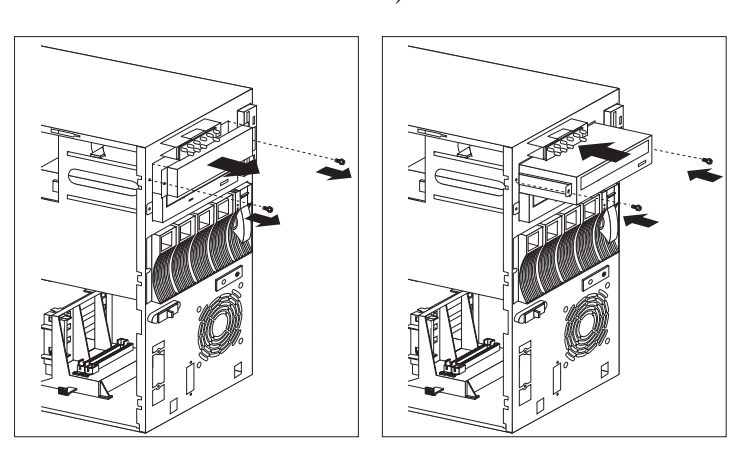

3.  $1$ 

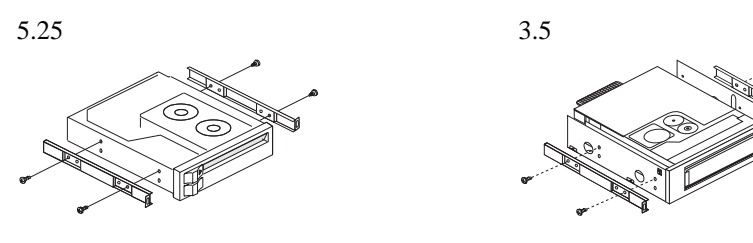

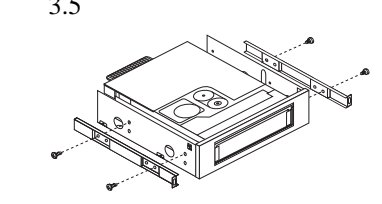

 $2$  and  $\blacksquare$ 

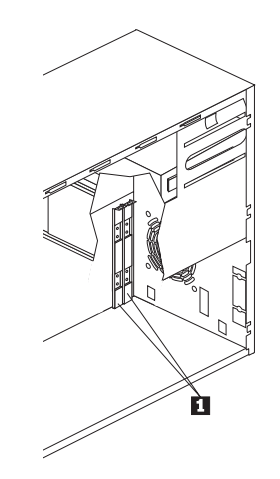

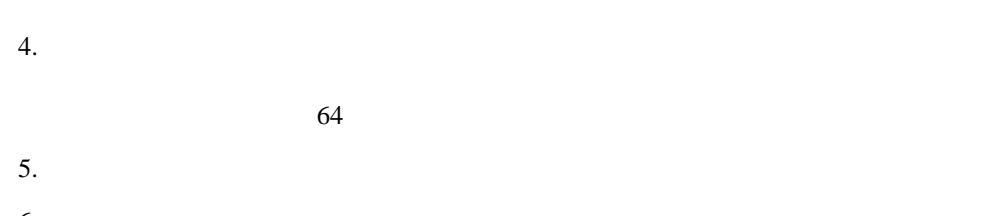

 $6.$ 

- 7. 2 (66 ) 8. SCSI IDE
	- ञ्जे M

**:** ケーブルがうまく接続できない場合は、コネクターの上下を逆にして再び接続して

- 9. 4  $1$
- $10.$ 
	- $82$

4 . オプションの取り付け **67**

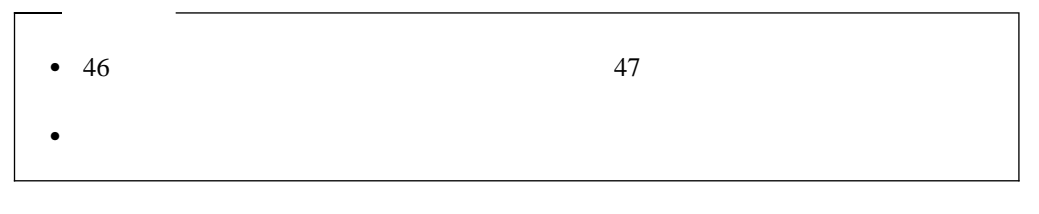

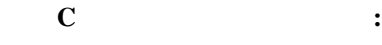

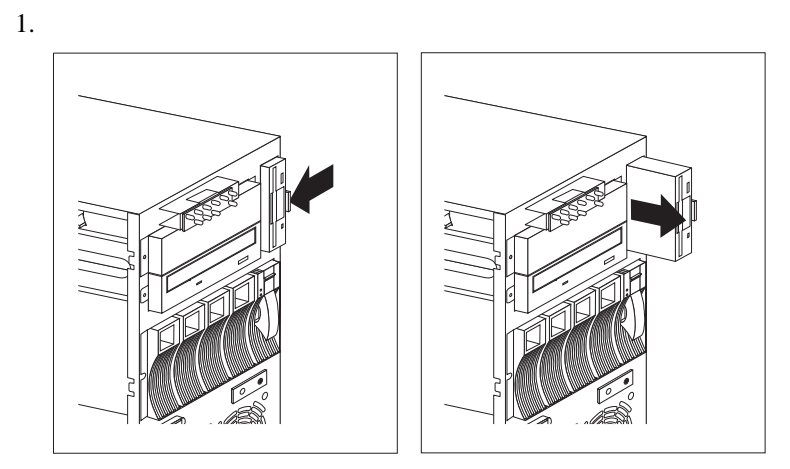

- $2.$
- $3.$
- $4.$ 
	- $82$
- ベイ **C** のドライブの取り付け手順**:** 1.  $\blacksquare$
- $48<sub>z</sub>$
- $2.$ 
	- $64$
	- $3.$
- $a.$ 
	- b.  $\blacksquare$
	- **:** ケーブルがうまく接続できない場合は、コネクターの上下を逆にして再び接続

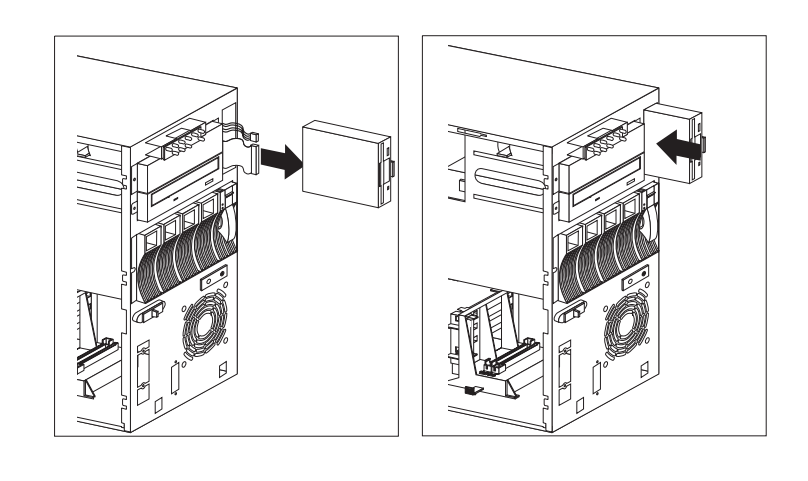

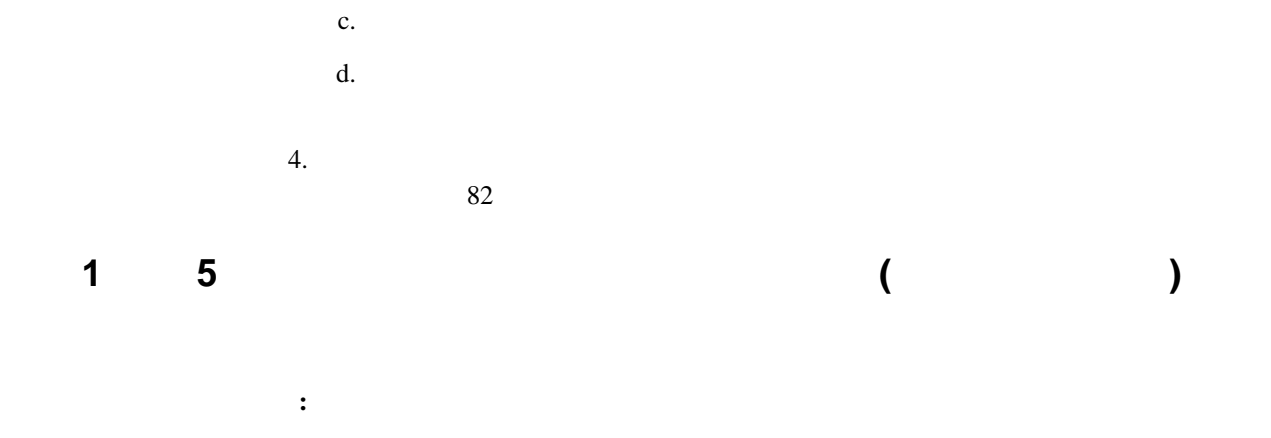

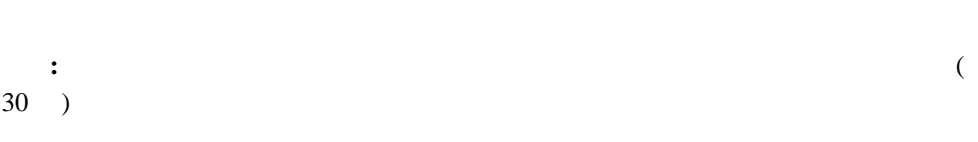

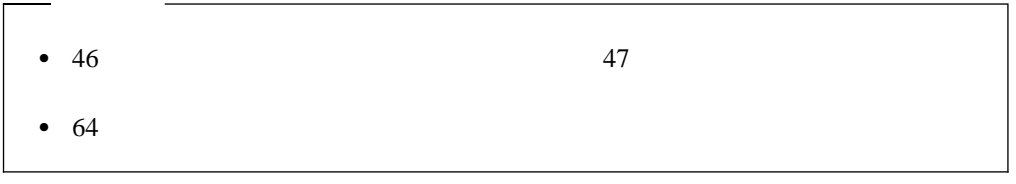

Netfinity 5000 Netfinity 5000

 $SCA$  (and  $SCA$ )

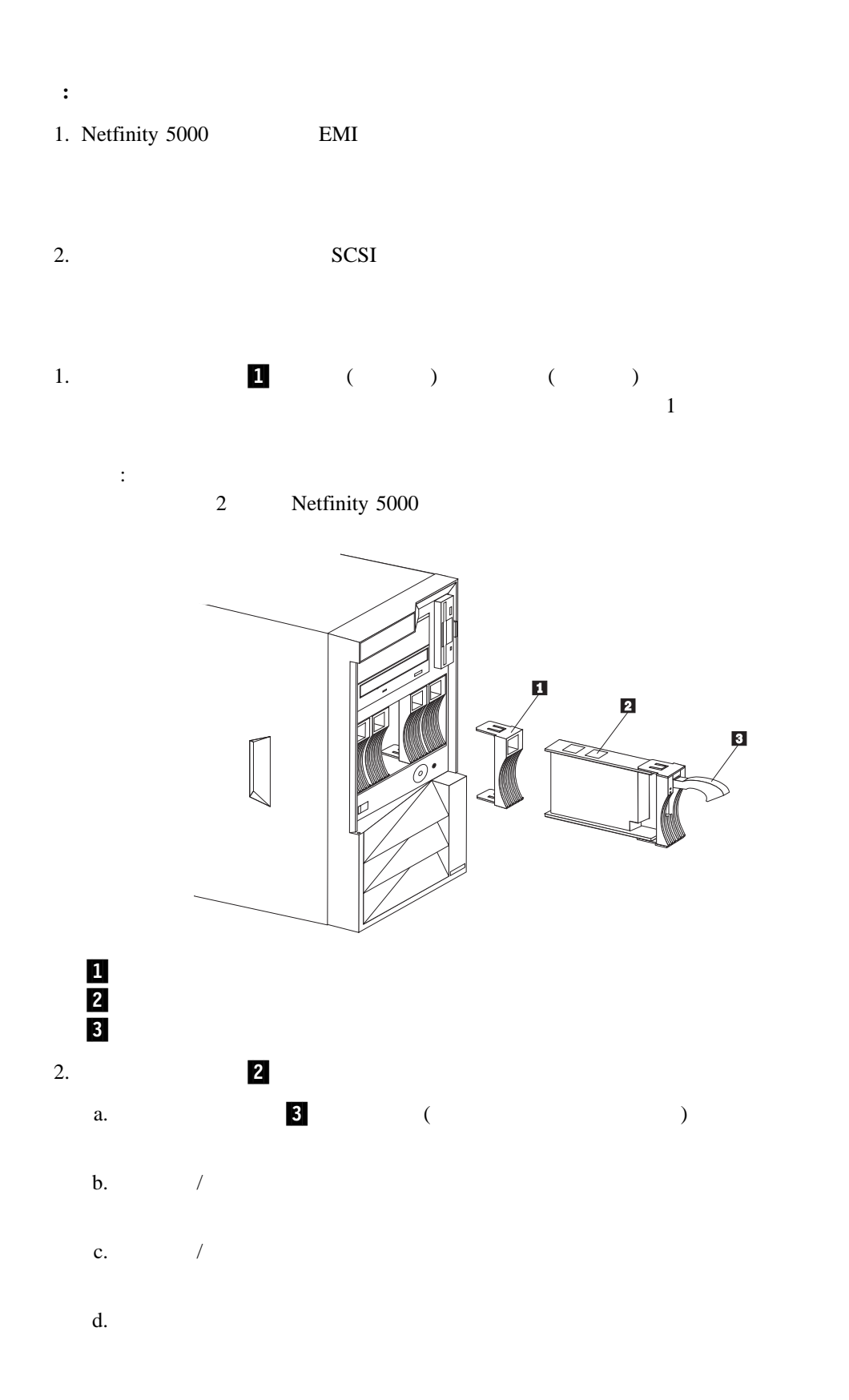

 $3.$  $9$ **:** a. SCSI DASD b. Wetfinity 5000 RAID

 $169$ 

 $4.$  $82$ 

4 . オプションの取り付け **71**

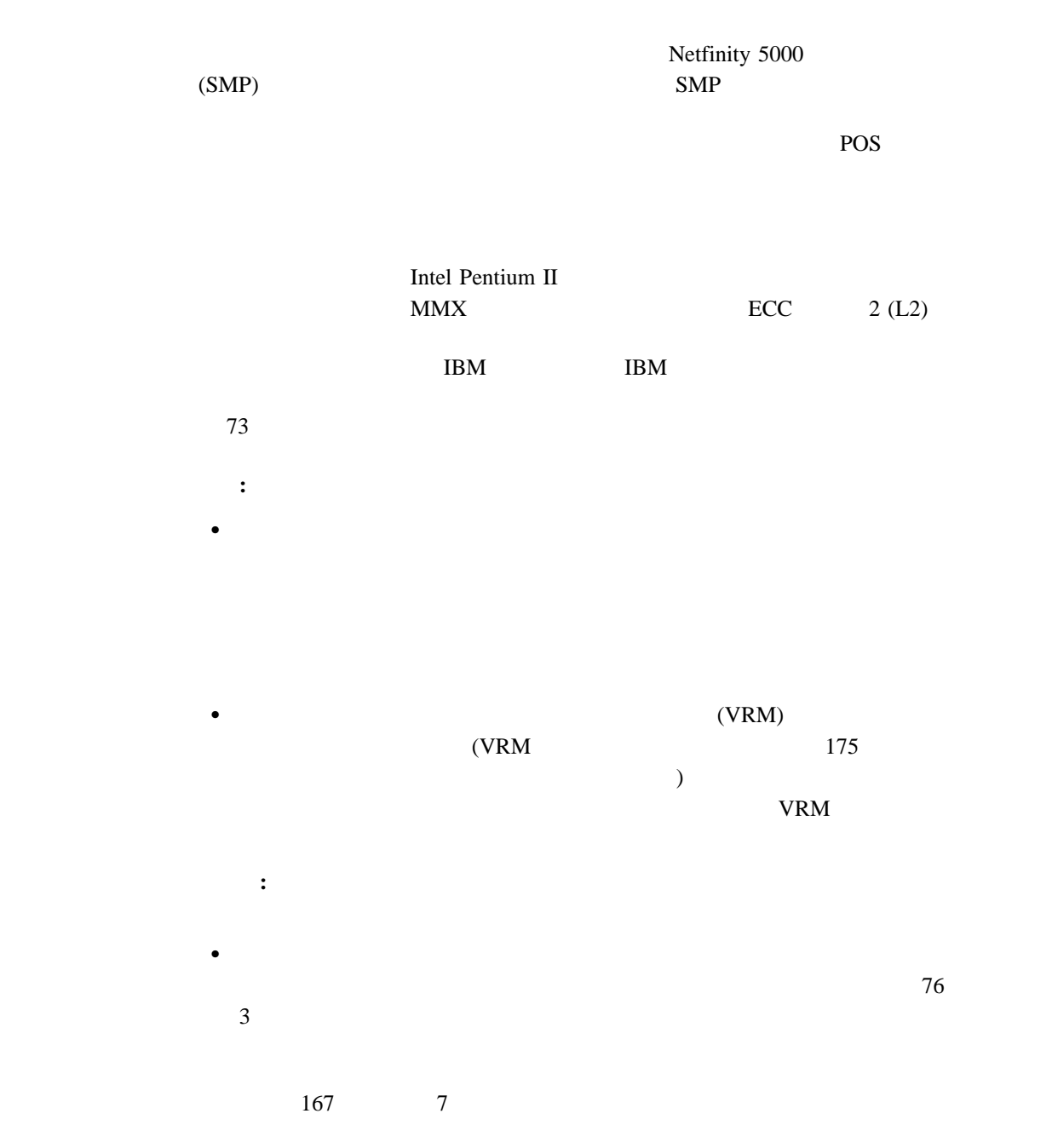

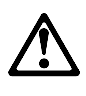

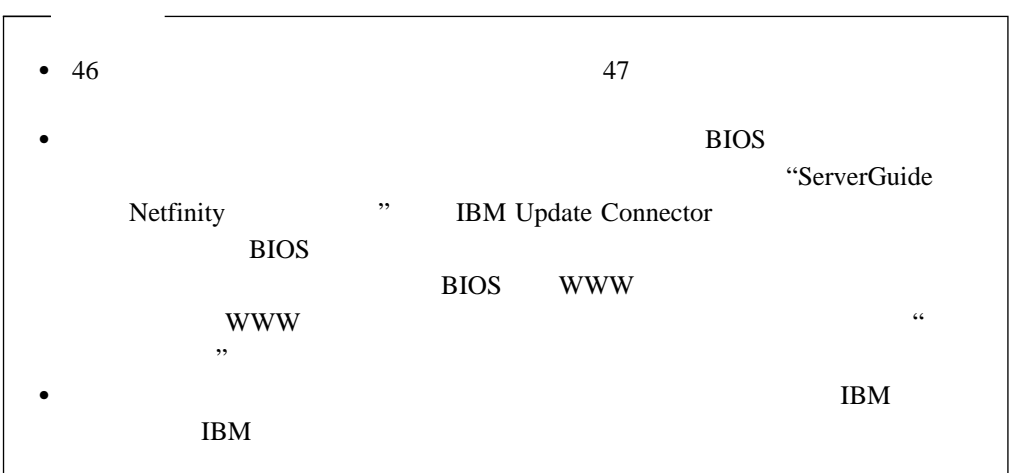

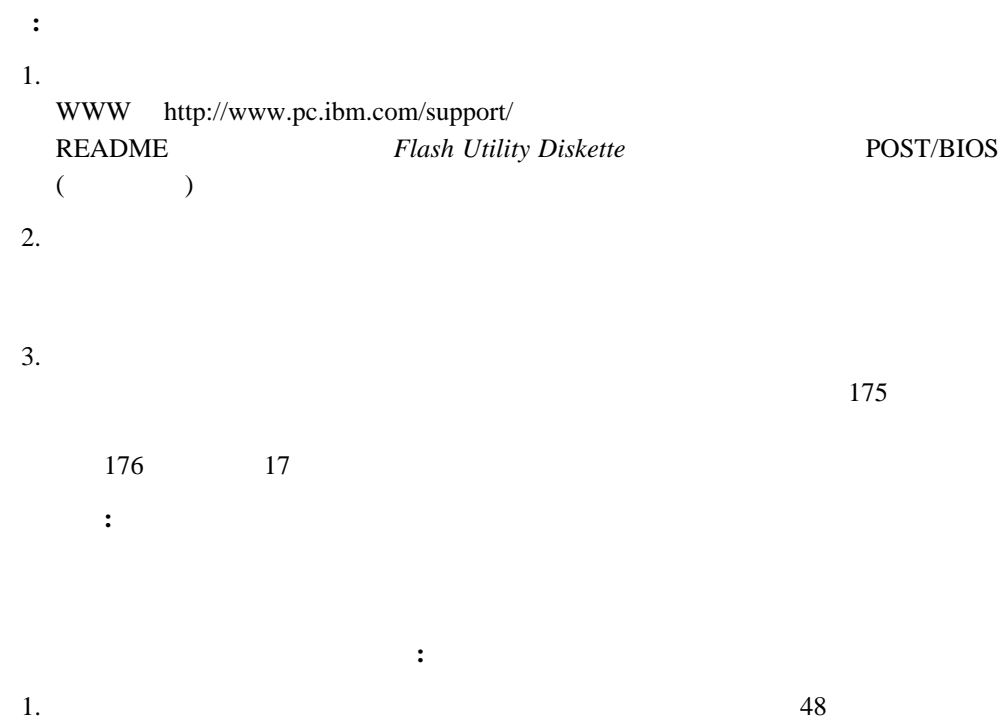

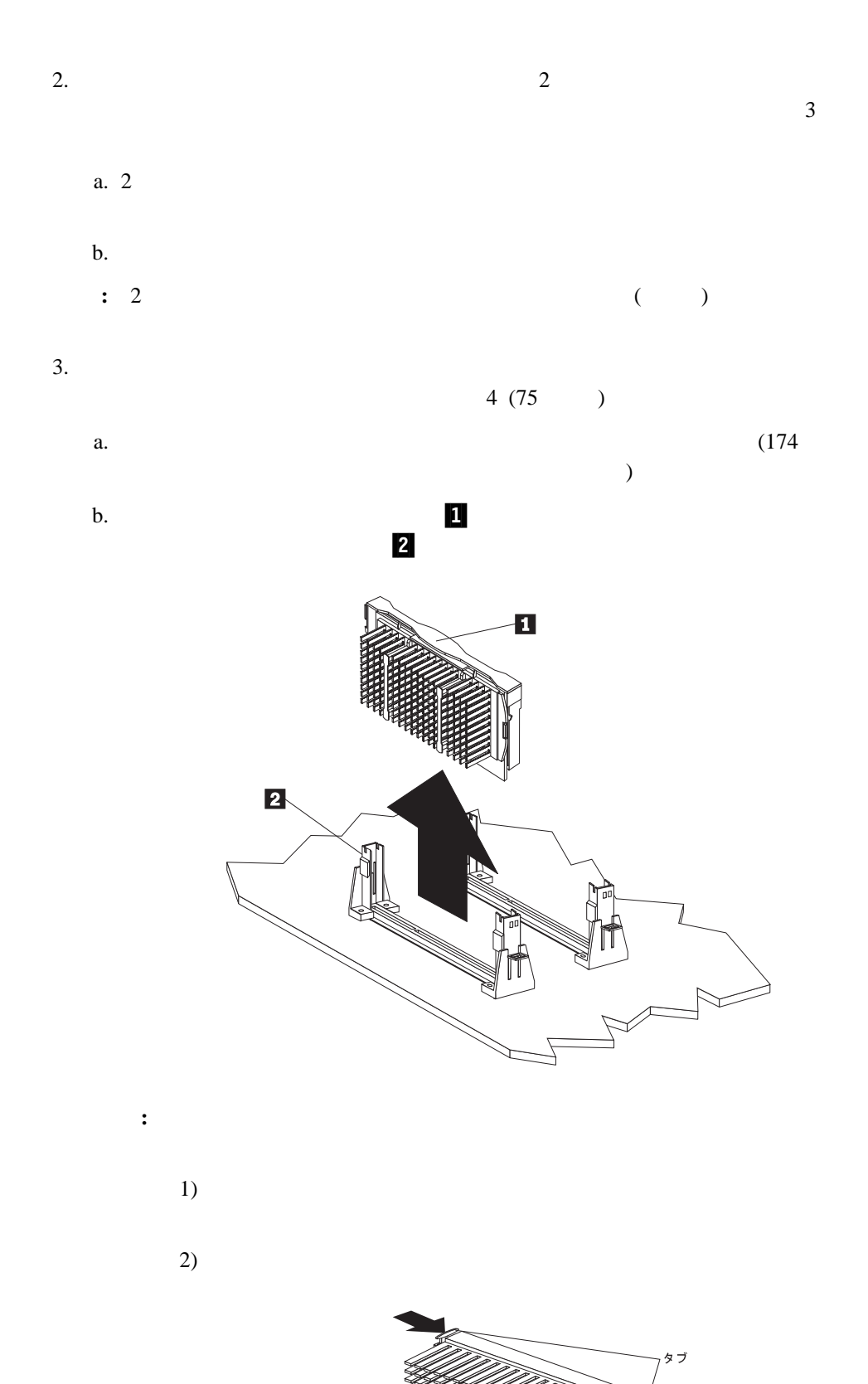

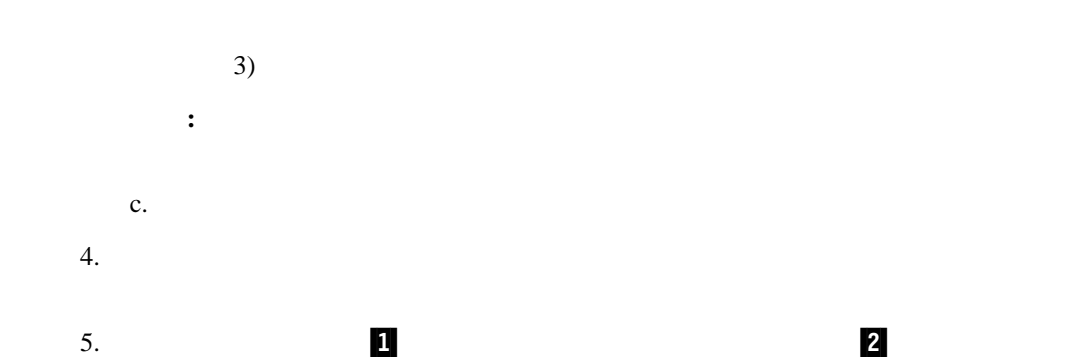

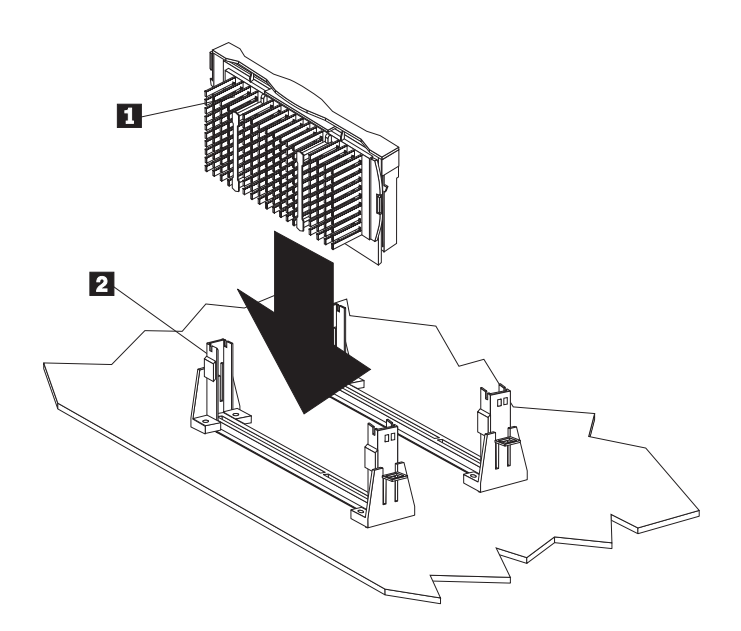

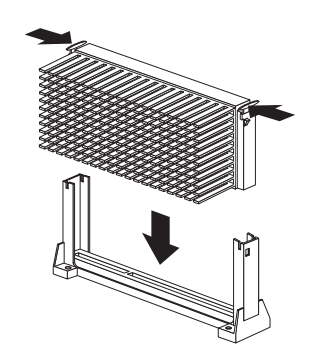

 $6.$ 

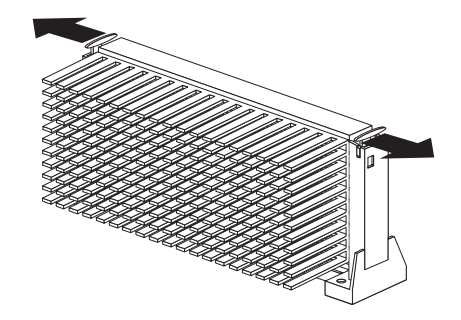

 $8.$ 

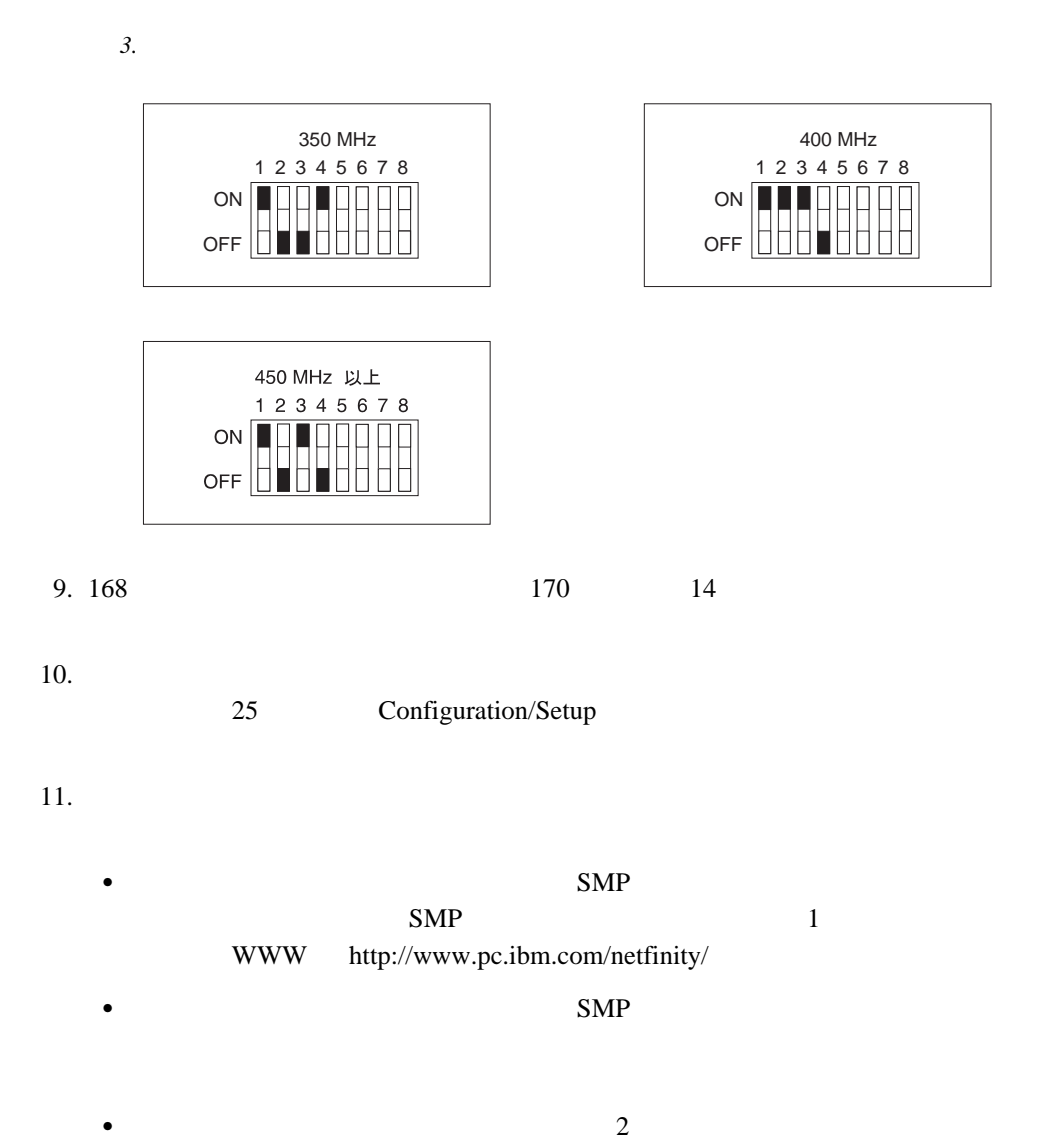

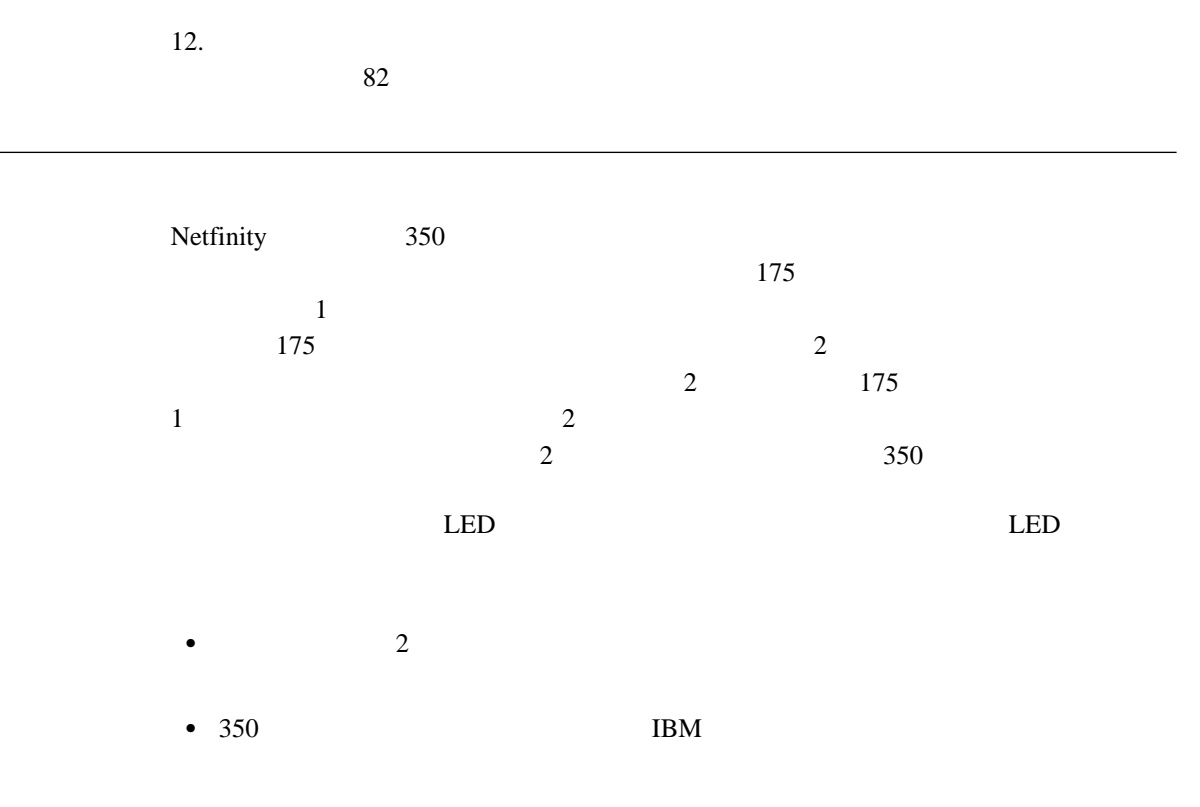

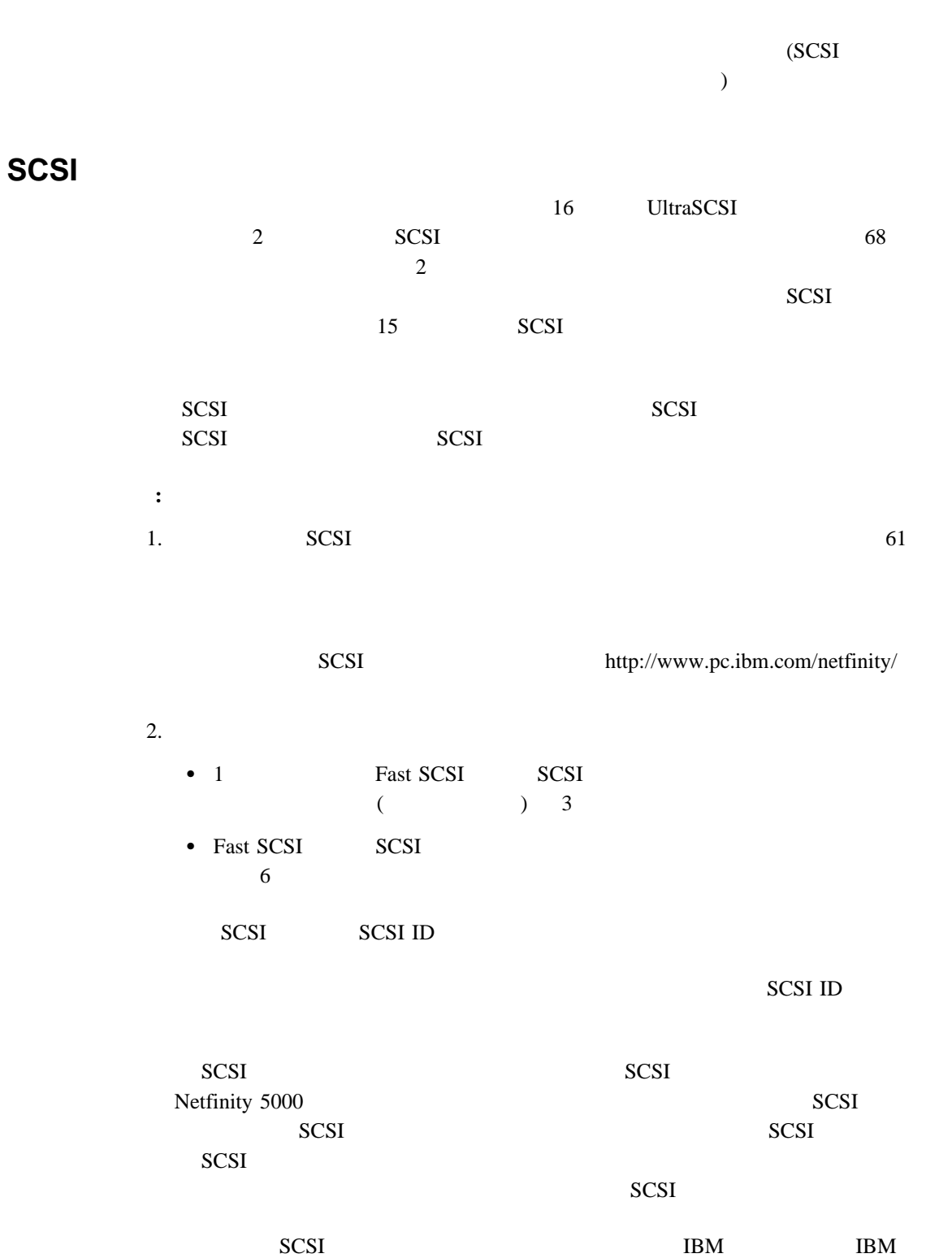

1.  $\blacksquare$ 2.  $12$  **U** ボルトおよびセキュリティー・ケーブルの取り付け

 $U$ Netfinity 5000

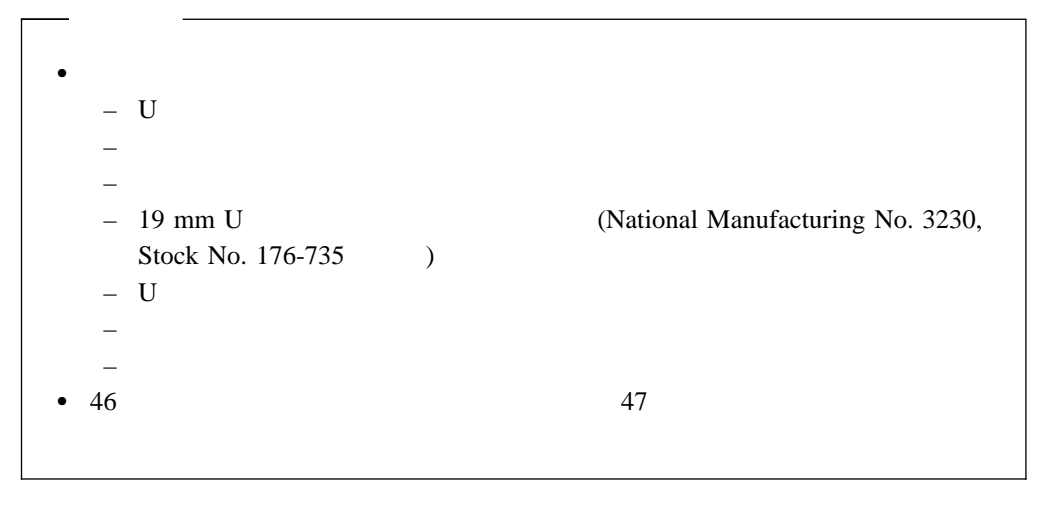

### **U** ボルトおよびセキュリティー・ケーブルの取り付け方法**:**

1.  $48$ 

2. U

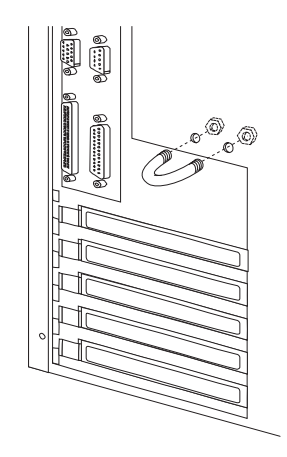

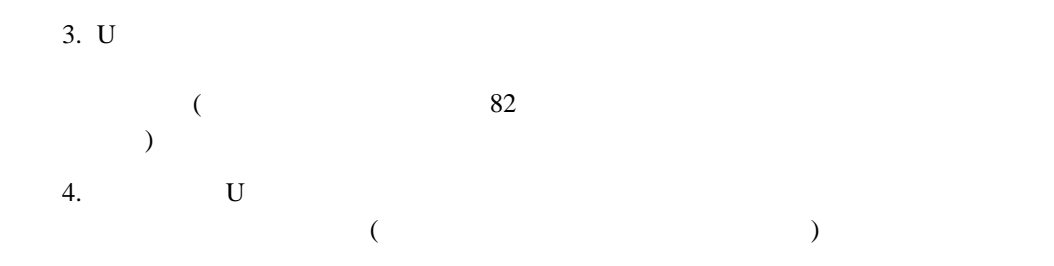

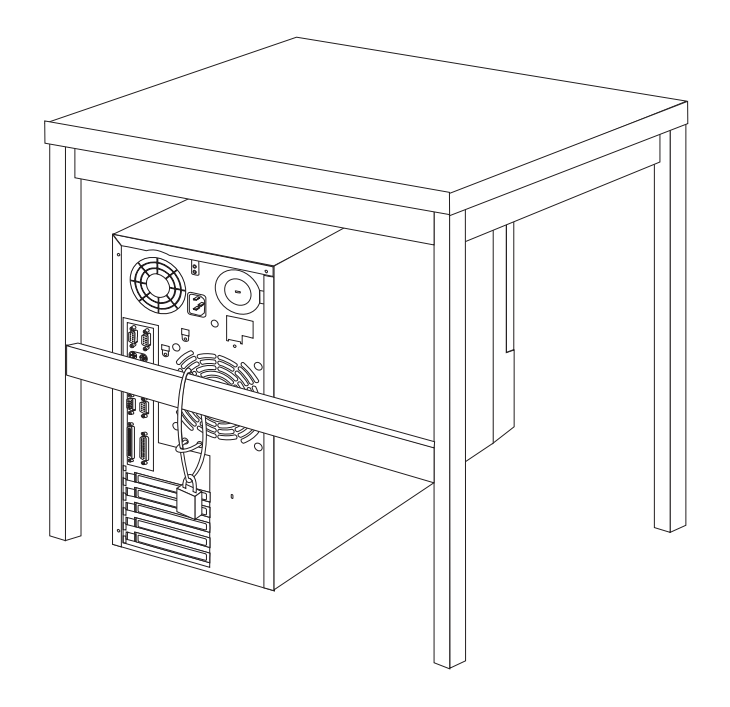

# $\bullet$  $\bullet$  46

- タワー型 の場合は、『タワー・モデル取り付けを完了させる』 に進んでください。  $\bullet$  85
- 1.  $\overline{a}$ 
	- a.  $25 \text{ mm}$ 
		- $\mathbf b$ . c.
			- **:** 必ずカバーの前部エッジとサーバーをそろえます。

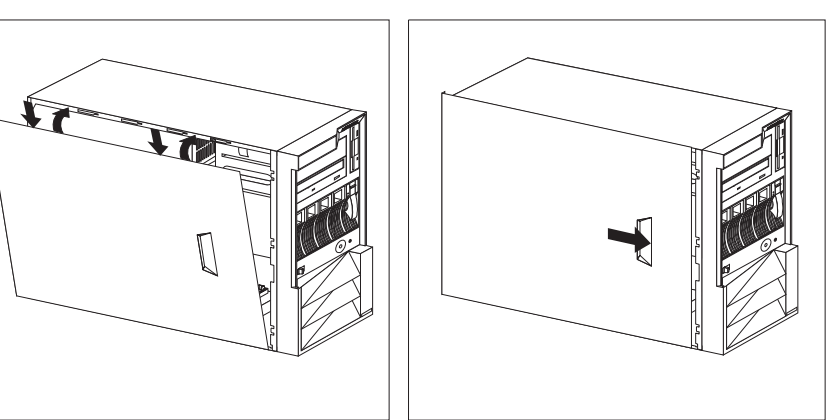

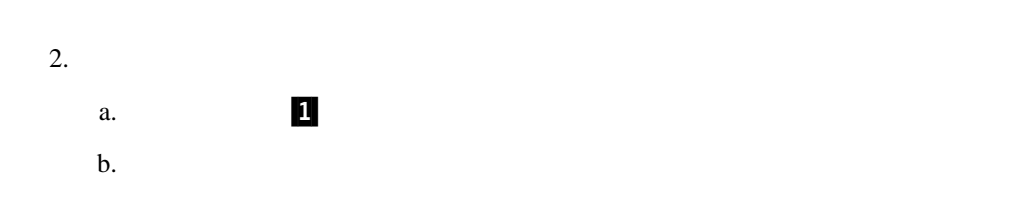

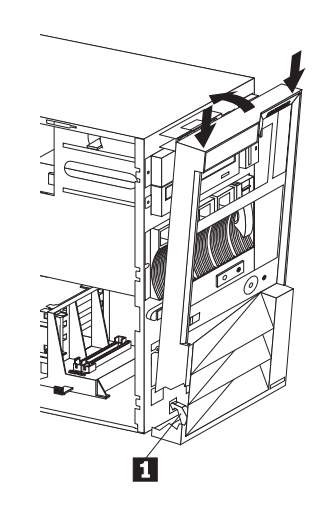

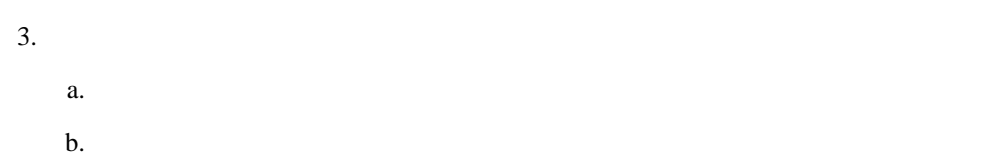

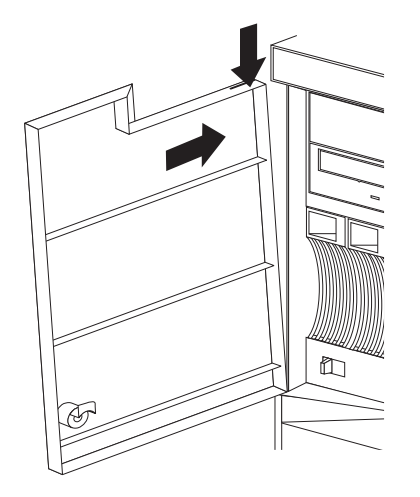

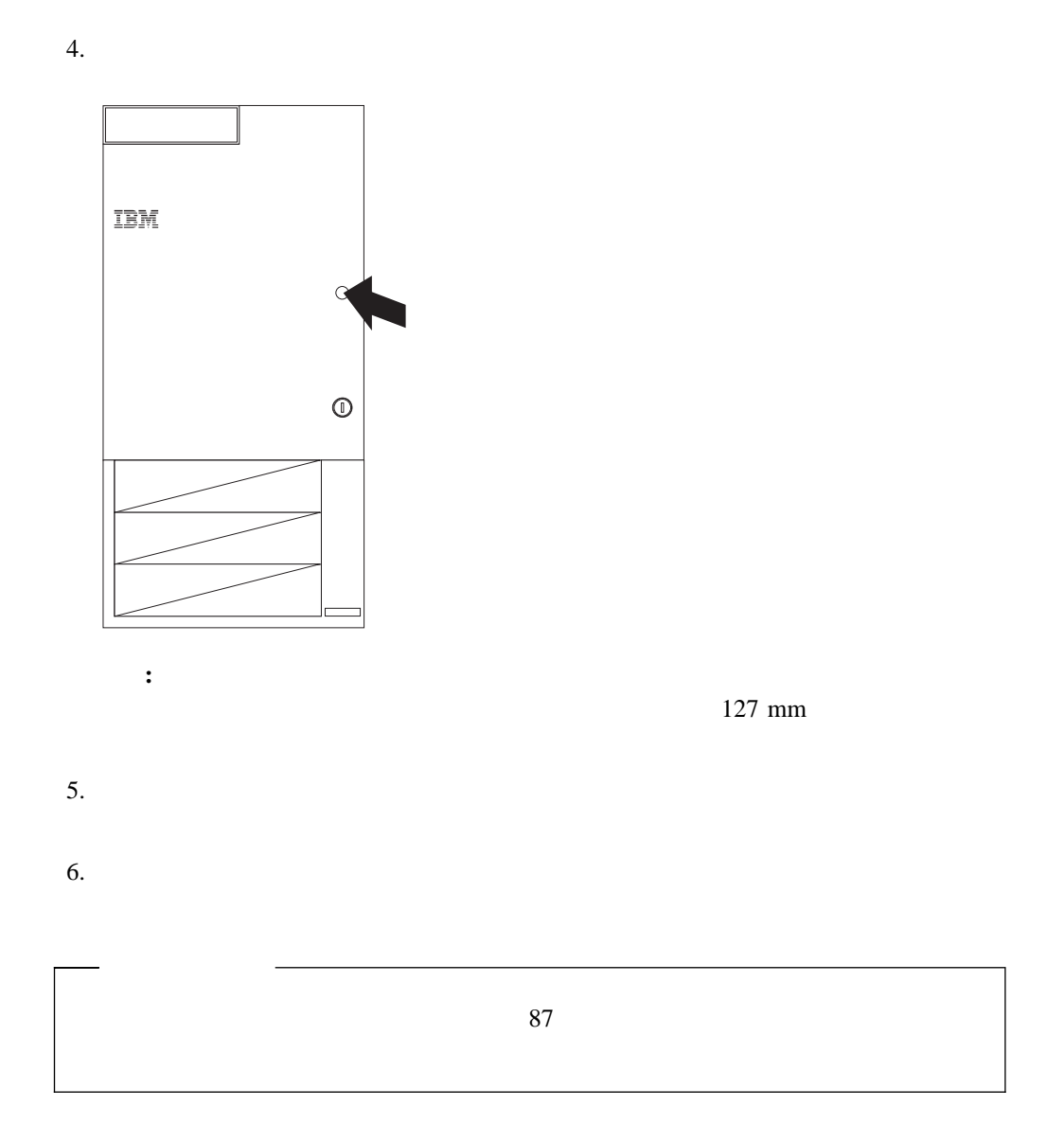

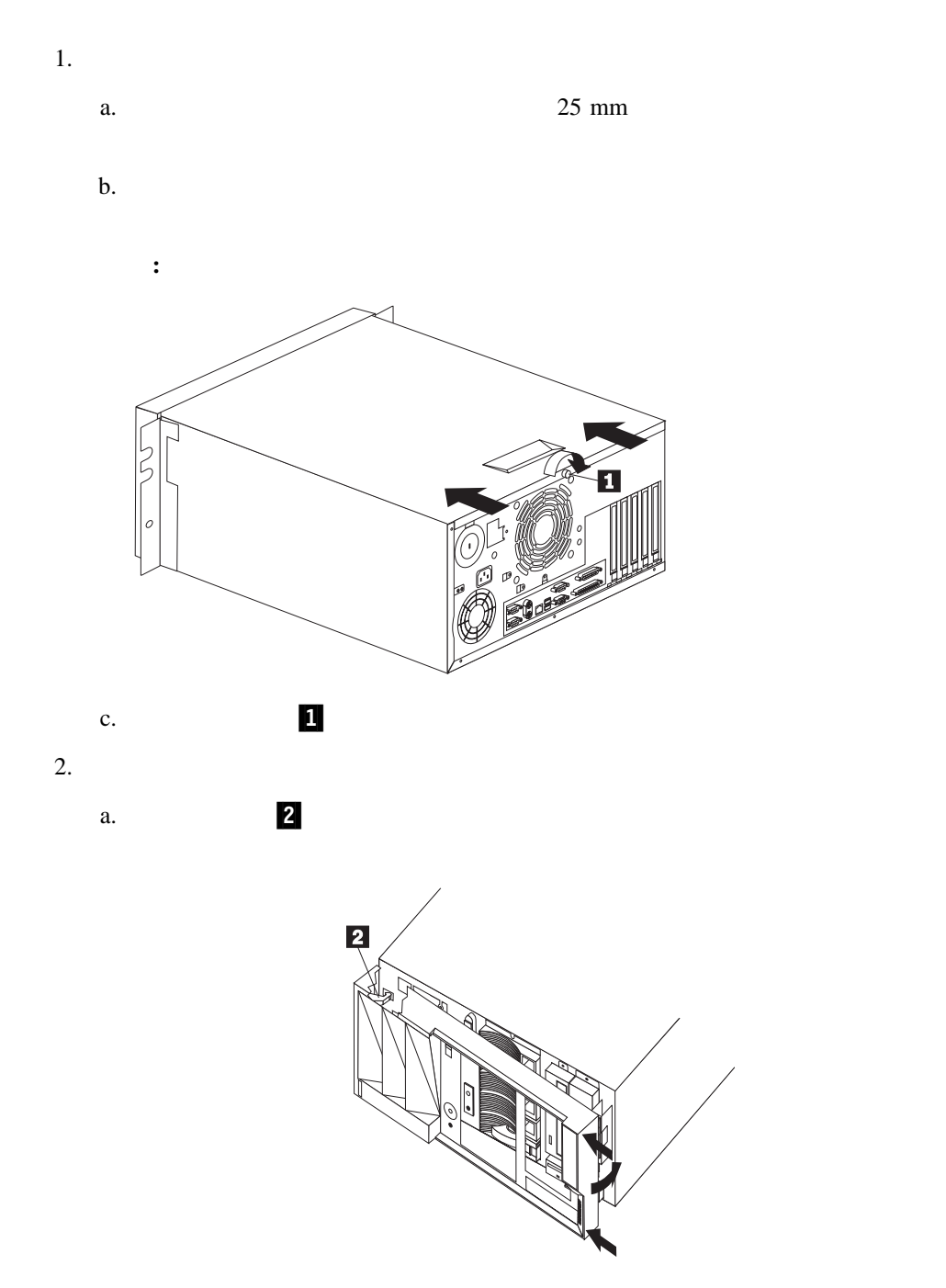

 $\mathbf b$ .

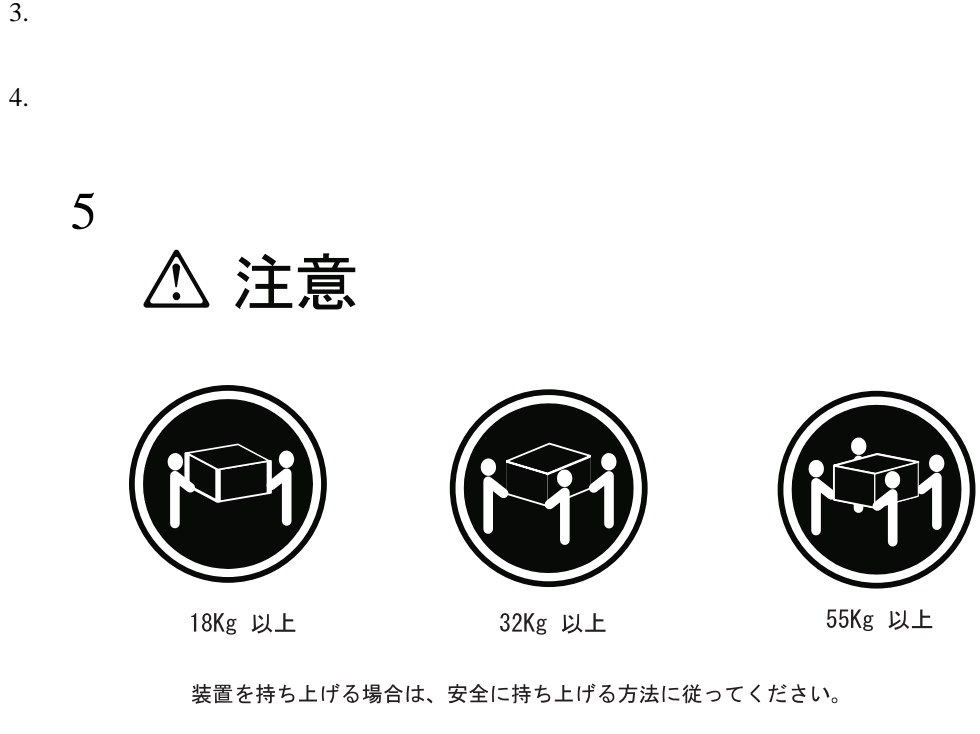

5.  $106$ 

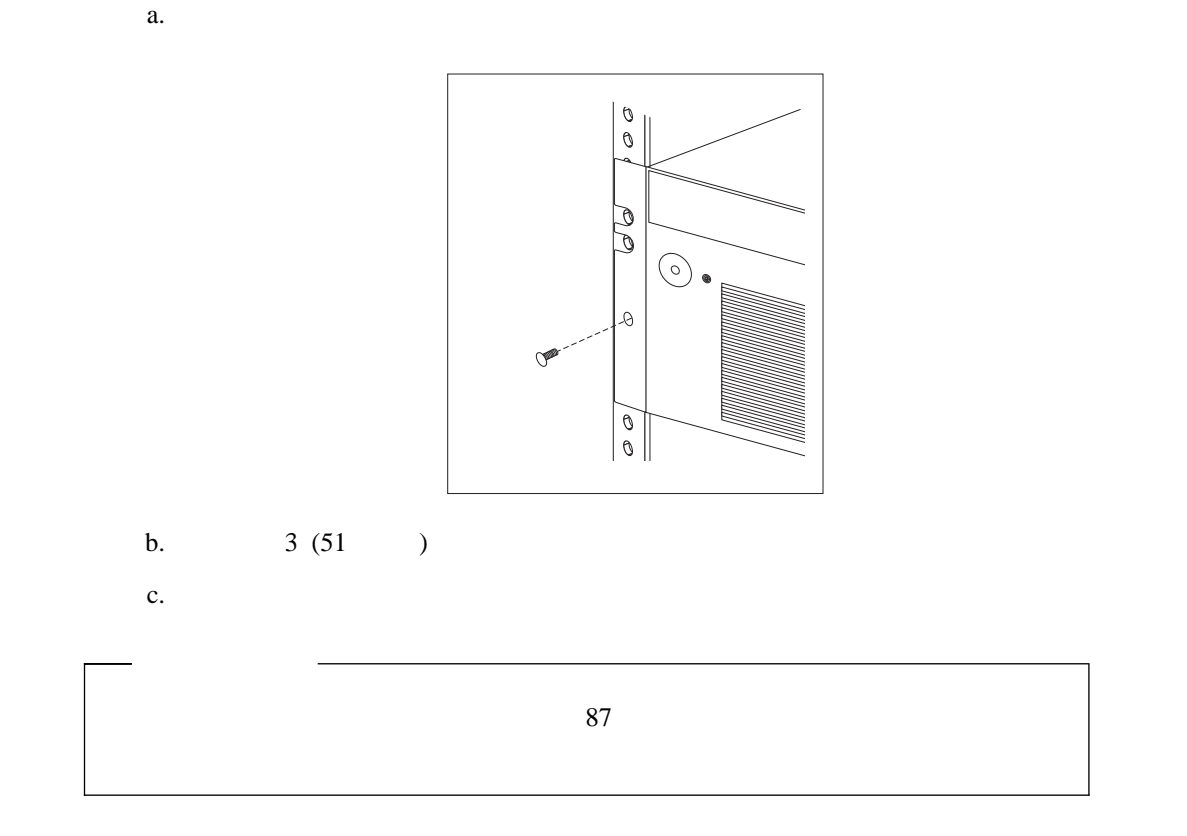

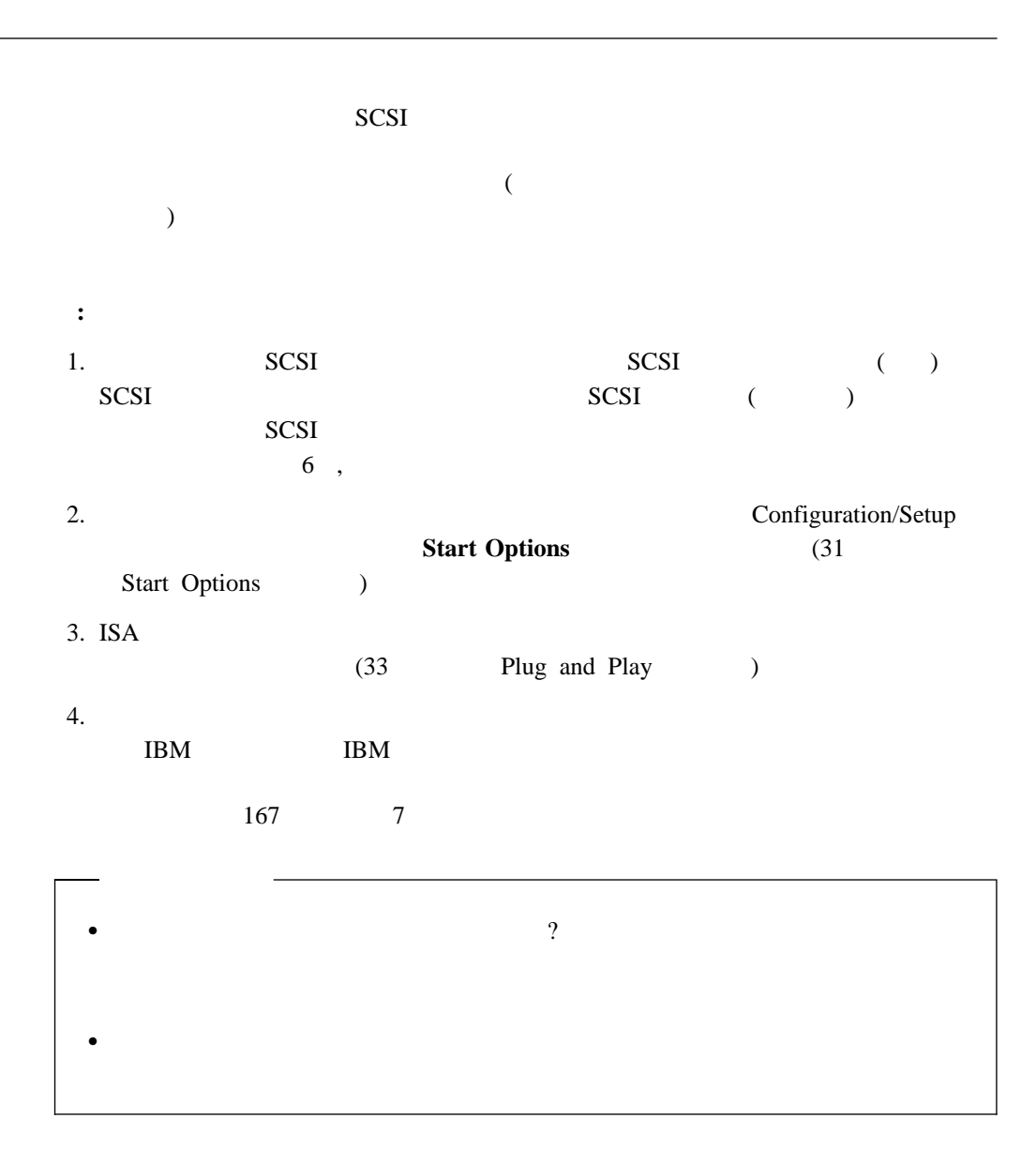

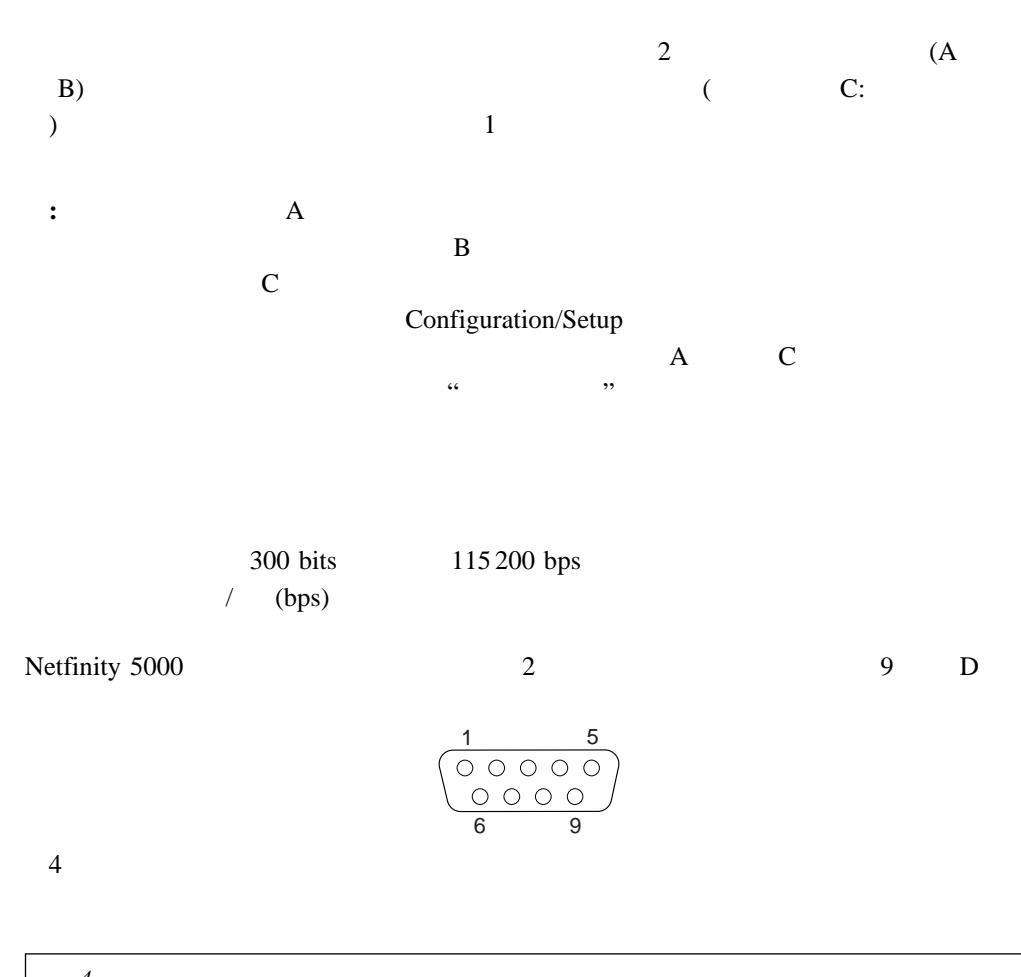

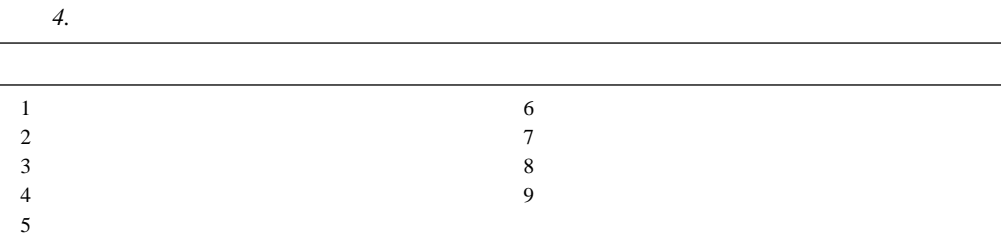

管理ポート **C**

1 5 6 9

88ページの表4 は、シリアル・ポート・コネクターのピン番号割り当てを示しています。ピ

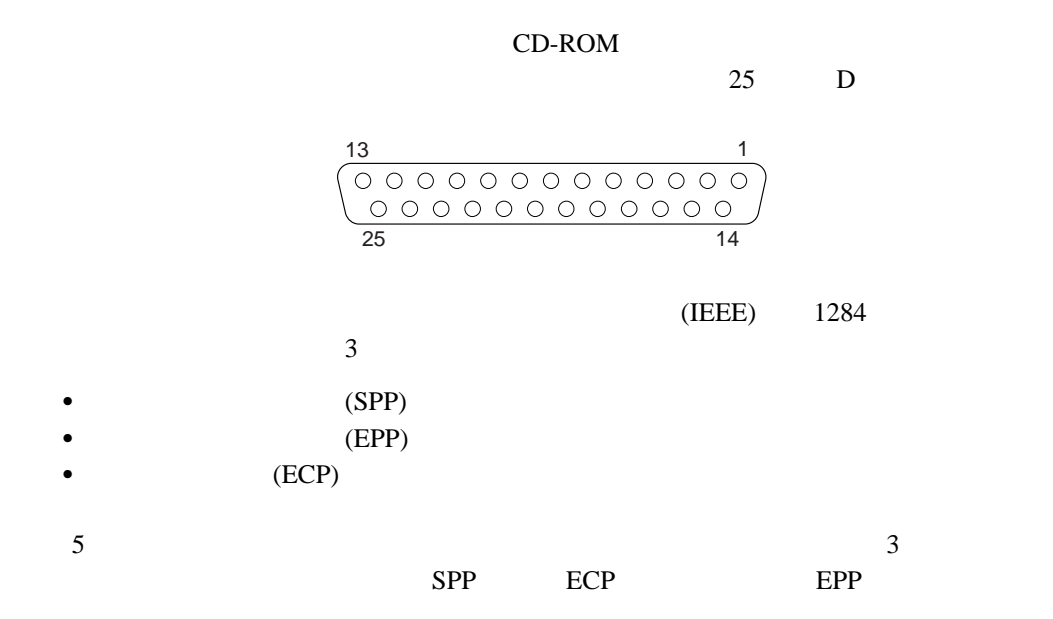

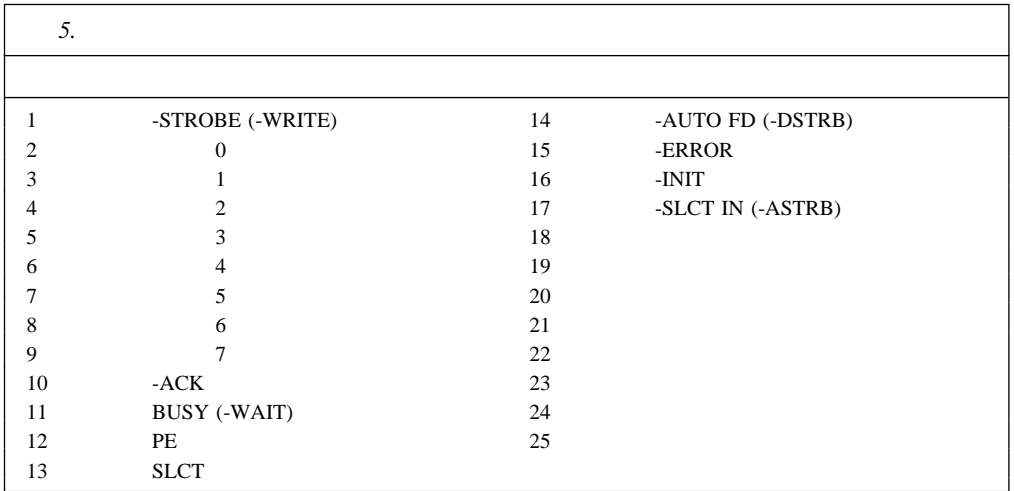

Netfinity 5000 15

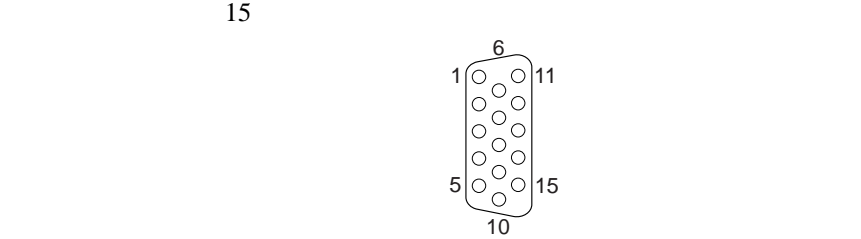

 $6 \overline{a}$ 

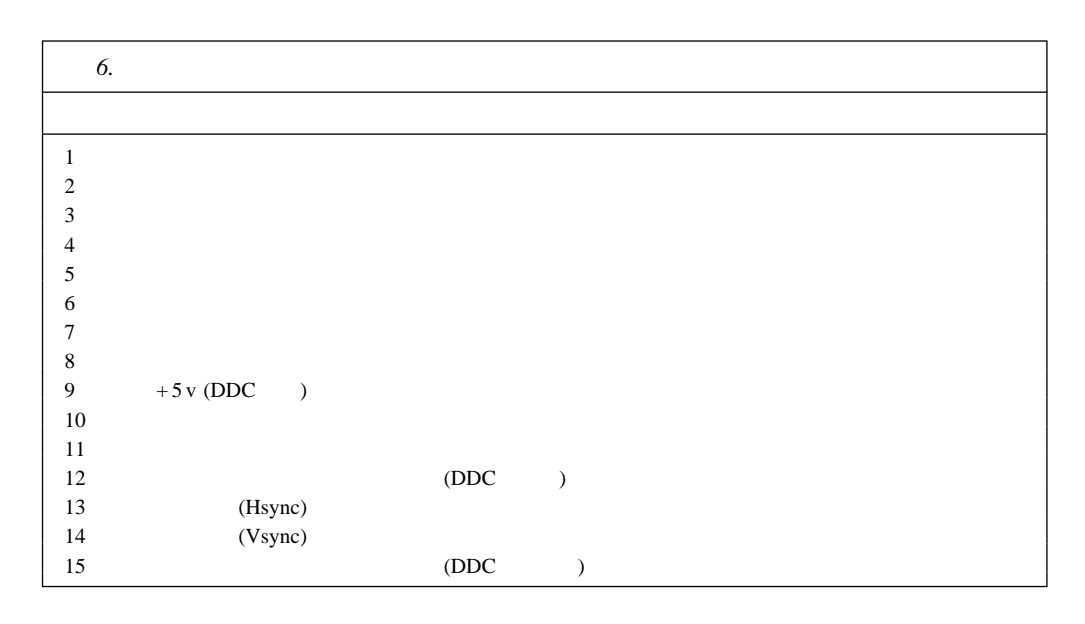

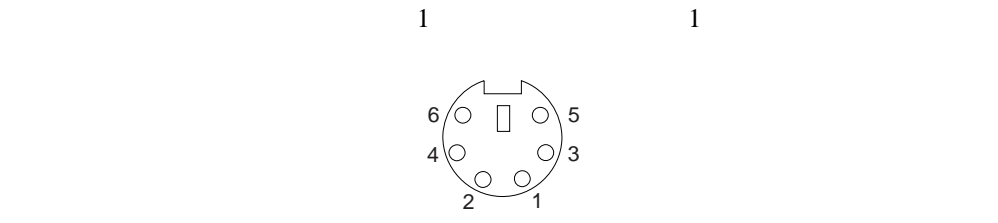

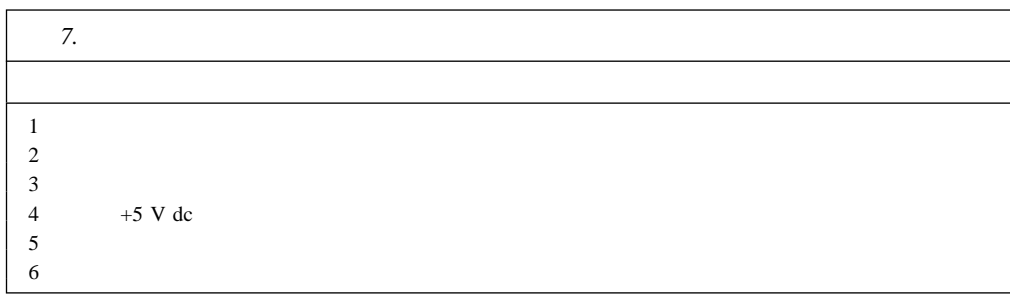

## **SCSI**コネクター

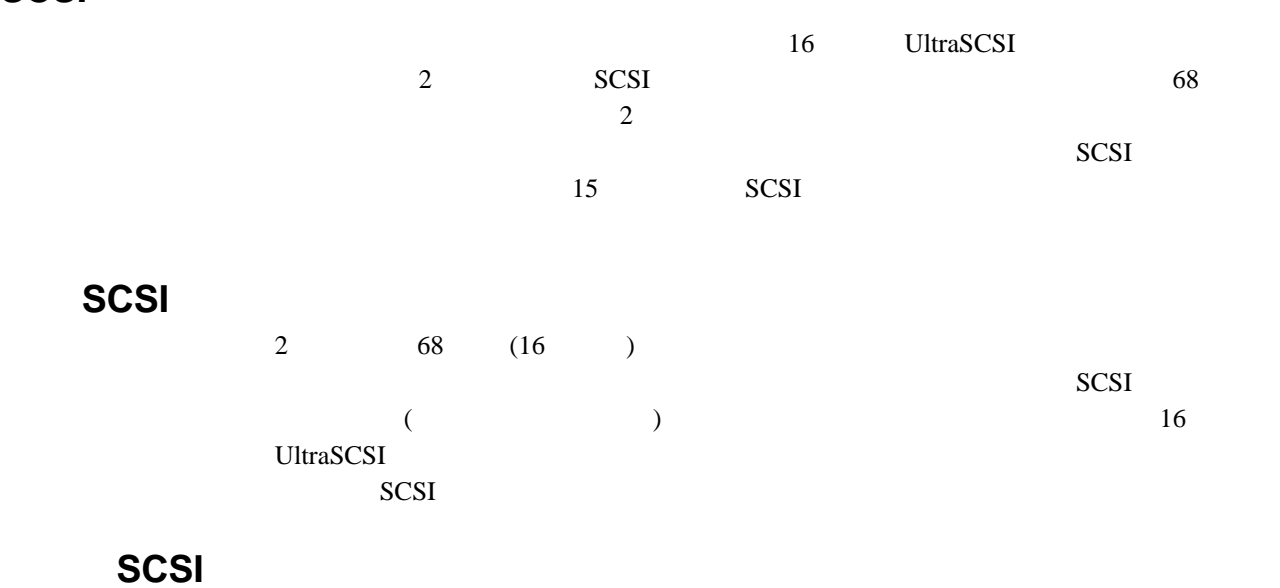

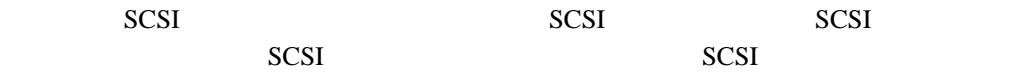

#### 8 68 SCSI

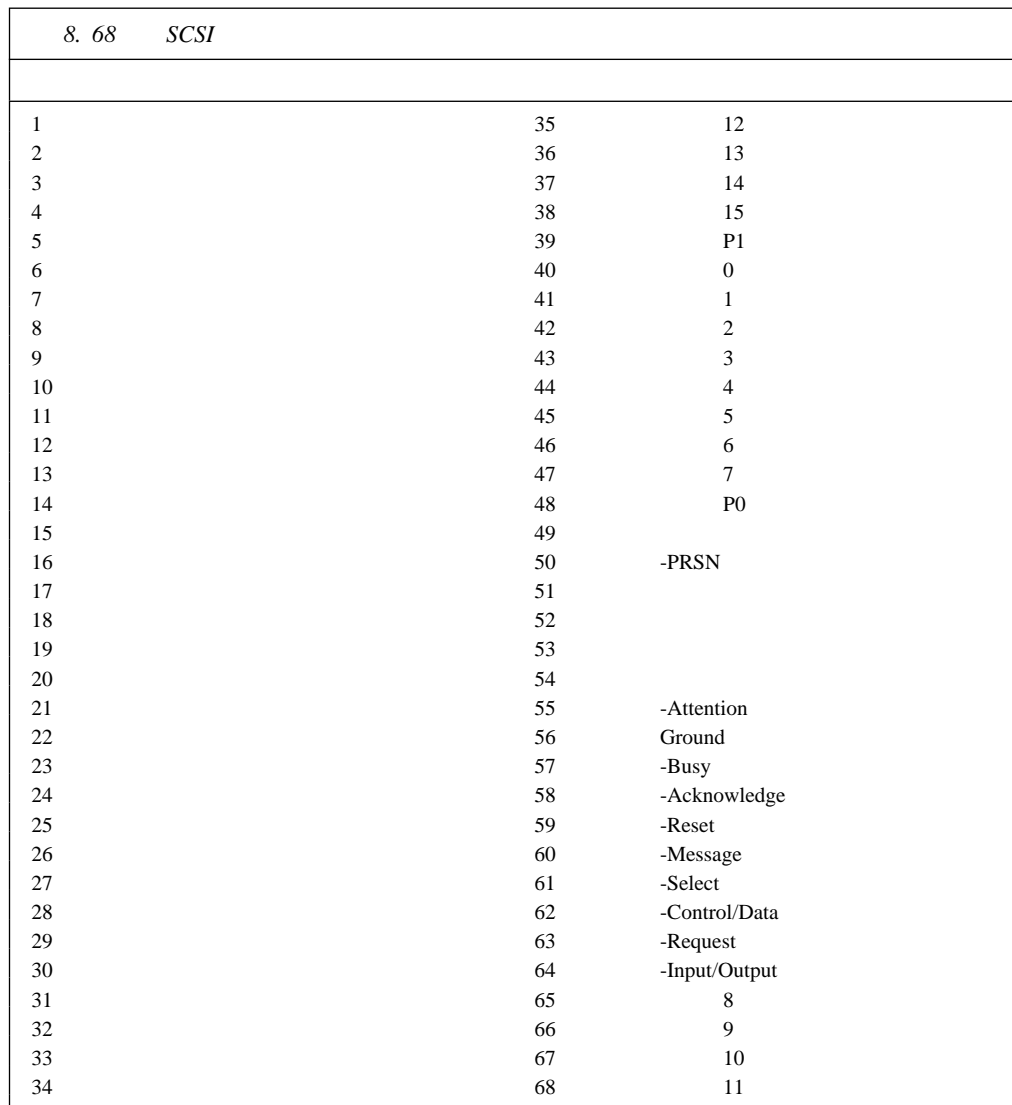
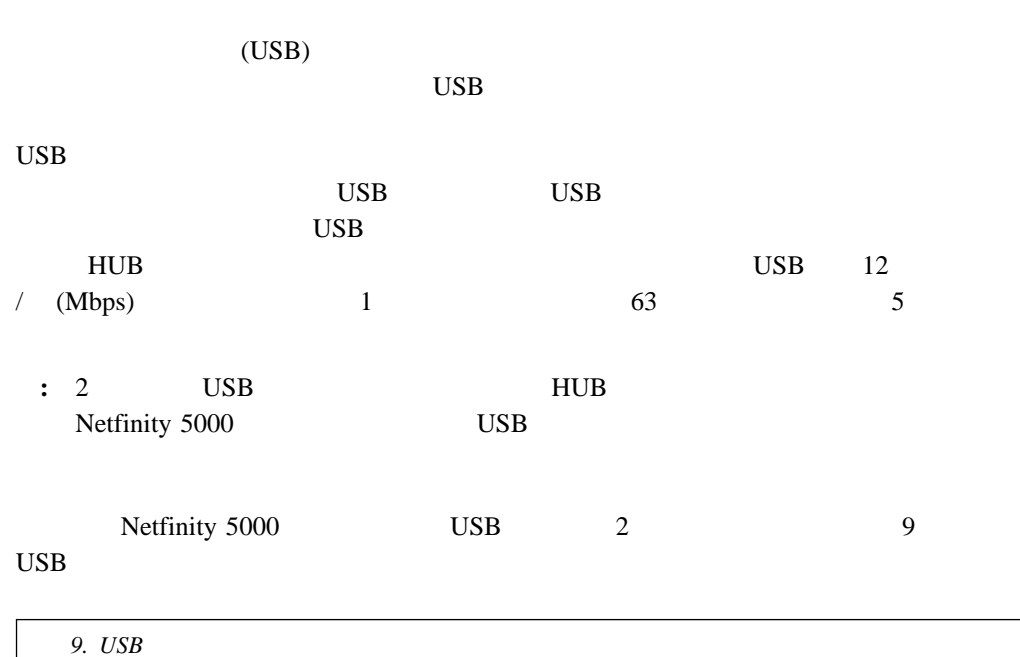

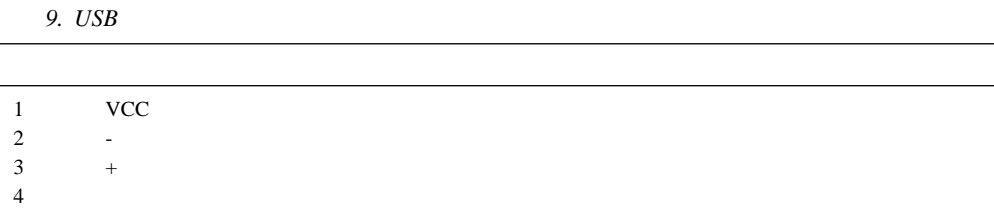

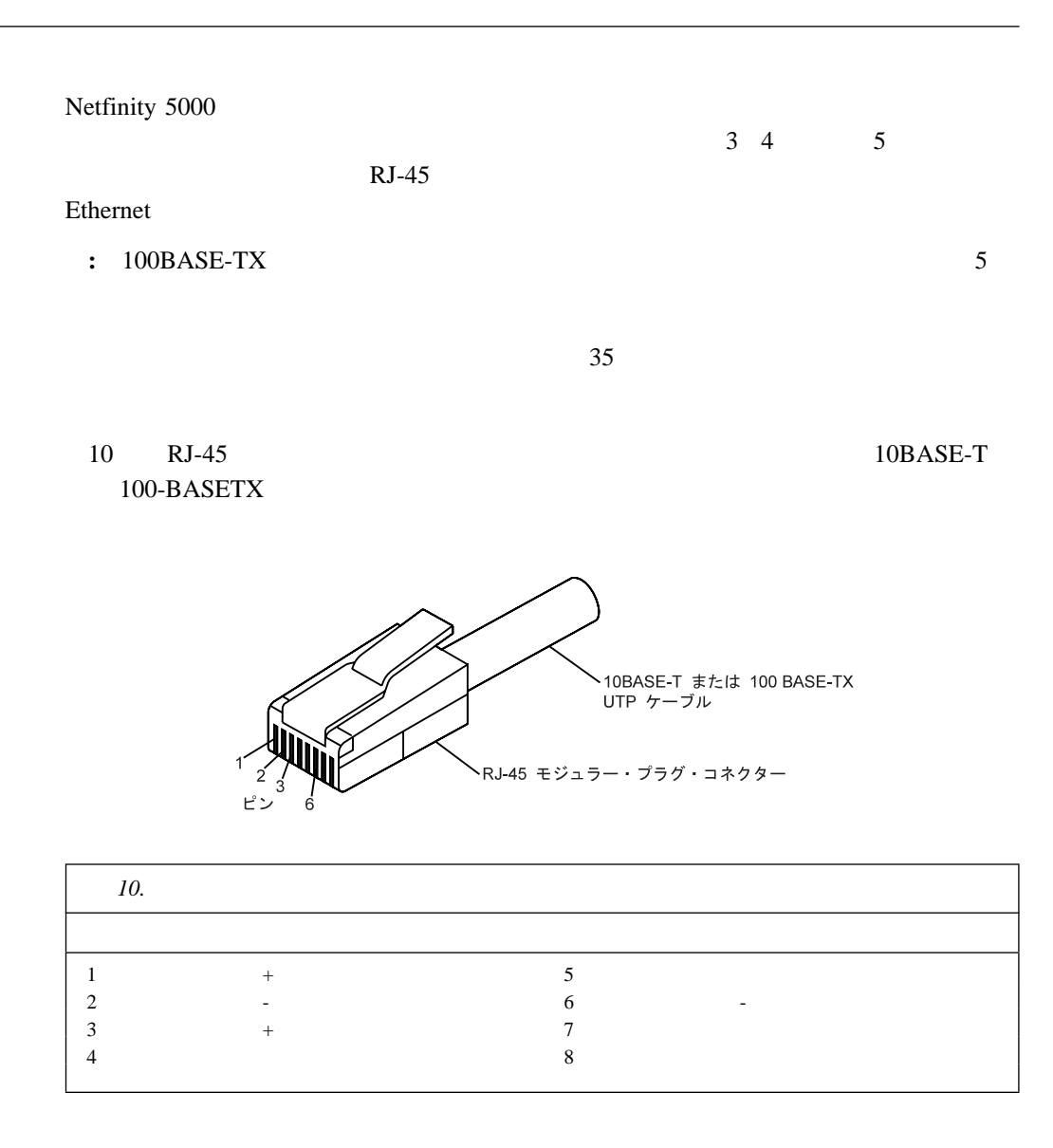

**5**章 サーバーのラックへの取り付け

Netfinity 5000

 $\bullet$ 

 $98 \t\t 100$ 

• Netfinity 5000

Netfinity

はじめに ..................................................... 98 格納装置へのラック・モデルの取り付け ............................... 100 サーバーの準備 ............................................. 100 格納装置の準備 ............................................. 102 格納装置へのサーバーの取り付け ................................. 106 格納装置からのラック・モデルの取り外し ............................. 108

# $\bullet$ – マイナス・ドライバー  $-8$ – テープ – 鉛筆  $\overline{c}$  $\bullet$  $, 46$  ,  $, 47$  $\bullet$

- $\bullet$ **:** さまざまなサーバー・モデルを格納装置に取り付ける場合は、最も重いモデルを格
- $\bullet$ – 発熱
- 電気要件 – 通気 – 物理的負荷
- $\bullet$  99 11  $\bullet$

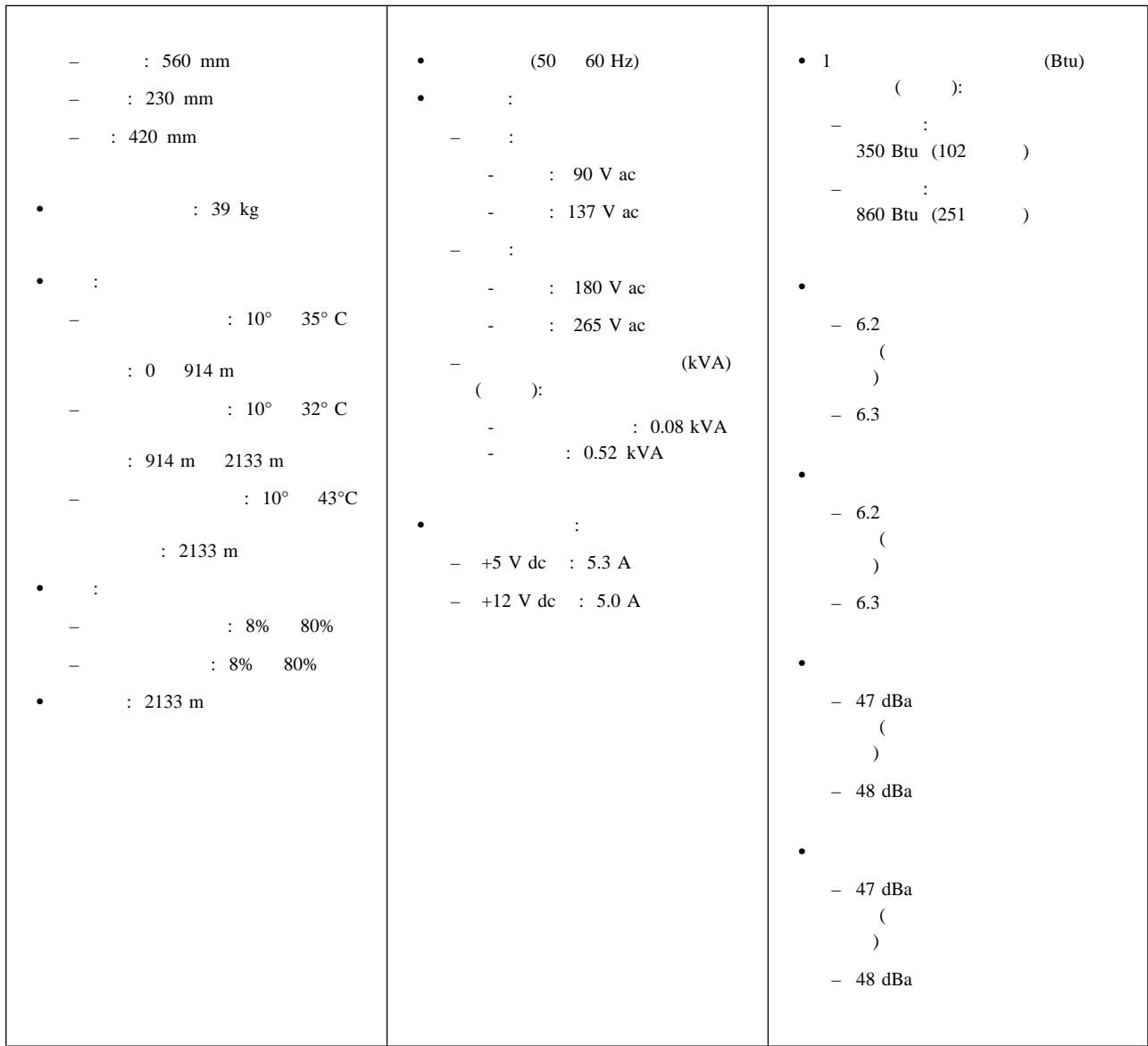

*11. Netfinity* 5000

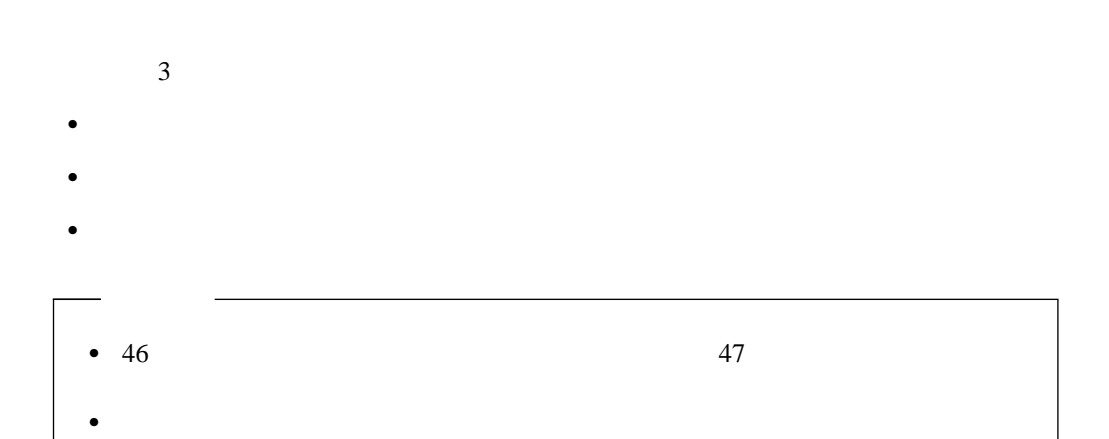

 $\bullet$ 

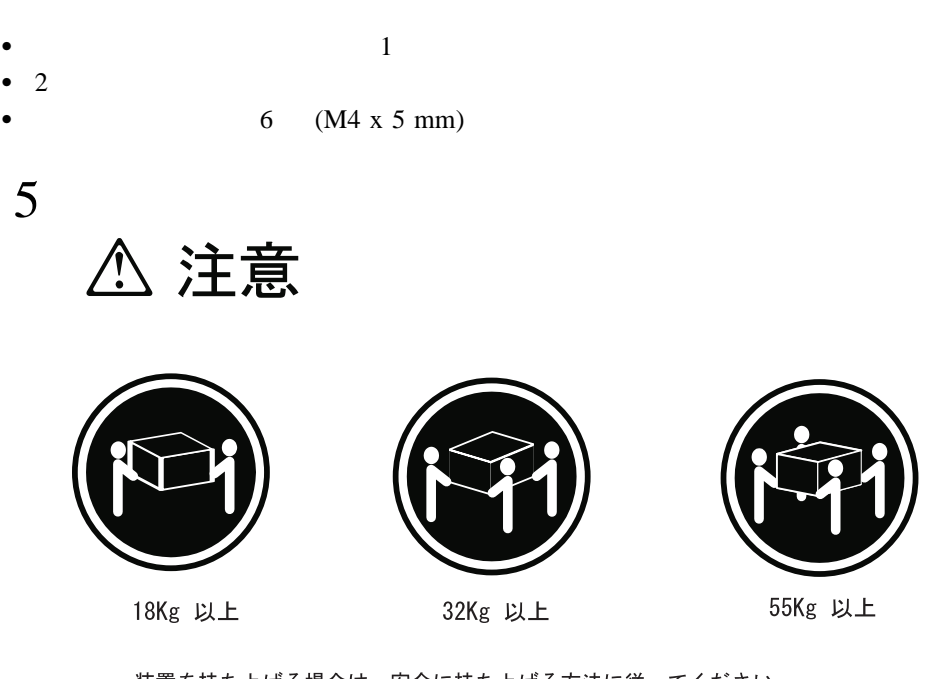

装置を持ち上げる場合は、安全に持ち上げる方法に従ってください。

 $(M4 \times 5 \text{ mm})$ 

重要:

### Netfinity 5000

1.  $\blacksquare$ a. 1  $2$ b.  $\blacksquare$  $\overline{\text{LED}}$ 

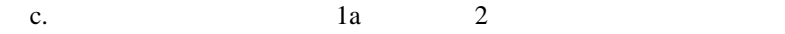

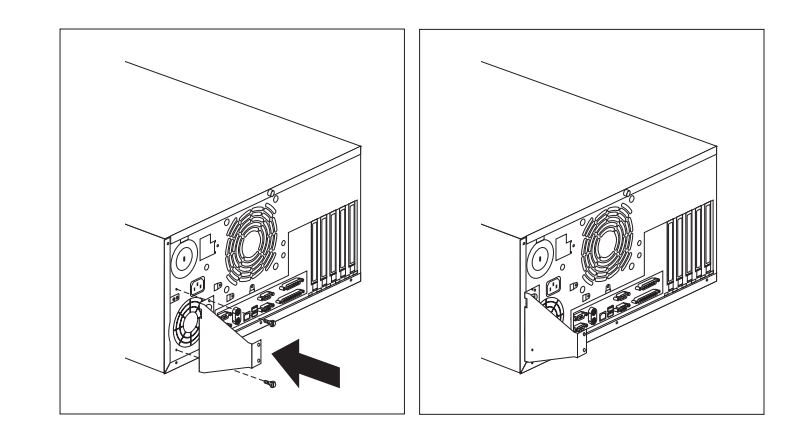

 $2.$ 

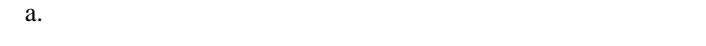

b.  $\blacksquare$ 

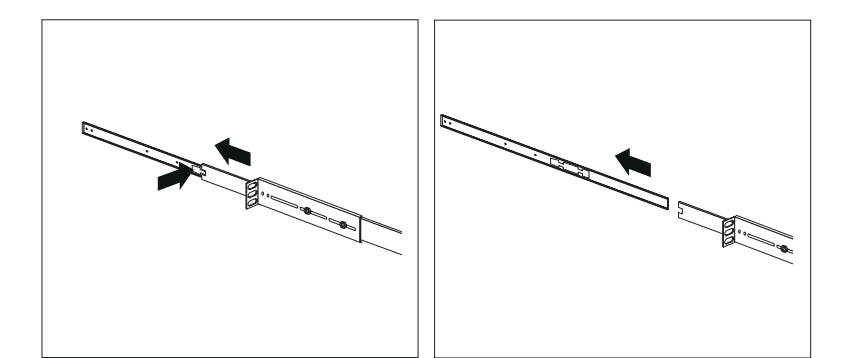

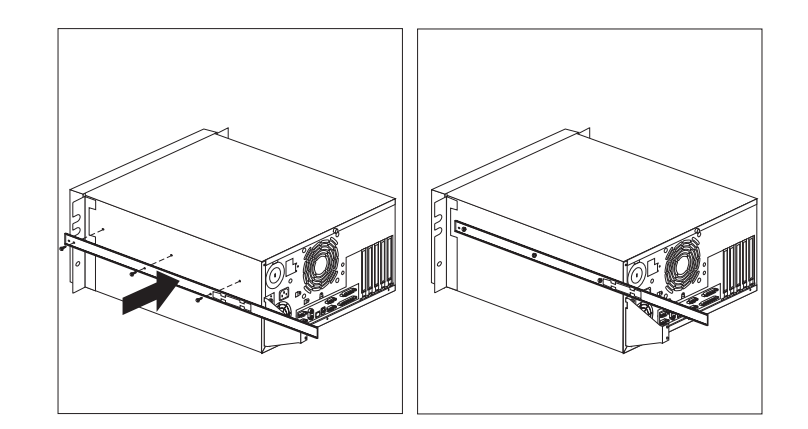

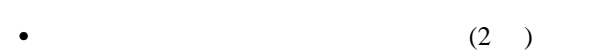

- $\bullet$  ( ) 2
- $\bullet$  1 and 1 and 1 and 1 and 1 and 1 and 1 and 1 and 1 and 1 and 1 and 1 and 1 and 1 and 1 and 1 and 1 and 1 and 1 and 1 and 1 and 1 and 1 and 1 and 1 and 1 and 1 and 1 and 1 and 1 and 1 and 1 and 1 and 1 and 1 and 1 and
- 10 (M6 x 16 mm)
- $10$
- $\bullet$
- 重要**:**
- **:** 2 2
- 取り付け用ハードウェアを格納装置に取り付ける手順**:**
- 1.  $\blacksquare$ a.
- 
- b.  $\blacksquare$
- c.
- **:**
- $a.$ 
	- b.  $4$
- 2.

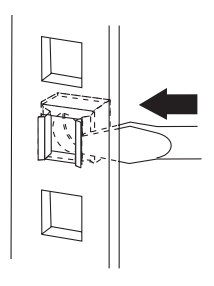

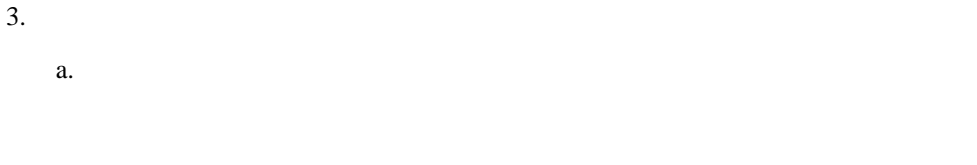

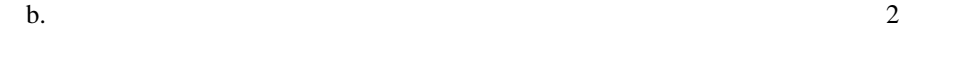

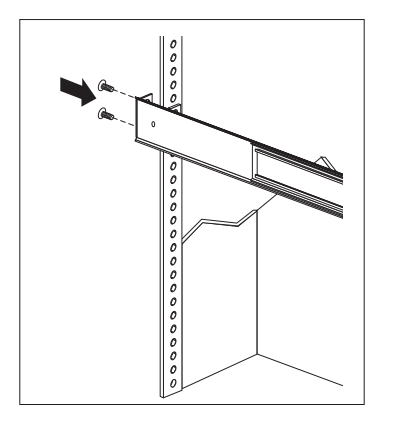

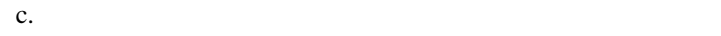

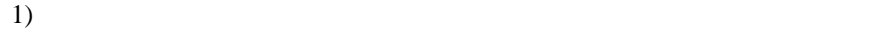

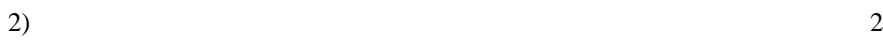

 $3)$ 

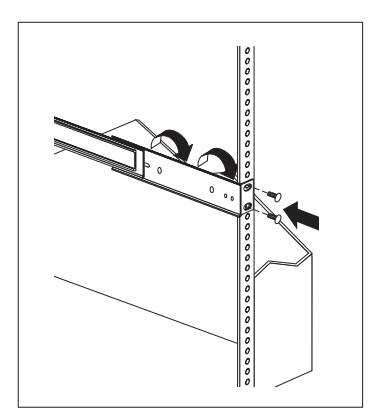

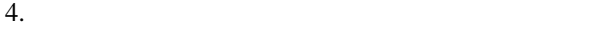

 $a.$ 

b.  $\hspace{1cm}$ 

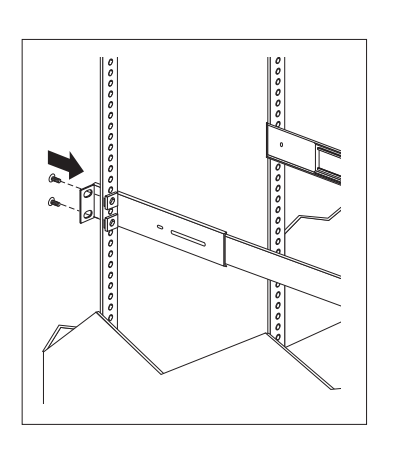

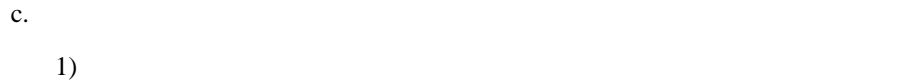

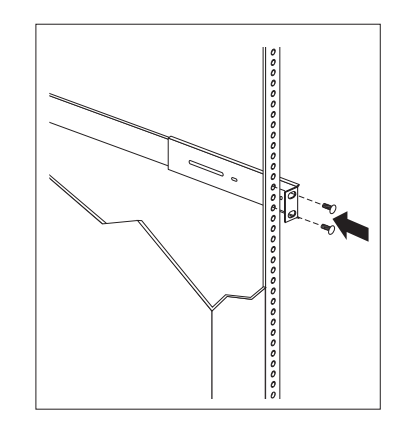

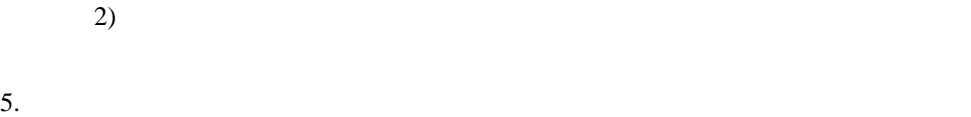

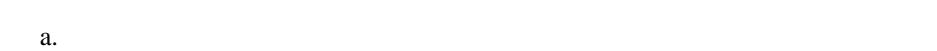

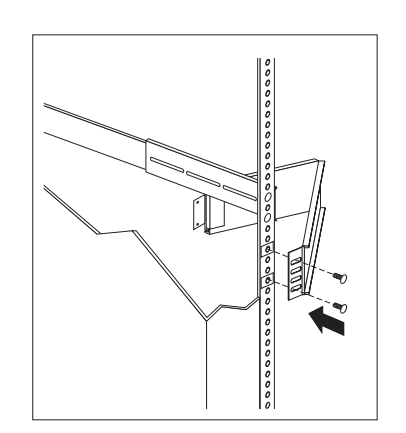

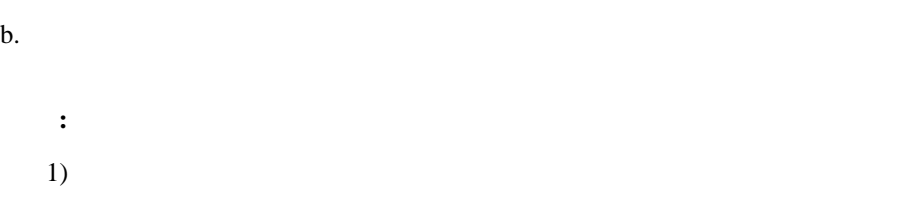

 $2)$  $1$  4

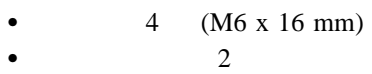

- $\bullet$  2
- $\bullet$  1 and 1 and 1 and 1 and 1 and 1 and 1 and 1 and 1 and 1 and 1 and 1 and 1 and 1 and 1 and 1 and 1 and 1 and 1 and 1 and 1 and 1 and 1 and 1 and 1 and 1 and 1 and 1 and 1 and 1 and 1 and 1 and 1 and 1 and 1 and 1 and
- $\bullet$
- サーバーの格納装置への取り付け手順**:**
- 1.  $\blacksquare$

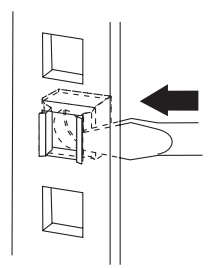

2. 3.5 Netfinity 5000

 $3.$ 

**:** ラック・モデルを完全に伸ばした状態では、スライド・レールの安全ラッチがロッ

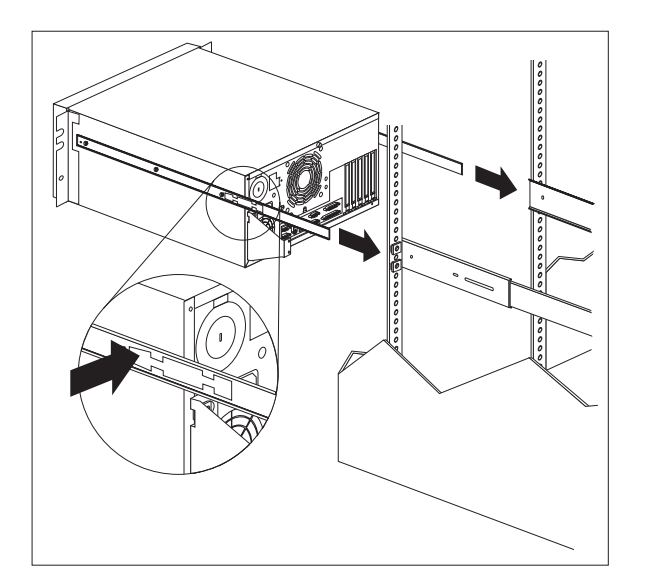

 $4.$ 

### 5.  $(M6 \times 16 \text{ mm})$  2

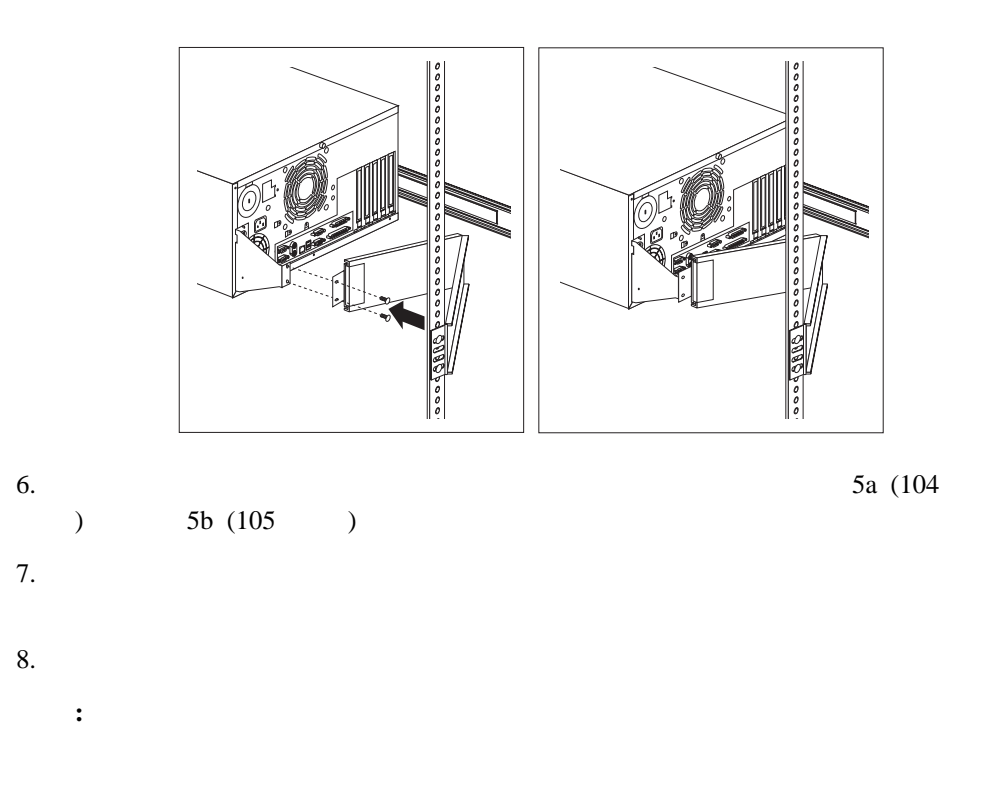

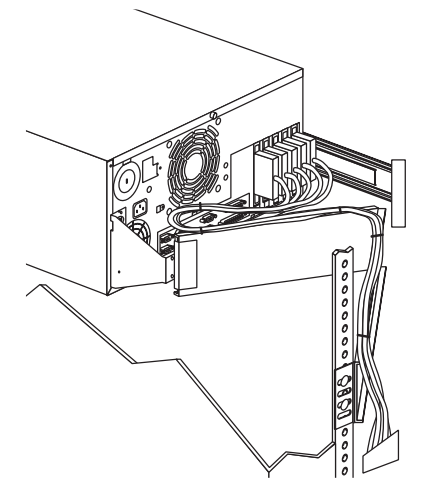

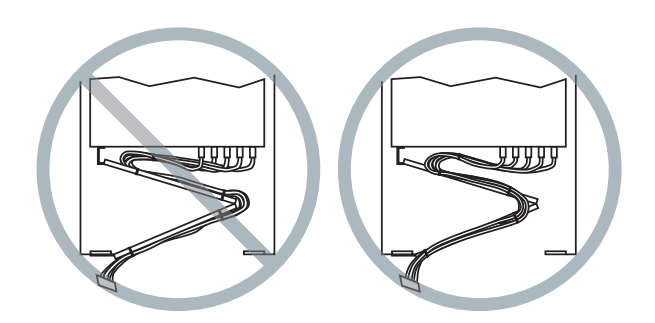

a.

### b. (M6 x 16 mm)

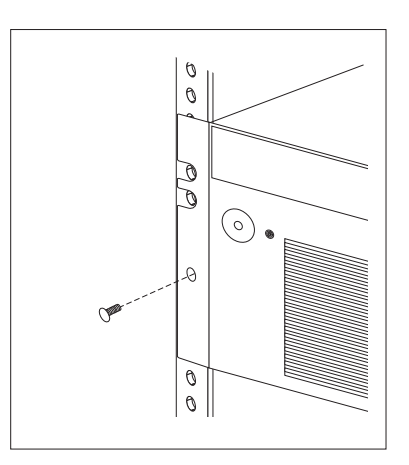

 $10.$ 

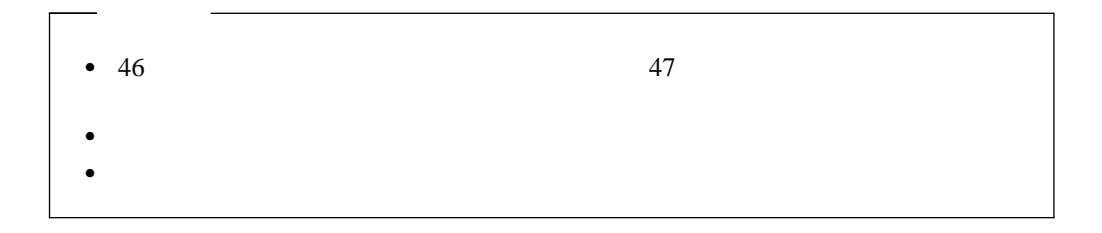

5

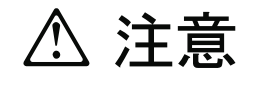

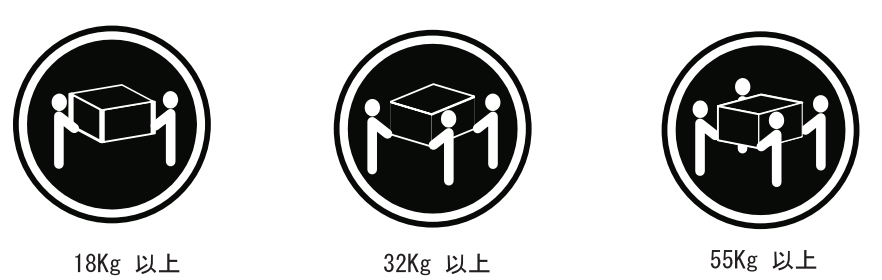

装置を持ち上げる場合は、安全に持ち上げる方法に従ってください。

### Netfinity 5000

- 1.  $\blacksquare$
- $2.$ 
	- $3.$
	-
- $4.$ 
	- 5.  $2$
- 

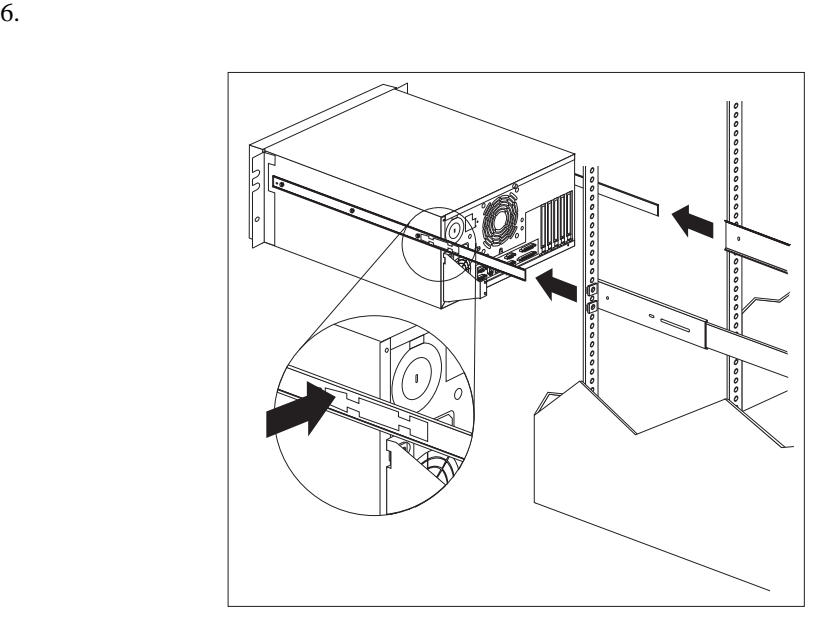

 $7.$ 

**6**章 問題の解決

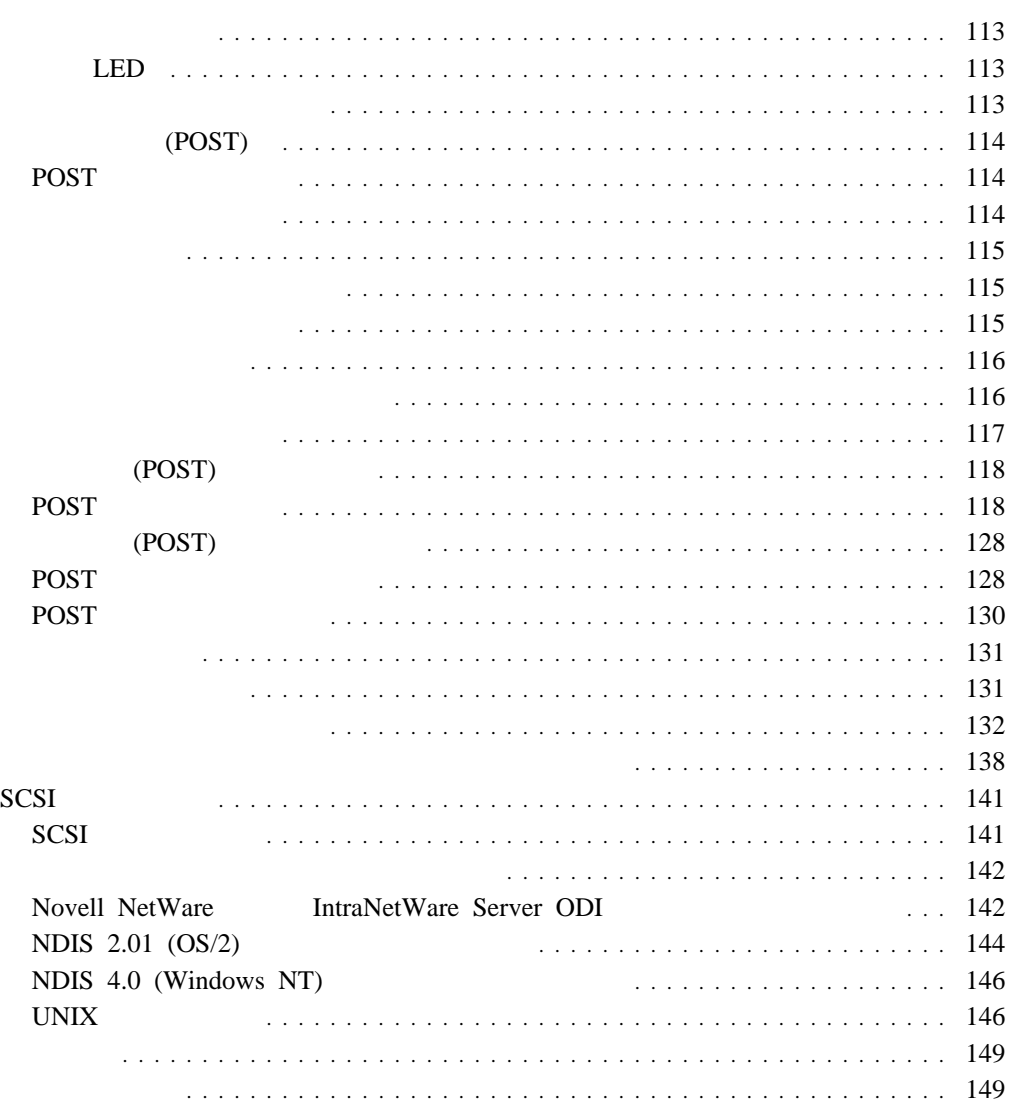

 $1$ 

**:** 診断テスト・プログラムを実行した場合、1 つの問題で複数のエラー・メッセージが出

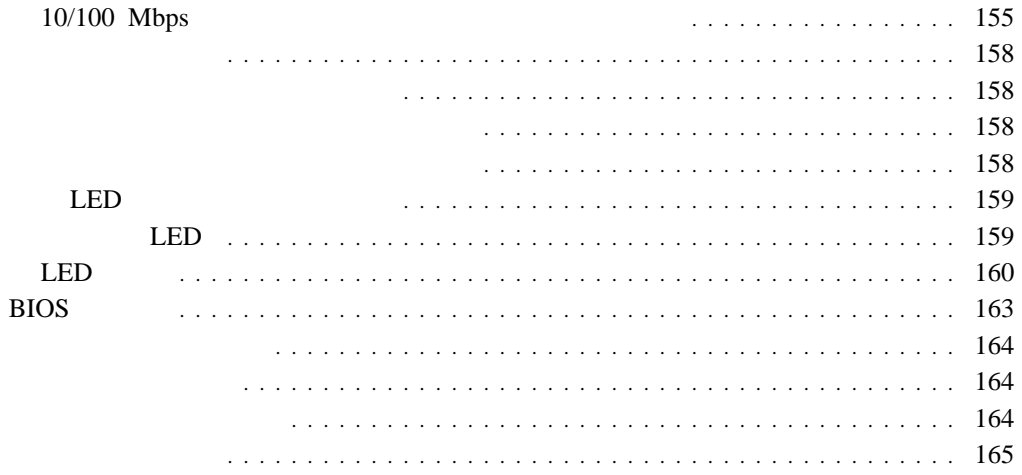

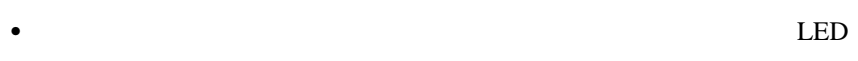

- $\bullet$  $(POST)$
- POST
- $\bullet$
- 問題判別表
- オプション・ディスケット

# 診断 **LED**

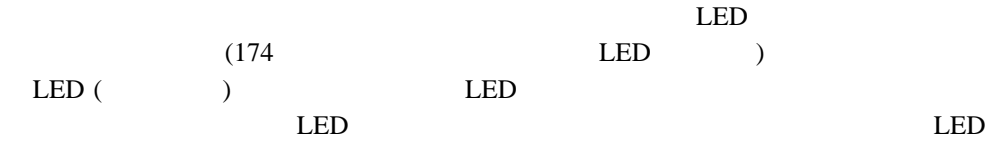

# (NVRAM) Netfinity 5000

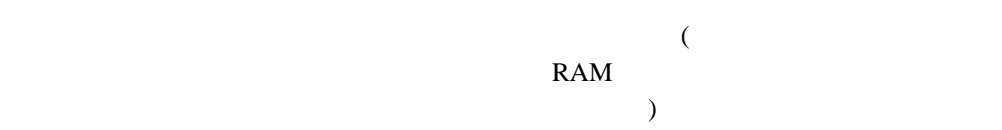

### Press F2 for Diagnostics

 $($  DIMM)  $(1 \t)$ 

 $(IRQ)$   $(DMA)$ 

# 始動テスト **(POST)**

 $\overline{POST}$ 

#### POST

- $\bullet$   $\bullet$   $\bullet$
- $\bullet$
- $\bullet$
- $\bullet$  PCI
- $\bullet$  is the state of the state  $\sim$  $\bullet$  (CD-ROM)

## **Enter** POST

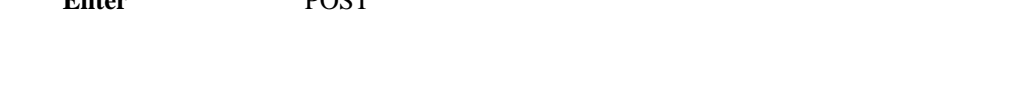

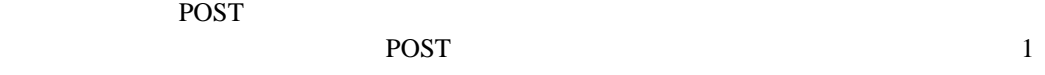

# $\overline{POST}$  and  $\overline{S}$  and  $\overline{S}$  and

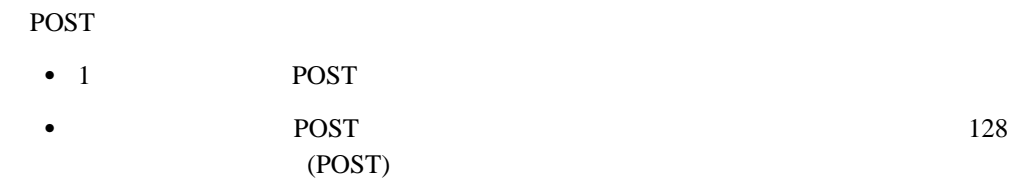

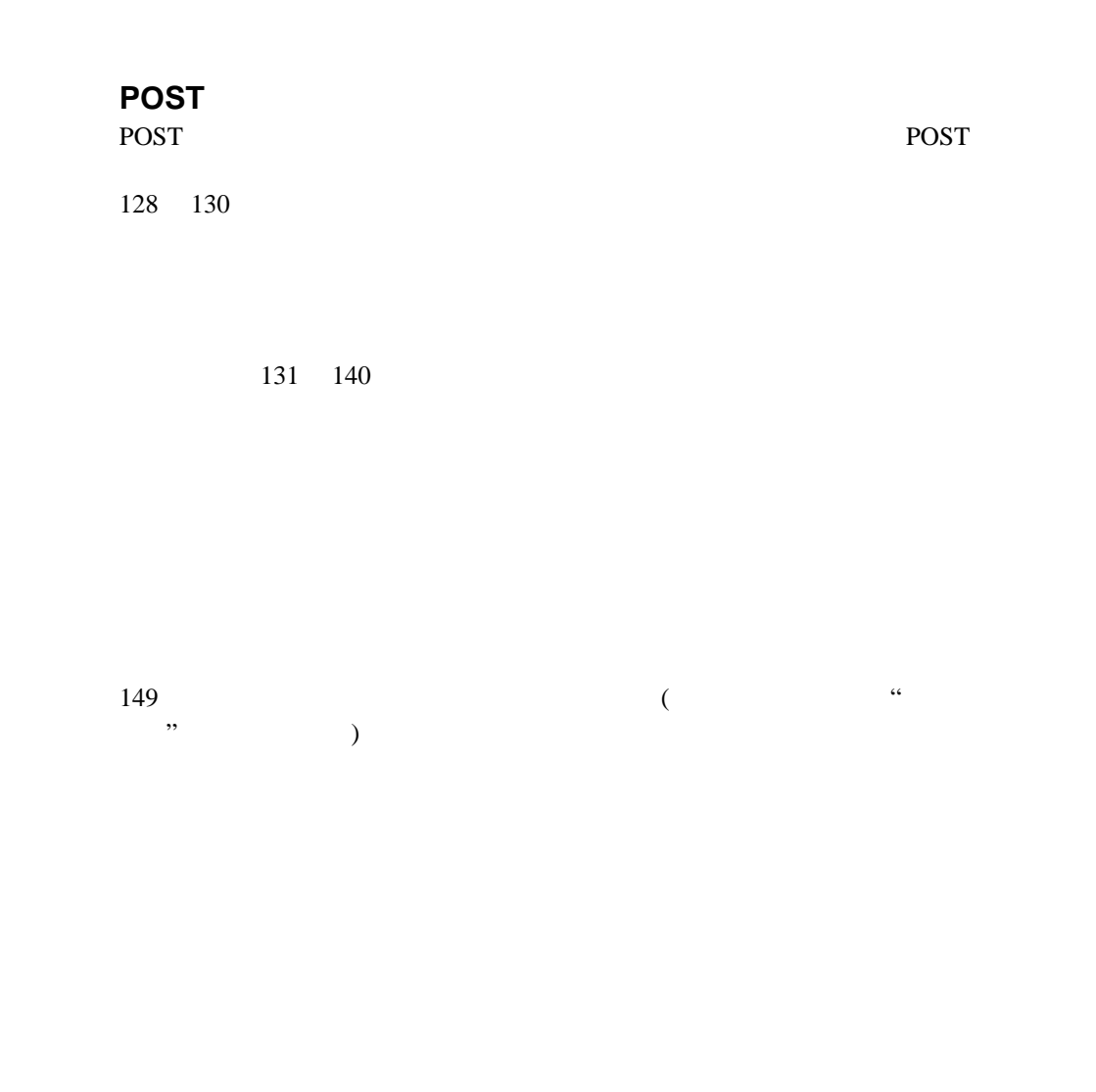

IBM Netfinity 5000

 $\rm IBM$ 

Press F2 for Diagnostics

**:** 診断テスト・プログラムを実行した場合、1 つの問題で複数のエラー・メッセージが出

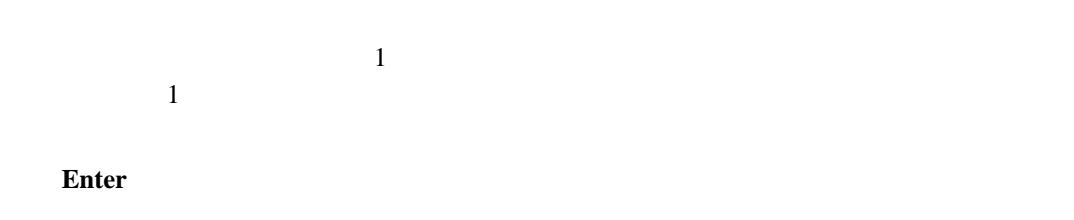

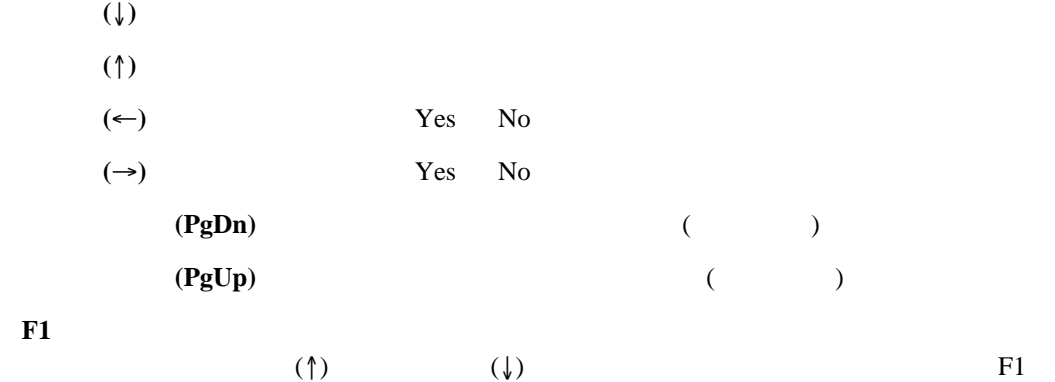

Esc  $\overline{E}$ 

**Esc** and  $\overline{a}$  and  $\overline{a}$  and  $\overline$ 

**:**

 $1.$ 

 $2.$ 

3.  $149$ 

 $4.$ ことがあります。折り返しコネクターがない場合は、IBM 特約店または IBM 営業担当

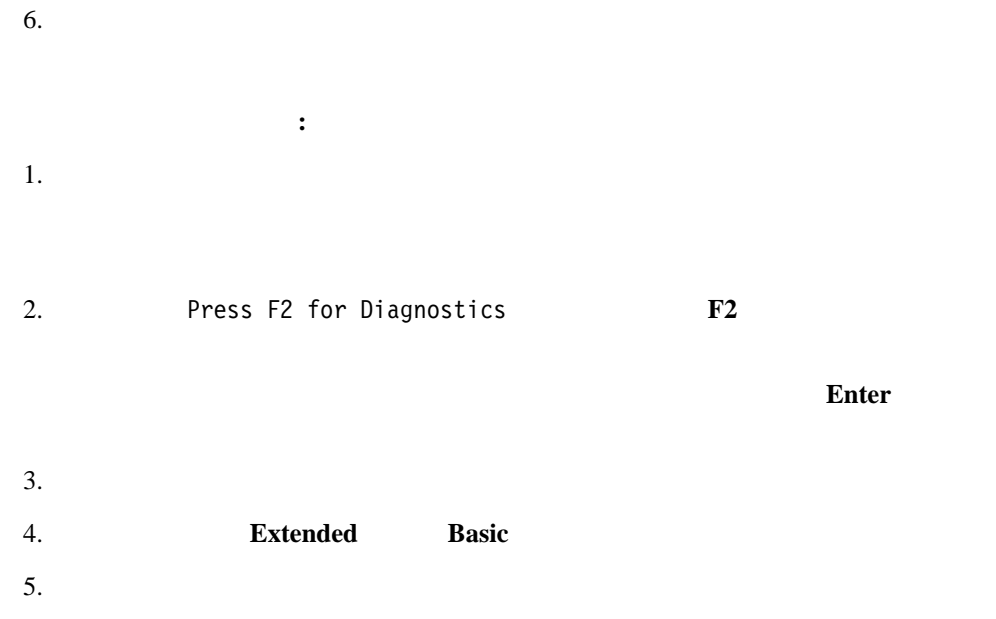

**Lettility Example 3** 

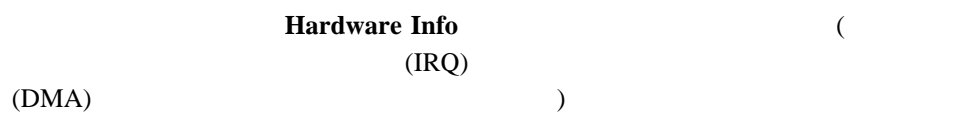

 $\overline{O}{K}$ 

1.  $\blacksquare$ 

 $\frac{4}{3}$ テスト・ログを表示する手順**:**

2. Press F2 for Diagnostics **F2** 

 $3.$ 4. 画面最上部から **Utility** を選択します。 5. 表示されたリストから **View Test Log** を選択し、画面の指示に従います。 6. **Esc** Diagnostic Programs

の入力を要求するプロンプトを出します。適切なパスワードを入力し、**Enter** を押しま

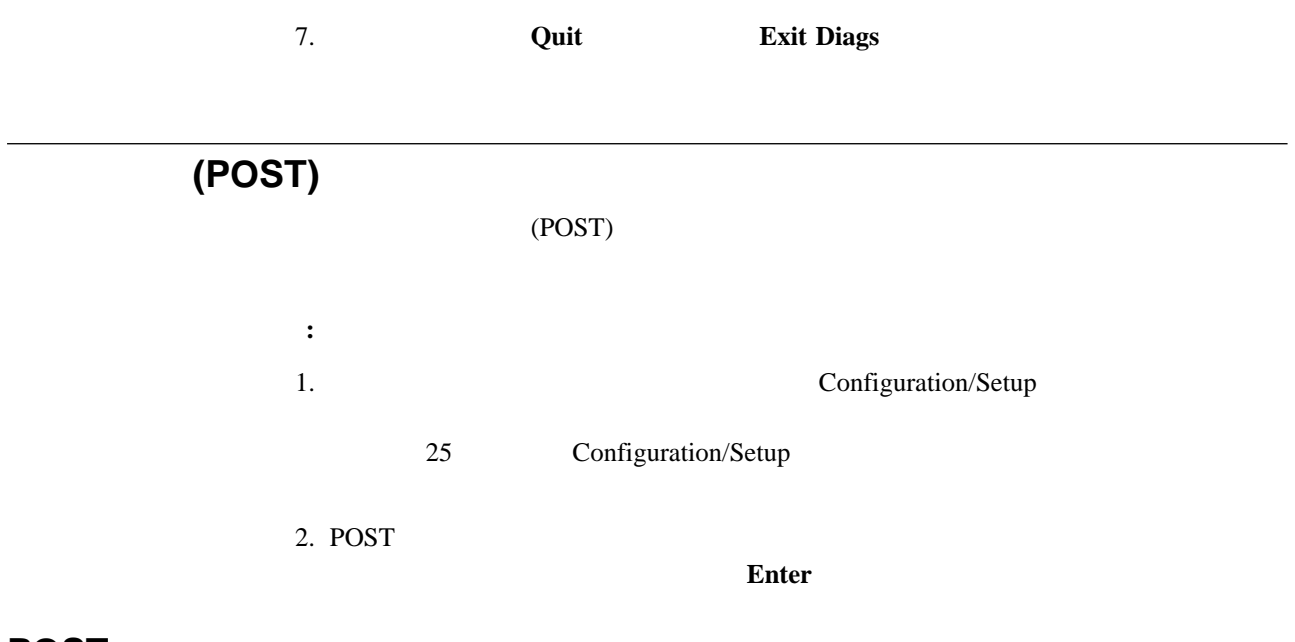

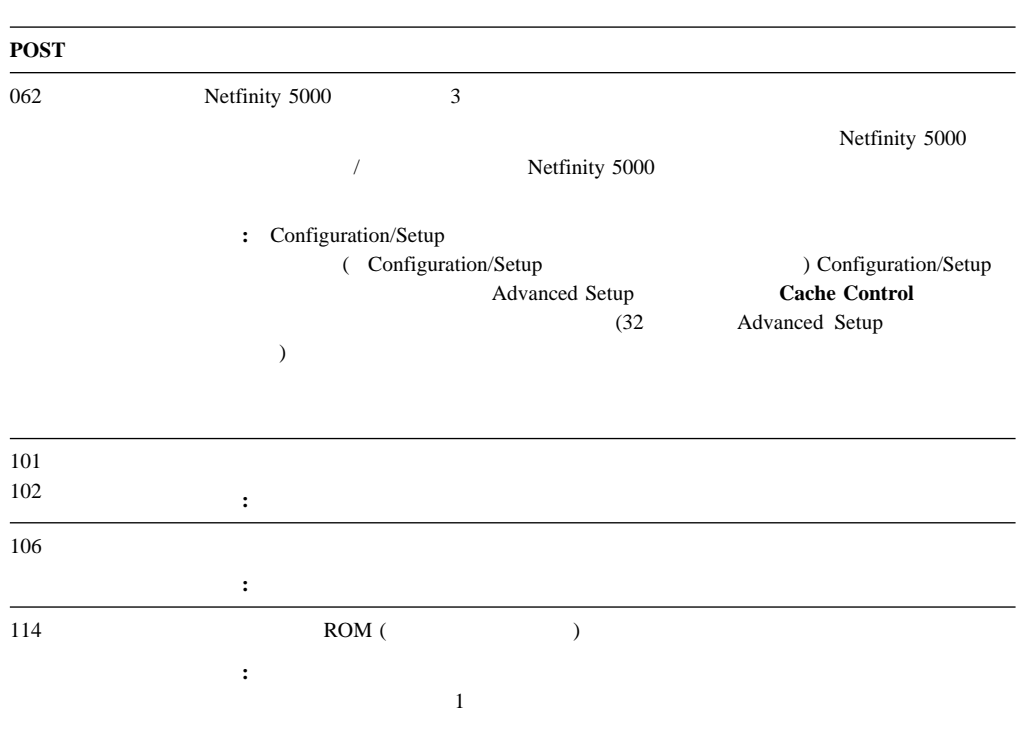

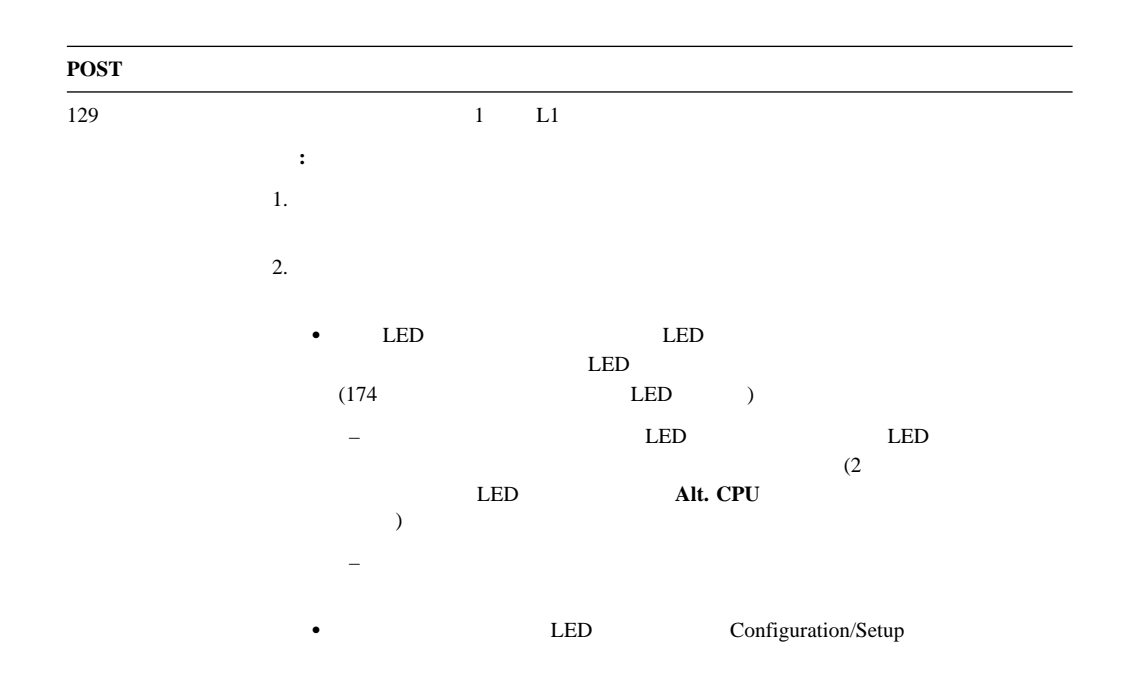

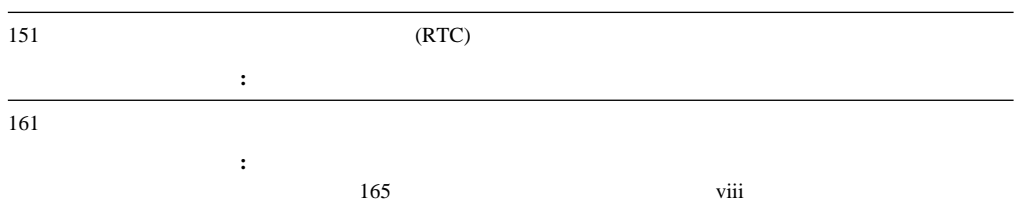

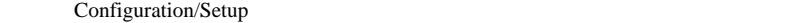

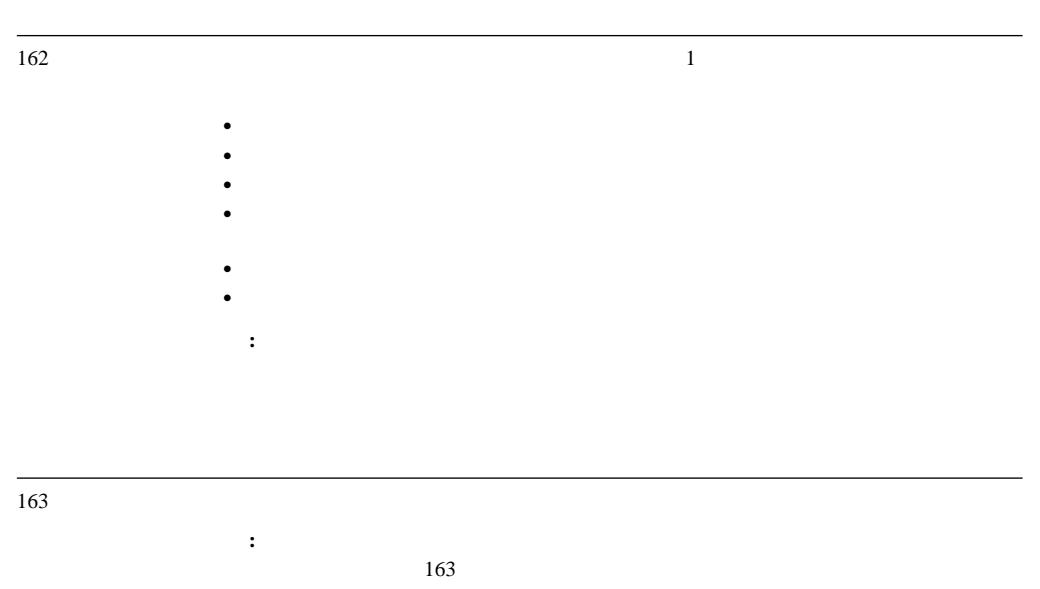

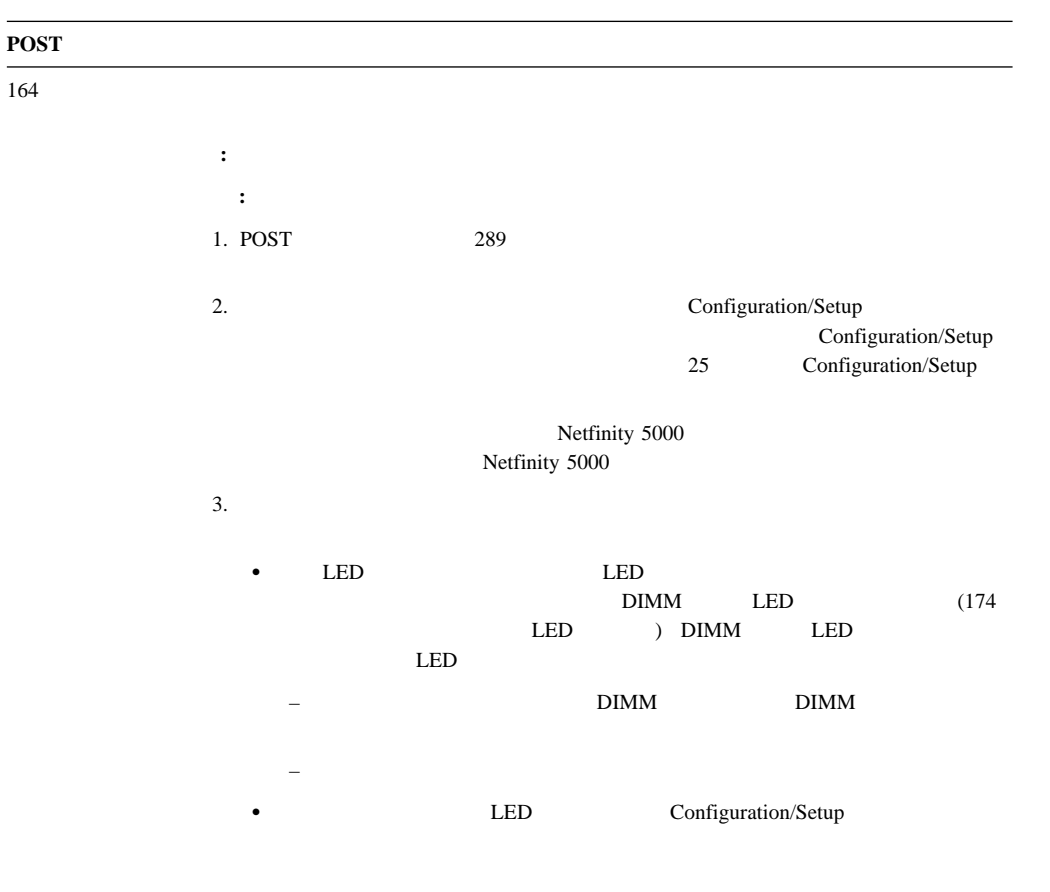

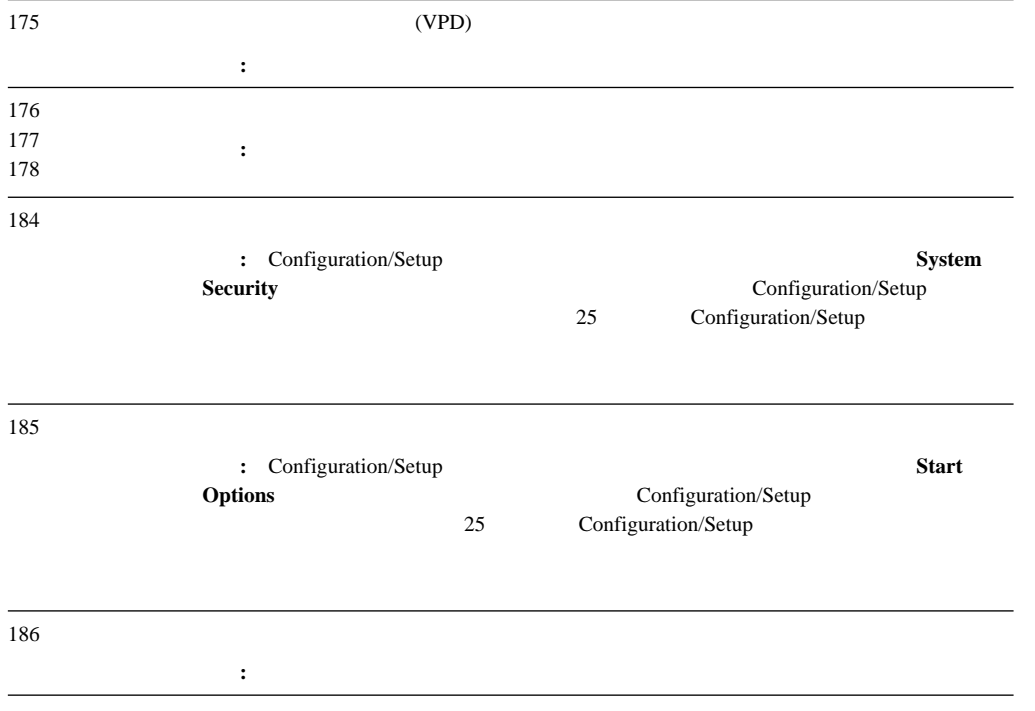

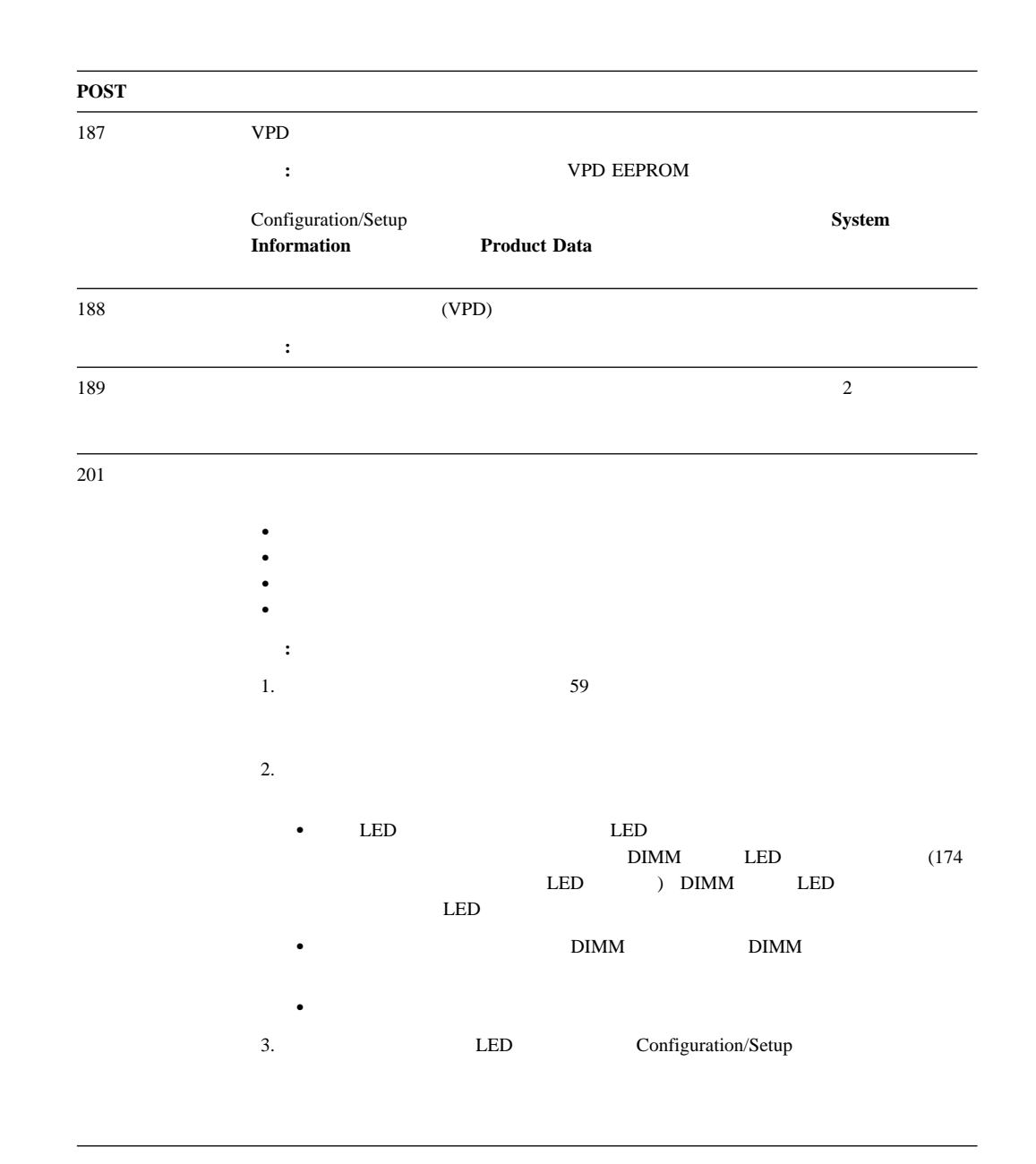

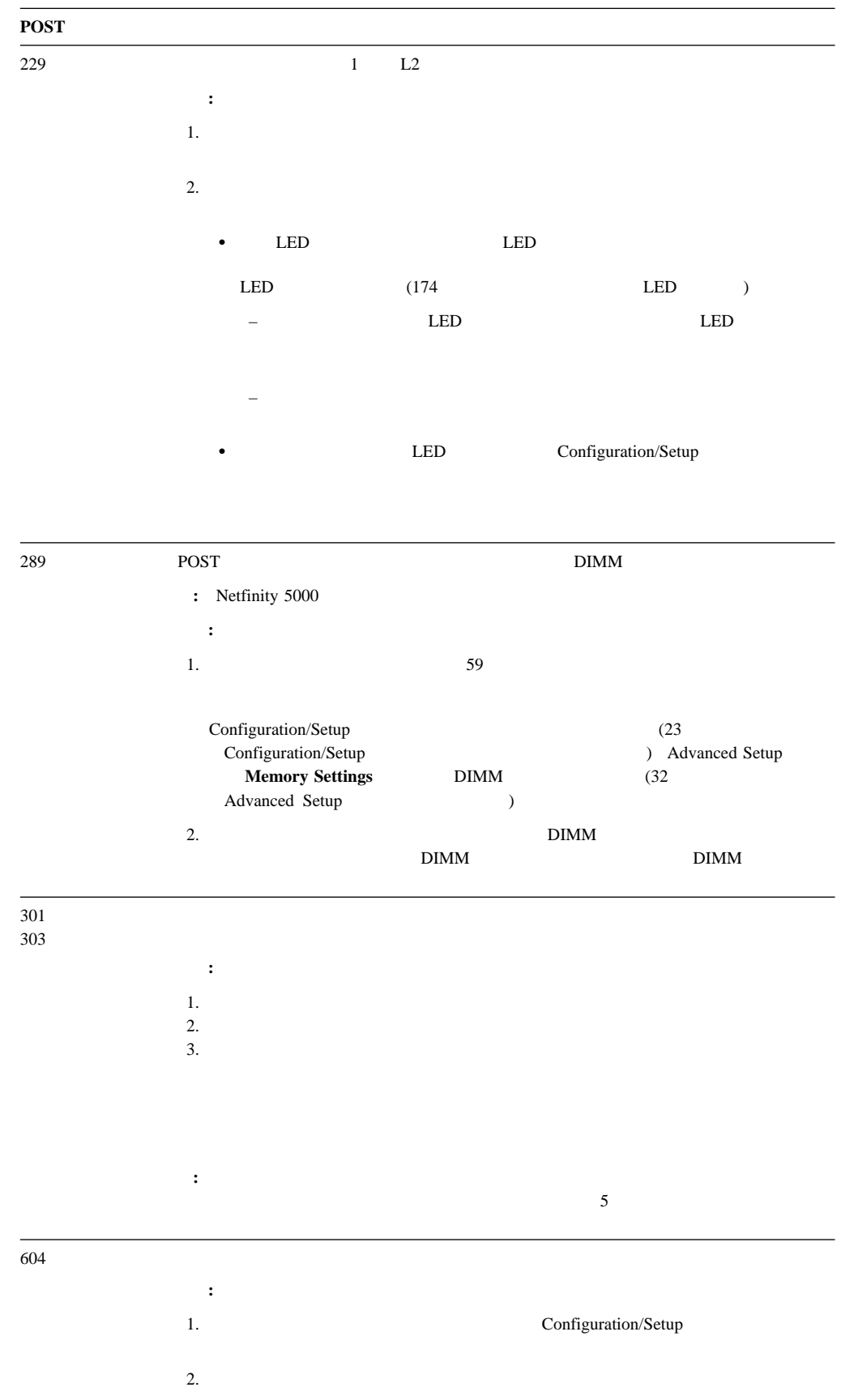

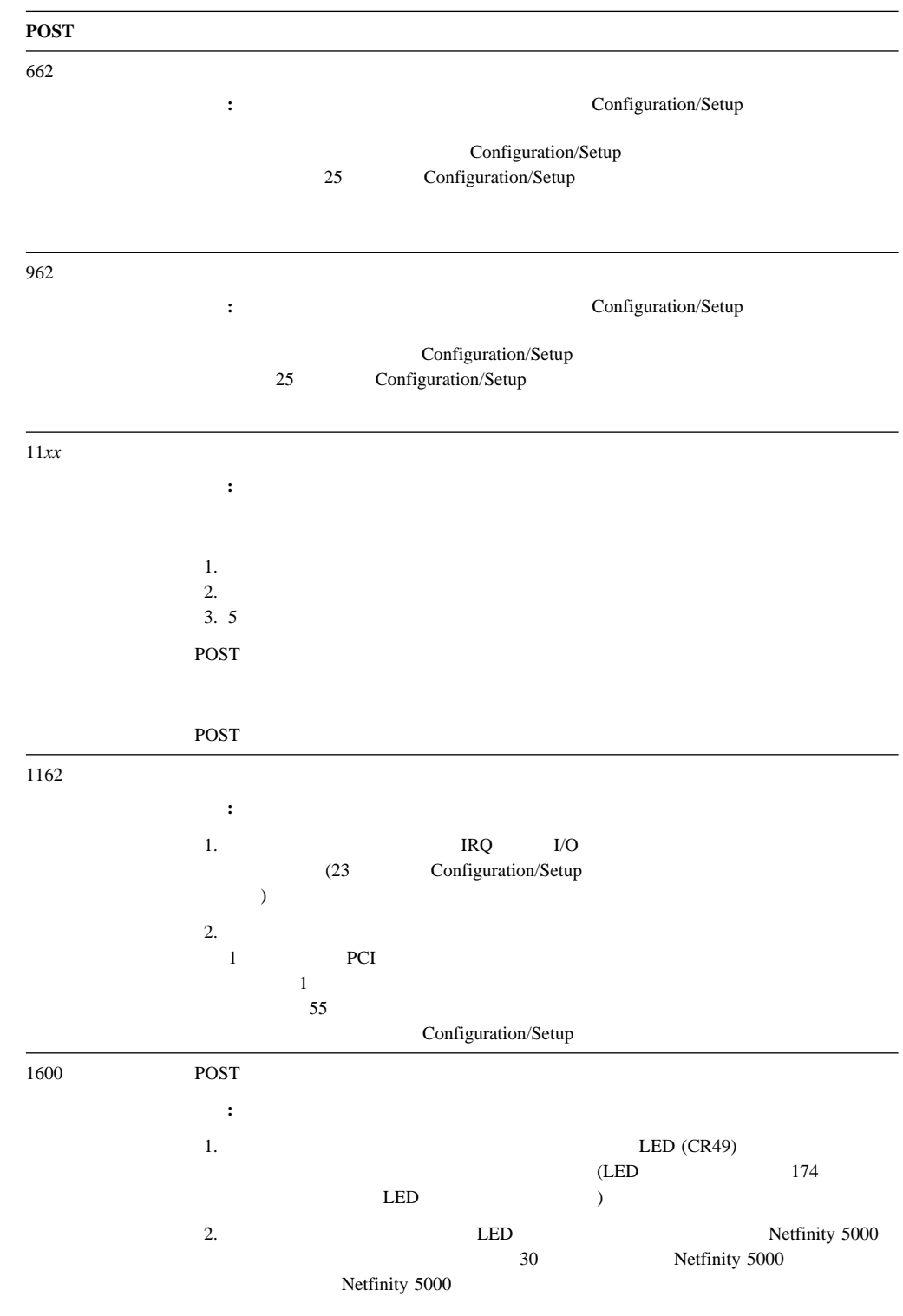

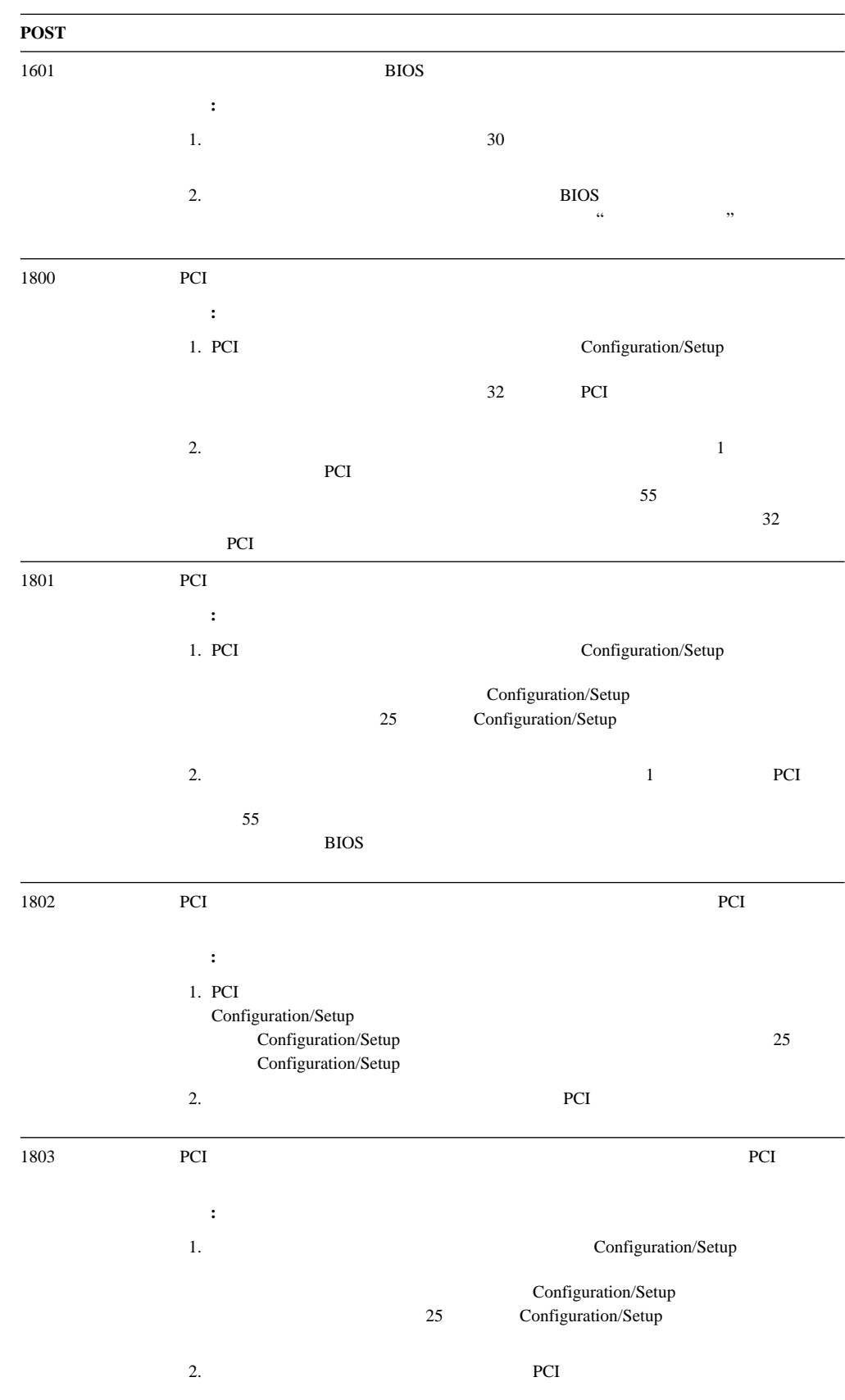

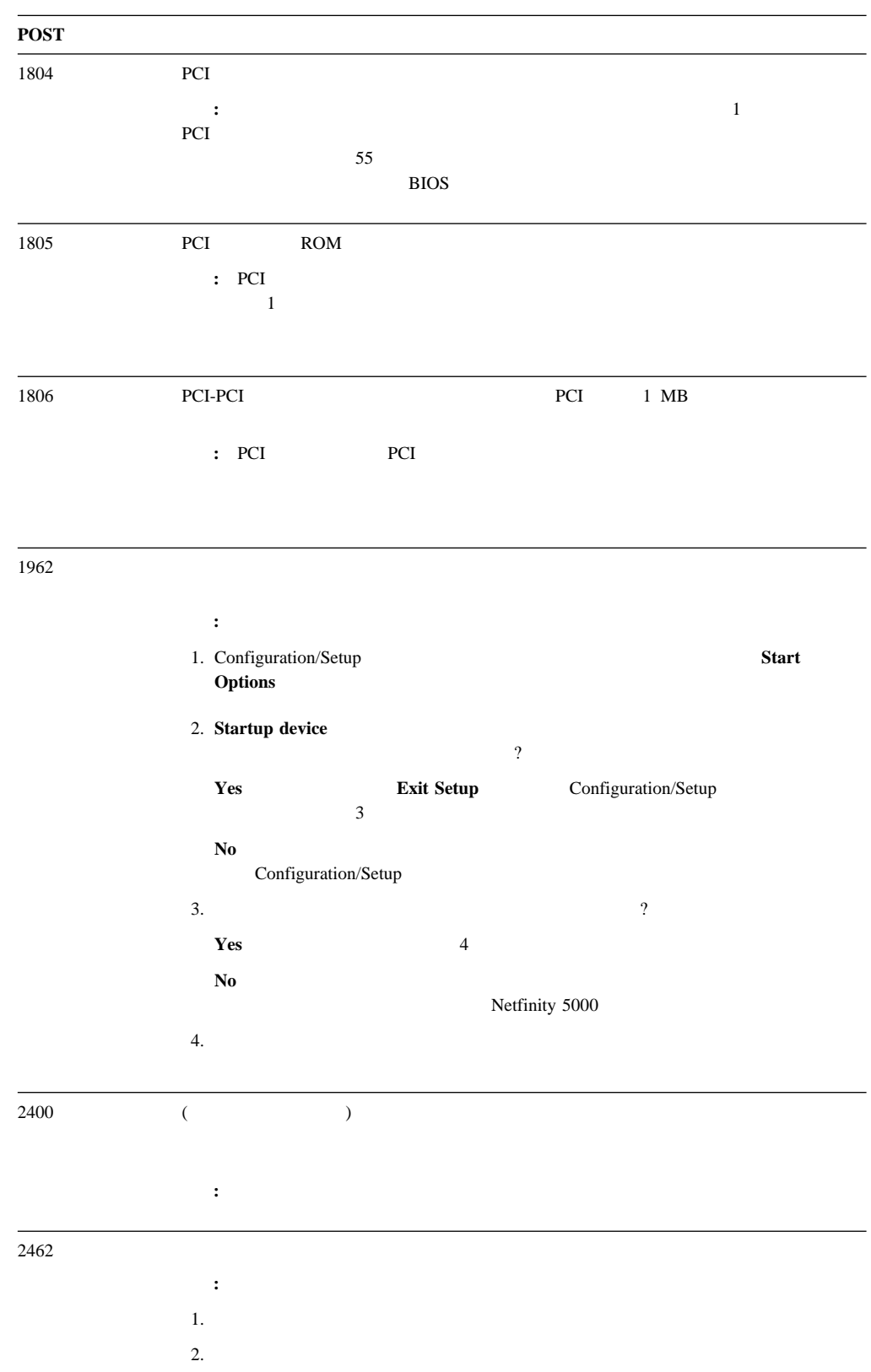

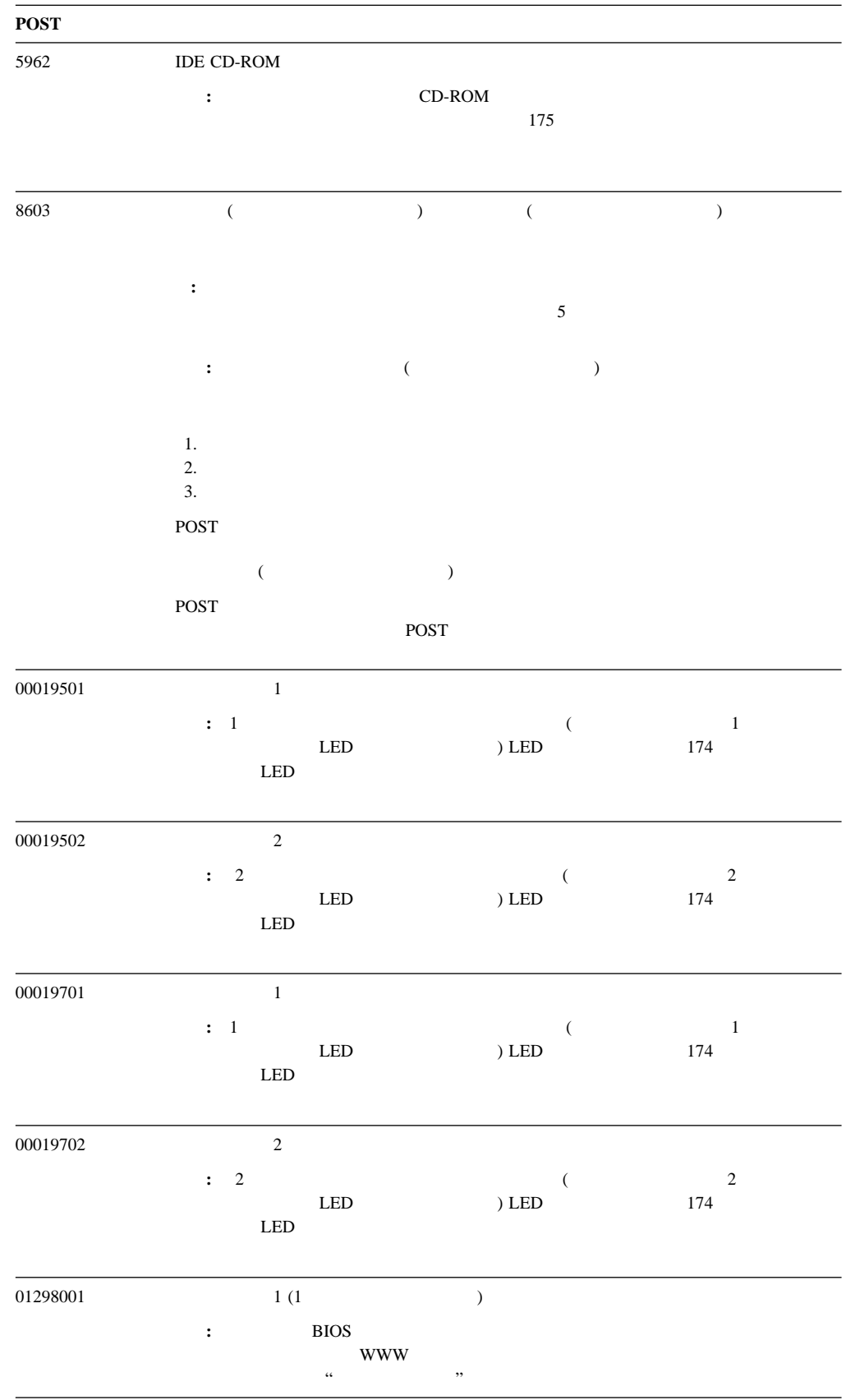

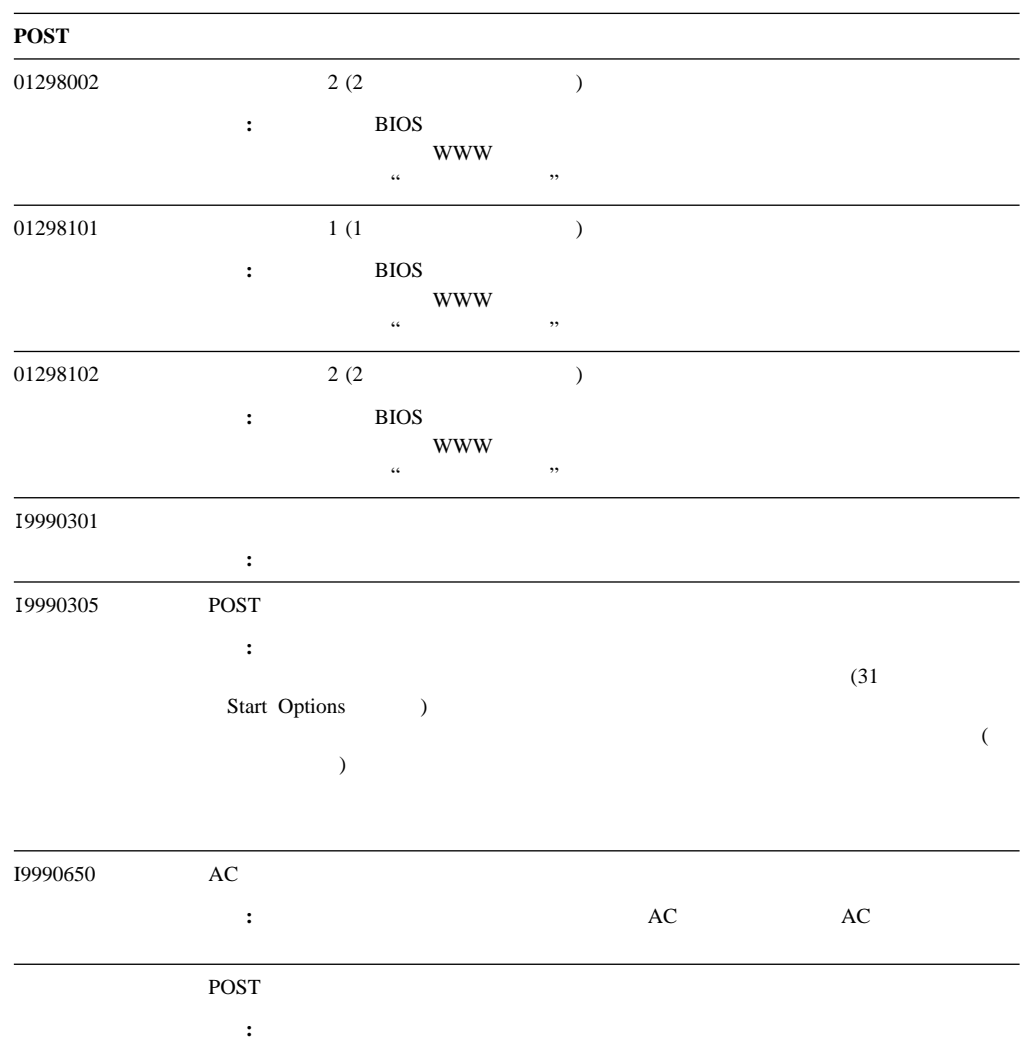

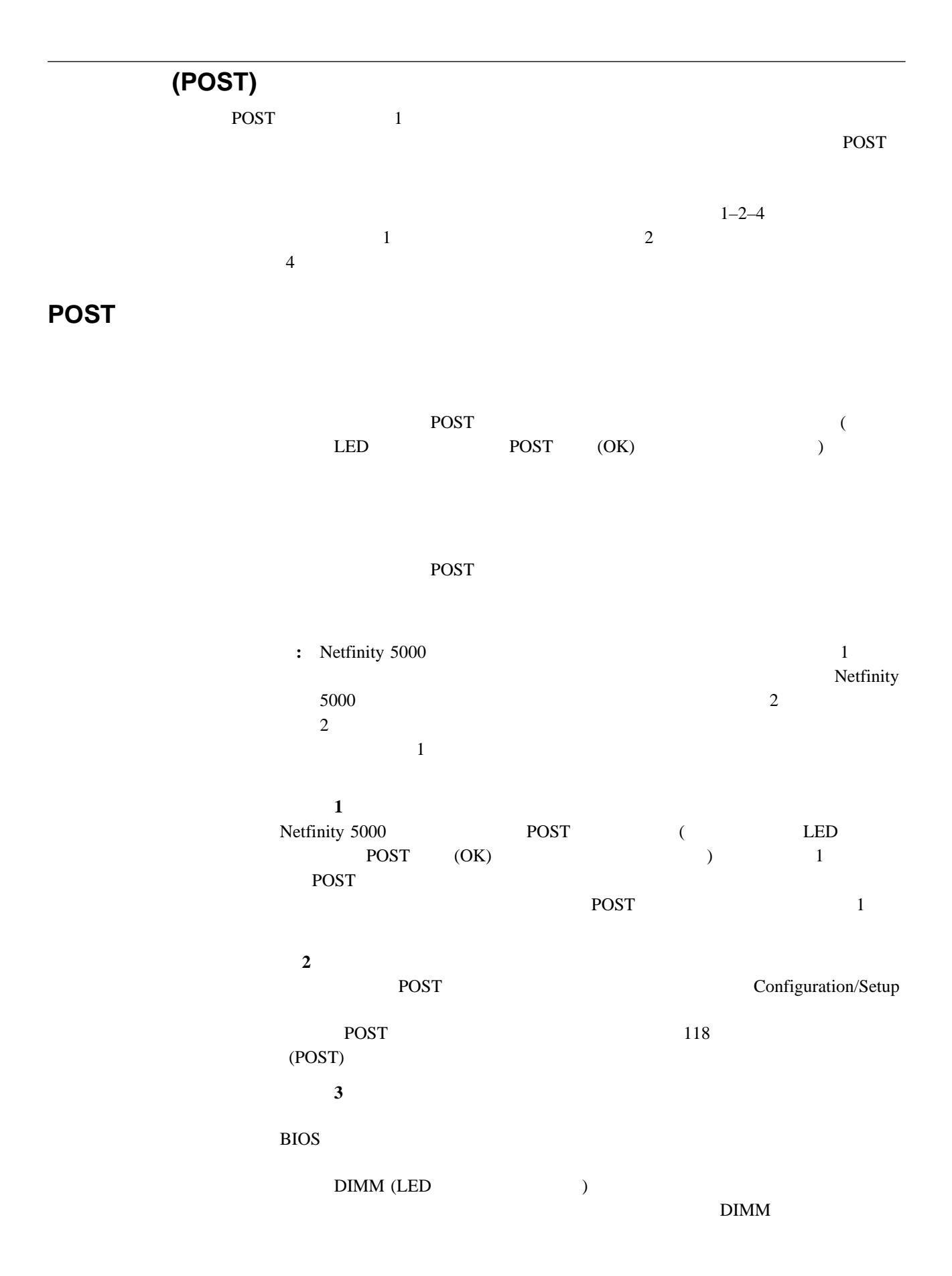

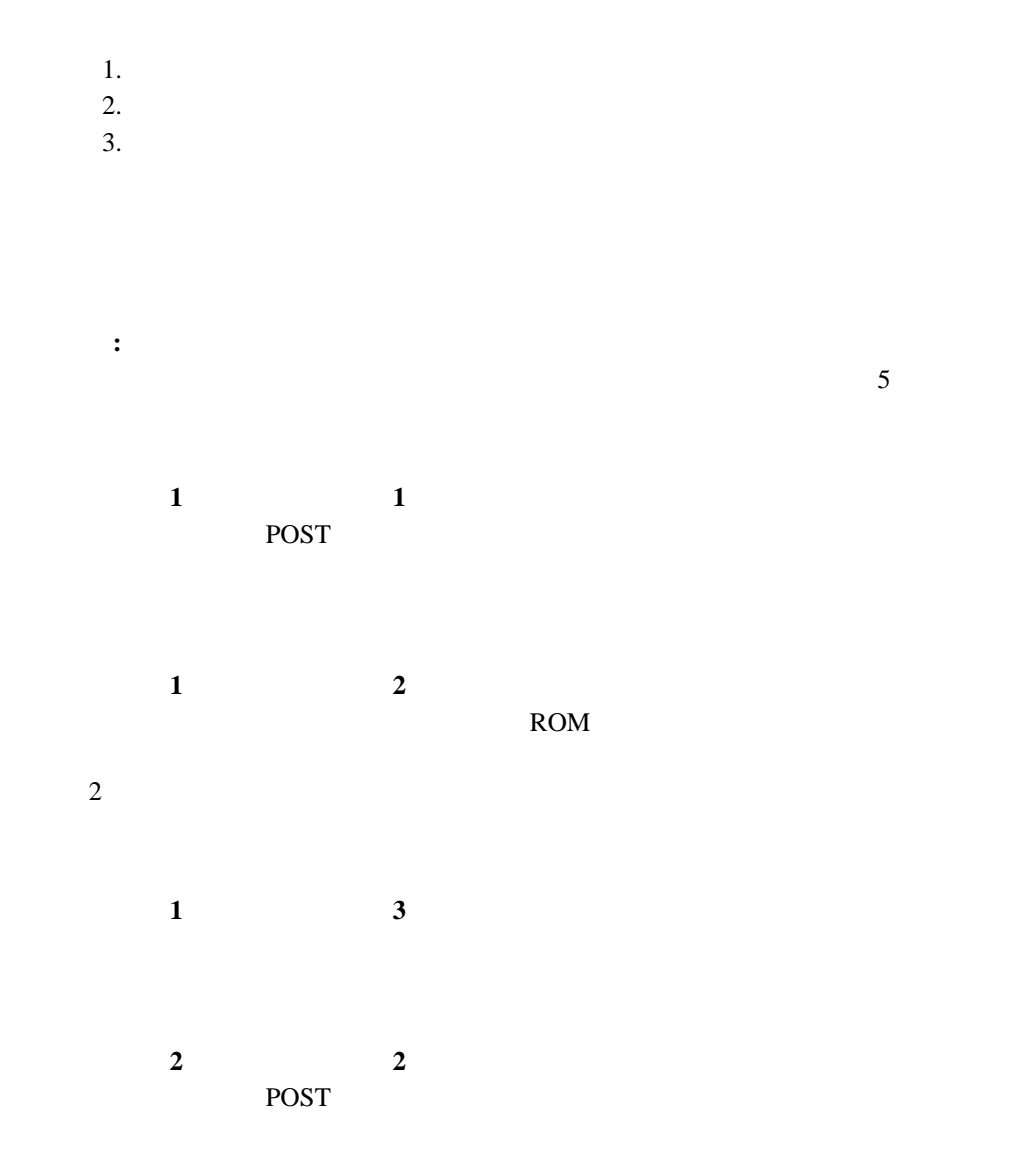

Netfinity 5000

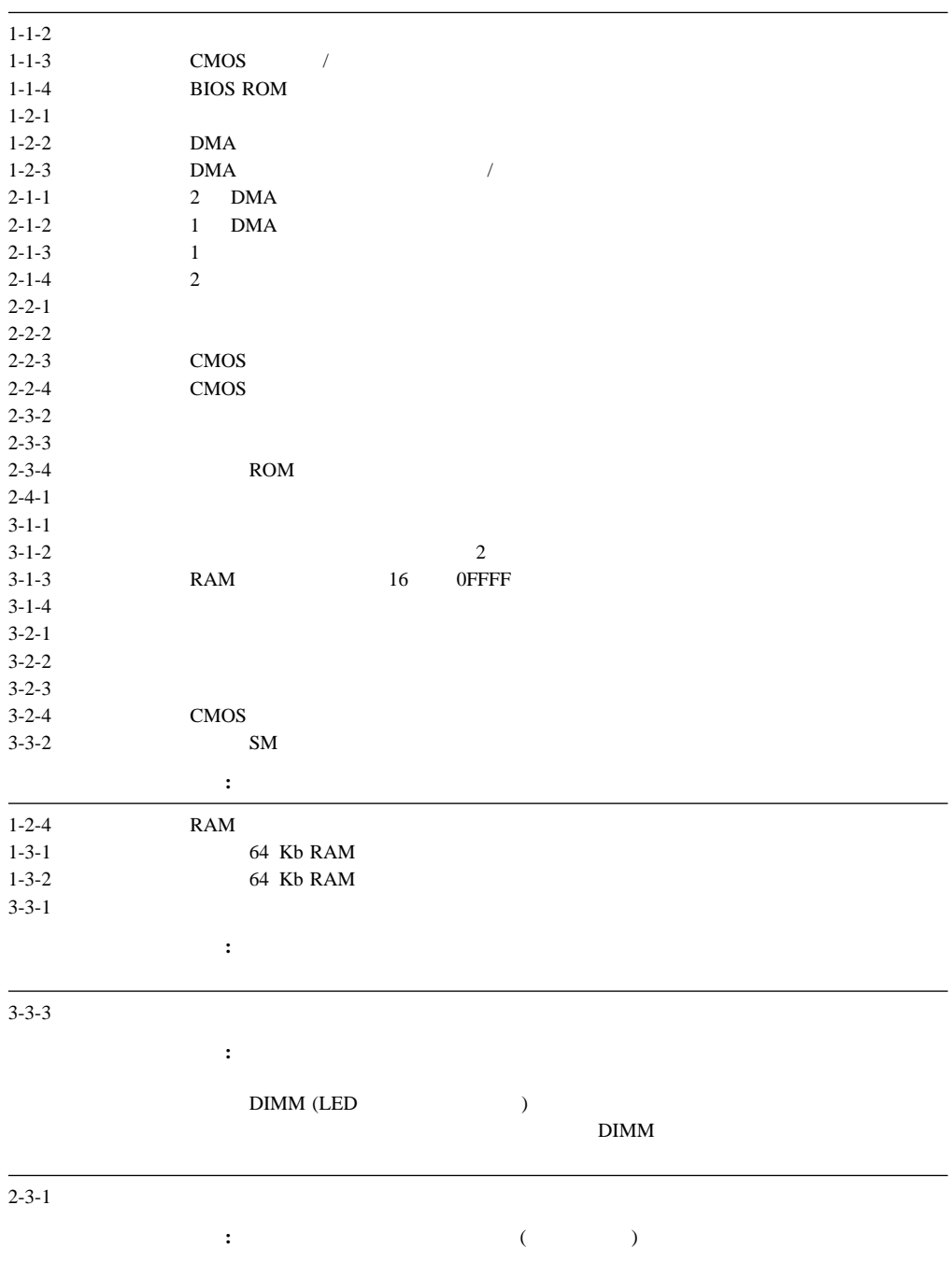
# Netfinity 5000

fff-ttt-iii-date-cc-text message

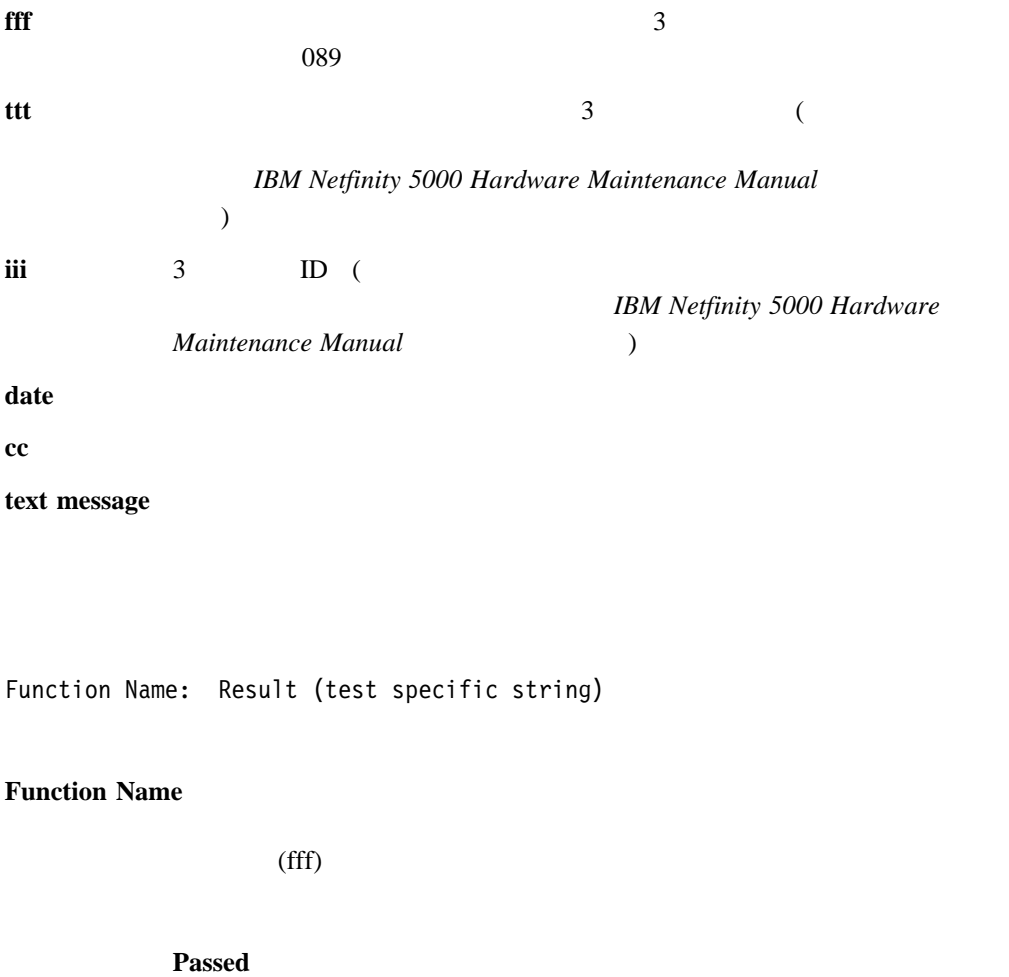

**Failed** 

Aborted

## **Warning**

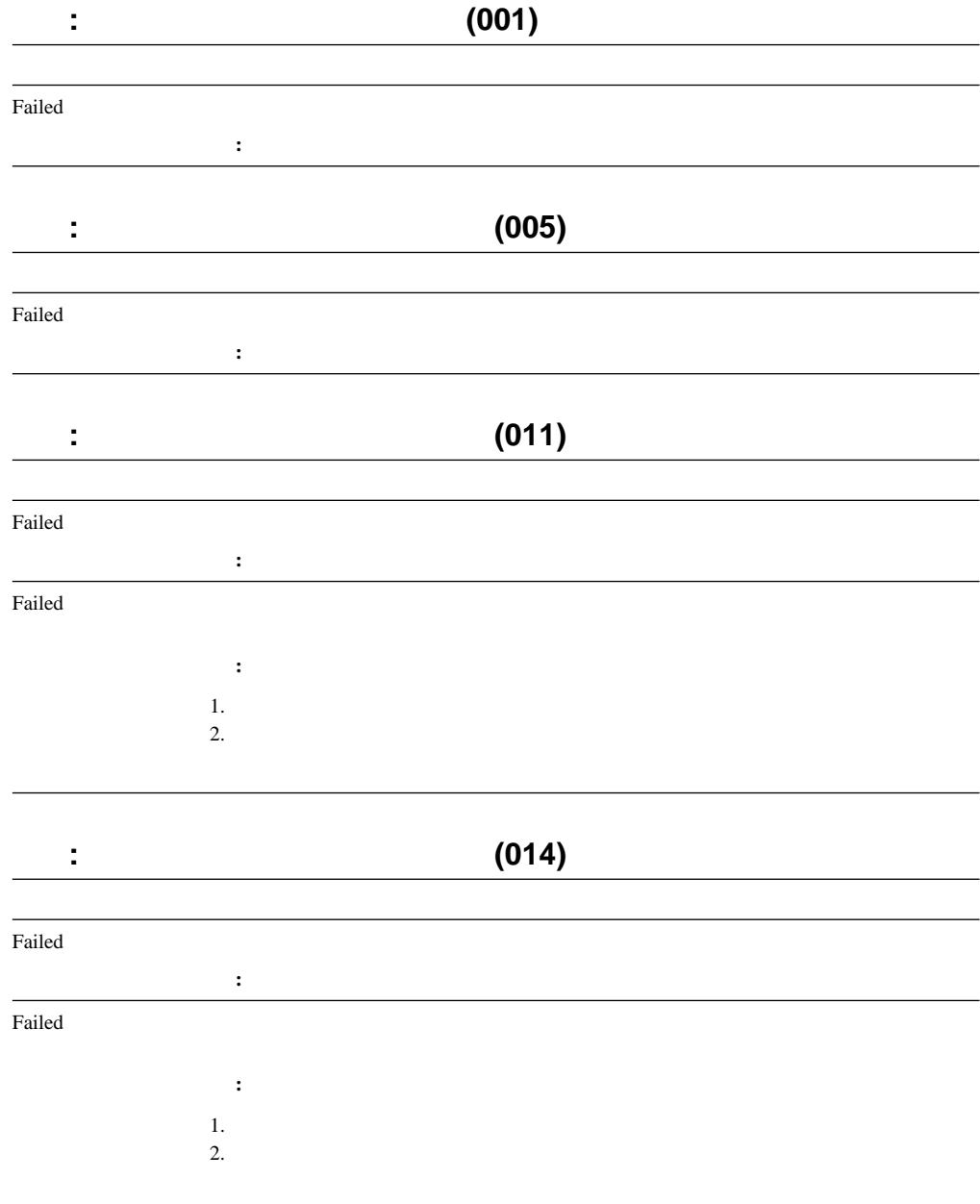

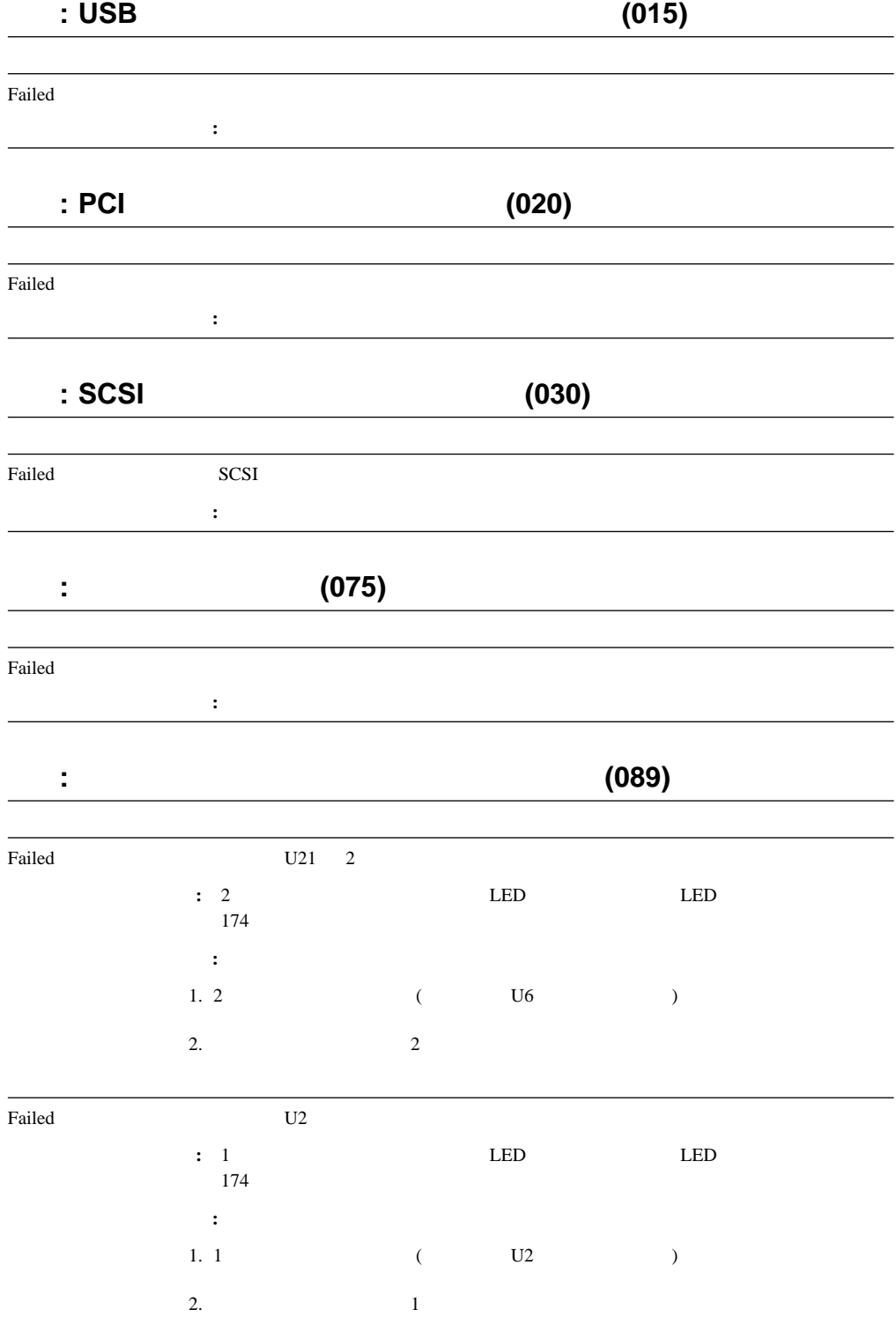

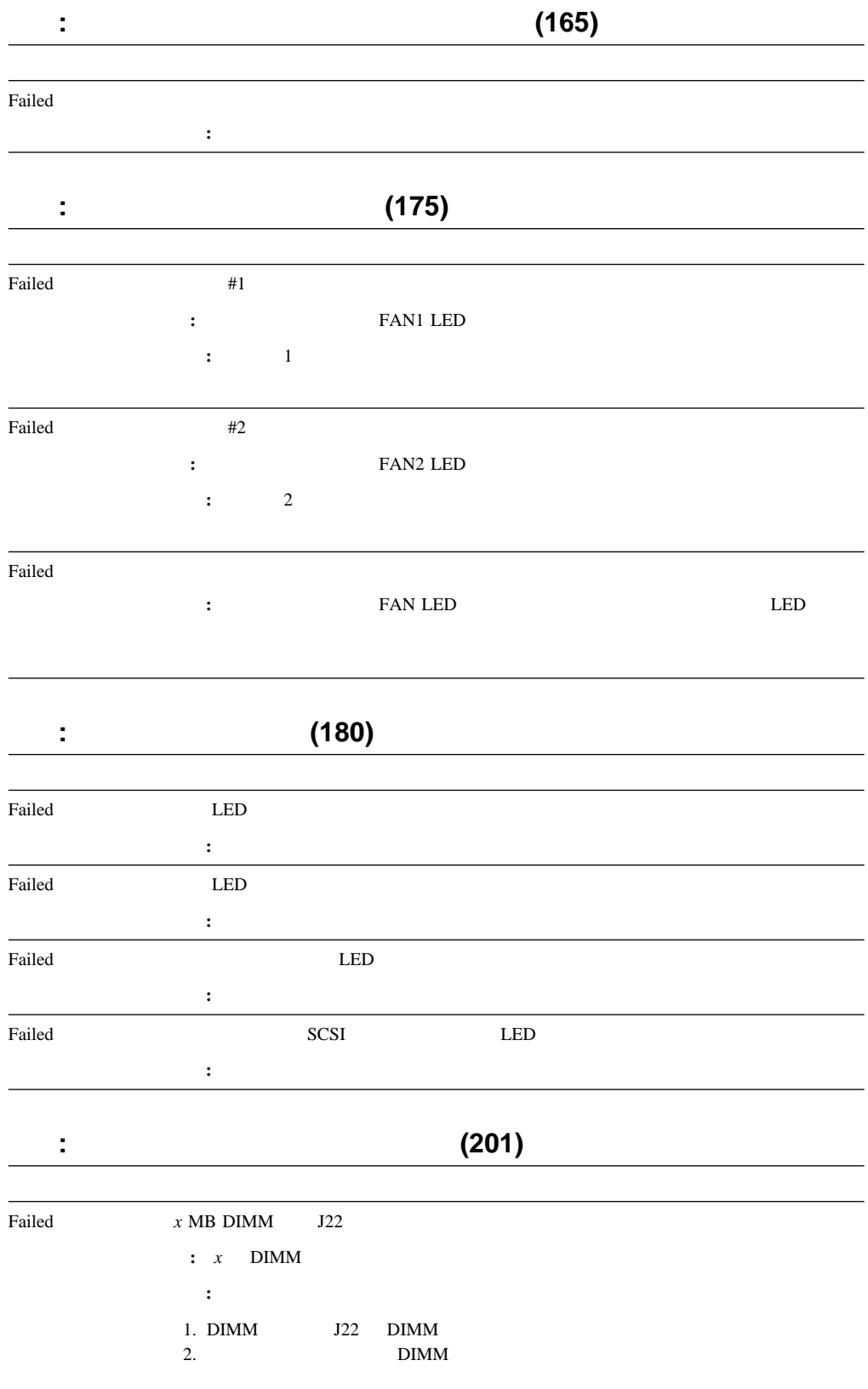

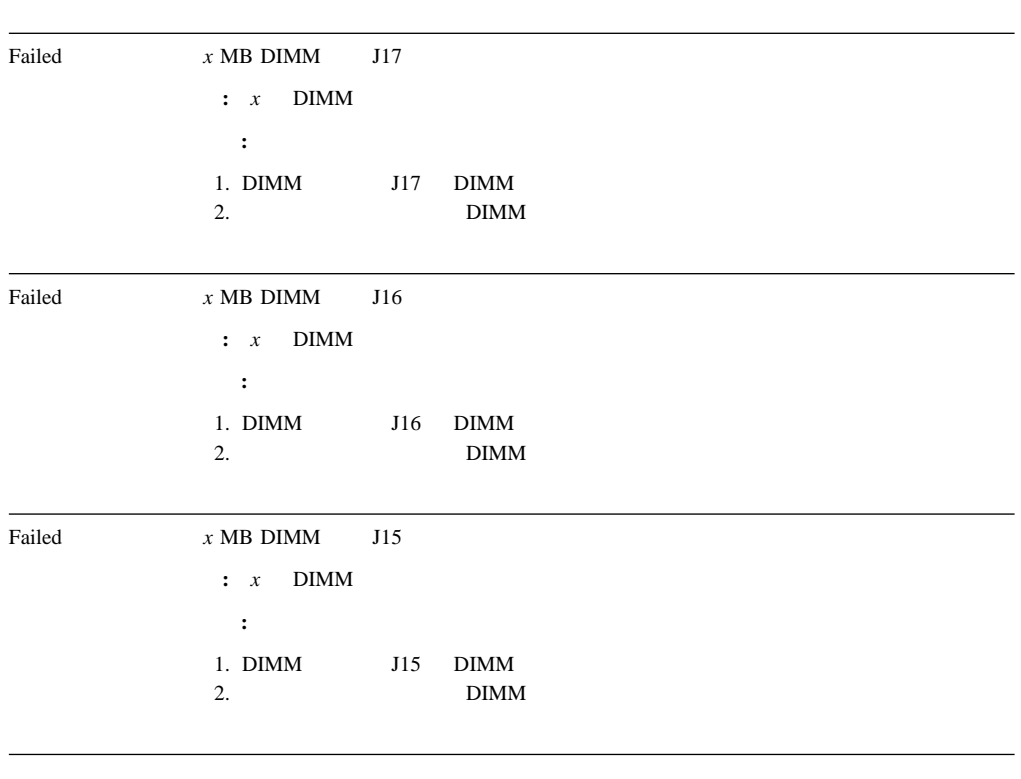

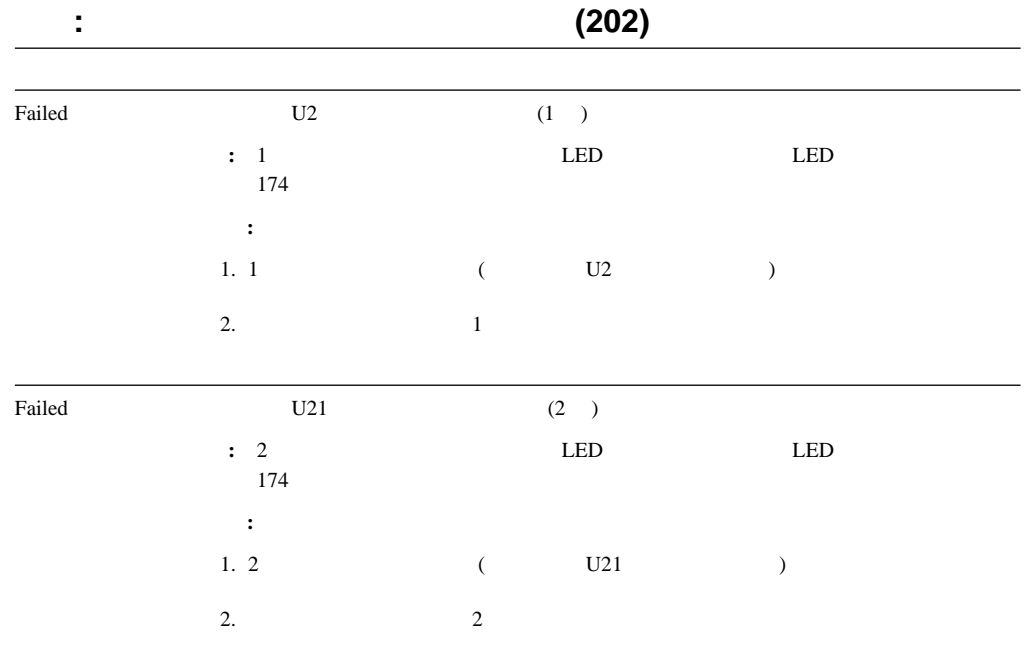

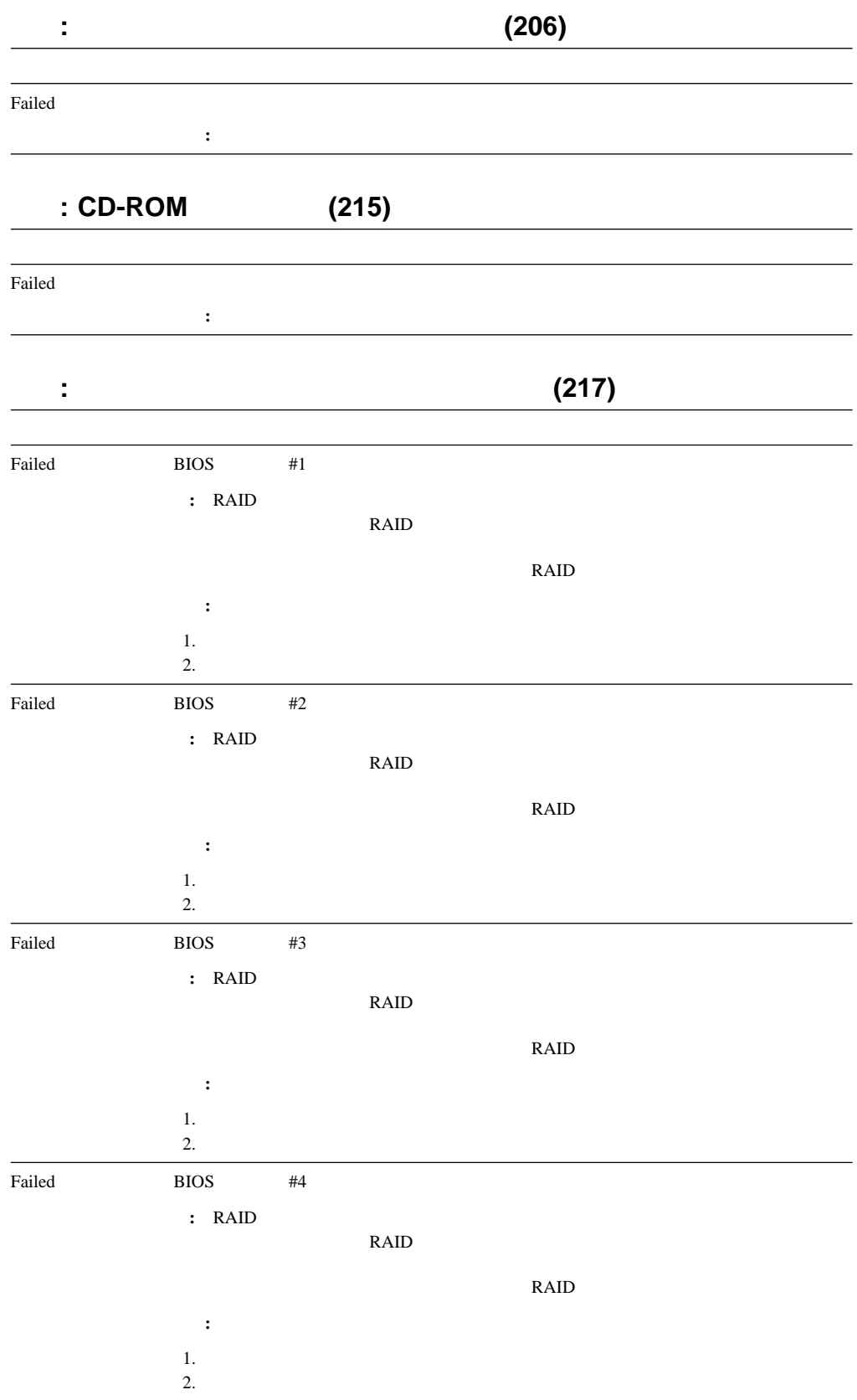

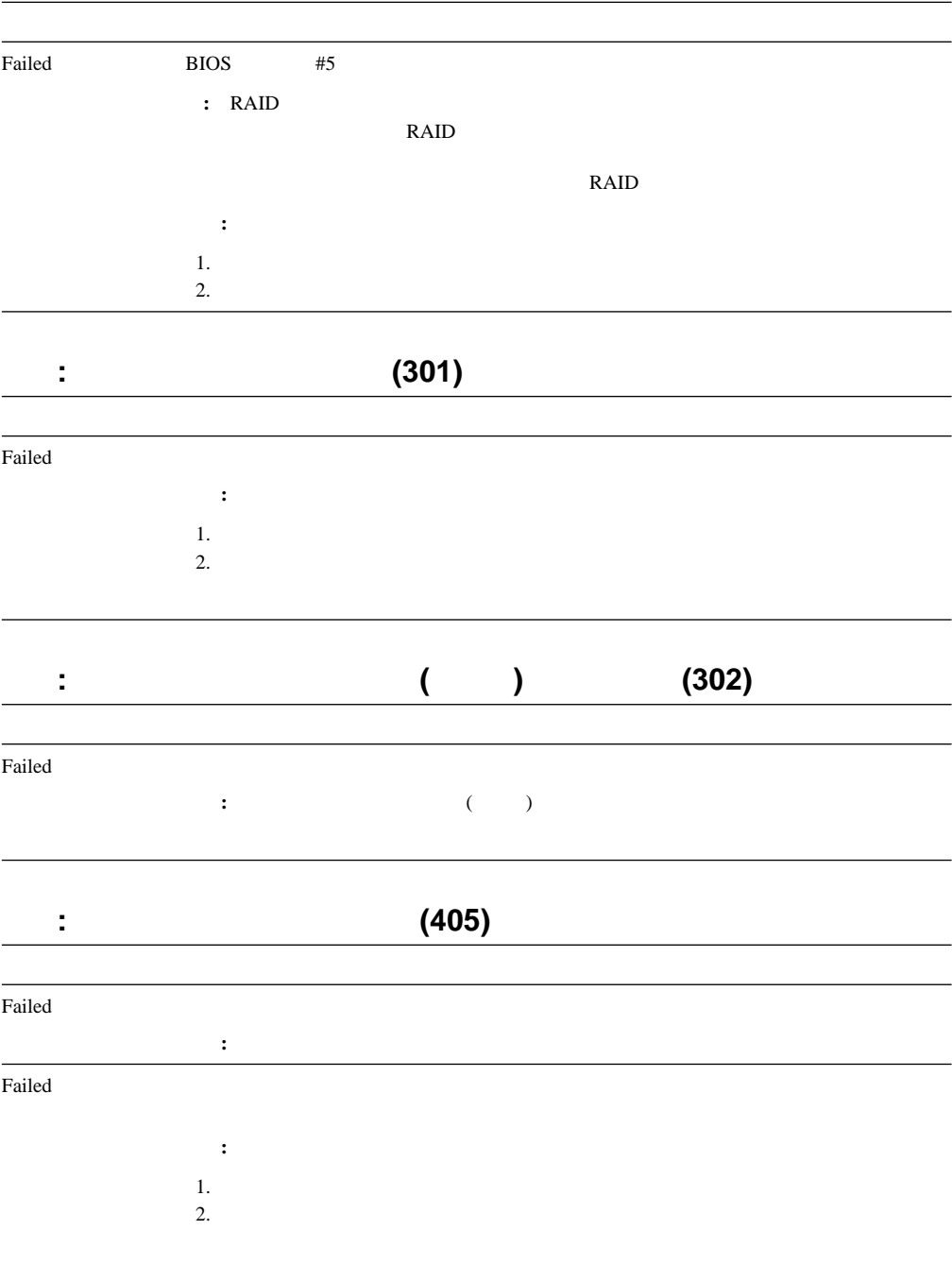

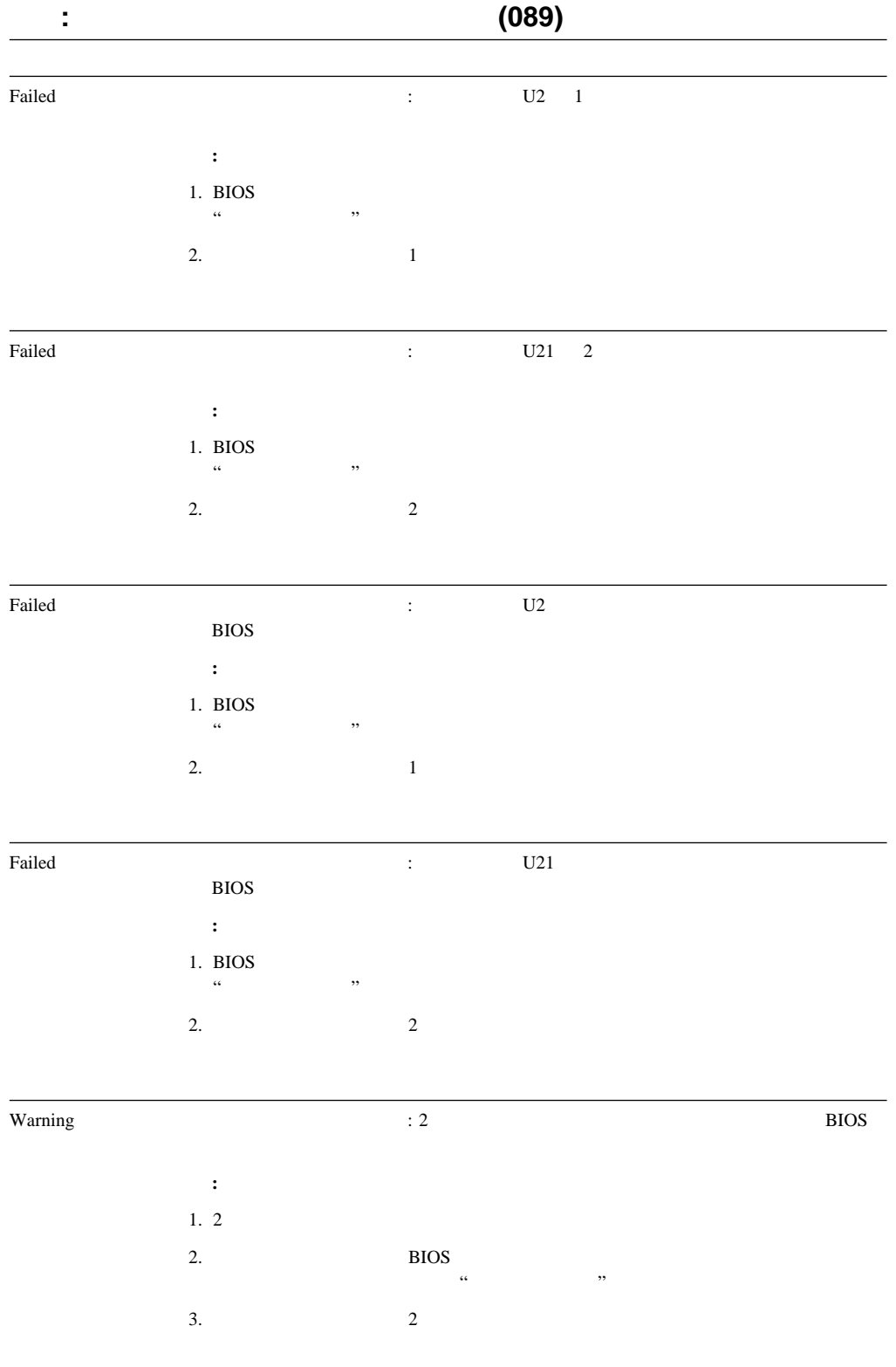

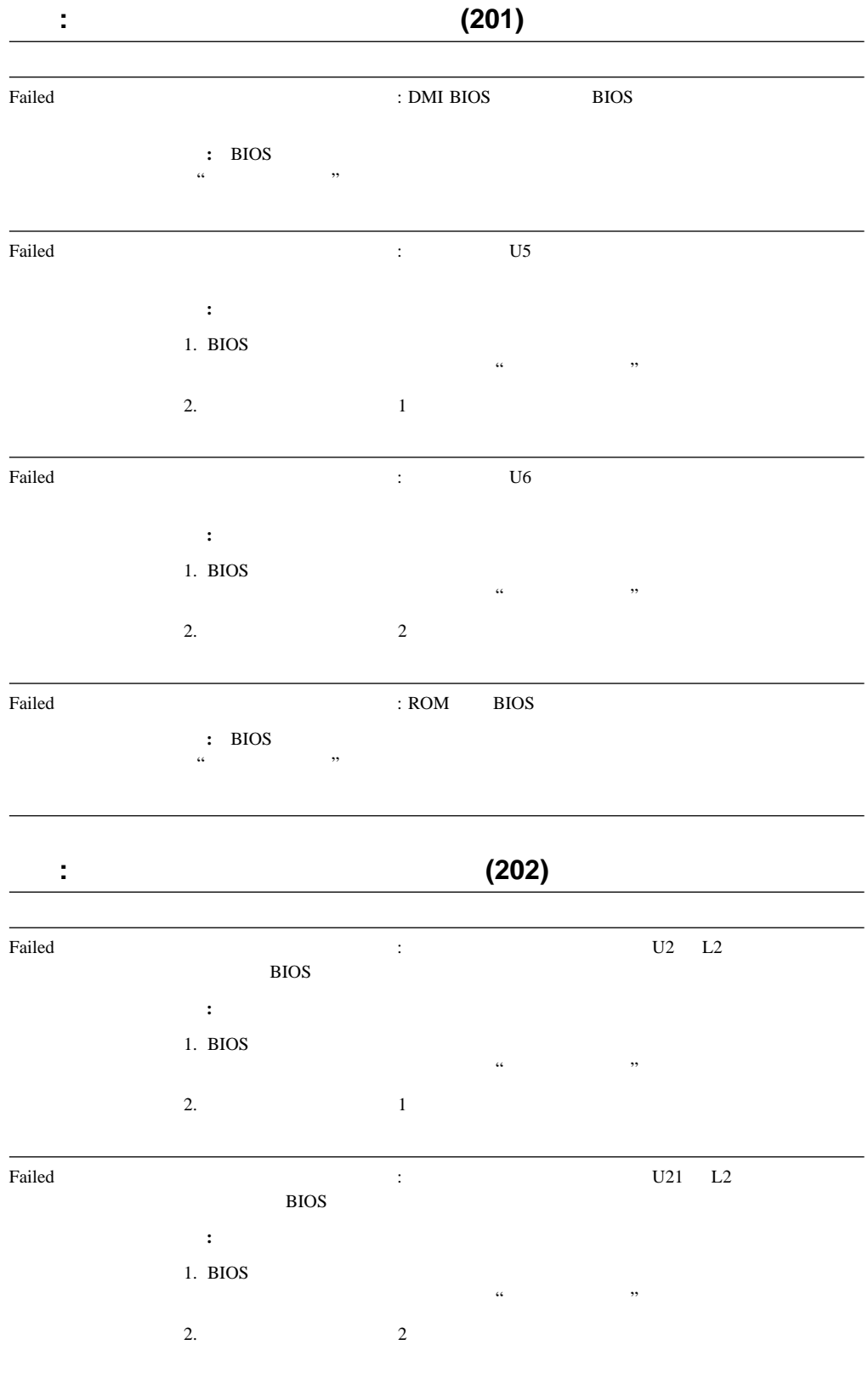

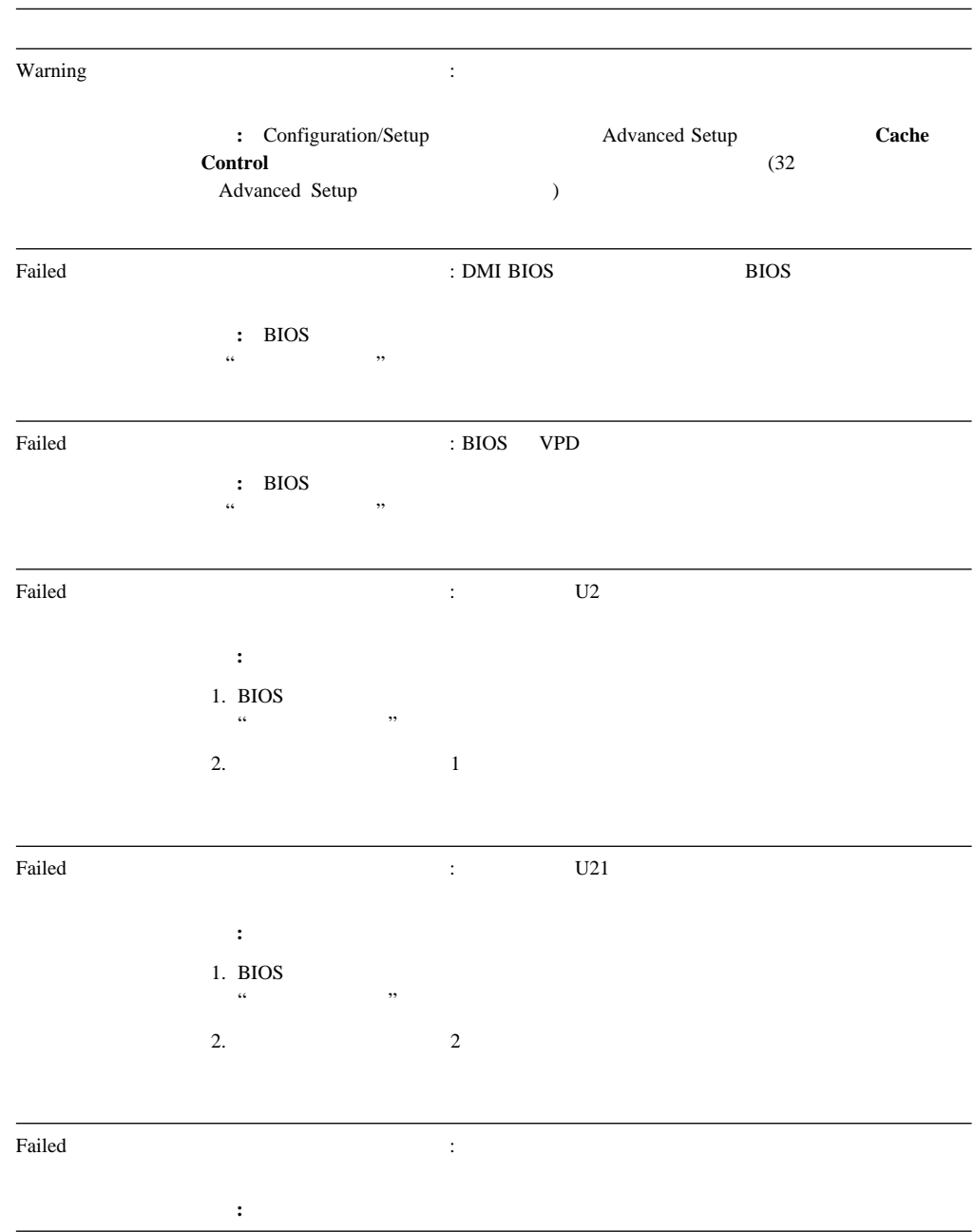

## $SCSI$

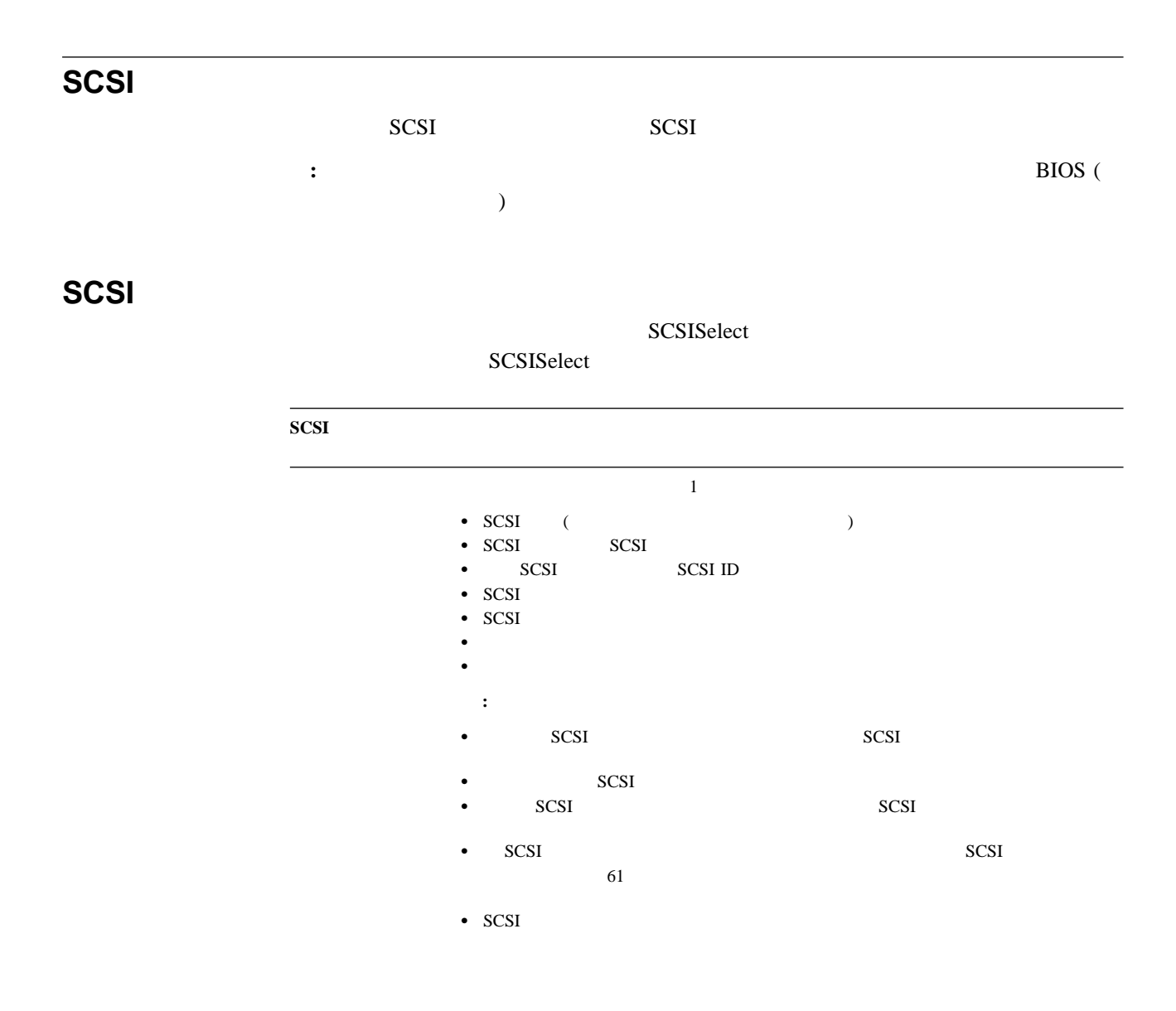

- Novell NetWare IntraNetWare ODI
- NDIS Adapter for level 2.01 (OS/2)
- NDIS Adapter for level 4.0 (Windows NT)
- SCO UNIX LLI

# **Novell NetWare** *IntraNetWare Server ODI*

Novell Netware IntraNetWare ODI

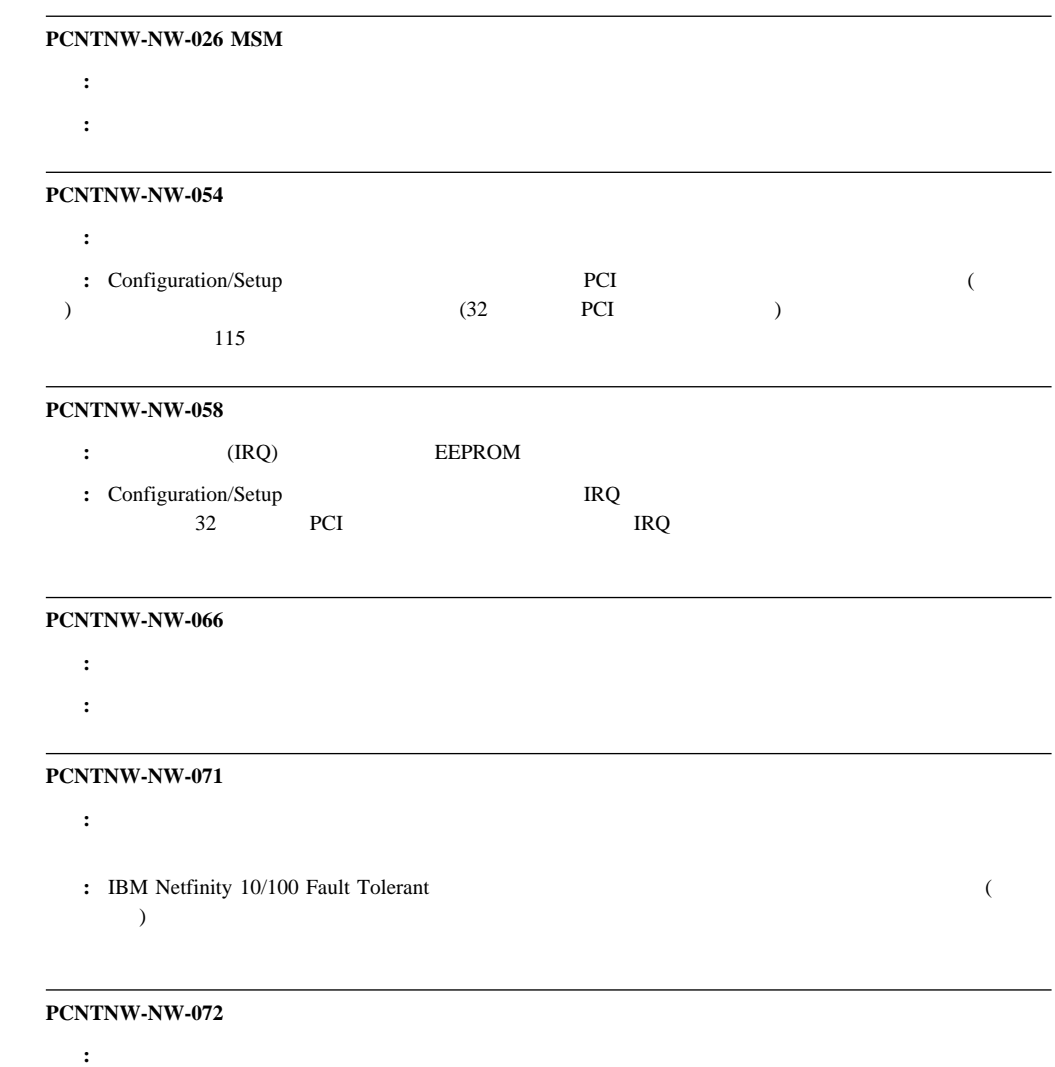

処置**:** サーバーにメモリーを追加するか、メモリーの一部を解放してください。その後、サーバーを再始動してくださ

### **PCNTNW-NW-073**

説明**:** ドライバーは、正常な動作に必要なメモリーの割り振りに失敗しました。 処置**:** サーバーにメモリーを追加するか、一部のメモリー資源を解放してください。その後、サーバーを再始動してく

### **PCNTNW-NW-074**

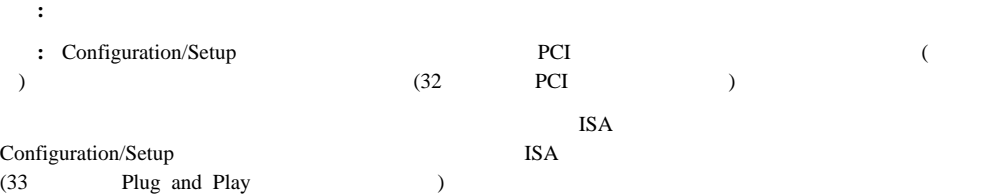

### **PCNTNW-NW-075** (MLID) (LSL)

: ESL extended to the set of the set of the set of the set of the set of the set of the set of the set of the set of the set of the set of the set of the set of the set of the set of the set of the set of the set of the se

**:** NetWare IntraNetWare

NetWare IntraNetWare 2012 and The Intervent of the Intervent Section 2012 and 2013 and 2013 and 201

**PCNTNW-NW-079** (MLID) **MSMTx** 

 $\left(\begin{array}{cc} \cdots \end{array}\right)$ 

- : MSMT<sub>x</sub>
- 処置**:** サーバーを再始動します。それでも問題が解決しない場合は、システムの保守を依頼してください。

#### **PCNTNW-NW-086**

説明**:** ドライバー・パラメーター・ブロックが小さすぎます。

- 処置**:** サーバーを再始動します。それでも問題が解決しない場合は、システムの保守を依頼してください。
- 

## **PCNTNW-NW-087**

説明**:** ドライバーの媒体パラメーター・ブロックが小さすぎます。

- 処置**:** サーバーを再始動します。それでも問題が解決しない場合は、システムの保守を依頼してください。
- 

### **PCNTNW-NW-091**

説明**:** 既存のコントローラーに、新しいフレーム・タイプをロードしようとしました。その際のハードウェア前提事項

# 処置**:** ハードウェア構成がソフトウェアの設定値と一致していることを確認します。割り込み要求の表示および変更方

 $32$  PCI

### **PCNTNW-NW-126**

**:** IEEE 1

: → はっしゃ しゃ しゃ しゃ しゃ しゃ しゃ しゃ しゃ しゃ しゃ しゃ しゃ

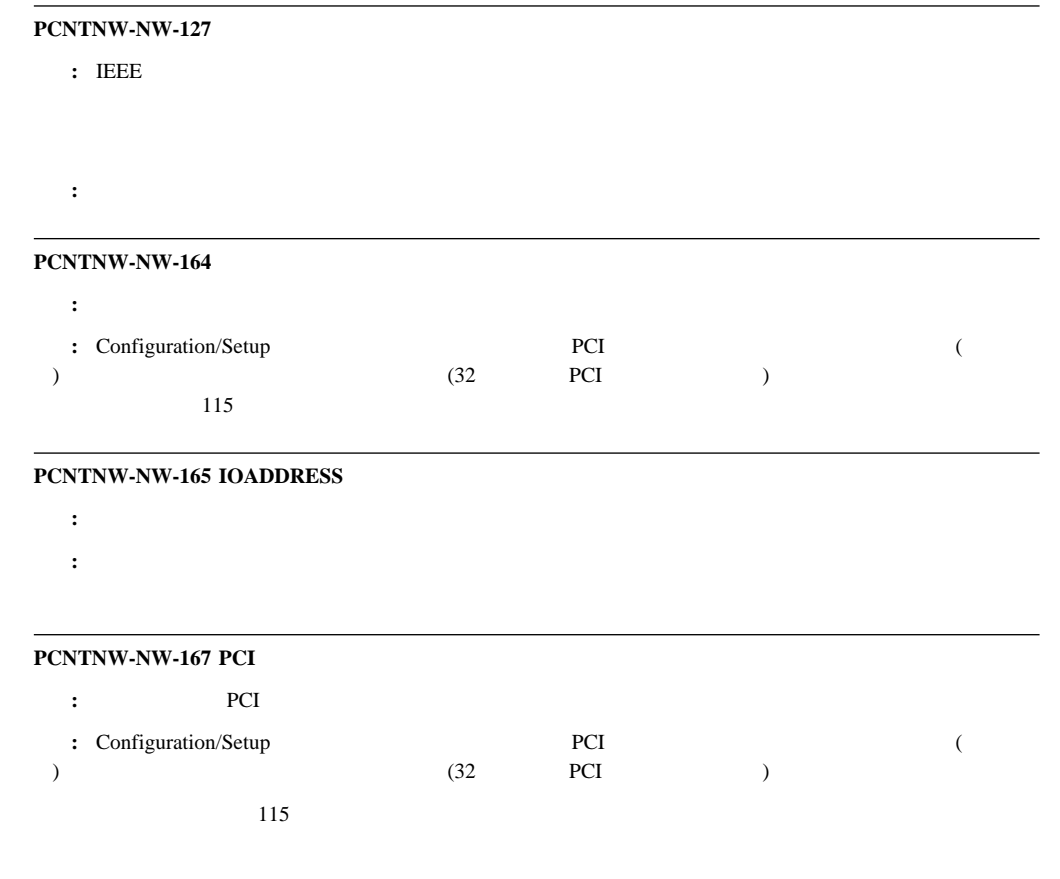

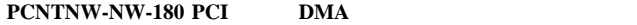

 $\mathbf{DMA}$ 

: → はっしゃ しゃ しゃ しゃ しゃ しゃ しゃ しゃ しゃ しゃ しゃ しゃ しゃ

# **NDIS 2.01 (OS/2)**

NDIS  $2.01$  (OS/2)

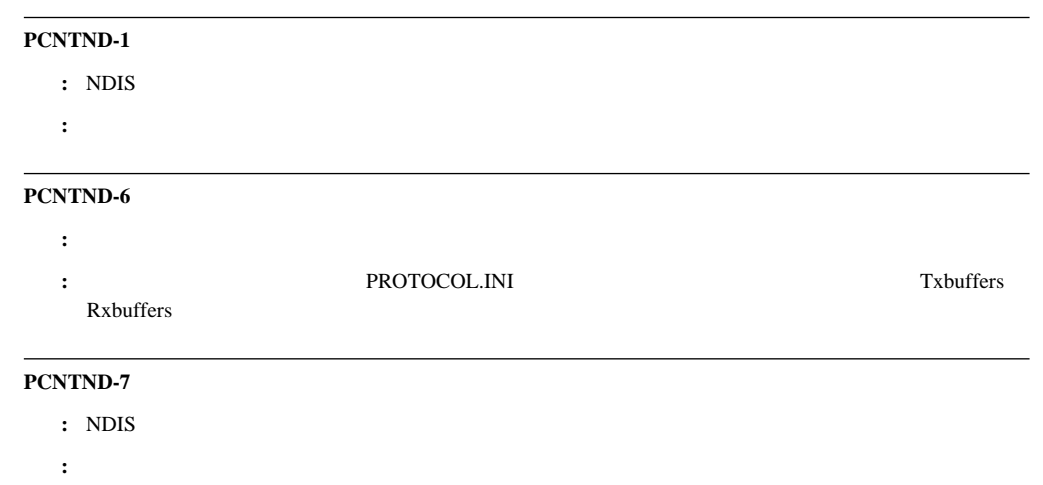

#### **PCNTND-8**

- : PROTOCOL.INI NDIS
- : はっこん <sub>(</sub> ) / / / / / / / / / / / / / / / / / /

#### **PCNTND-9 PROTOCOL.INI**

- : PROTOCOL.INI NDIS
- 処置**:** 構成を調べ、訂正してください。

### **PCNTND-10** (IOCTL)

- : PROTOCOL.INI NDIS
- 処置**:** 構成を調べ、訂正してください。

# **PCNTND-11**

- : NDIS
- 処置**:** 構成を調べ、訂正してください。

#### **PCNTND-15**

説明**:** ドライバーは、サーバーで イーサネット・コントローラーを見つけることができません。 **:** Configuration/Setup  $\blacksquare$  PCI ( ) and  $(32$  PCI  $)$  $115$ 

#### **PCNTND-16 PCI**

<u>ich version in Fernandische</u> Technologie **:** Configuration/Setup  $\blacksquare$   $\blacksquare$   $\blacksquare$   $\blacksquare$   $\blacksquare$  ( ) 値に設定されていることを確認してください (32ページの『PCI バス制御』を参照)。イーサネット・アダプターが  $115$ 

#### **PCNTND-21**

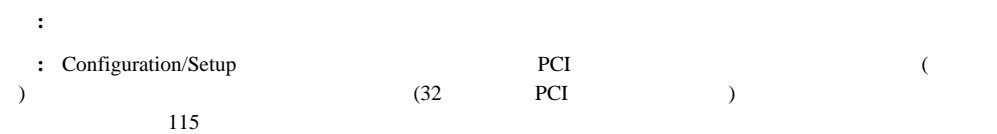

#### **PCNTND-23** : **PCNET IRQ** =  $xx$

**:** PROTOCOL.INI  $(IRQ)$   $(xx)$  IRQ

**:** PROTOCOL.INI TRQ PROTOCOL.INI TRQ **Configuration/Setup** System information **PCI Routing** IRQ  $(26$  PCI Routing  $)$ 

### **PCNTND-24** : PCNET IRQ **PROTOCOL.INI**

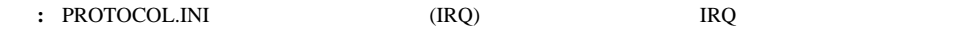

**:** PROTOCOL.INI IRQ PROTOCOL.INI IRQ

**Configuration/Setup** System information **PCI Routing** IRQ  $(26$  PCI Routing  $)$ 

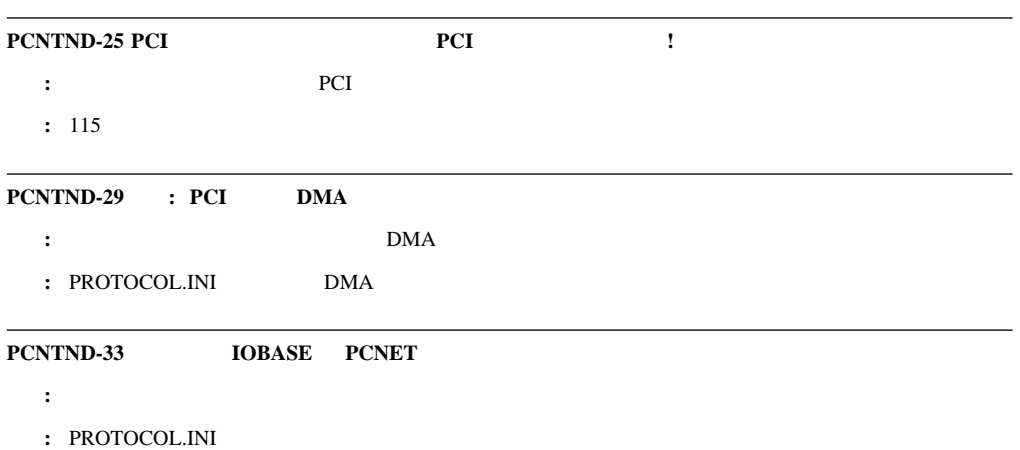

# **NDIS 4.0 (Windows NT)**

NDIS  $4.0$ 

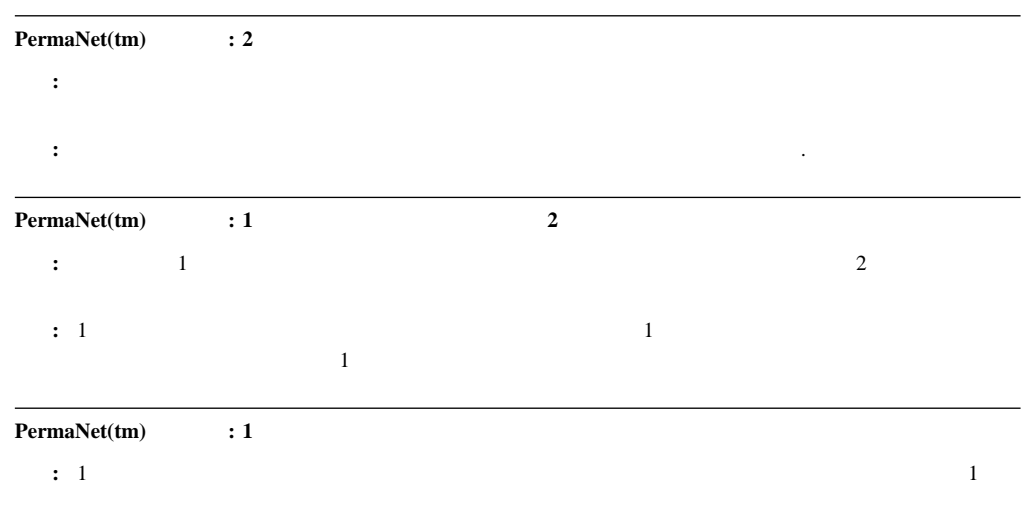

処置**:** 必要ありません。このメッセージは情報としてのみ使用してください。 .

# **UNIX** メッセージ

# $\rm{SCO}$ UNIX $\rm{LLI}$

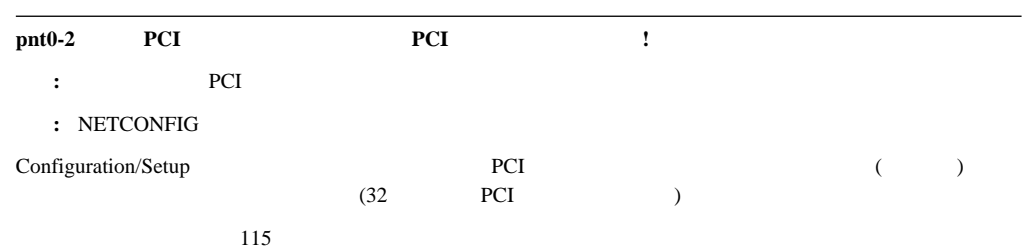

**146** Netfinity 5000

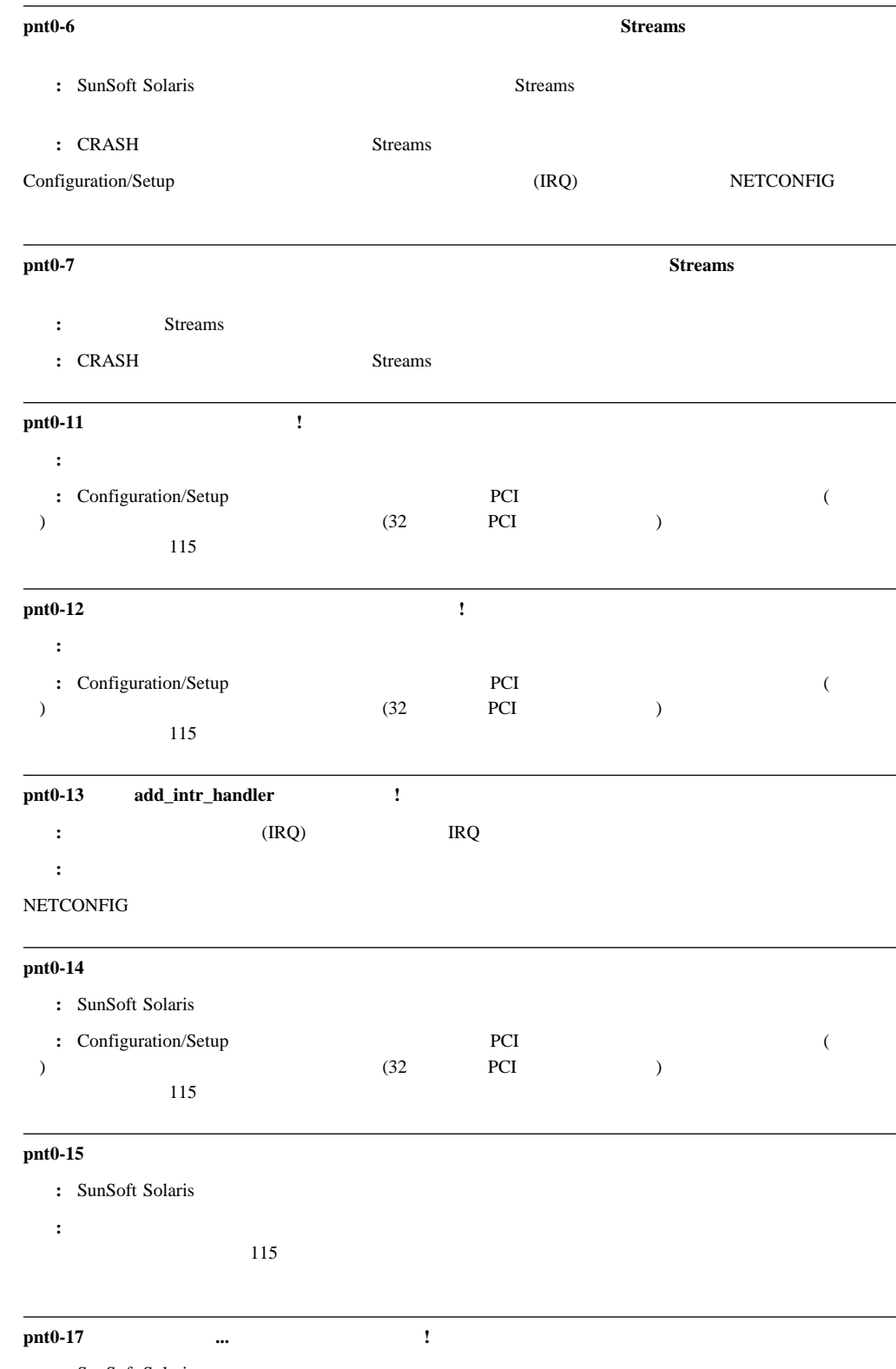

: SunSoft Solaris

処置**:** 追加のイーサネット・アダプターがあることを確認するか、応答しないイーサネット・アダプターを交換しま

 $115$ 

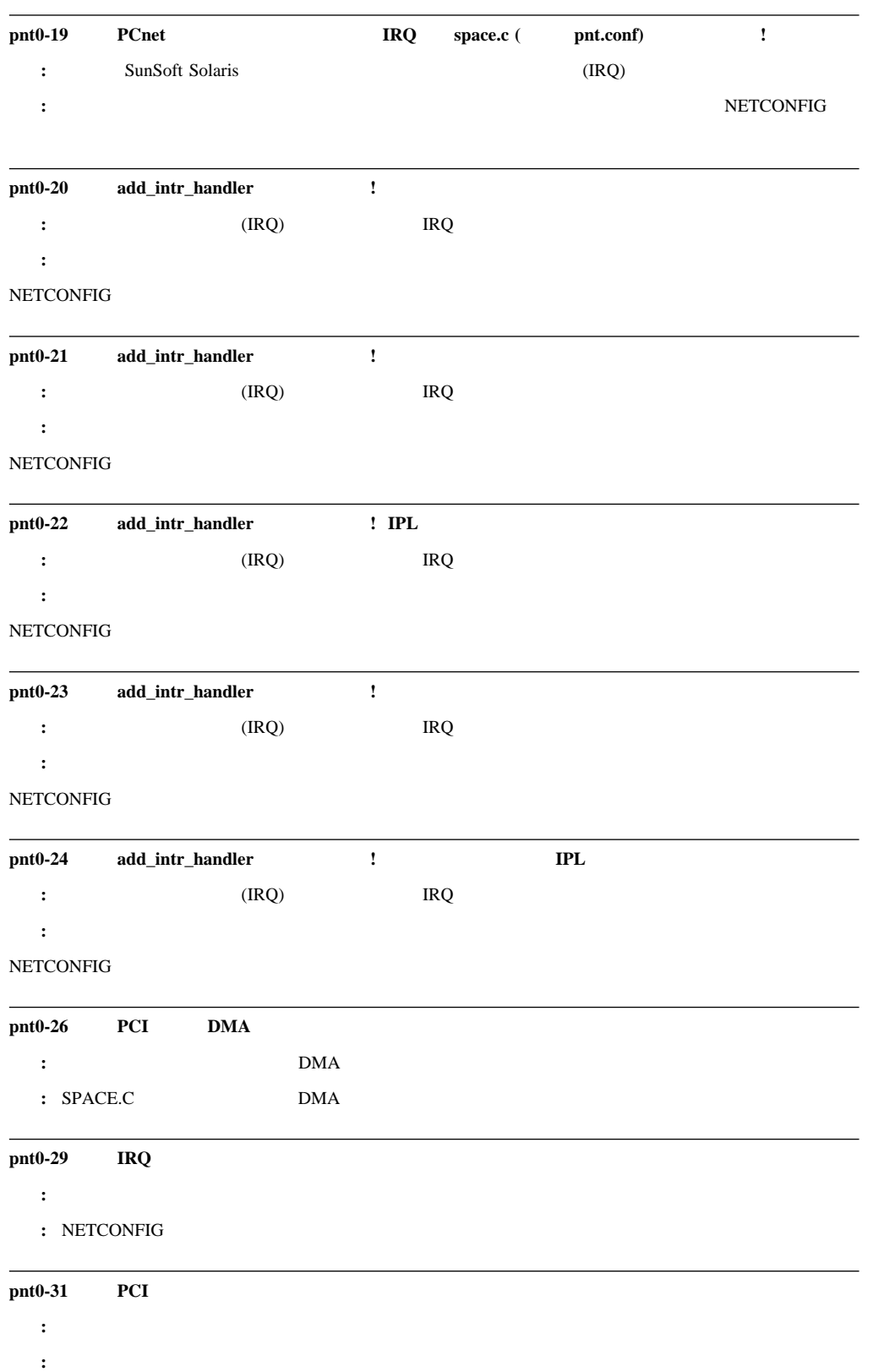

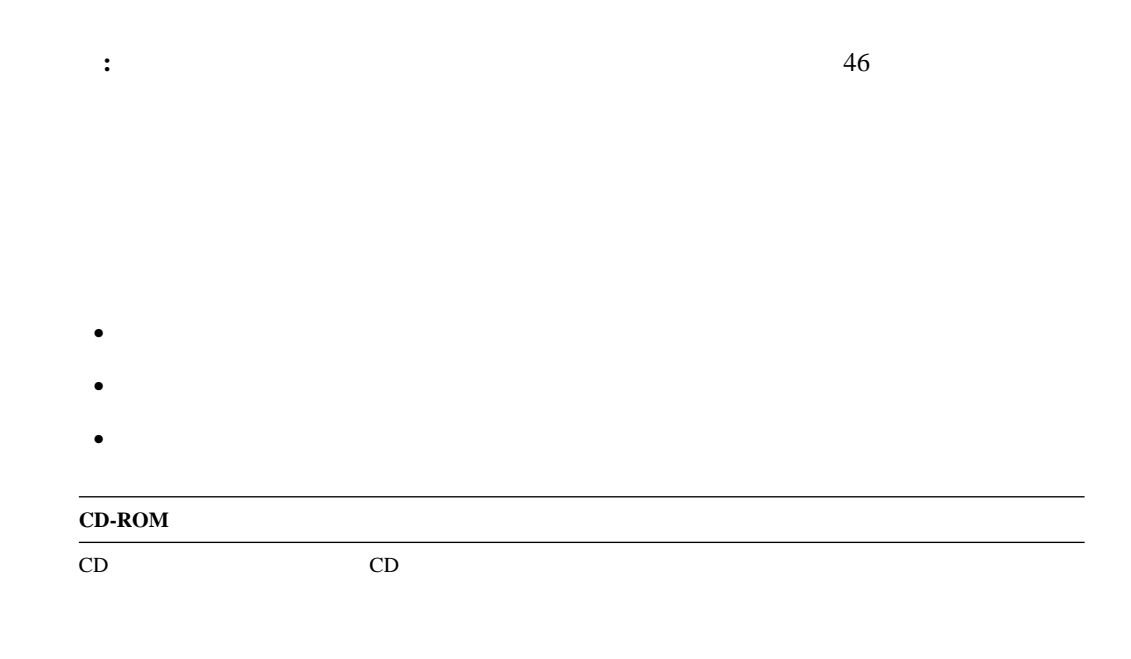

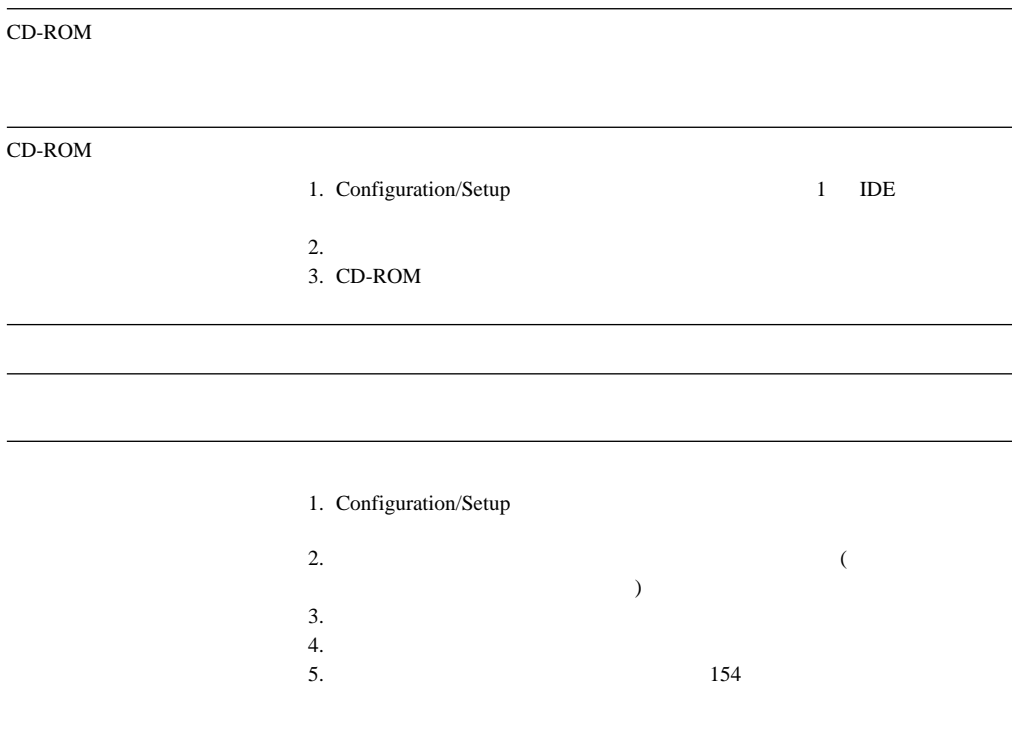

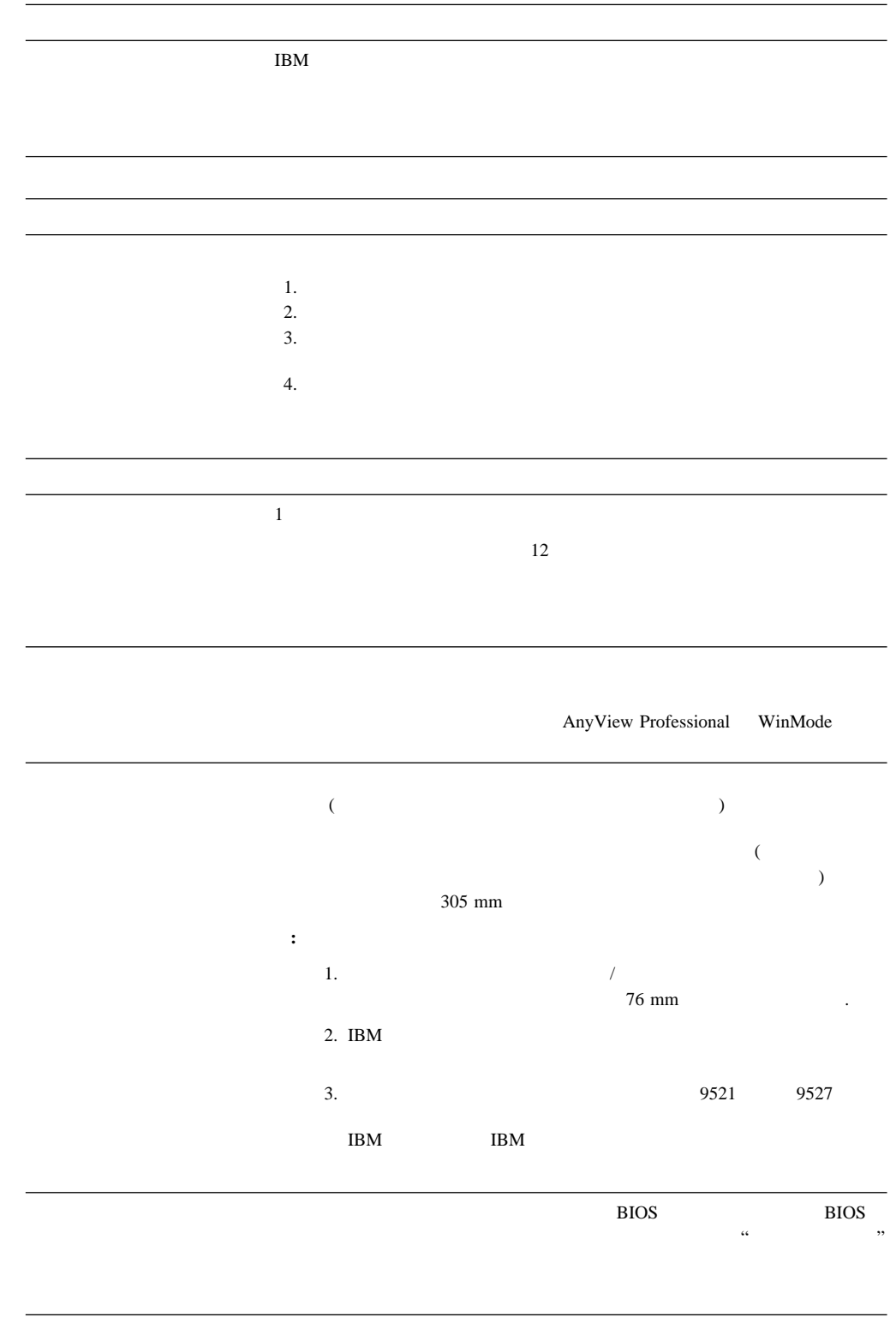

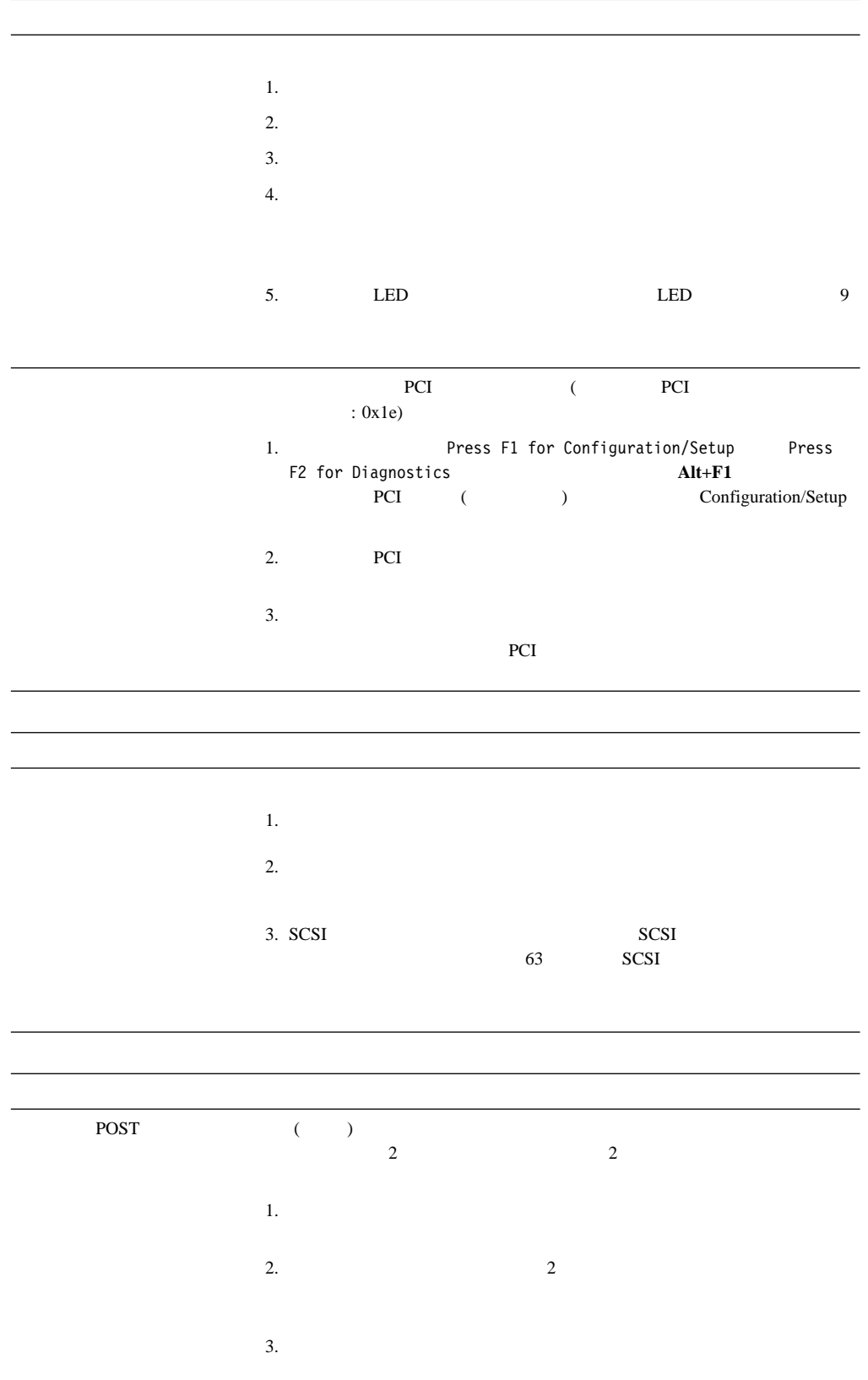

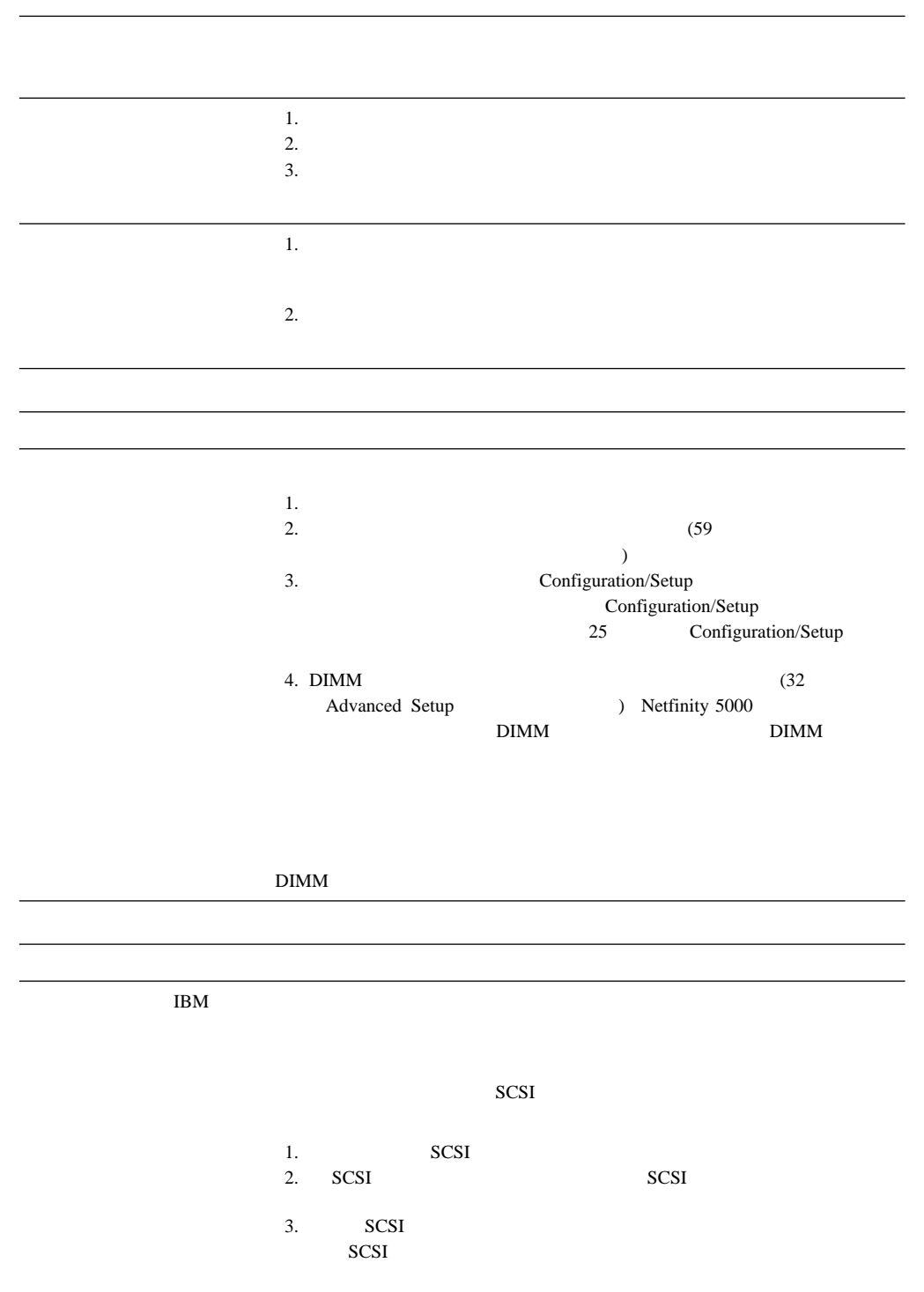

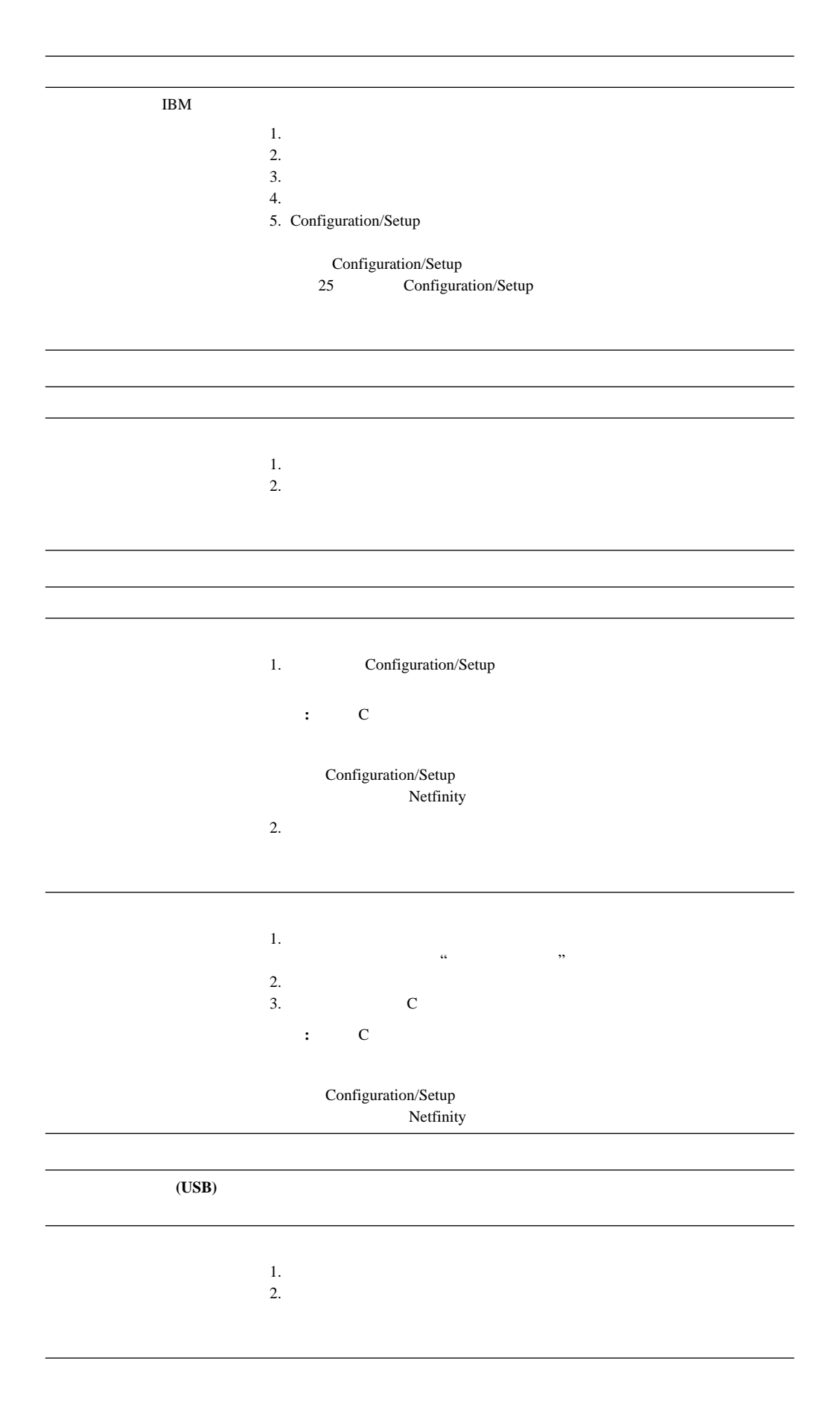

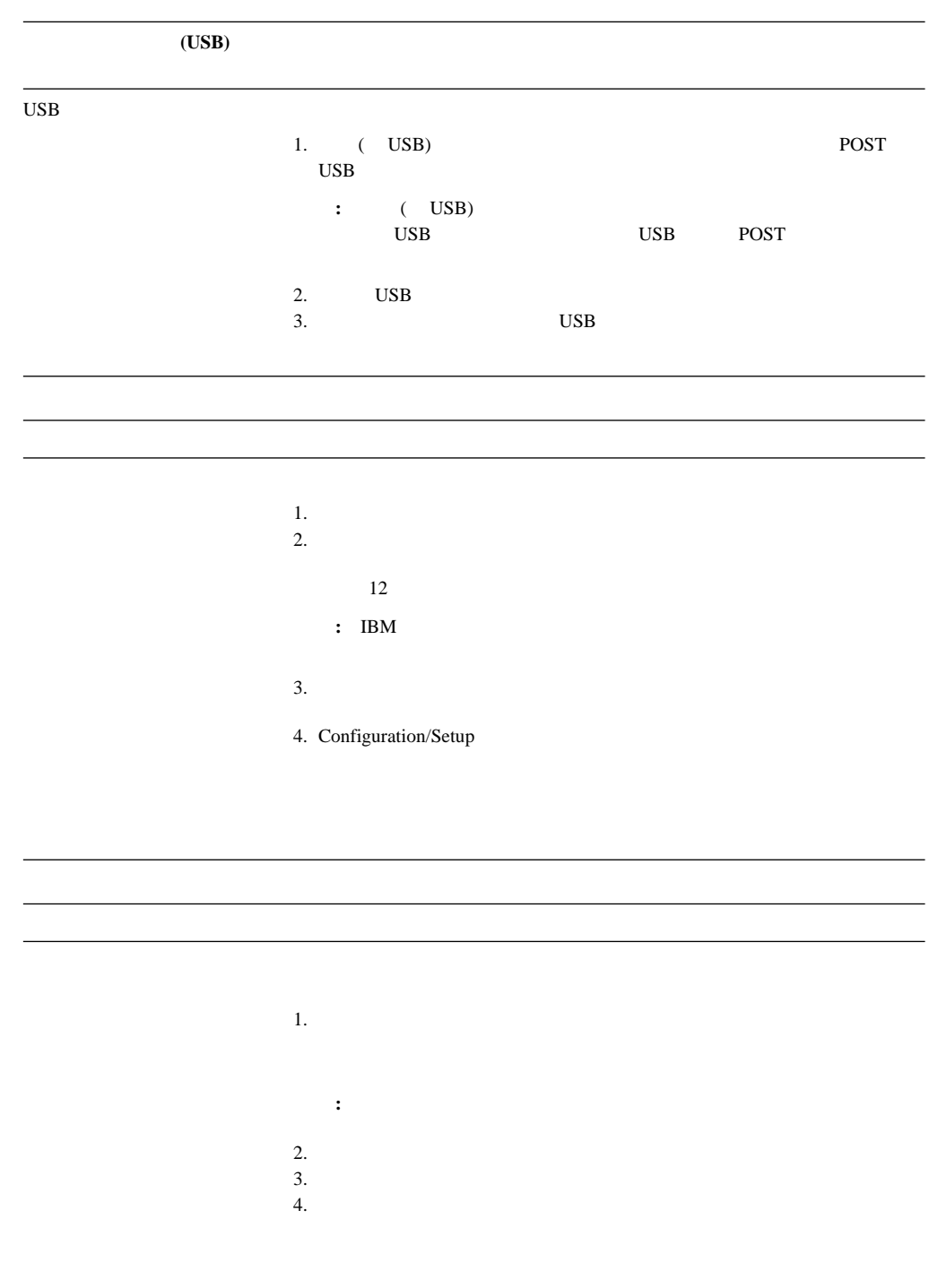

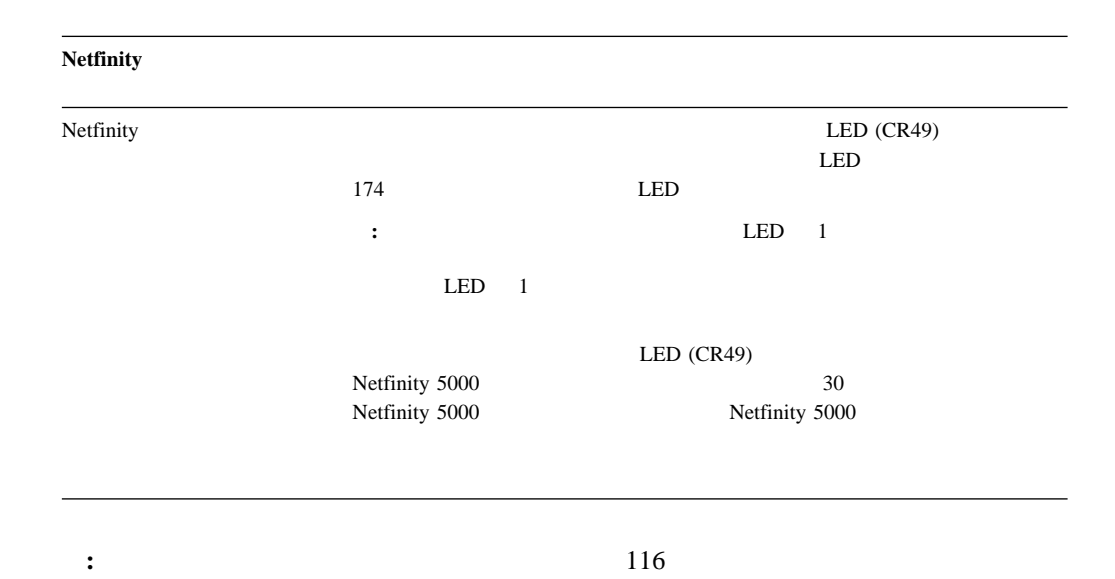

10/100 Mbps

 $10/100$  Mbps

 $\bullet$ 

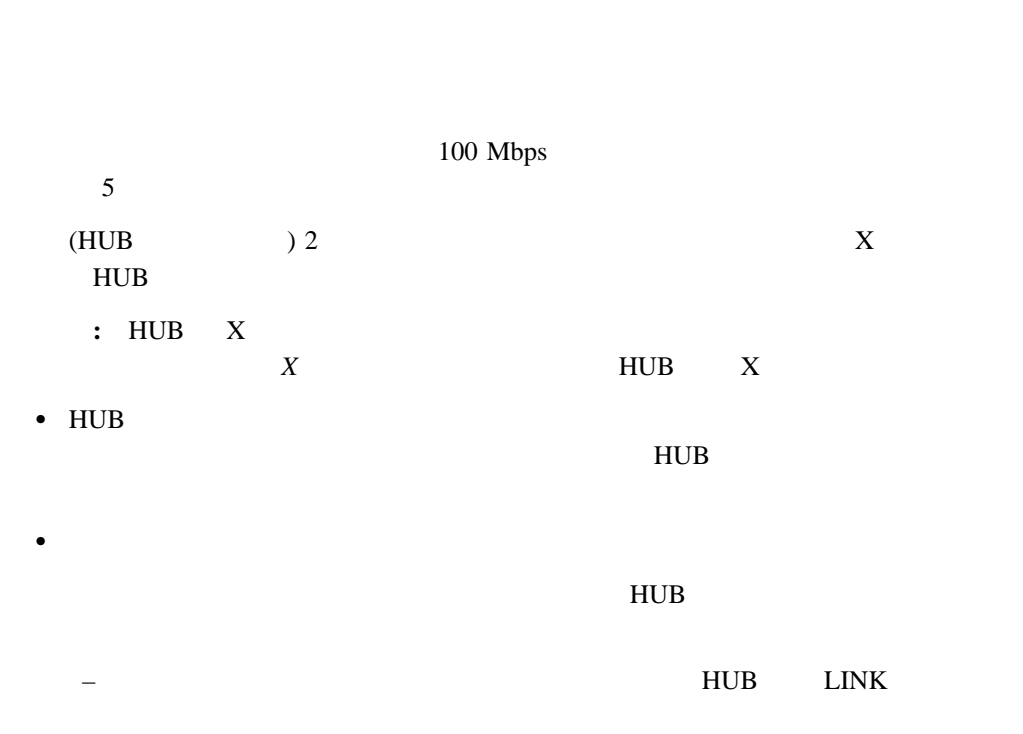

HUB

## – Ethernet

 $HUB$ 

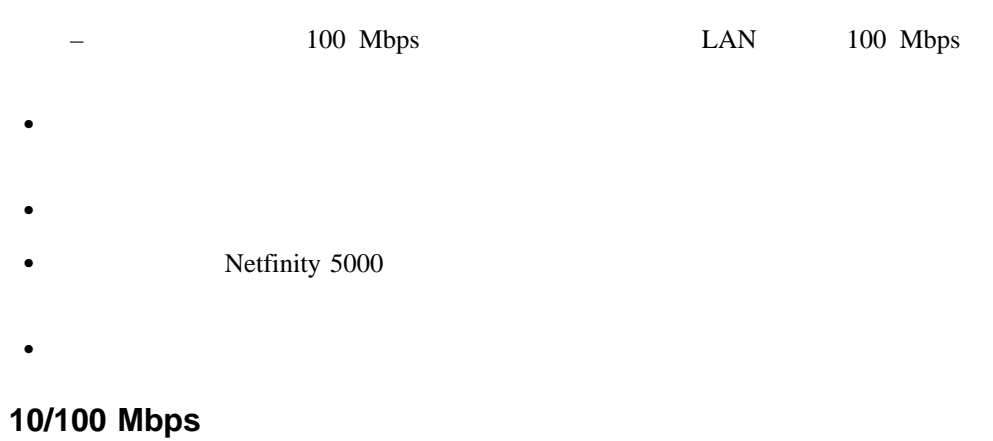

10/100 Mbps

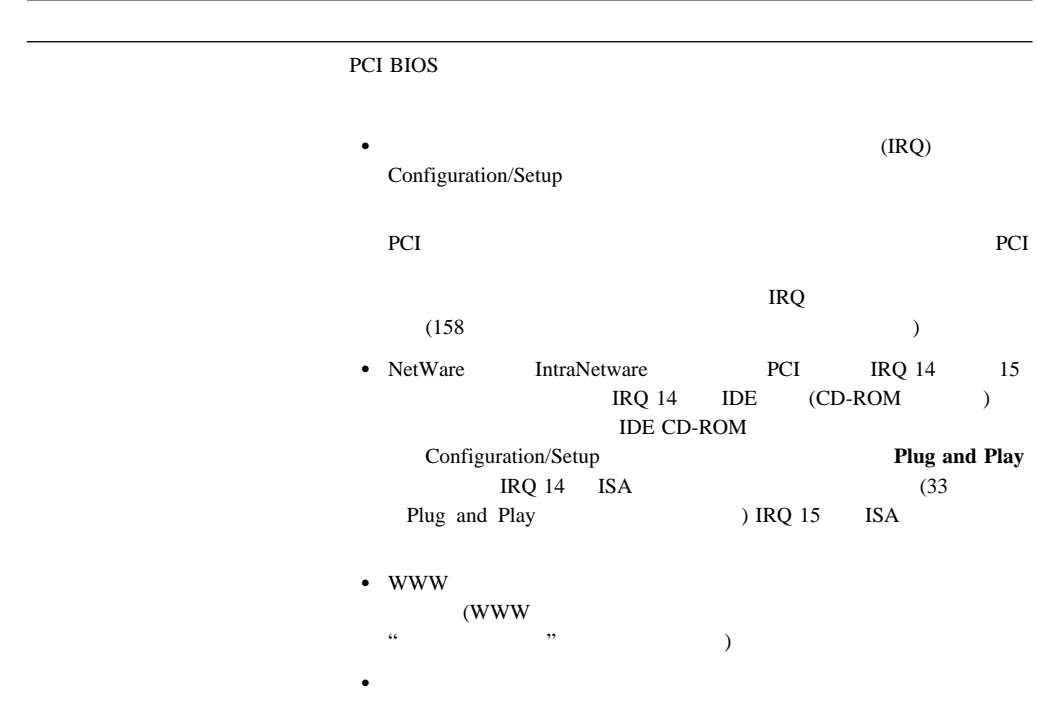

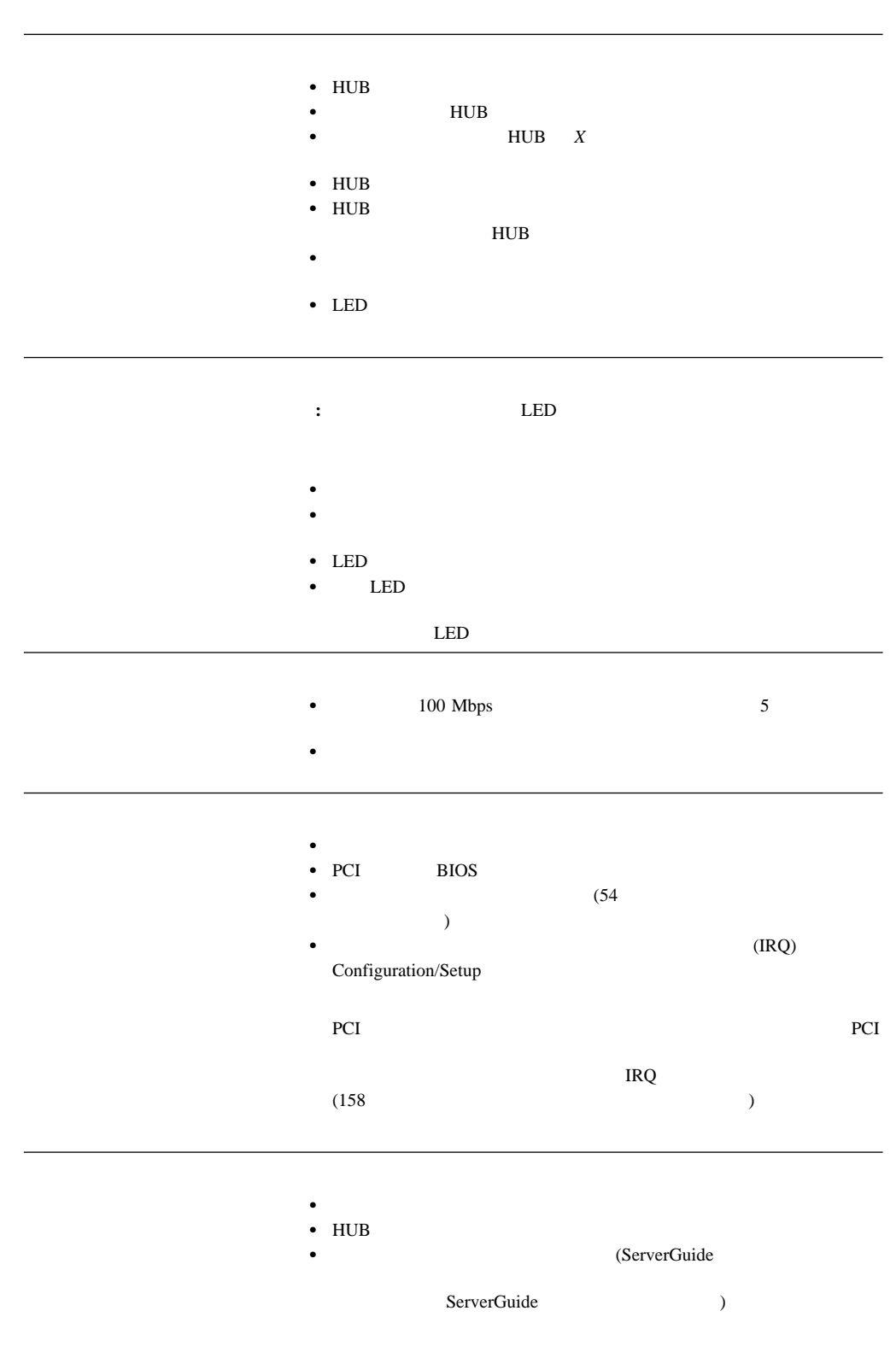

# Configuration/Setup

# Configuration/Setup

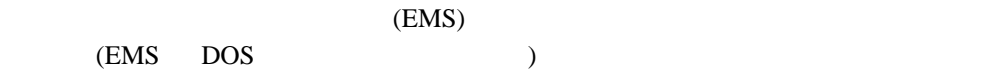

- $\bullet$
- 
- $\bullet$
- $\bullet$
- $\bullet$

 $EMS$ 

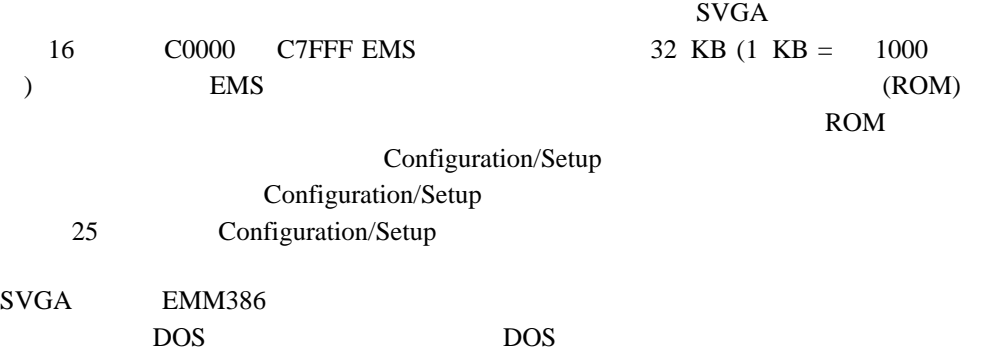

 $\mathbf{1}$ 

LED

# 状況 **LED** を使用する問題の特定

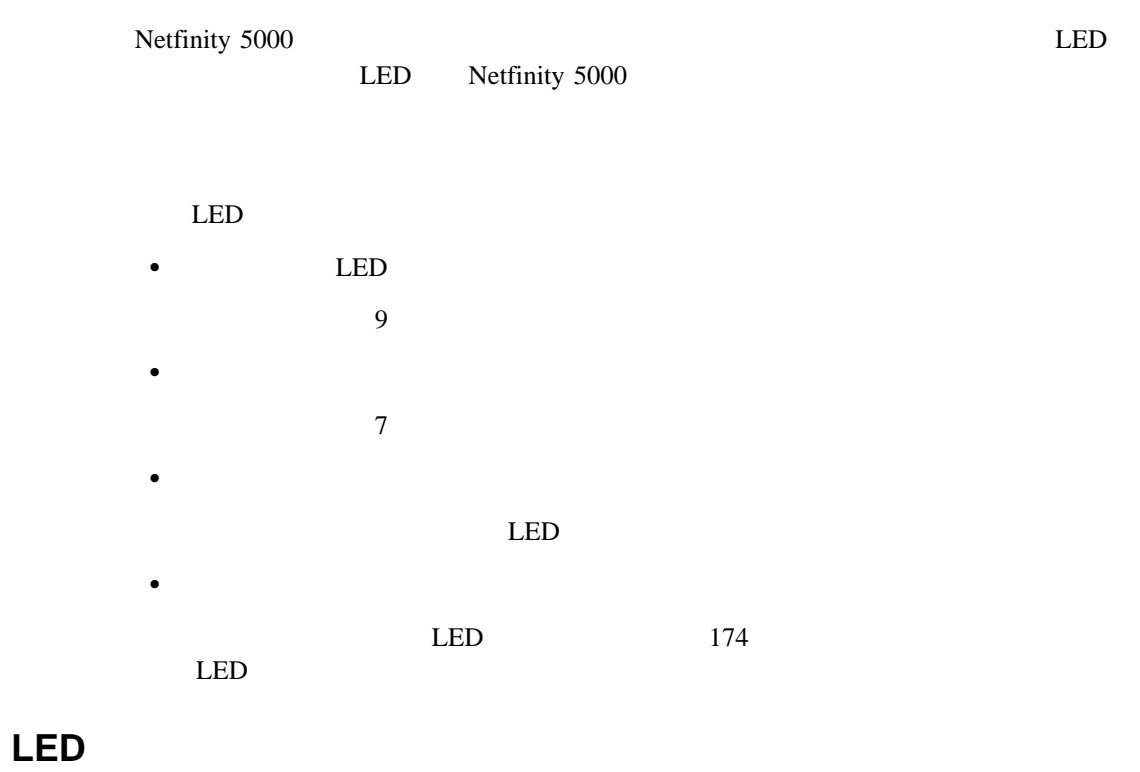

 $AC$   $LED$  $9$ 

AC LED

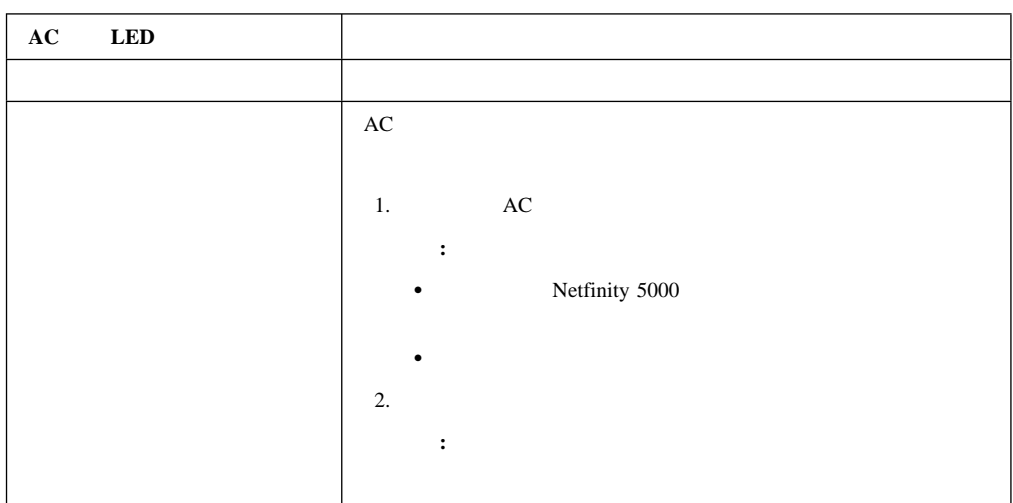

# **LED** 診断

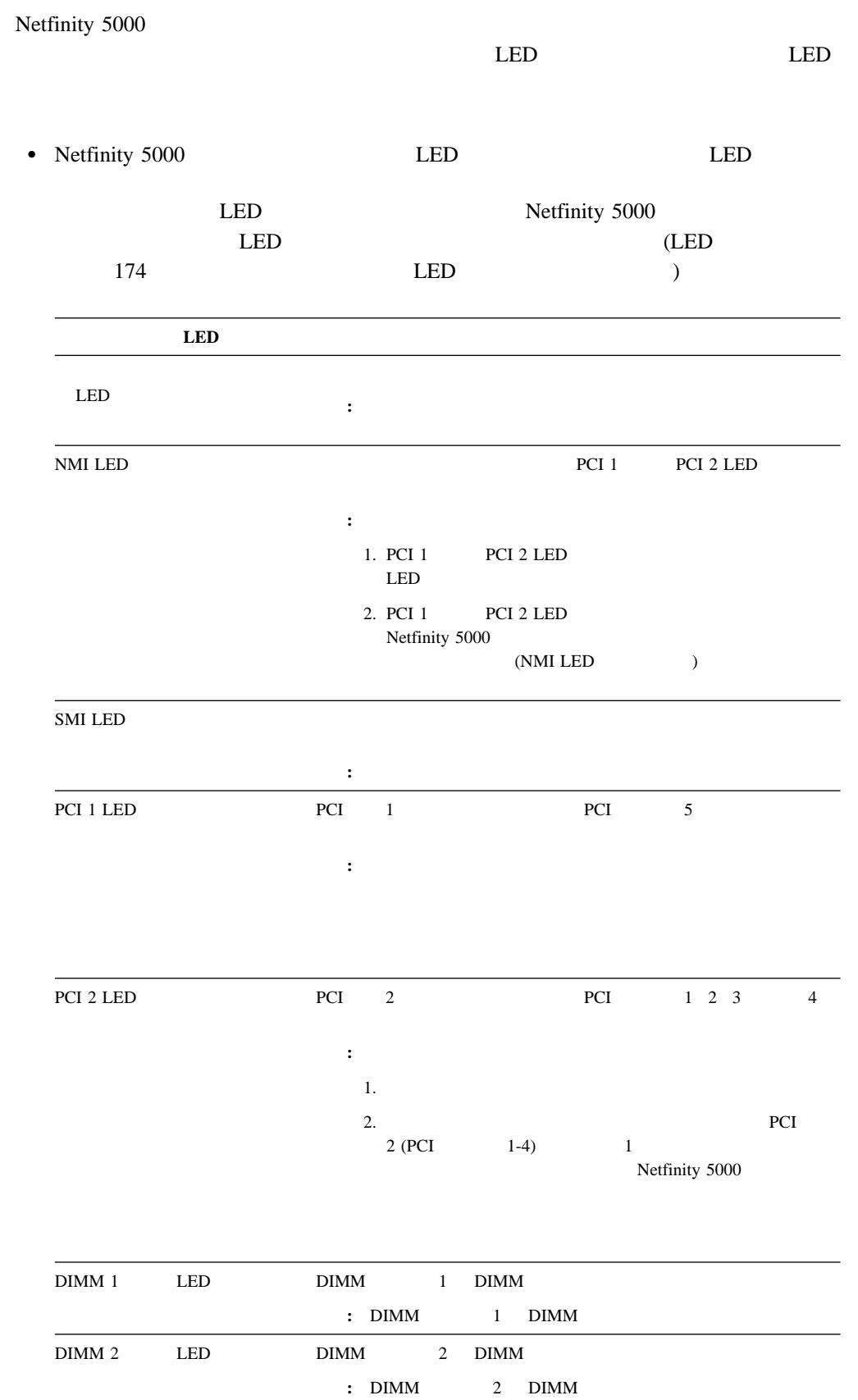

LED

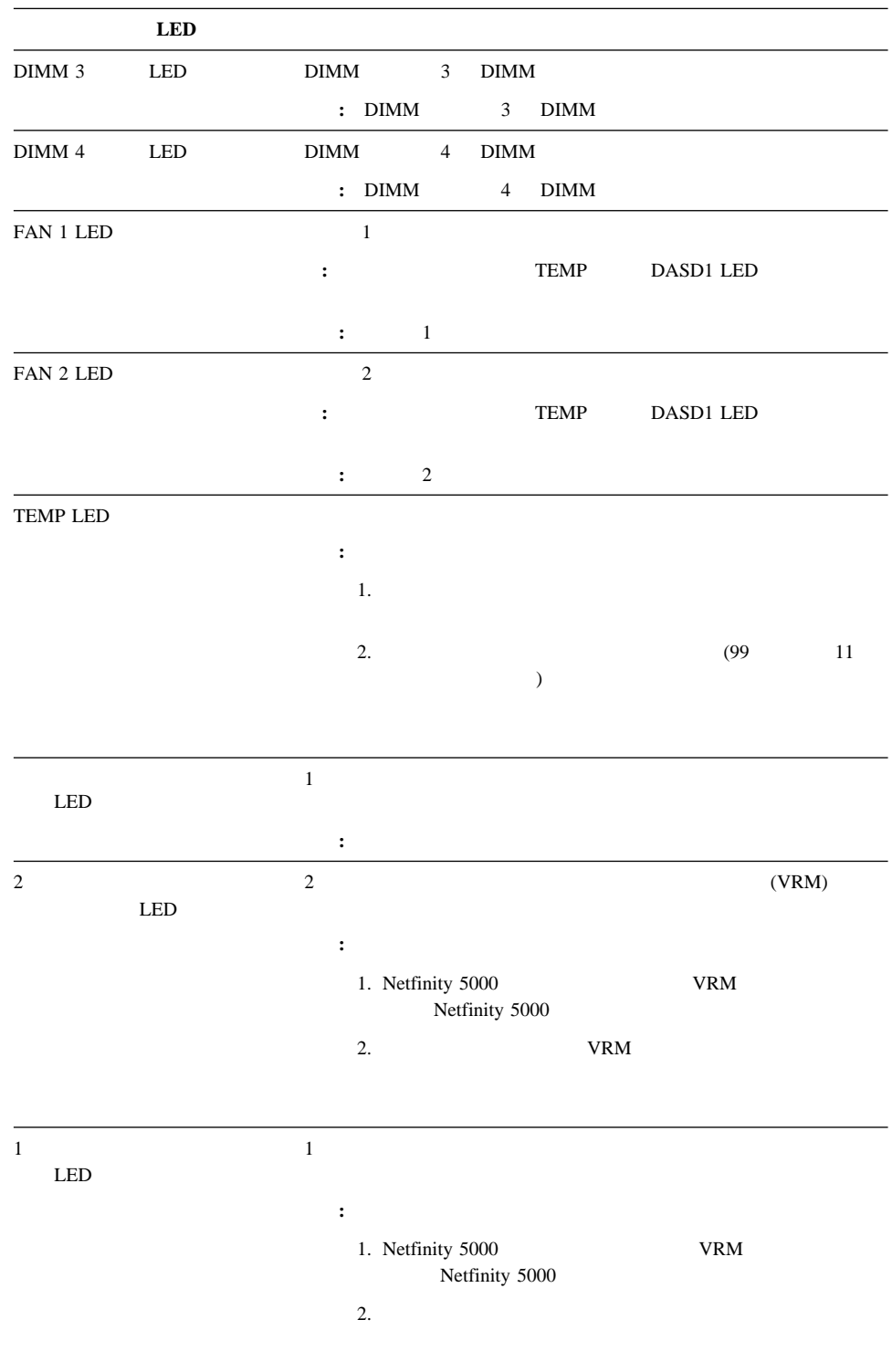

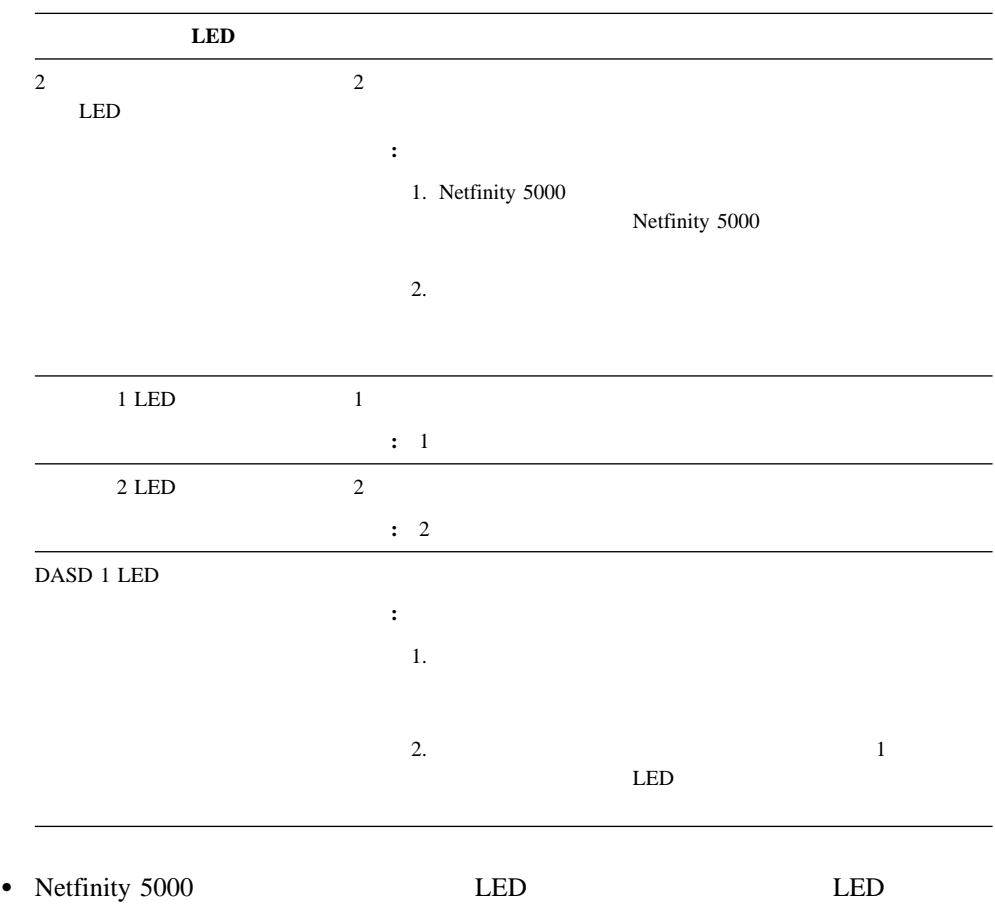

# **BIOS** の回復

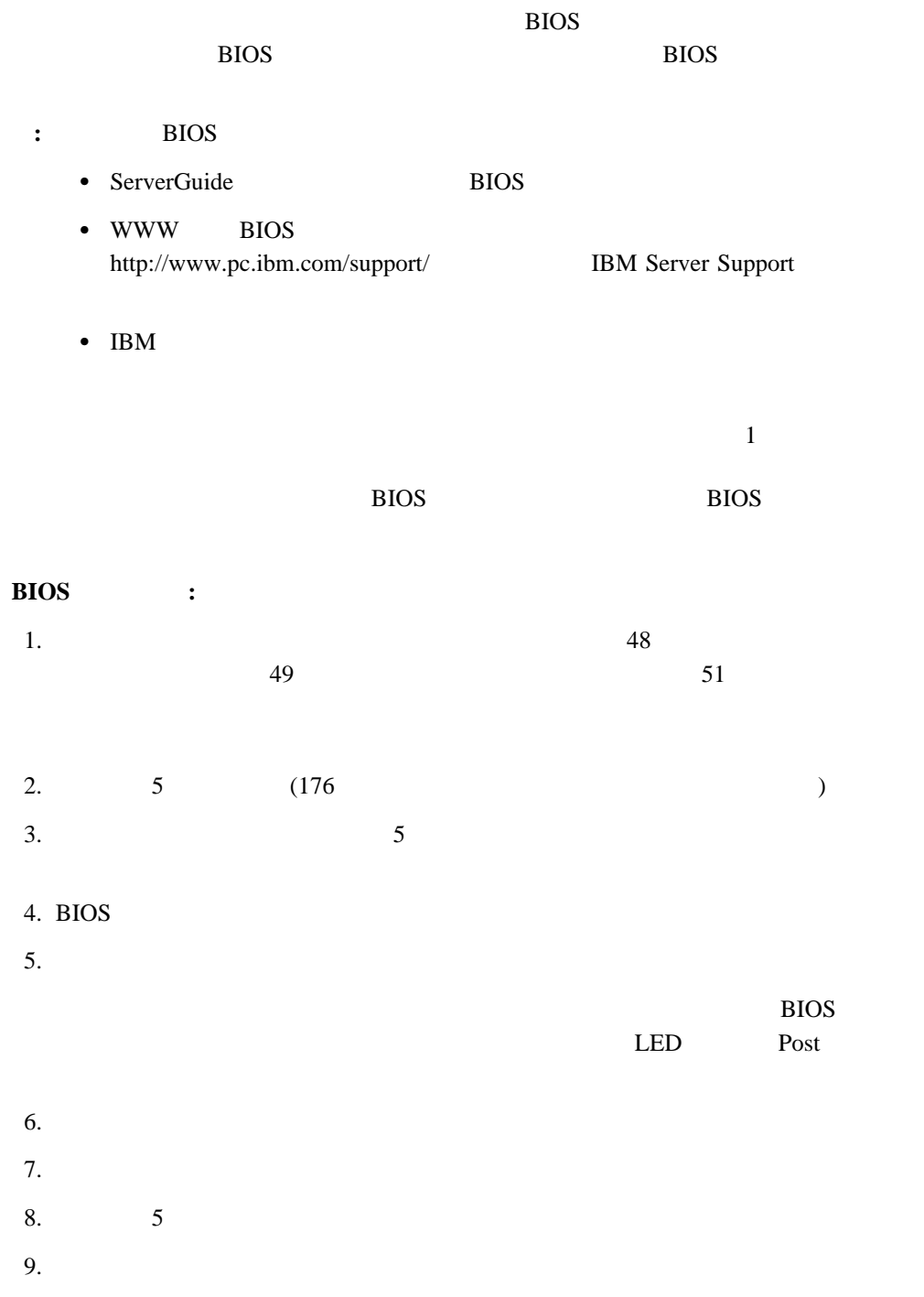

 $46$ 

 $116$ 

1.  $\blacksquare$ 

 $2.$ 

 $3.$ 

 $4.$ 

1.  $\blacksquare$  $2.$ 

 $3.$ 

 $4.$ 

1.  $\blacksquare$ 

 $2.$  $3.$ 

```
IBM \blacksquare
```
 $\overline{\text{viii}}$ 

# 2 △ 注意

本製品には、システム・ボード上にリチウム電池が使用さ れています。電池の交換方法や取り扱いを誤ると、発熱、 発火、破裂のおそれがあります。 電池の交換には、IBM部品番号33F8354の電池またはメーカー 推奨の同等の電池を使用してください。 交換用電池の購入については、お買い求めの販売店または 弊社の営業担当までお問い合わせください。 電池は幼児の手の届かない所に置いてください。 万一、幼児が電池を飲み込んだときは、直ちに医師に相談 してください。 以下の行為は絶対にしないでください。 一水にぬらすこと -100度C 以上の過熱や焼却 ー分解や充電 ーショート 電池を廃棄する場合、および保存する場合にはテープなど で絶縁してください。他の金属や電池と混ざると発火、 破裂の原因となります。電池は地方自治体の条例、または 規則に従って廃棄してください。ごみ廃棄場で処分される

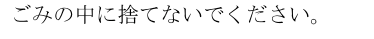

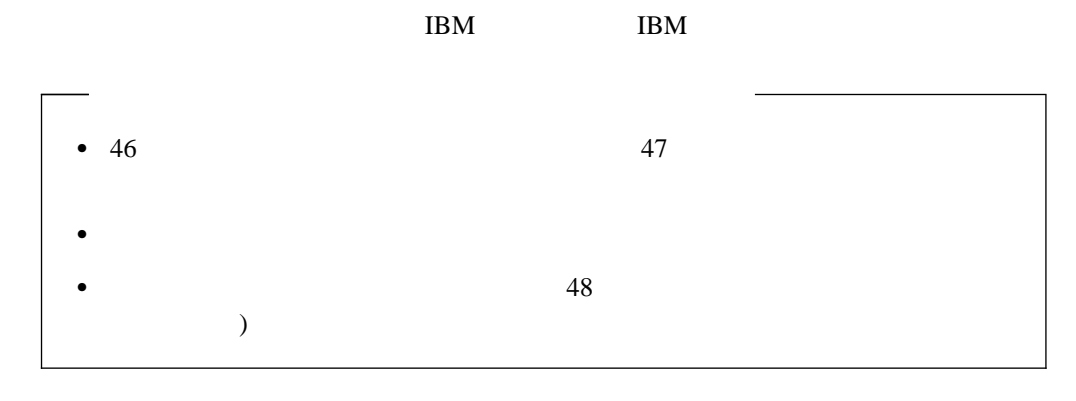

- **:** バッテリーを交換した後、システムを再構成し、システムの日付と時刻をリセットする
- 1.  $(174$  $\overline{\phantom{a}}$  $2.$
- a. 1  $\blacksquare$
- b. 1  $\blacksquare$
- 
- c.  $\blacksquare$
- $d.$

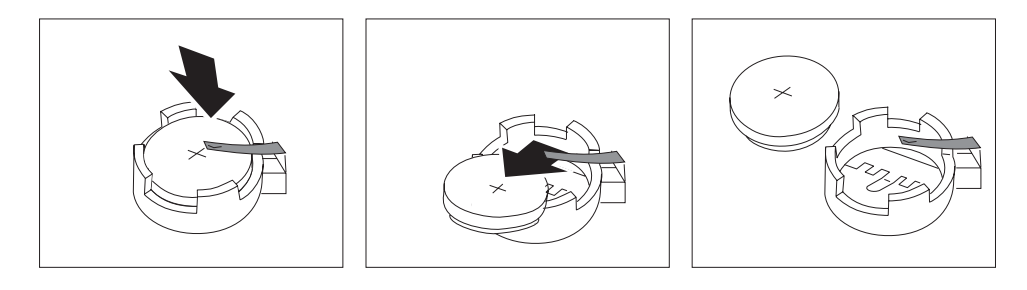

 $3.$ 

- a.
- b.  $\blacksquare$

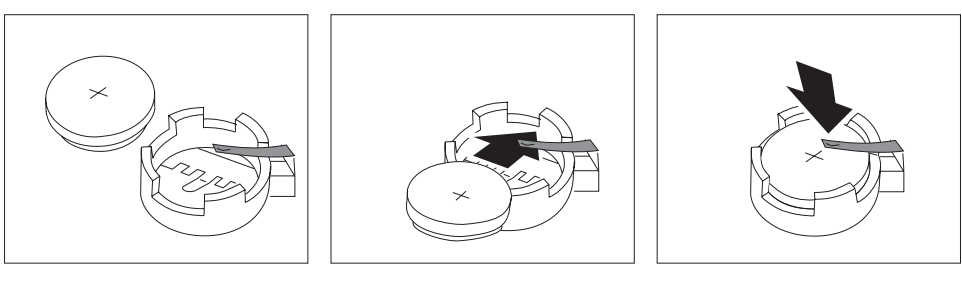

- レステムの日付は、27 Date and Time
- $\bullet$  28
- $($
- 4.  $(82$  $($ 5. Configuration/Setup
	- 23 Configuration/Setup
		-
**7**章 サーバーの記録と仕様

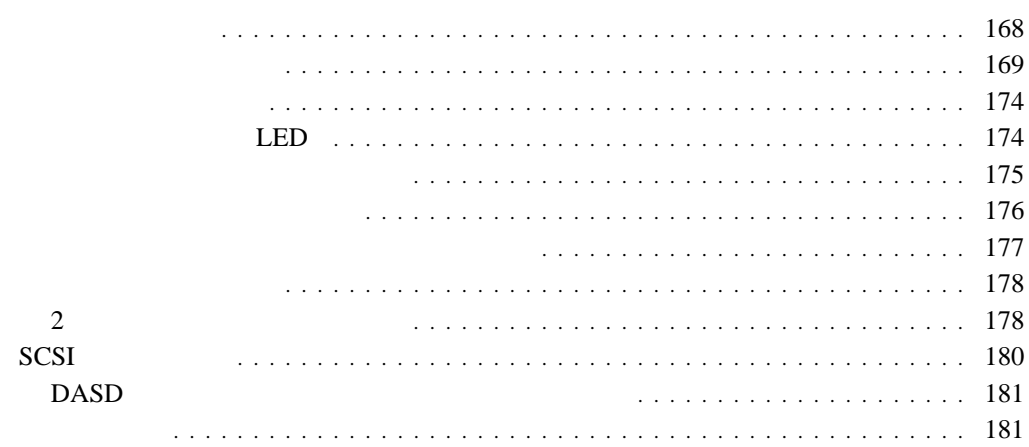

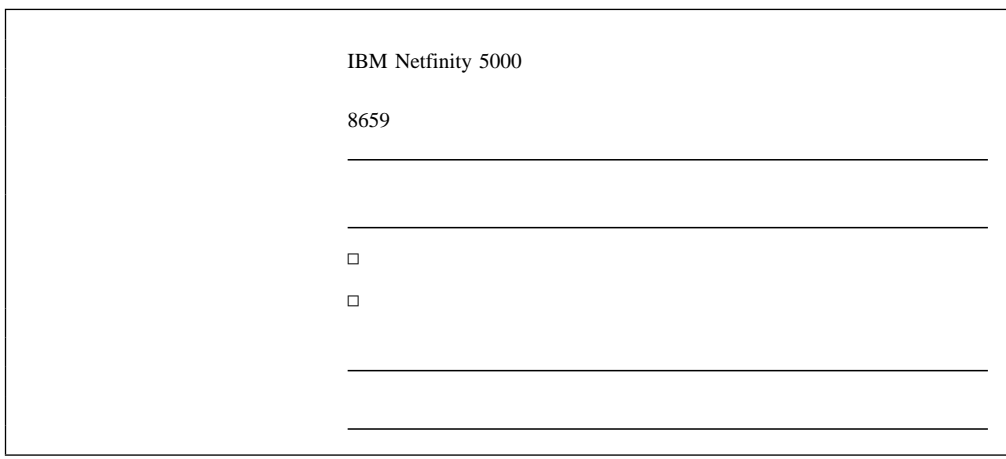

**:**  $\frac{2}{3}$ 

*12.* 

 $5.25$ 

 $\rm{IBM}$ 

 $SCSI$  ID

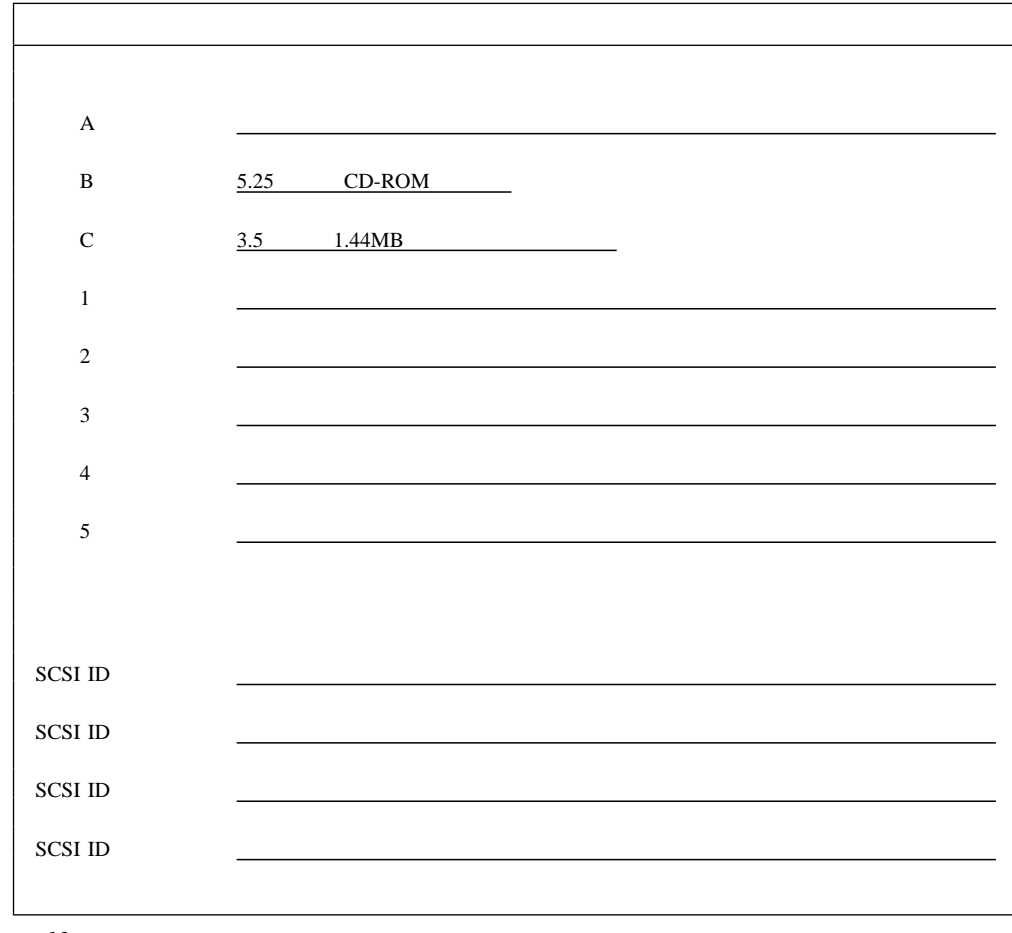

*13.* 

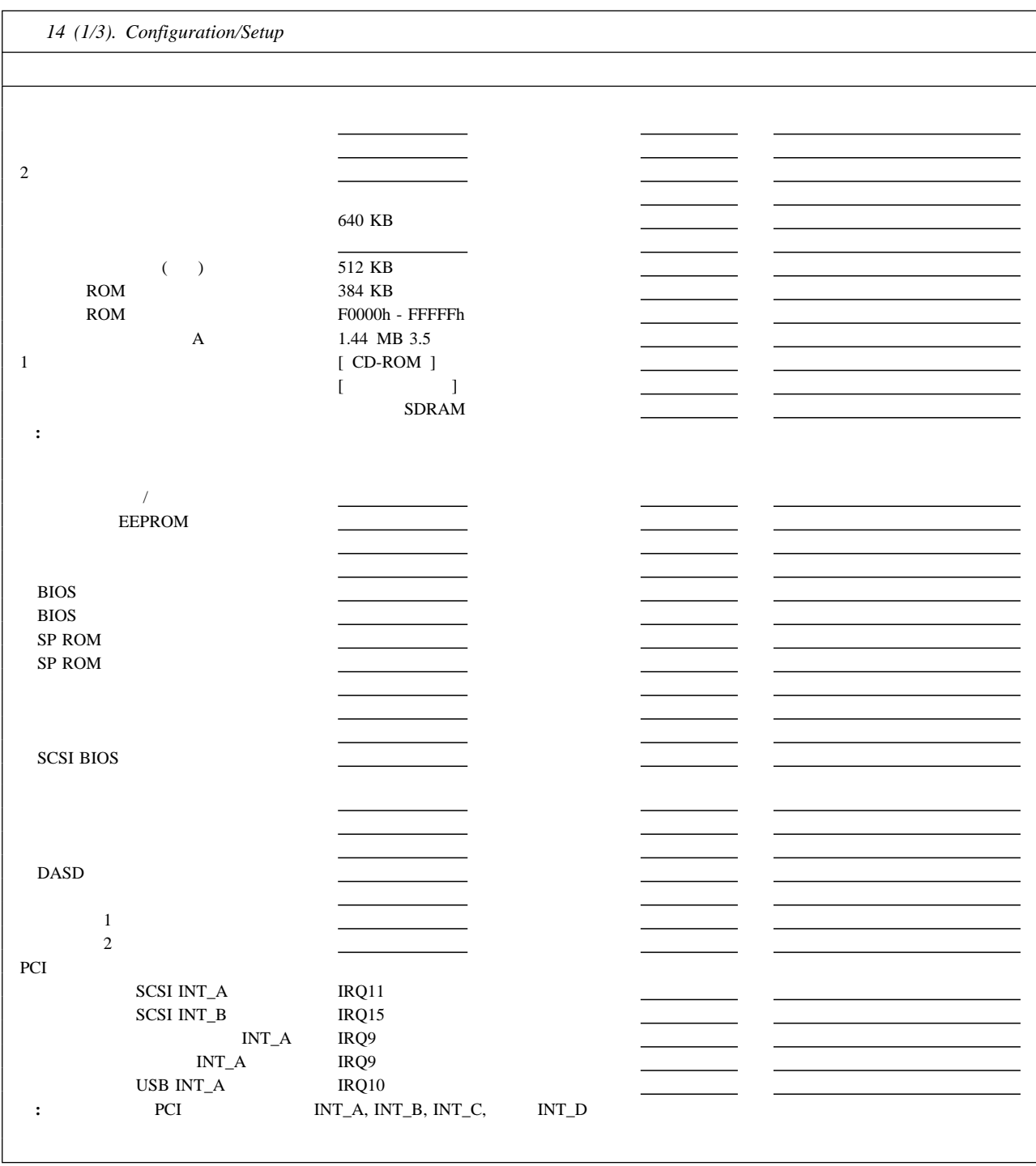

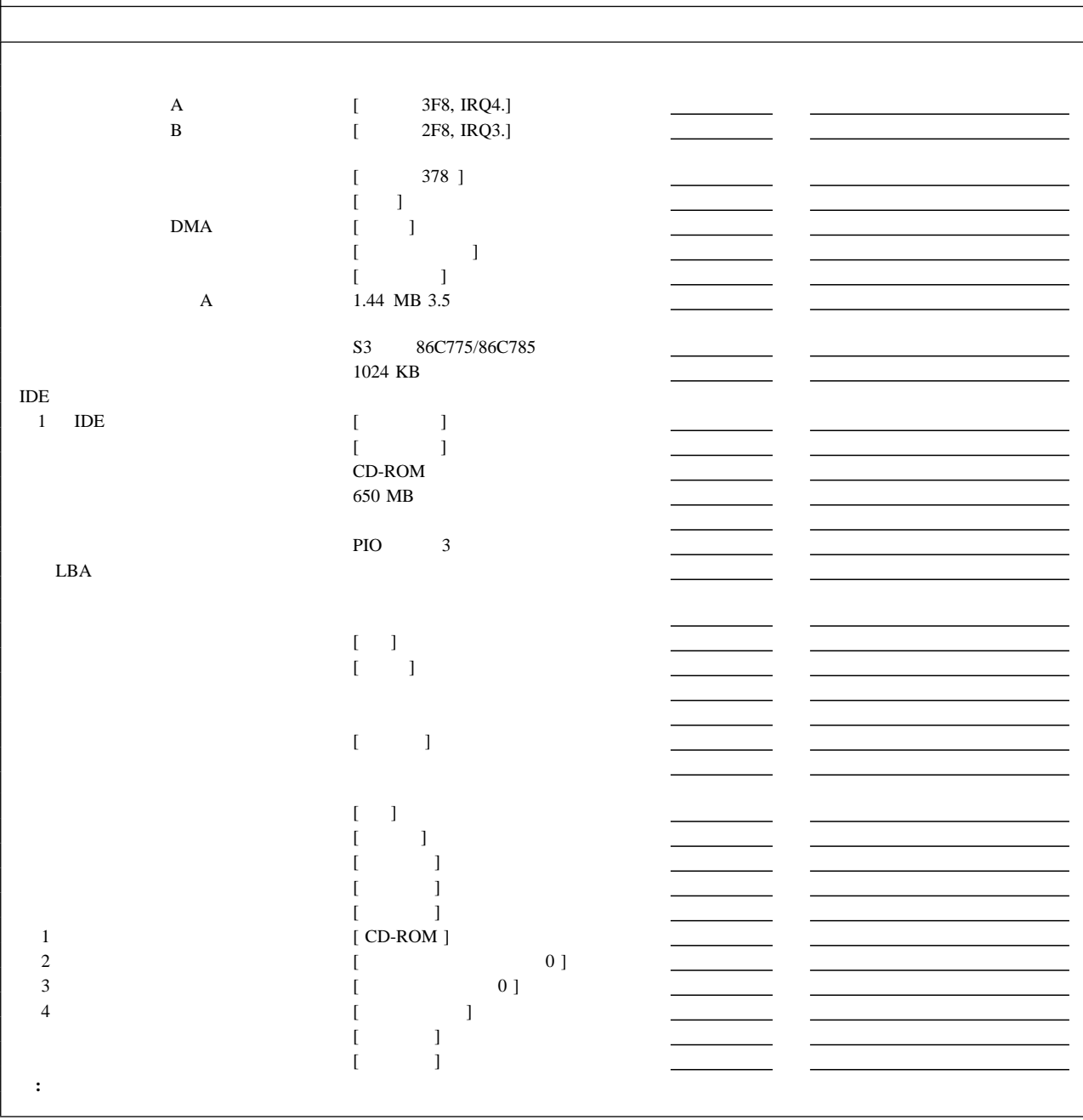

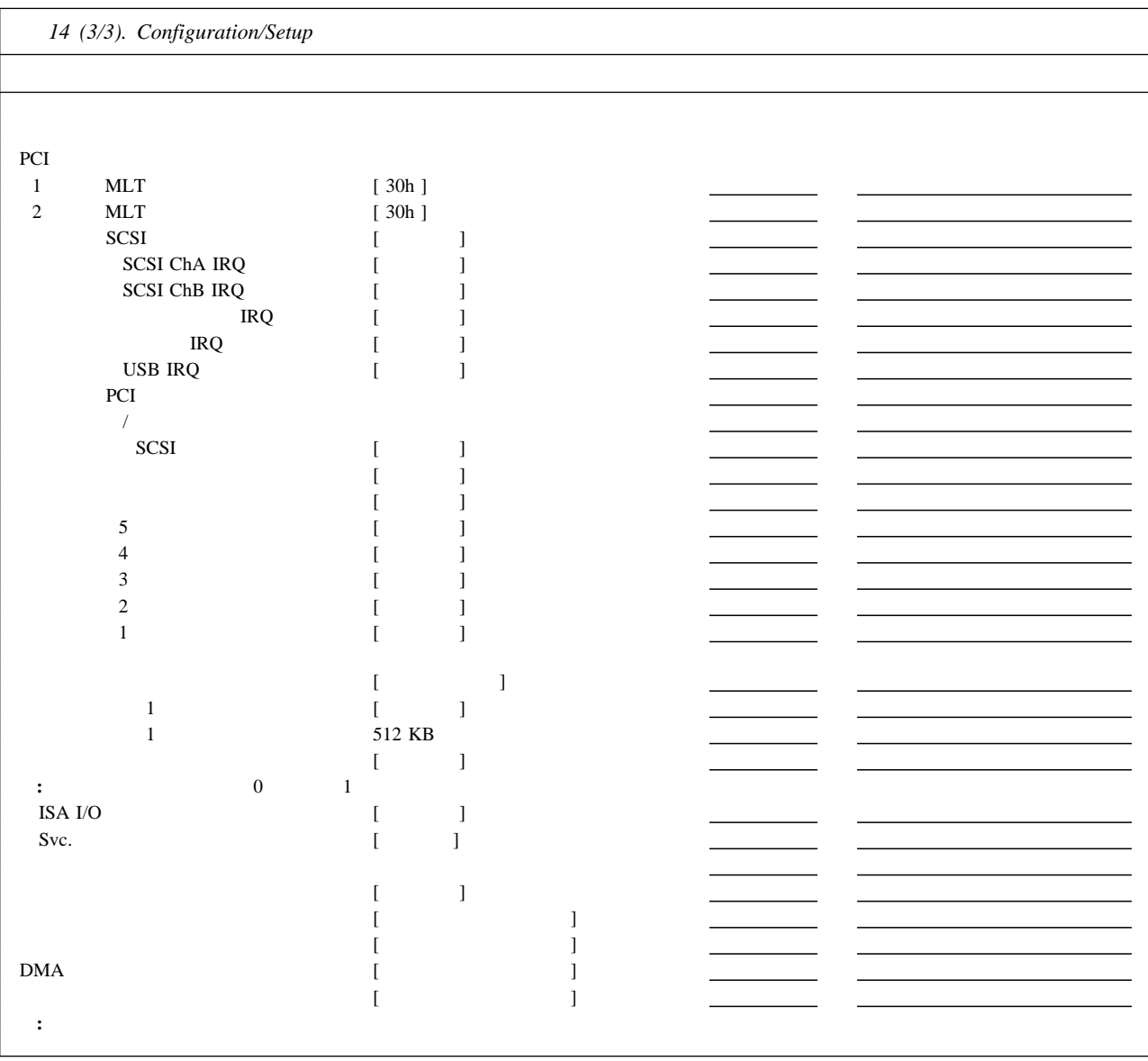

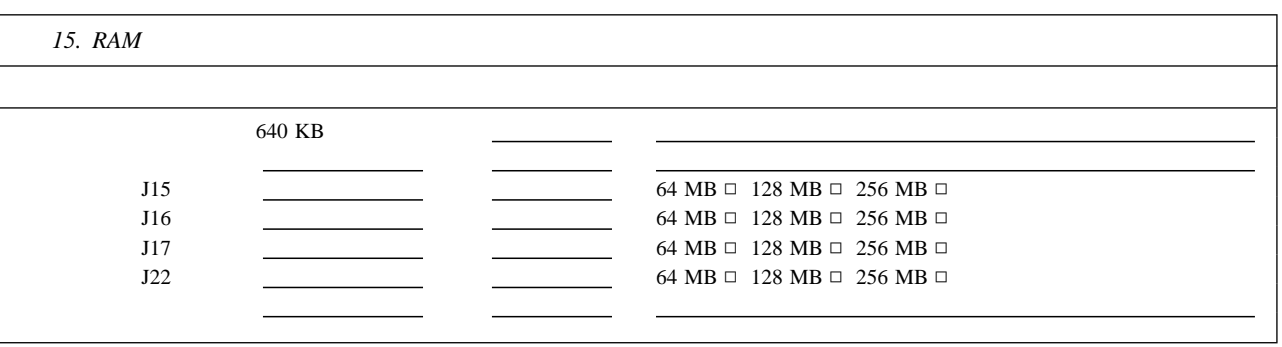

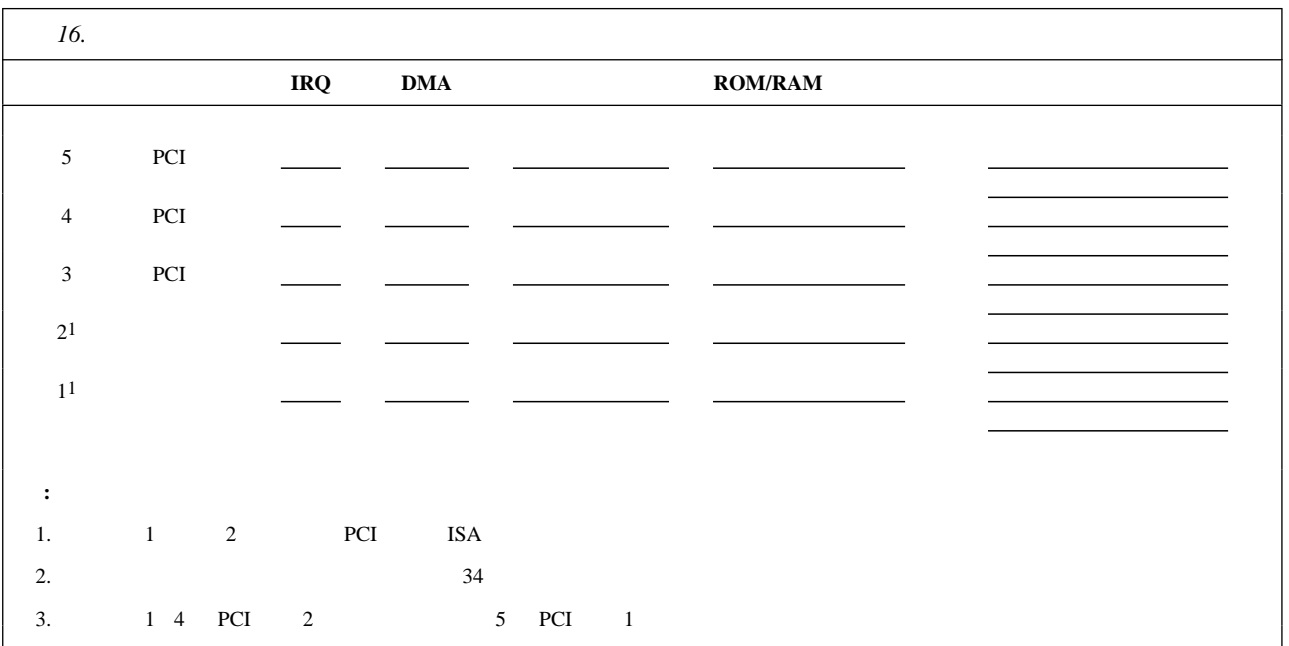

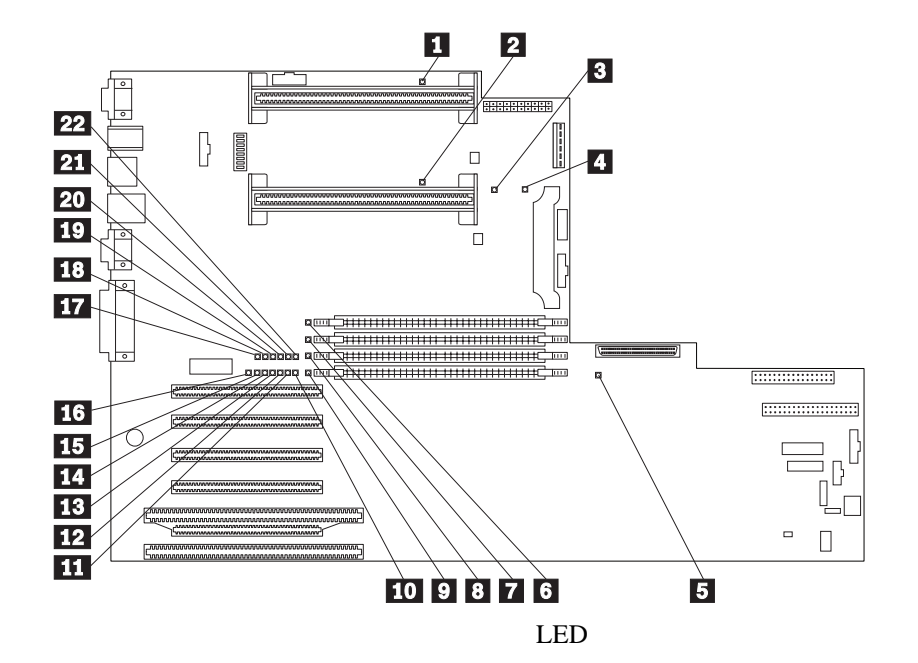

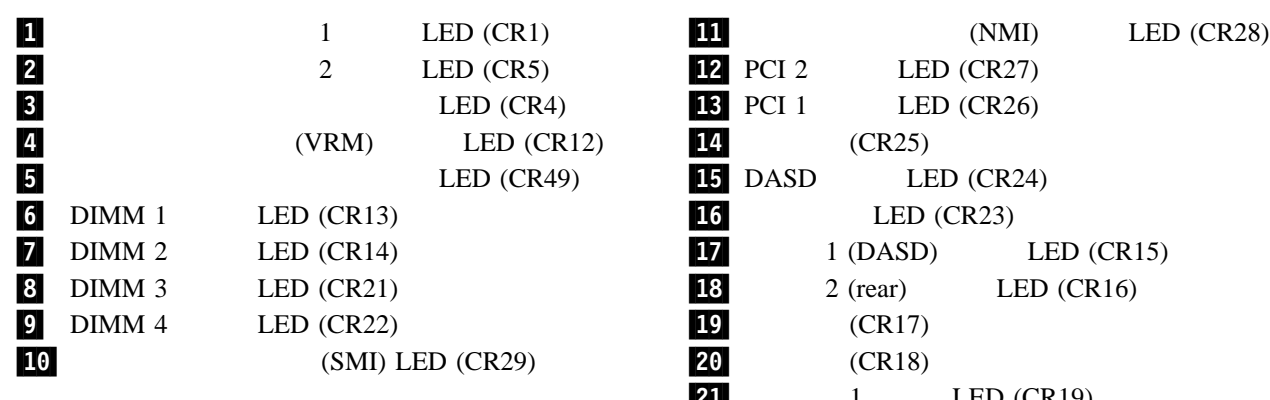

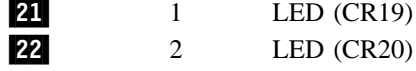

システム・ボード **LED**

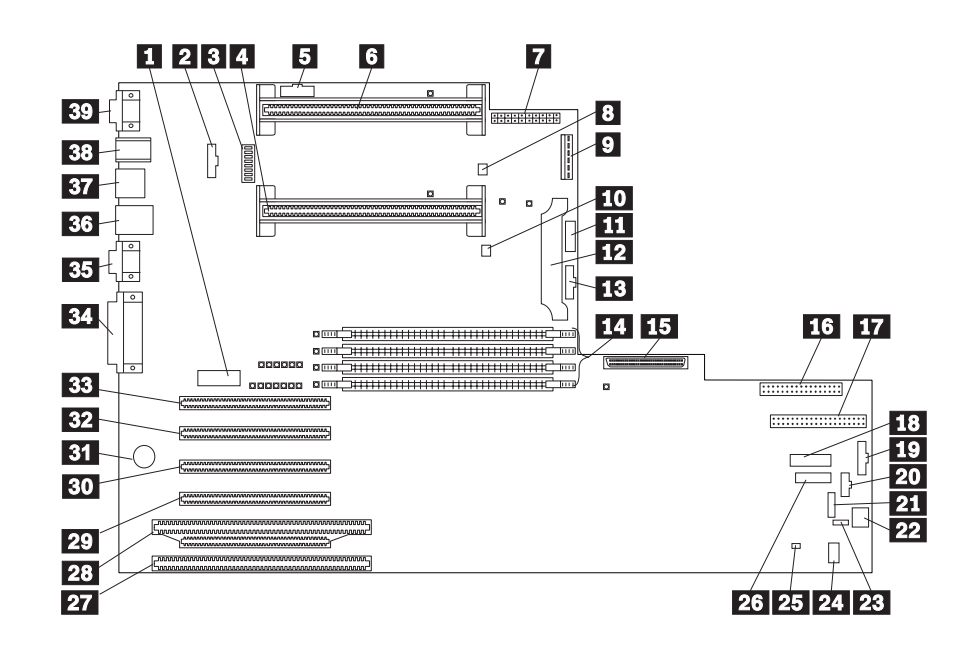

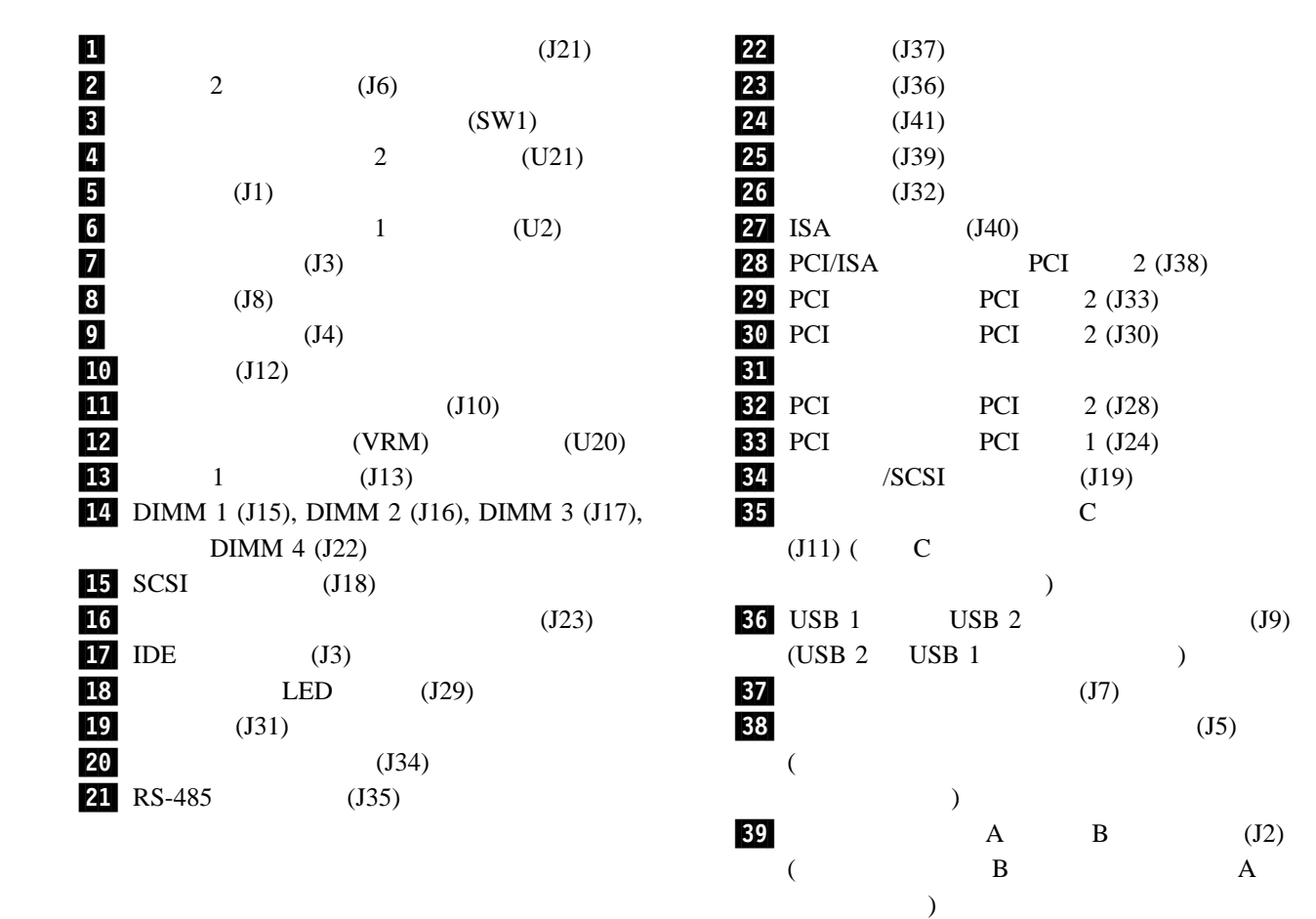

7章 サーバーの記録と仕様 **175**

*17. SW1*  $1, 2, 3, 4$ 177 18  $2 \t 1, 2, 3, 4$ 177 18  $3$  1, 2, 3, 4 177 18  $4$  1, 2, 3,  $4$ 177 18  $5$  BIOS ( $\qquad$  $\overline{B}$ IOS  $($ BIOS **EXECUTE BIOS** ーは、ディスケット上の BIOS 回復ファイルからシステム BIOS を自動的に回復します。フラッ  $(\hspace{7mm})$  $66$  MHz  $100\ \mathrm{MHz}$  $7$  $(\hspace{7mm})$  $8<sub>3</sub>$ 

 $175$  3

**:** スイッチを移動する前には、必ずサーバーの電源を切り、電源コードを切り離してくだ

*18.*  $\blacksquare$ 

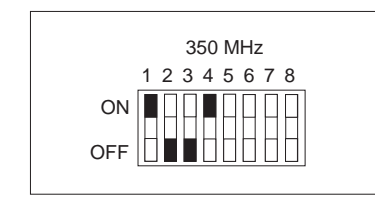

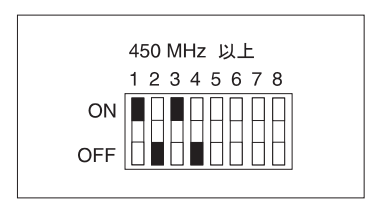

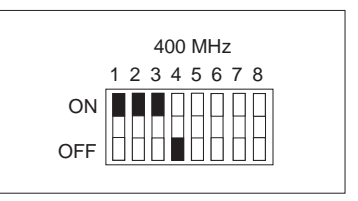

 $POST$ 

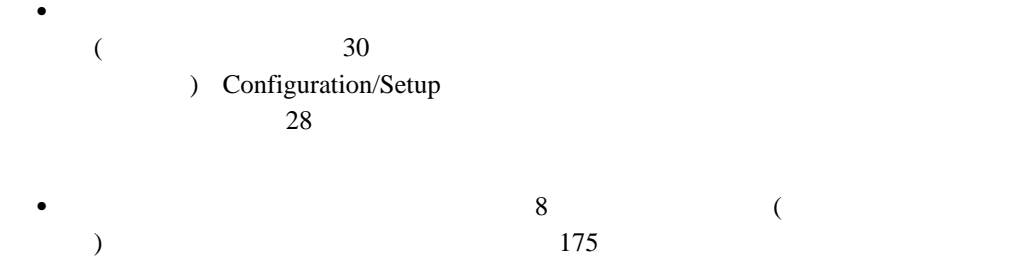

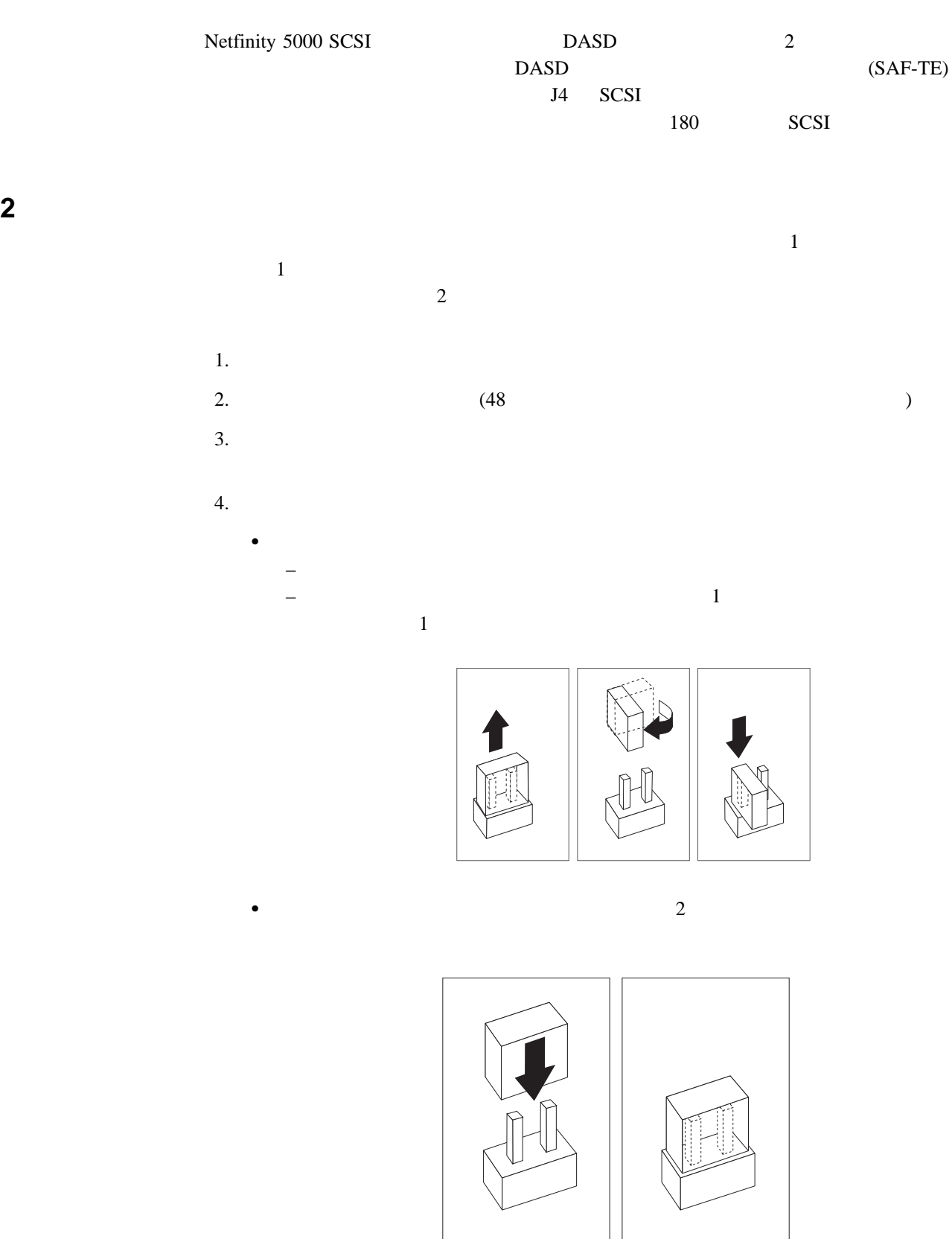

- 1

 $5.$ 6.  $(82$  $)$ 

## **SCSI**

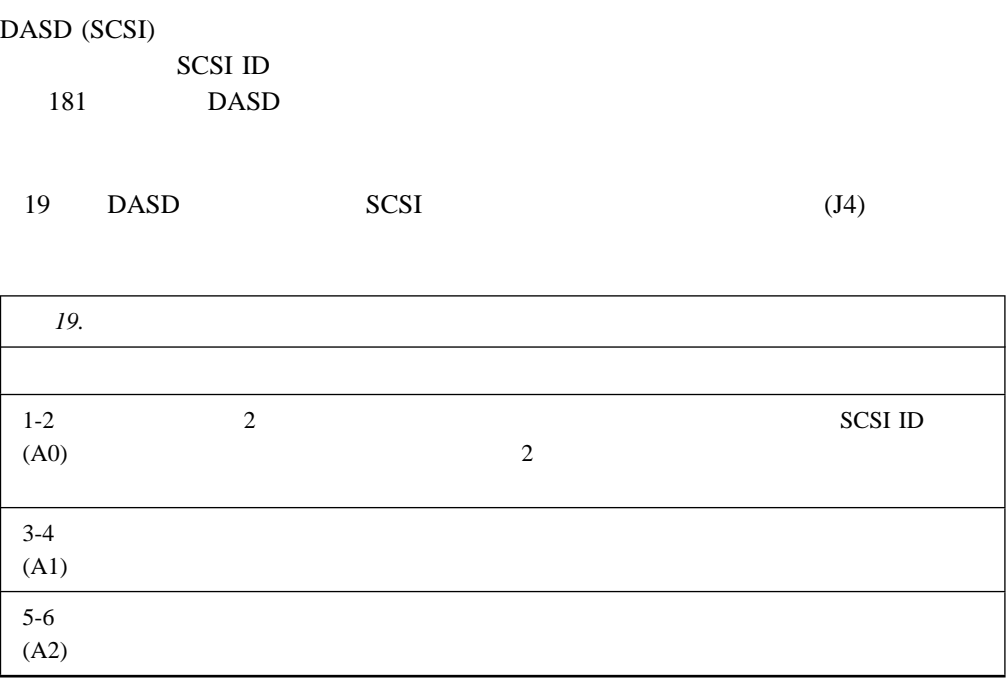

タワー・アドレッシング ラック **(**反転**)**

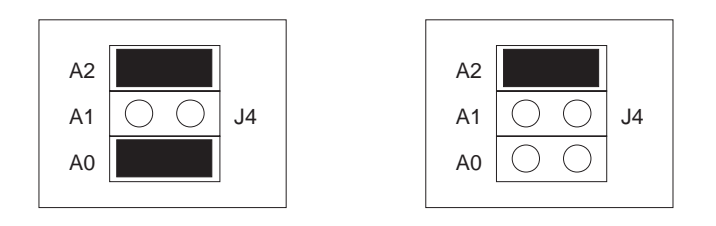

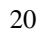

20は、ホット・スワップ・ドライブに使用できる SCSI ID を示したものです。

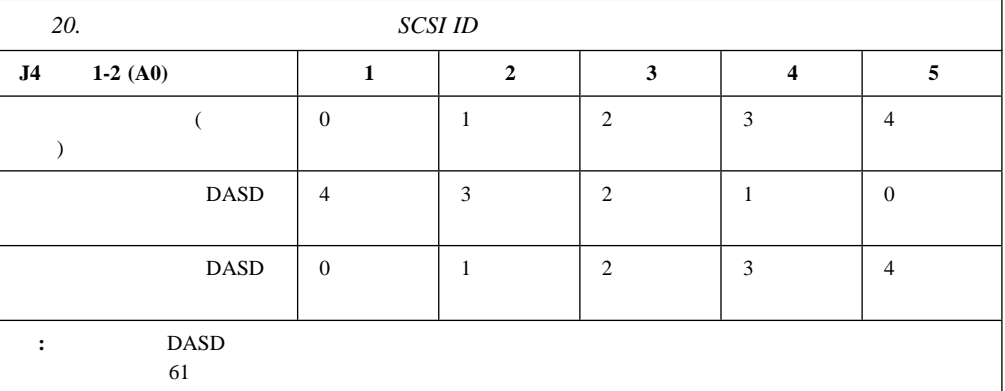

## **DASD**

#### $DASD$  SCSI (J4)

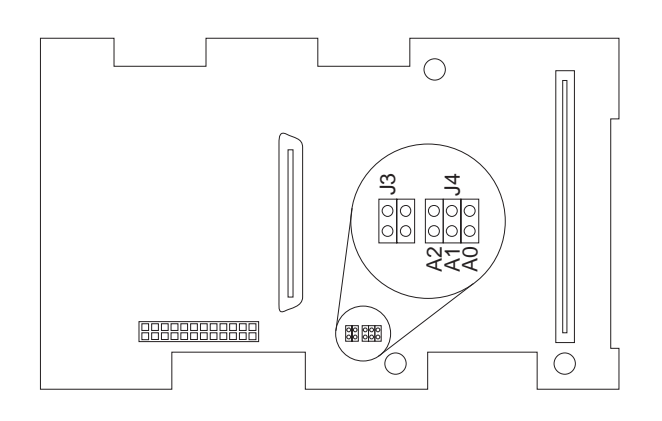

 $\text{IBM}$   $\text{IBM}$ 

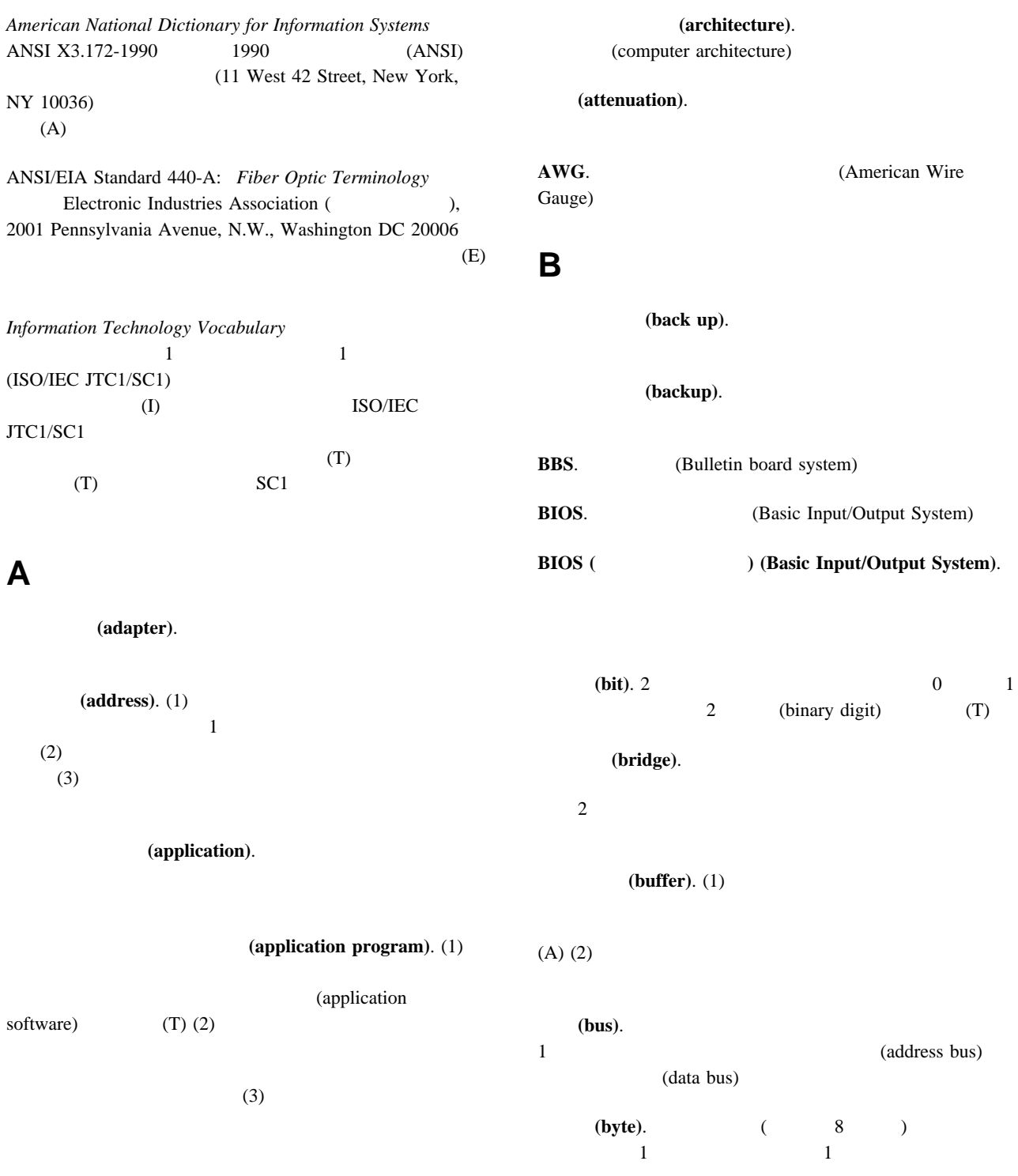

**C** (cable). (cache). CD-ROM. CD (client).  $(T)$ (clock).  $(T)$ (code). (collision).  $(T)$ (compatibility). (configuration).  $(T)$ (configure). (connector). 2  $($  (port)  $)$ (control). (controller). 1  $($ (crossover cable). 10BASE-T  $1$ 10BASE-T  $10BASE-T$ **D DASD.** (Direct access storage device) (data). (1)  $(T)$  $(2)$  $(A)$ (device). (device driver). (diagnostic). **(digital)**. (1) (A)  $(2)$   $(analog)$ **DIMM**. (Dual inline memory module) (direct access storage device **(DASD)**). CD-ROM (direct memory access **(DMA)**). (disk array). (diskette).  $(T)$ (diskette drive). (display). **DMA**. (Direct memory access) (duplex).  $(FDX)$  $(half-duplex)(HDX)$ 

# **ECC.** (Error correcting code) **ECP.** (Extended Capability Port)  $\overline{\text{IEEE}}$  $1284$ (DMA) ナーには一般に ECP が使用される。EPP も参照。 EDO. **EEPROM.** (Electrically erasable programmable read-only memory) **EISA.** (Extended industry standard architecture) (electrically erasable programmable read-only memory (EEPROM)) 電気的消去・プログラム可能読み取り専用メモリー. コンピュ EPROM (extended industry standard **architecture (EISA)).** EPP. **EPP. CE**nhanced Parallel Port) **IEEE 1284** CD-ROM ECP **(file)**. 1  $(T)$ (flash memory). (EEPROM) **H I**  $\mathcal T$

(frame). (1)

**F**

 $(T)$ 

(IPX)). IPX Novell

(Internet Packet Exchange

(frequency).

**E**

(half-duplex).

(duplex)

(hard disk).

(hard disk drive).

(hardware). (1)

 $(T)$   $(2)$  $(3)$  (software)

**16** (hexadecimal). 16 **16** 0 9 A F A 10  $F = 15$ 

(hot swap). (1)

 $(2)$ 

**IEEE**. (Institute of Electrical and Electronics Engineers)

**IEEE** 802.3 (IEEE Standard 802.3).

(CSMA/CD) LAN

 $(10BASE5)$  $(10BASE2)$   $(10BASE-T)$  $(10BASE-F)$ 

(initialization).

(input/output).

(instruction).

TCP/IP

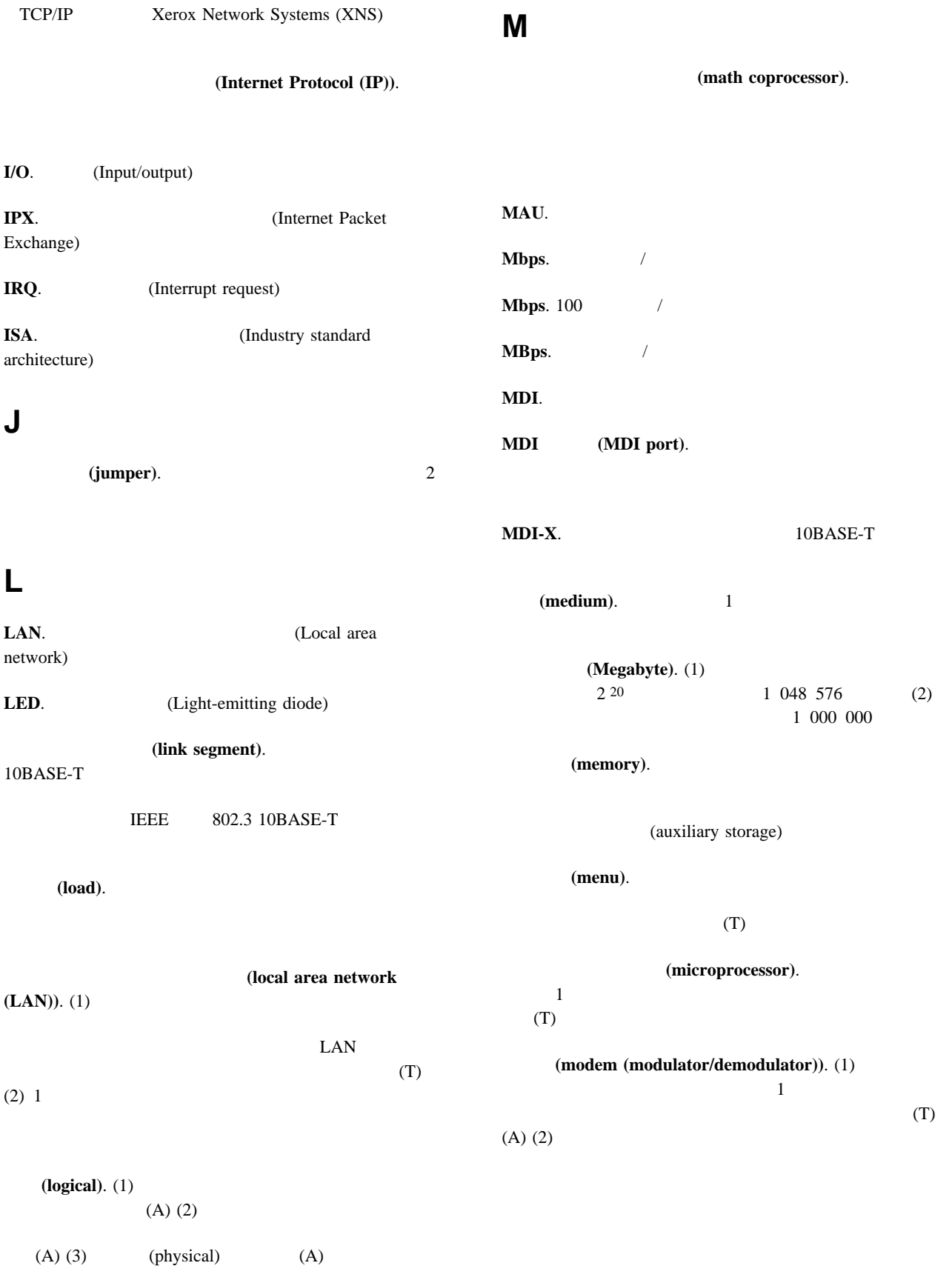

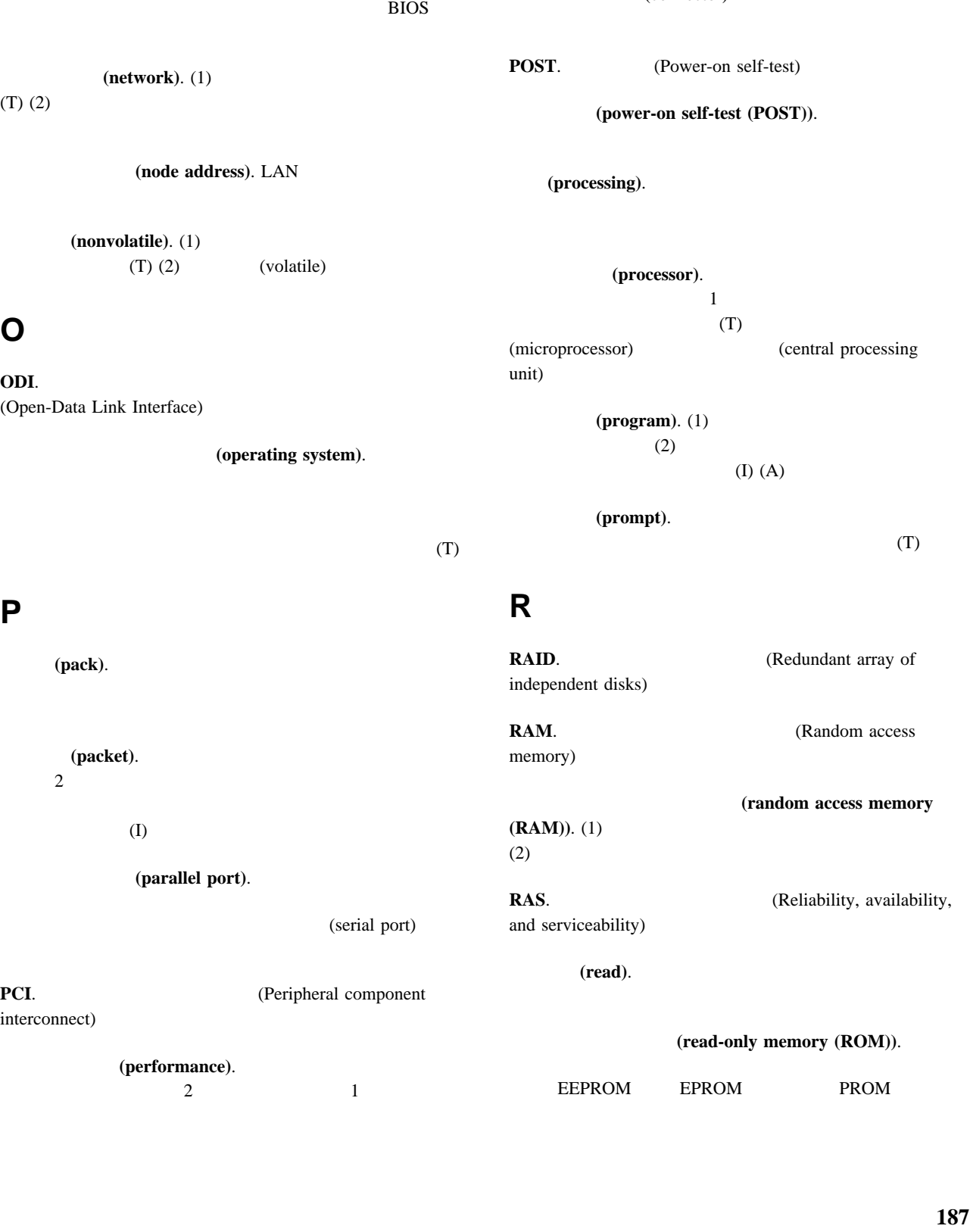

## **N**

**NDIS**.

**NetBIOS.** BIOS (Network BIOS) IBM IBM

(physical). (1)

(port).

 $(logical)$   $(A)$ 

**(pin).** 1

(connector)

 $(A)$  $(2)$ 

 $(T)$  $(2)$ 

### **O**

**P**

**ODI**. (Open-Data

(pack

interconnect)

(record). (1)  $(2)$ (refresh). (1)  $2$  (2) (register). (1) 1 2 8 16 32 2 (binary) (2)  $2 \t 2$  $\overline{c}$  $(repeater)$ . (resolution). **ROM.** (read-only memory) **S SCSI**. (Small computer system interface) (segment).  $1$ (serial port).  $\mathbf 1$ (parallel port) (server). (1)  $(2)$ **SIMM.** (Single-inline memory module)  $(slot).$  (1)  $(2)$  $\mathbf 1$ (small computer system interface (SCSI)). **SMP.** (symmetric multiprocessing) (socket). (software). (1) (2) (hardware) (startup sequence). (storage). (straight-through cable). 10BASE-T  $\mathbf 1$ 10BASE-T 10BASE-T (subsystem). **SVGA.** (Super video graphics array) (symmetric multiprocessing).  $2$  $1$ (system board). **T** (token). (transceiver). 伝送制御プロトコル **(Transmission Control Protocol (TCP)**).

る通信プロトコル。TCP はパケット交換通信ネットワークにお

#### **W**

(write).

伝送制御プロトコル**/**インターネット・プロトコル **(Transmission Control Protocol/Internet Protocol (TCP/IP)**). (transmit).  $(A)$ (**twisted pair**).<br>
2  $2 \t\t (T)$ **U** ( ) (unshielded twisted pair (UTP)). (utility program). (1)  $(2)$ **V** (virtual). **10BASE-F**. 10 Mbps  $\overline{c}$ 0.5 2 km IEEE 802.3 16, 17, 18 **10BASE-T**. 10 Mbps  $\overline{c}$ 100 m IEEE 802.3  $14$ **10BASE2**. 10 Mbps 200 m 10BASE5 Cheapernet  $30$ **10BASE5**. 10 Mbps 500 m  $100\,$ **100BASE-TX.** 5 150 Ohm  $100\text{ }\mathrm{Mbps}$ **IEEE 802.3** 

(volatile). (1)

(2) (nonvolatile)

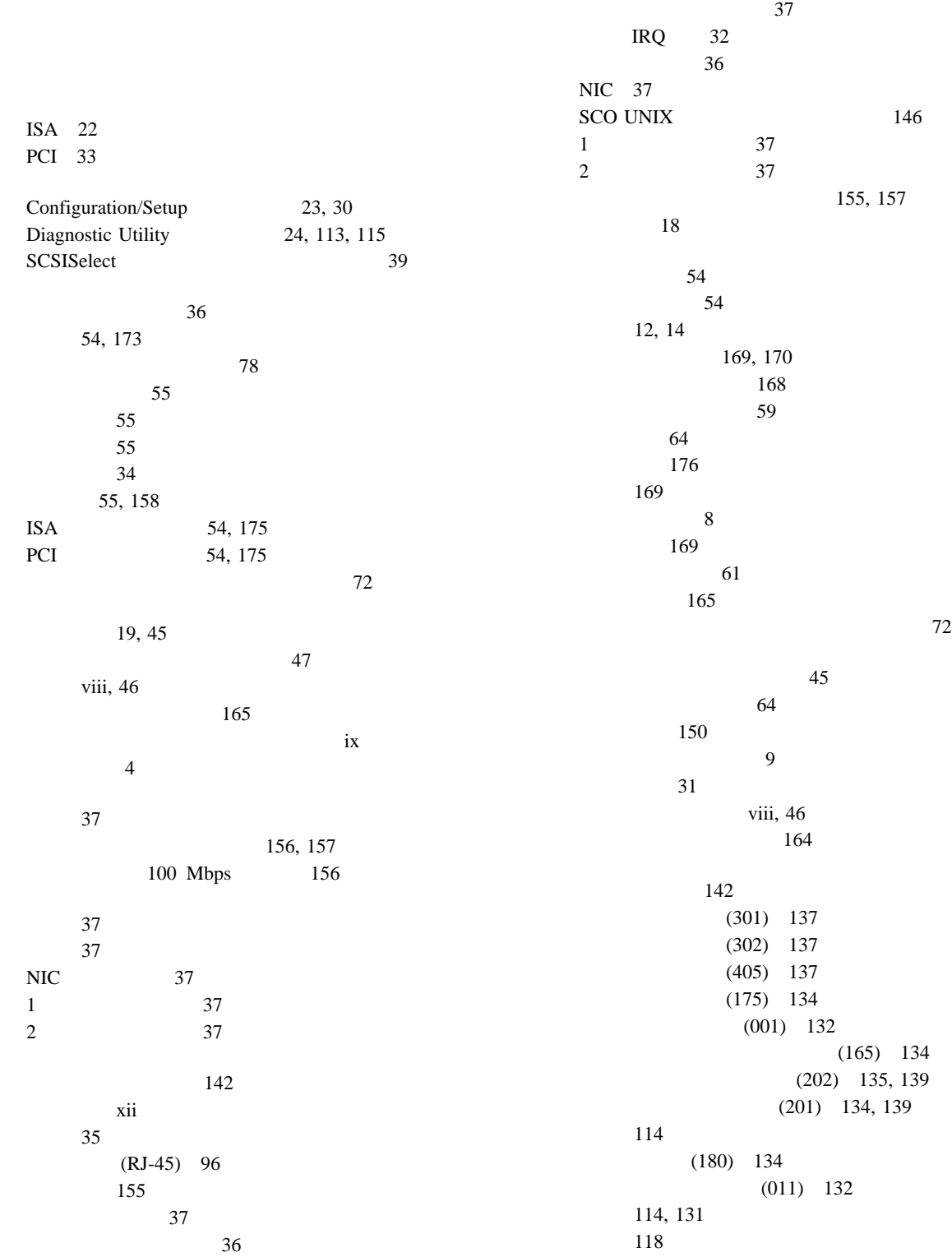

説明 114 装置構成 119 115 114  $(206)$  136  $(075)$  133  $(217)$  136 バッテリーの障害 119  $(014)$  132  $(005)$  132 (089) 133, 138 120  $60\,$ CD-ROM (215) 136 NDIS 2.01 (OS/2) 144 NDIS 4.0 146 NetWare IntraNetWare ODI 142 PCI (020) 133 POST 118 POST 114 SCO UNIX 146 SCSI 141 SCSI (030) 133  $\text{USB}$  (015) 133 エラー・ログ 33 延長コード 19 音、音響ノイズ出力 99  $18$ アダプター 54 170 位置 169, 173 装置の記録 170  $\sim$  78 115 61 72, 73, 75  $\mathfrak{g}_1$  and  $\mathfrak{g}_2$  and  $\mathfrak{g}_3$  and  $\mathfrak{g}_4$  and  $\mathfrak{g}_5$  and  $\mathfrak{g}_7$  and  $\mathfrak{g}_8$  and  $\mathfrak{g}_9$  and  $\mathfrak{g}_9$  and  $\mathfrak{g}_9$  and  $\mathfrak{g}_9$  and  $\mathfrak{g}_9$  and  $\mathfrak{g}_9$  and  $\mathfrak{g}_9$  and  $\mathfrak{g}_9$  問題 152 PCI 33 SCSISelect 39 U  $80$ ROM 32 115 互換性 73 117

温度、サーバー環境の 99 解決、構成の競合の 34 快適さ 18 概要 41 使用 41 使用する場合 41 41 32 (ECP) 26 54 169, 175 位置 12 キャッシュ制御 32 PCI 32  $(EDO)$  59 (EPP) 26 拡張ベイ 14 5 36, 96, 155  $8$ 49, 52 82, 85 カバー・プレート 66 150 150 フィルター 18 明滅 150 165 機能 28 削除 30 設定 30 目的 30 忘れる 30 関連マニュアル xii 交換 168 製造番号 168

音響出力、サーバーの 99

and  $18$ 角度 18 12, 92 31 31 ポート 92 問題 152 キーボードなしの操作 31, 171 記憶装置 15 一般情報 19  $47$ 電気に関する安全 46 電源装置 46 viii, 165 余裕、換気のための 84  $i$ x 170  $\sim$  30 記録 169 169, 170 PCI 33 制御 32 定義、タイプの 32  $2 \t 3$ ビデオ 32 キャッシュ制御 32  $(ISA)$  $ISA($ 34, 158 記録、装置 169 グレア 18 グレアの防止 18  $18$ 119 ケージ・ナット 106 viii 5 36, 96, 155 信号 49, 51 電源 49, 51 ドライブ 65 155 84, 86 電源 84, 86 ドライブ 68 62  $\frac{1}{62}$ 46, 49, 51 内蔵ドライブ 62 長さ 19 2 62 104  ${\bf U}$ 101  $18\,$ 計画に関する考慮事項 19 キー 168 システム・ボード 30 マイクロプロセッサー 75 交換用バッテリー、注文 165 工具 45 構成、オプション導入後の 87 アダプターの位置 173 アダプターの競合 158  $\sim$  36  $\sim$  35  $\sim$  37 IntraNetWare 38 OS/2 37 Windows NT 38 23, 34 158 (ISA) 22, 32, 33 競合 34 競合、メモリー・アドレスの 158 170 87 更新、サーバーの 87 (POST) 22 装置の記録 170, 173 119 158 デフォルト設定 170 131, 158 120 158 87

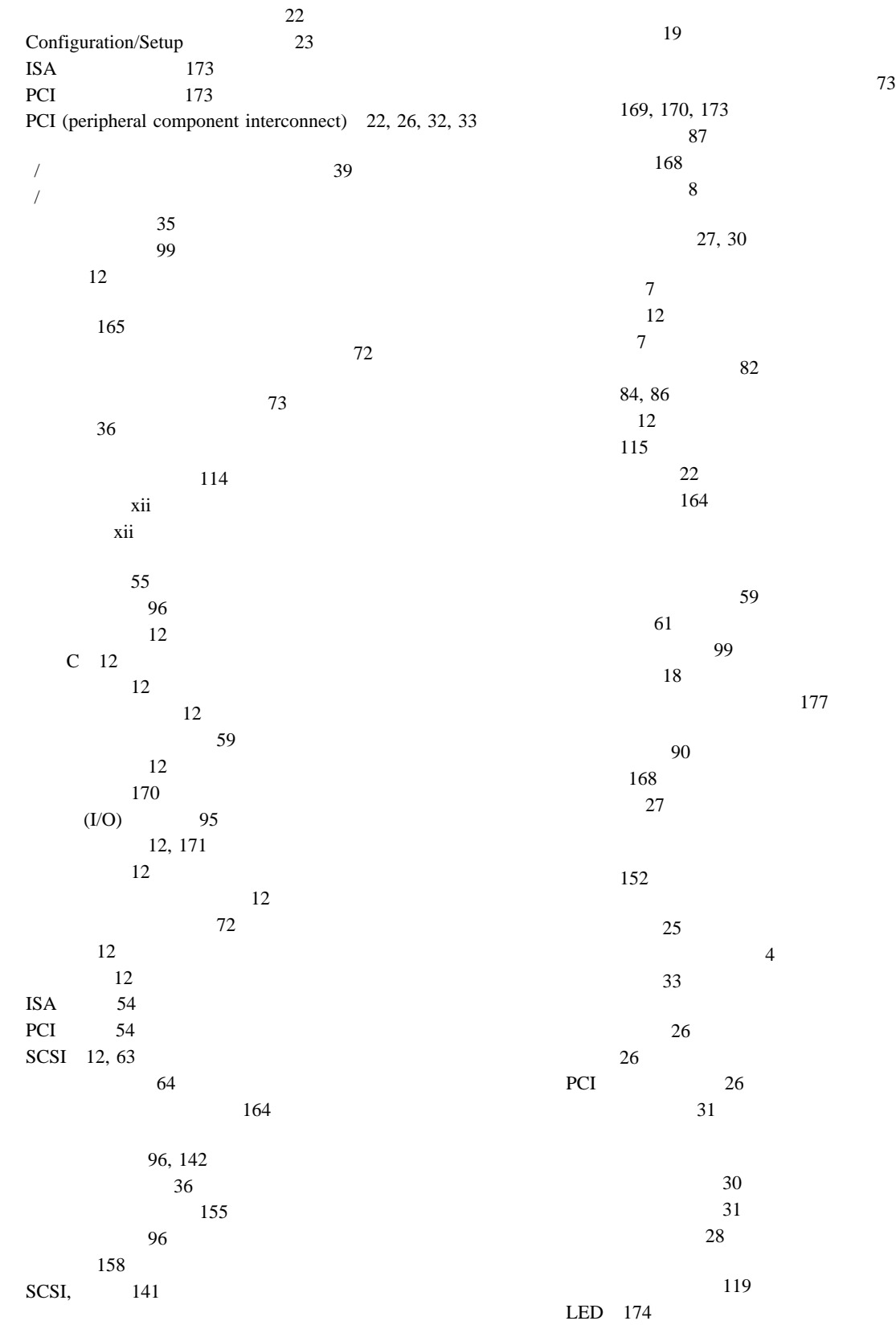

4 64 and  $\sim$  14 湿度、サーバー環境の 99 順序 31 31 パスワード 28 151 31 POST 31  $31\,$ 31 始動順序 31 31 自動折衝 35 (POST) 概要 114 拡張 31 22 高速 31 バッテリーの障害 119 114, 128 表、メッセージの 118 メッセージ表 118 始動テスト、内蔵 114 177 起動時 28 機能 28 削除 29 設定または変更 28, 29, 30 177 始動パスワードのバイパス 177 Configuration/Setup 23 SCSISelect 39 108 変更 178 DASD 180 165 終端処理 64 (PCI) PCI (National Report of the set of the set of the set of the set of the set of the set of the set of the set of the set of the set of the set of the set of the set of the set of the set of the set of the set of the set of ) and  $\overline{P}$  $(VPD)$  6 重量、サーバーの 99

受信、データの 88 関連マニュアル xii 注文 xii 部品番号 xii 循環、空気の 19 セットアップの 45  $\sim$  78 取り付けの 45, 48 Configuration/Setup 25 9 7, 149 9 問題 150 CD-ROM 8 37 照明 18 構成値 170 Configuration/Setup 170 アドレス 171 位置 12 コネクター 88 説明 12 153 問題 153 割り当て 26 49, 51, 65 接続 84, 86 111, 149 エラー・メッセージ 131 始動 116  $LED$  160 113 装置 117 ツールの概要 113 149 116 115 メッセージ、エラー 131 117

 $(SVGA)$ ローラー 158 システム・ボード 176 76, 177 (NumLock) 31 SCSI 63 100, 102, 103 101 アダプター 55 位置、アダプター 55 拡張 54, 55  $ISA$  54 PCI 54 清掃、モニターの 19 キー 168 サーバー 168  $47$  $47$ 識別番号 168 169 168 利点 36 製品データ 26  $80$ 管理者パスワード 28  $31\,$ 始動パスワード 28 viii 84, 86 外付けオプション 78 外付けドライブ 62 84, 86 84, 86 ドライブ・ケーブル 68 内蔵ドライブ 65 U  $80$ 外付けドライブ 62 65 U  $80$ viii, 46 49, 51, 65 49, 51, 65 電話線 48 ドライブ・ケーブル 65 パスワード 27, 30 Netfinity 5000 2 Configuration/Setup 説明 8 前面図 14 送信、データの 88 170 位置 169 記録 170 構成エラー 119 事前取り付け済み 14  $47$ 外付けドライブ 62 36, 37  $(I/O)$  95 152  $ISA$  175 SCSI 63 SCSI, 141  $\sim$  26  $\sim$  26  $\sim$  35 31 システム・メモリー 59 標準イーサネット 35 オプション、接続 78 12, 14 169, 173 62 SCSI 12 SCSI 64 エラー 115, 154 問題 154 164 落下 164

帯域幅 36  $(SMP)$  4 62 システム・メモリー 59 61 拡張ベイ 14 12  $\sim$  9 つまみ 7  $\sim$  64  $\sim$  49 断続的な問題 151 交換用キー 168 交換用バッテリー 165 資料 xii 18 照明 18 調節 18 モニター 18 55 27, 80 外付けオプション 78 デバイス・ドライバー 87 65  $72$  $\mathfrak{g}_1$  and  $\mathfrak{g}_2$  and  $\mathfrak{g}_3$  and  $\mathfrak{g}_4$  and  $\mathfrak{g}_5$  and  $\mathfrak{g}_7$  and  $\mathfrak{g}_8$  and  $\mathfrak{g}_9$  and  $\mathfrak{g}_9$  and  $\mathfrak{g}_9$  and  $\mathfrak{g}_9$  and  $\mathfrak{g}_9$  and  $\mathfrak{g}_9$  and  $\mathfrak{g}_9$  and  $\mathfrak{g}_9$  U  $80$ 19, 84, 98  $46$ viii つまみ 7 PCI テープ・ドライブ 61 115  $171$  $7$ 標準装備 14 61 問題 149

ディスプレイなしの操作モード 171 サーバー 115 113 150  $($   $)$ 概要 113 概要 113 始動 116 117 (DIMM) 記録 173 説明 59  $\sim$  59 (DIMM) 調整器機能 72 (VRM) 72 (VRM) 参照:EEPROM viii, 46 電源コンセント 19 電気要件 99 49, 51, 65 接続 84, 86 ドライブ・タイプ 62 電源コード 181 位置 19 長さ 19 注意 19  $\overline{\phantom{a}}$  $8$  $\sim$  8  $\sim$  8 問題 151 viii, 46 切り離し 48 接続 84, 86 xii 注文、バッテリーの 165 ドア・ロック、破損 150

索引 **197**

(SDRAM) 3 52 85 装置 35, 36, 37 位置 64 61 装置の記録 169 概要 61 65 ケーブル 62 61  $14\,$ 接続、ケーブルの 68 外付け 62 61 61 61 64  $61$ 61 61, 65 61 ベイ 61 61 問題 149 CD-ROM 61 SCSI 63 トランシーバー 96 電気に関する安全 46 電源装置 46 アダプター 55 カバー 49 46, 49, 51 始動パスワード 177 61 165 マイクロプロセッサー 75 59 55 115 カバー 82 完了 82 45, 48 外付けオプション 78 デバイス・ドライバー 36 65 64 45 166 73, 75 59  $\begin{array}{ccc} \text{SCSI} & & 63 \\ \text{U} & & 80 \end{array}$ 80 82 169  $14$ 装置の記録 169 62 61 65 61 SCSI 64 入出力ポート 33 構成 26 コネクター 95  $\sim$  1968  $\sim$  1968  $\sim$  1968  $\sim$  1978  $\sim$  1978  $\sim$  1978  $\sim$  1978  $\sim$  1978  $\sim$  1978  $\sim$  1978  $\sim$  1978  $\sim$  1978  $\sim$  1978  $\sim$  1978  $\sim$  1978  $\sim$  1978  $\sim$  1978  $\sim$  1978  $\sim$  1978  $\sim$  1978  $\sim$  1978  $\sim$  1978 142  $\sim$  35 自動折衝 35 接続の問題 155 デバイス・ドライバー 36 36 LAN ( )  $31$  $\frac{37}{2}$ 熱風の排出 19  $61$ 外付け装置ポート 93 内蔵装置ポート 93 68 ピン・コネクター 94

標準装備 14 目的 61  $41$  $\sim$  61 排気 19 84, 86 配置、作業スペースの 18 12 はじめに 45 27, 28 27, 30 設定 30  $\sim$  28 28, 177  $30$ that the  $150$ 150 位置 165 交換 165 交換品の注文 165 重金属 165  $119$ viii, 165 165 166 viii, 165  $viii, 165$ 発熱、サーバーの 98, 99  $(EDO)$  59 (EDO) 36 デフォルト構成 170 位置 12  $(ECP)$  26  $(EPP)$  26 構成 26, 171 コネクター 90 設定、両方向 26 説明 12 問題 153  $\sim$  32 (USB) コネクター 95 説明 95  $(USB)$  12 ヒート・シンク 73 説明 128 130 130 POST 128 POST 114 非活動のアダプター 34 安全上の注意 vi viii  $i$ 日付、設定 27 27 構成 26 13, 175 BIOS 32  $32$ デフォルト設定 171 変更、IRQ 32  $ROM$  158  $\sim$  91 前面 7 背面 12 疲労 18  $\mathcal{O}$  35 163 フォーマット、ドライブの 41 (NVRAM) 23 複製キー 168 物理的負荷、格納装置の 98 キー 168 資料 xii 製造 168 使用、管理者パスワードの 29 イーサネット・コントローラー 36 構成、システム資源の 33 ブランク画面 150 問題 154

SCSI 63 66 拡張診断 41 116  $41$  $72$ 拡張 14 事前導入ステップ 64 ドライブ 61 64 169  $(ANSI) 63$ 構成の設定値 25 ジャンパー設定 178 ソフトウェアの構成 158 ハードウェアの構成 158 34 PCI 32 キーボード 92 シリアル 88 パラレル 90 汎用シリアル・バス 95 ビデオ 91 マウス 92 SCSI 93  $\sim$  36 保管、構成設定値の 25 サーバー 45 データ 30 保持クリップ 60 参照:U ボルトの取り付け xi アップグレード 72 位置 72 オプション 72 交換 75 始動 151 紹介 72 速度スイッチ、設定 76 取り外し 75 取り付け 73, 75 取り付け、2 72  $\sim$  72 問題 151 コネクター 12 ポート 92 問題 152 まえがき xi  $72$ 無人開始モード 27 設定 27 115 Configuration/Setup 25  $(301)$  137  $(302)$  137  $(405)$  137 エラー 131  $(175)$  134  $(001)$  132  $(165)$  134 (202) 135, 139 (201) 134, 139  $(180)$  134  $(011)$  132 診断 131 装置構成エラー 119  $(206)$  136  $(075)$  133  $(217)$  136 バッテリーの障害 119  $(014)$  132  $(005)$  132 (089) 133, 138 SCSI 141 メモリー構成エラー 120 CD-ROM (215) 136 PCI (020) 133 POST 118

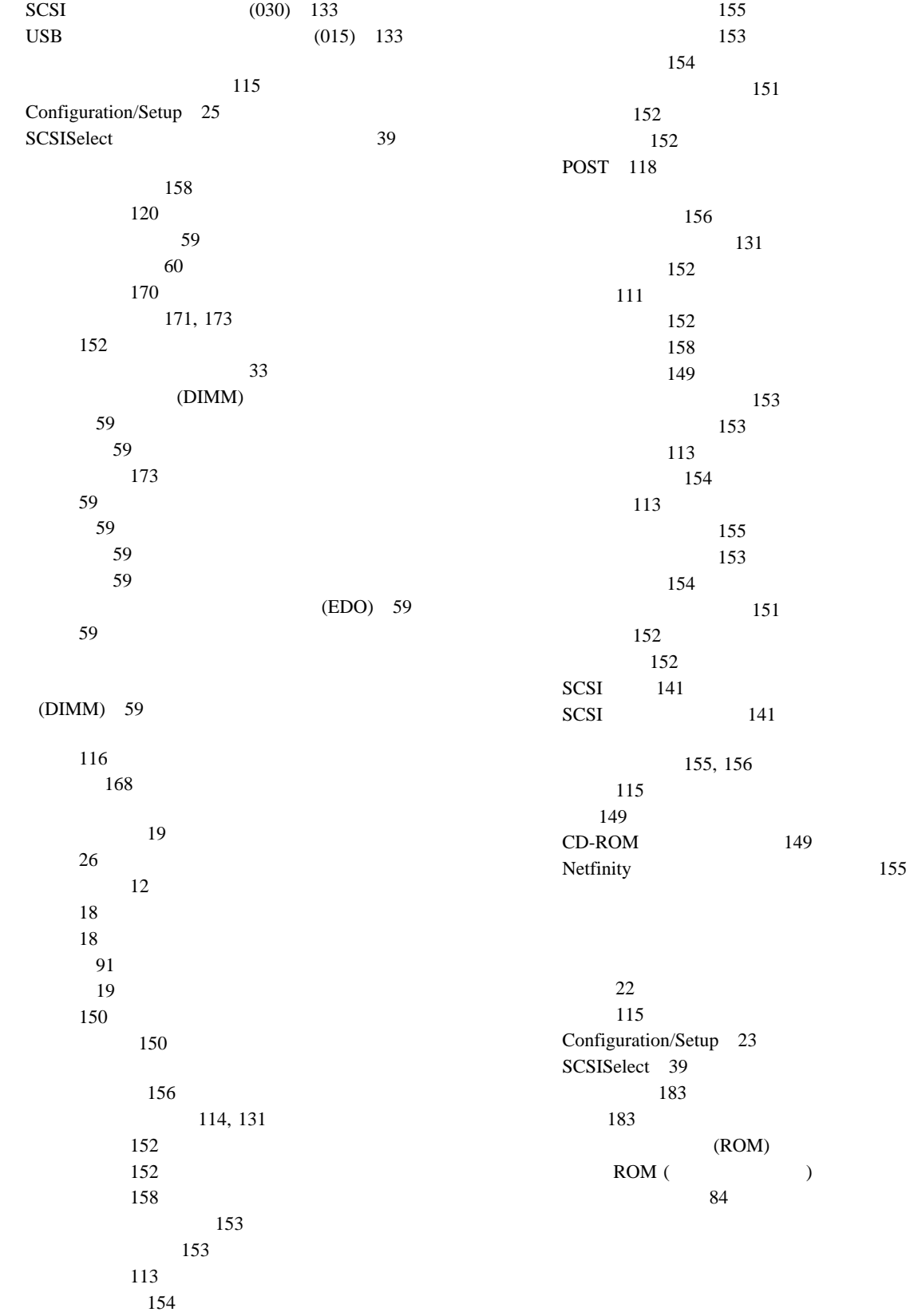

管理者パスワード 30 始動パスワード 29  $32$  $(IRQ)$ 記録、シリアル 171 表示、設定値の 26 PCI 32, 33 PCI 172

 $150\,$ 

# **A**

ANSI 63

#### **B**

BIOS (  $\hskip 1.5cm \rightarrow$ 回復 163 163 未導入メッセージ 141

# **C**

 $CD$ -ROM  $\,7$ 取り出しボタン 7 CMOS Configuration/Setup 管理者パスワード 30 限定メニュー 25  $\sim$  27 始動 23 始動パスワード 28 終了 25  $30$ 設定、パスワード 27, 30 26 入出力ポートの構成 26 27 **D**

DASD (intervals) 始動順序 87 終端の要件 71 178, 180 62, 180 SCSI ID 63, 64
$\begin{array}{ccc} \text{DMA (} & & \\ & & \end{array} \qquad \qquad \text{)}$ 競合 34

**E**

EDO

EEPROM 26 Exit Setup 25

#### **I**

**IBM** 

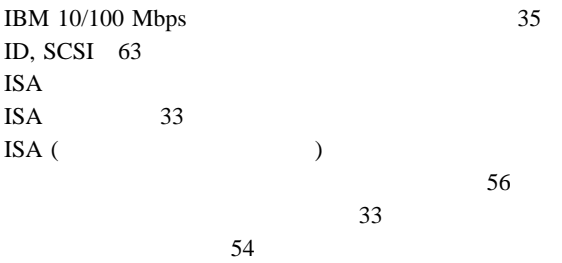

割り当て、システム資源の 33

(EDO)

## **L**

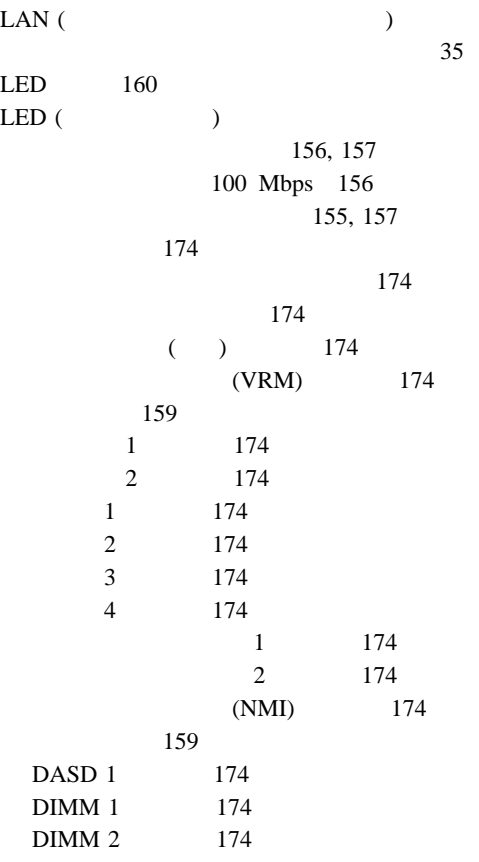

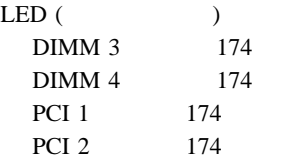

### **N**

```
NDIS 146
Netfinity
     問題 155
NIC 37
Novell NetWare
         メッセージ 142
```
### **O**

OS/2 Warp Server 4.0 Advanced SMP 72

### **P**

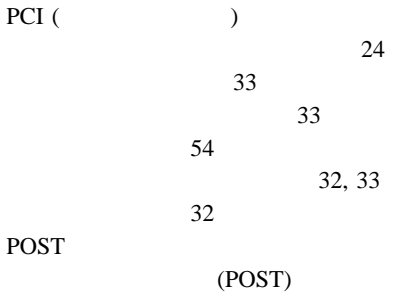

# **R**

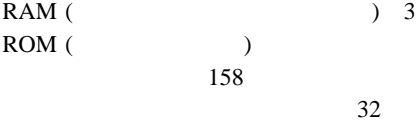

# **S**

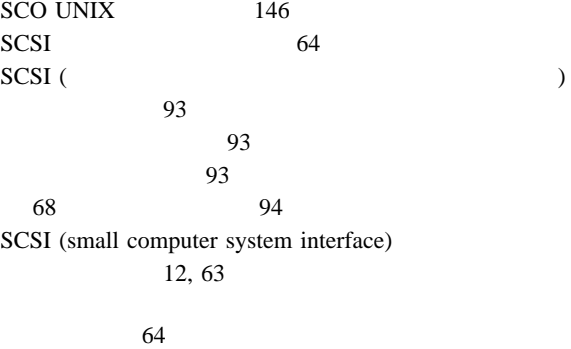

SCSI (small computer system interface) 説明 63 装置 14, 63  $40$ 64 39 フェールオーバーの構成 37 バックプレーン 178 目的 63 問題 141  $41$ SCSI ID 装置の記録 169 表示 40 16 ビット装置 63 8 ビット装置 63  $\begin{array}{c} \begin{array}{c} \text{SCSISelect}\end{array} \end{array}$  $\frac{7}{2}$ 始動 39 39 39  $41$ SCSI<sup>40</sup> SDRAM 3 ServerGuide CD 5  $SMP$  ( ) 4

# **U**

 $80\,$ UltraSCSI 使用可能化、サポートの 40

### **V**

VPD (  $\qquad \qquad$  ) 6

### **W**

Windows NT Server 3.51 72

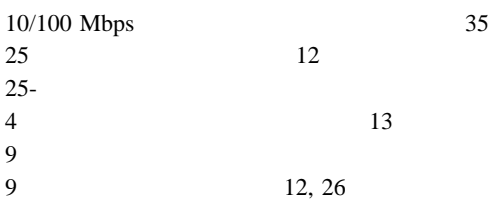

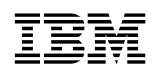

Printed in Japan

1999 3

+++EDF010E DOCNUM tag required with COVER tag. (Page 192 File: D3NG5MST SCRIPT) DSMMOM397I '.EDF#CV' WAS IMBEDDED AT LINE 210 OF '.EDF#BCV7' DSMMOM397I '.EDF#BCV7' WAS IMBEDDED AT LINE 680 OF '.EDF#END' DSMMOM397I '.EDF#END' WAS IMBEDDED AT LINE 536 OF 'EDFJPN4A' +++EDF010E DOCNUM tag required with COVER tag. (Page 192 File: D3NG5MST SCRIPT) DSMMOM397I '.EDF#CV' WAS IMBEDDED AT LINE 210 OF '.EDF#BCV7' DSMMOM397I '.EDF#BCV7' WAS IMBEDDED AT LINE 680 OF '.EDF#END' DSMMOM397I '.EDF#END' WAS IMBEDDED AT LINE 536 OF 'EDFJPN4A' +++EDF010E DOCNUM tag required with COVER tag. (Page 206 File: D3NG5MST SCRIPT) DSMMOM397I '.EDF#CV' WAS IMBEDDED AT LINE 210 OF '.EDF#BCV7' DSMMOM397I '.EDF#BCV7' WAS IMBEDDED AT LINE 680 OF '.EDF#END' DSMMOM397I '.EDF#END' WAS IMBEDDED AT LINE 536 OF 'EDFJPN4A'